# **XAUI v12.3**

# *LogiCORE IP Product Guide*

### **Vivado Design Suite**

#### **PG053 December 5, 2018**

**NOTICE**: This is the last release of this IP solution. While supported for Vivado® Design Suite 2018.3, this core will not be supported in the future releases. For more information, see AR 71454. Discontinued IP

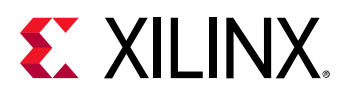

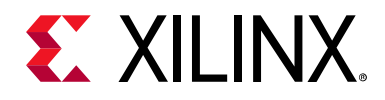

# Table of Contents

# **IP Facts**

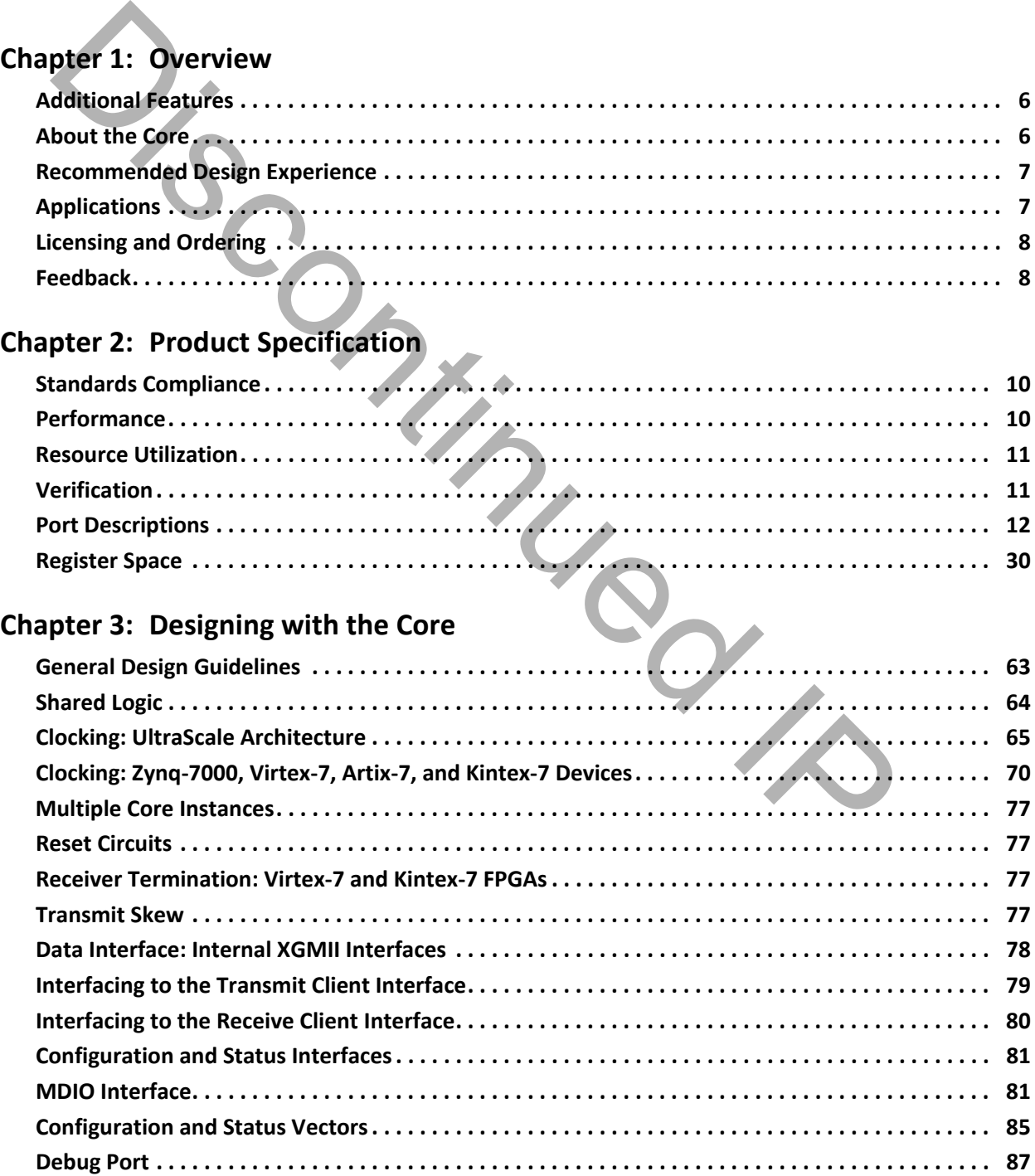

# **EXILINX**

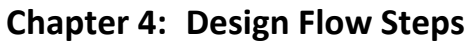

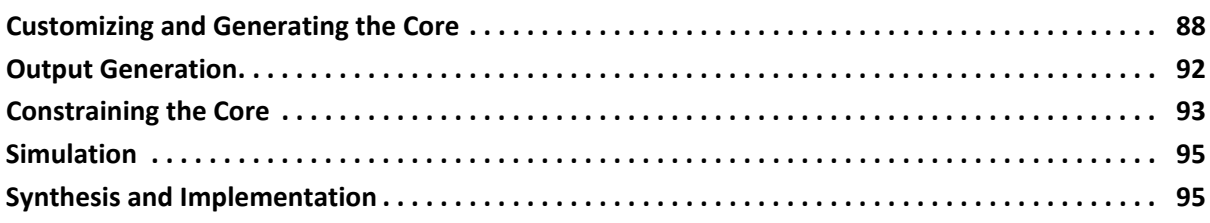

### **[Chapter 5: Example Design](#page-95-0)**

### **Chapter 6: Test Bench**

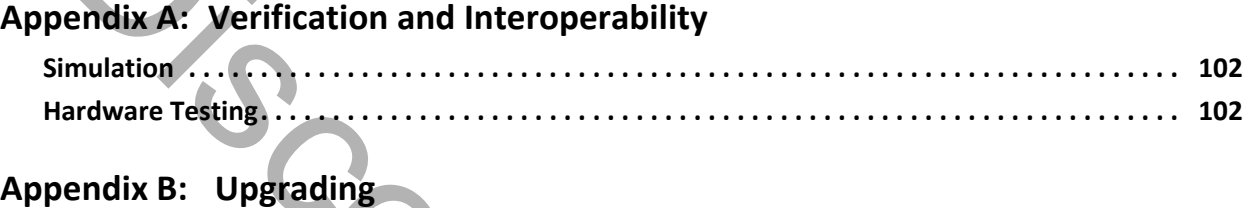

### **Appendix B: Upgrading**

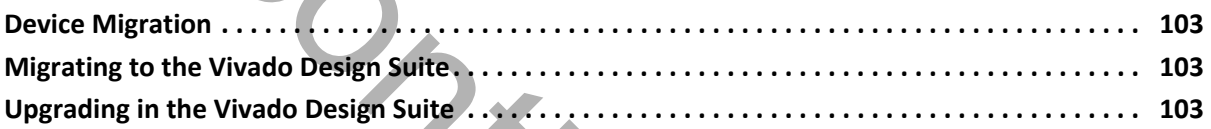

# **Appendix C: Debugging Designs**

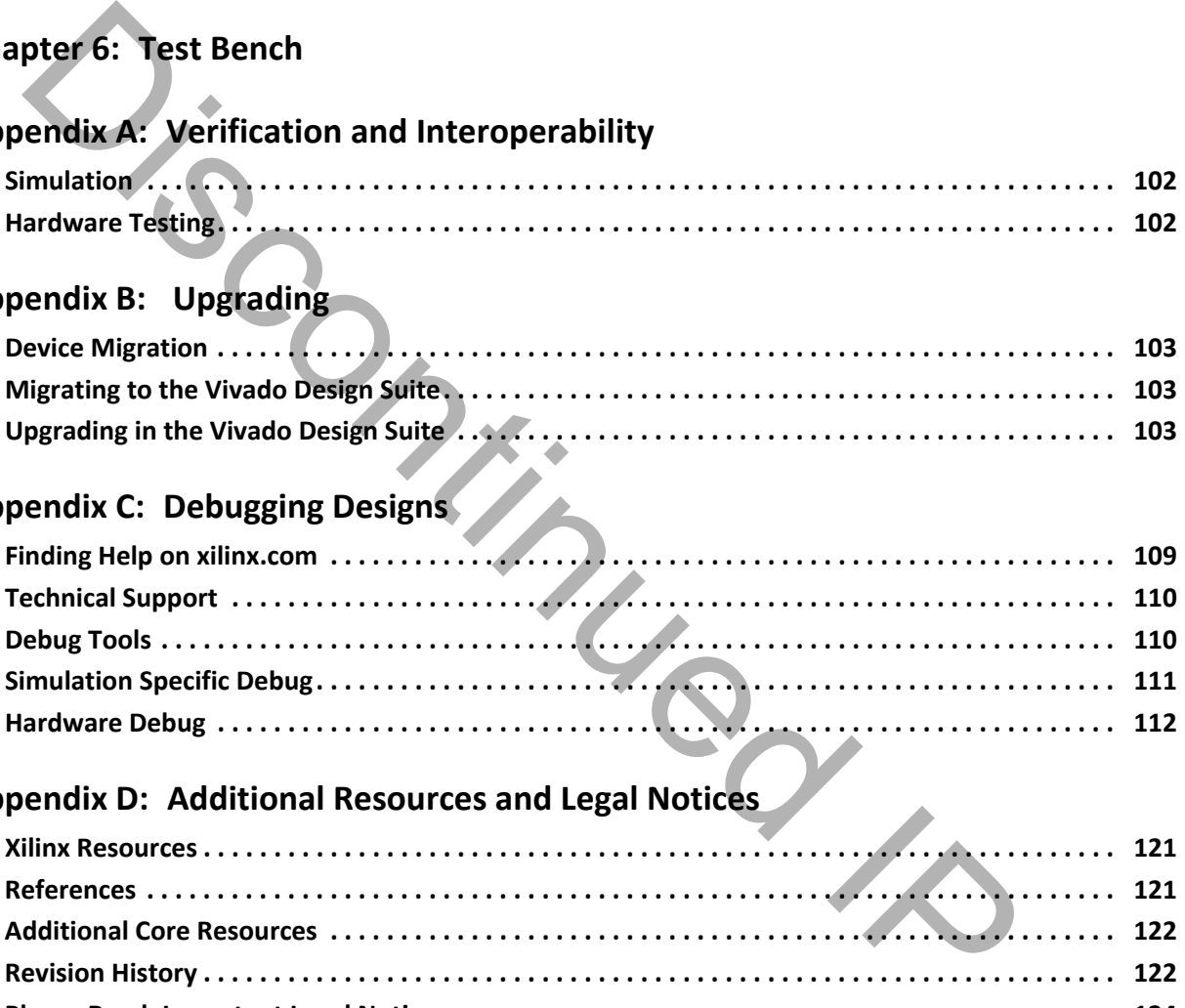

## **Appendix D: Additional Resources and Legal Notices**

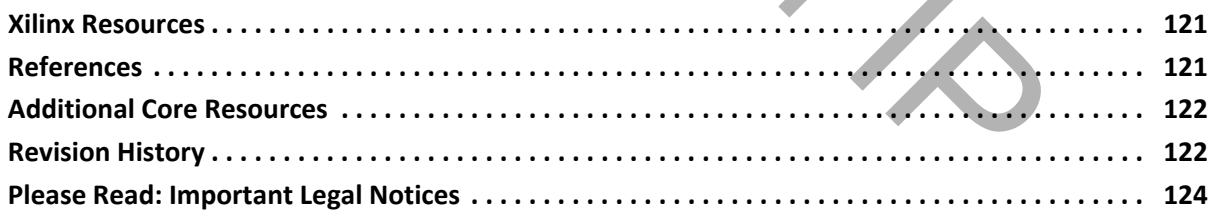

# **EXALINX**

# **Introduction**

The Xilinx® LogiCORE™ IP eXtended Attachment Unit Interface (XAUI) core is a high-performance, low-pin count 10 Gb/s interface intended to allow physical separation between the data link layer and physical layer devices in a 10 Gigabit Ethernet system.

The XAUI core implements a single-speed full-duplex 10 Gb/s Ethernet eXtended Attachment Unit Interface (XAUI) solution for the UltraScale+, UltraScale, Zynq-7000 SoC, and 7 series devices.

# **Features**

- Designed to 10 Gigabit Ethernet *IEEE 802.3-2012* specification
- Supports 20G double-rate XAUI (Double XAUI) using four transceivers at 6.25 Gb/s. For devices and speed grades, see Speed [Grades.](#page-10-2)
- Uses four transceivers at 3.125 Gb/s line rate to achieve 10 Gb/s data rate
- Implements Data Terminal Equipment (DTE) XGMII Extender Sublayer (XGXS), PHY XGXS, and 10GBASE-X Physical Coding Sublayer (PCS) in a single netlist
- *IEEE 802.3-2012* clause 45 Management Data Input/Output (MDIO) interface (optional)
- *IEEE 802.3-2012* clause 48 State Machines
- Connects seamlessly to the Xilinx 10G Ethernet 64-bit MAC found in the [Xilinx](https://www.xilinx.com/products/intellectual-property/ef-di-25gemac.html)  [10G/25G Ethernet Subsystem](https://www.xilinx.com/products/intellectual-property/ef-di-25gemac.html) for UltraScale/UltraScale+
- Connects seamlessly to the [Xilinx 10G](https://www.xilinx.com/products/intellectual-property/do-di-10gemac.html)  [Ethernet MAC](https://www.xilinx.com/products/intellectual-property/do-di-10gemac.html) for 7-series and UltraScale

<span id="page-3-0"></span>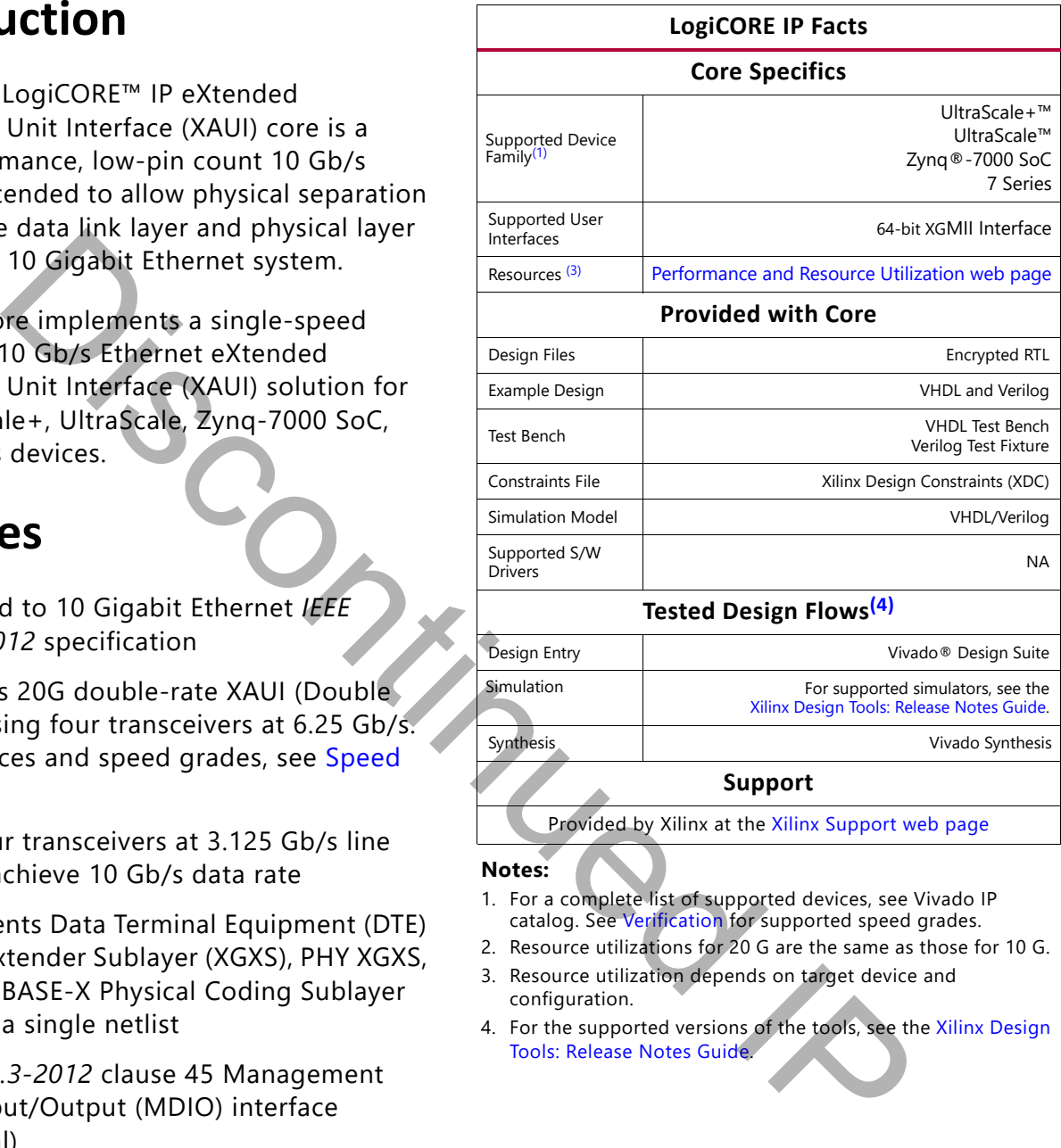

**Notes:** 

- <span id="page-3-1"></span>1. For a complete list of supported devices, see Vivado IP catalog. See Verification for supported speed grades.
- 2. Resource utilizations for 20 G are the same as those for 10 G.
- <span id="page-3-2"></span>3. Resource utilization depends on target device and configuration.
- <span id="page-3-3"></span>4. For the supported versions of the tools, see the [Xilinx Design](https://www.xilinx.com/cgi-bin/docs/rdoc?v=2018.3;t=vivado+release+notes)  Tools: Release Notes Guide.

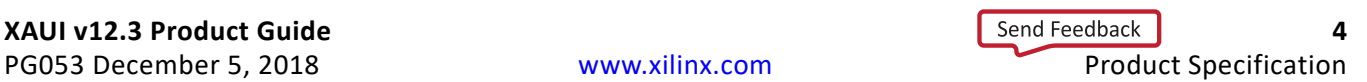

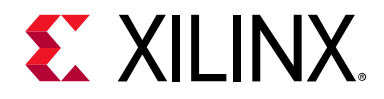

# *Chapter 1*

# <span id="page-4-0"></span>Overview

XAUI is a four-lane, 3.125 Gb/s-per-lane serial interface. Each lane is a differential pair carrying current mode logic (CML) signaling, and the data on each lane is 8B/10B encoded before transmission. Special code groups are used to allow each lane to synchronize at a word boundary and to deskew all four lanes into alignment at the receiving end. The XAUI standard is fully specified in clauses 47 and 48 of the 10 Gigabit Ethernet *IEEE 802.3-2012*  specification. ring current mode logic (CML) signaling, and the data on each lane is 8B/10<br>
The fertames alson. Special code groups are used to allow each lane to synchron<br>
the boundary and to deskew all four lanes into alignment at the

The XAUI standard was initially developed as a means to extend the physical separation possible between Media Access Controller (MAC) and PHY components in a 10 Gigabit Ethernet system distributed across a circuit board and to reduce the number of interface signals in comparison with the XGMII (10 Gigabit Ethernet Media Independent Interface).

[Figure 1-1](#page-5-2) shows a block diagram of the XAUI core implementation. The major functional blocks of the core include the following:

- **Transmit Idle Generation Logic** creates the code groups to allow synchronization and alignment at the receiver.
- **Synchronization State Machine (one per lane)** identifies byte boundaries in incoming serial data.
- **Deskew State Machine** de-skews the four received lanes into alignment.
- **Optional MDIO Interface** is a two-wire low-speed serial interface used to manage the core.
- **Four Device-Specific Transceivers** (integrated in the FPGAs) provide the high-speed transceivers as well as 8B/10B encode and decode and elastic buffering in the receive datapath.
- **Lane mapping**: Provides mapping of individual lanes to individual transceivers as specified by parameters, XAUI Core Lane 0, XAUI Core Lane 1, XAUI Core Lane 2, and XAUI Core Lane 3.

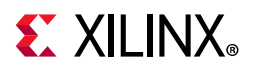

<span id="page-5-2"></span>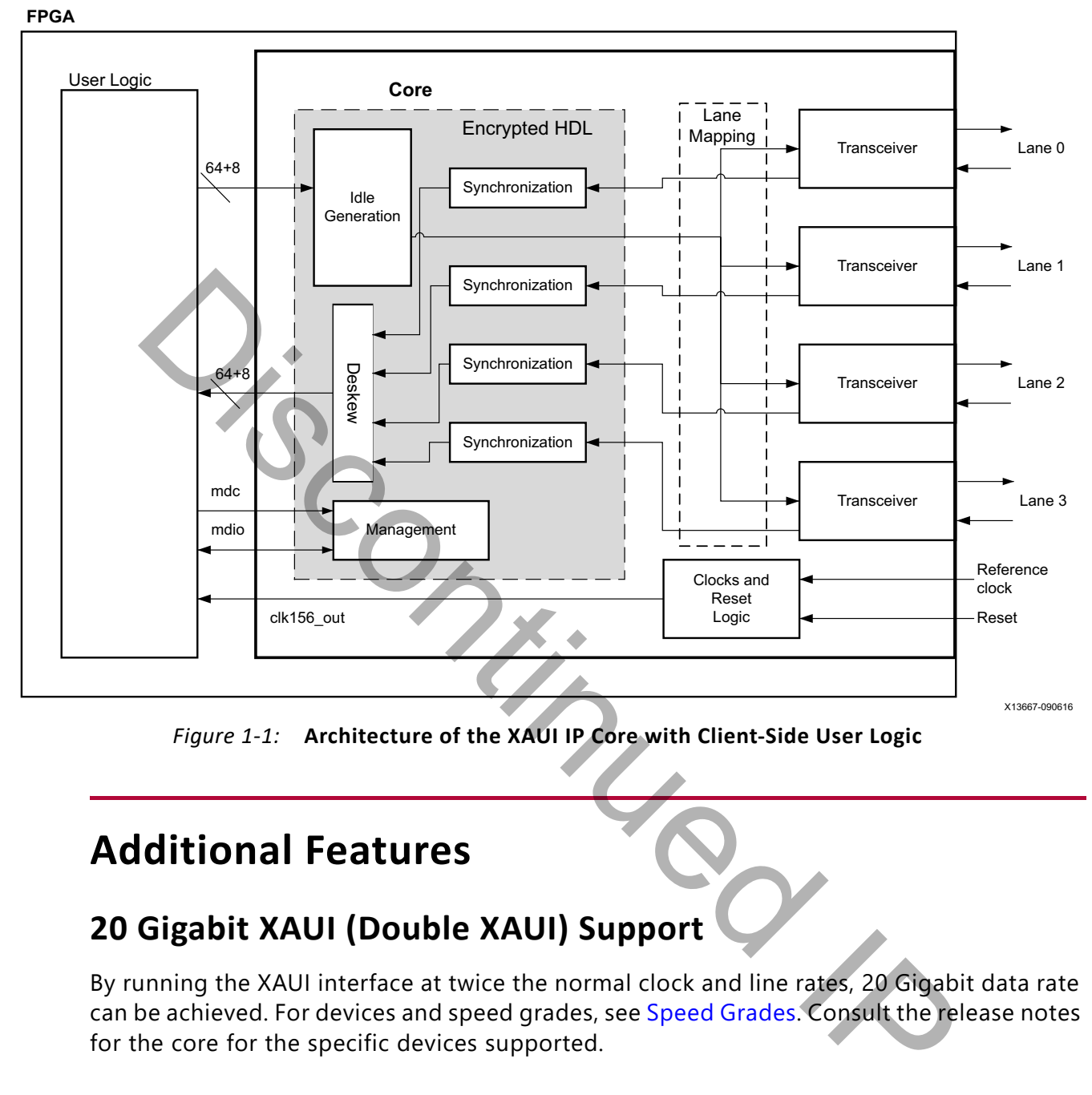

*Figure 1-1:* **Architecture of the XAUI IP Core with Client-Side User Logic** 

## <span id="page-5-0"></span>**Additional Features**

## **20 Gigabit XAUI (Double XAUI) Support**

By running the XAUI interface at twice the normal clock and line rates, 20 Gigabit data rate can be achieved. For devices and speed grades, see Speed Grades. Consult the release notes for the core for the specific devices supported.

# <span id="page-5-1"></span>**About the Core**

The XAUI core is a Xilinx® Intellectual Property (IP) core, included in the latest IP Update on the Xilinx IP Center. For detailed information about the core, see the [XAUI product page](https://www.xilinx.com/products/intellectual-property/xaui.html).

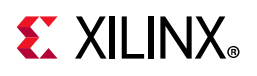

# <span id="page-6-0"></span>**Recommended Design Experience**

Although the XAUI core is a fully-verified solution, the challenge associated with implementing a complete design varies depending on the configuration and functionality of the application. For best results, previous experience building high performance, pipelined Field Programmable Gate Array (FPGA) designs using Xilinx implementation software and Xilinx Design Constraints (XDC) is recommended.

Contact your local Xilinx representative for a closer review and estimation for your specific requirements.

# <span id="page-6-1"></span>**Applications**

<span id="page-6-2"></span>[Figure 1-2](#page-6-2) shows the XAUI core connecting a 10 Gigabit Ethernet MAC to a 10 Gigabit XPAK optical module.

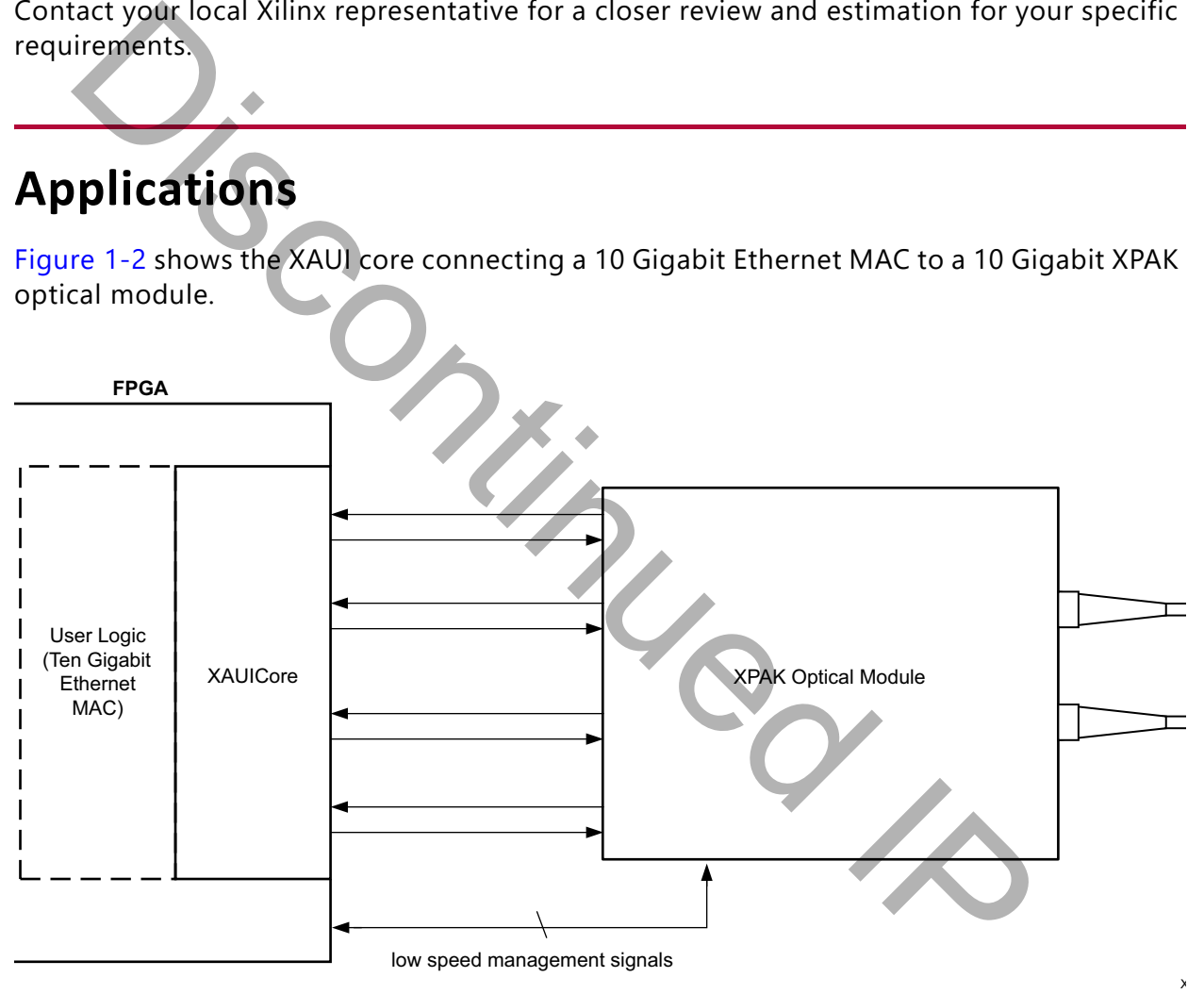

#### *Figure 1-2:* **XAUI Connecting a 10 Gigabit Ethernet MAC to an Optical Module**

After its publication, the applications of XAUI have extended beyond 10 Gigabit Ethernet to the backplane and other general high-speed interconnect applications. [Figure 1-3](#page-7-2) shows a typical backplane and other general high-speed interconnect applications.

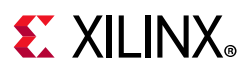

<span id="page-7-2"></span>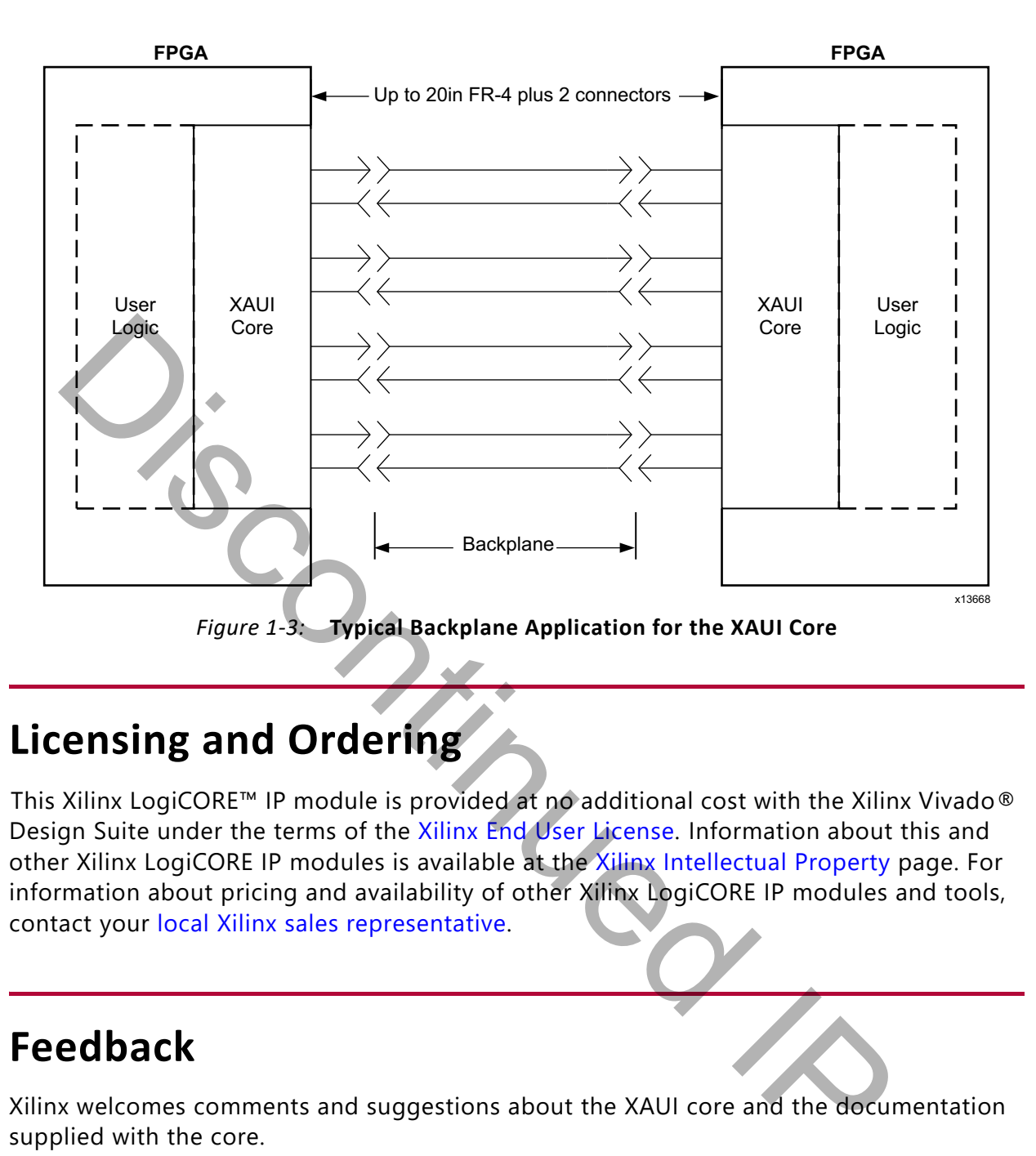

# <span id="page-7-0"></span>**Licensing and Ordering**

This Xilinx LogiCORE™ IP module is provided at no additional cost with the Xilinx Vivado® Design Suite under the terms of the Xilinx End User License. Information about this and other Xilinx LogiCORE IP modules is available at the Xilinx Intellectual Property page. For information about pricing and availability of other Xilinx LogiCORE IP modules and tools, contact your local Xilinx sales representative.

# <span id="page-7-1"></span>**Feedback**

Xilinx welcomes comments and suggestions about the XAUI core and the documentation supplied with the core.

### **Core**

For comments or suggestions about the XAUI core, navigate to the [Xilinx Support web page](https://www.xilinx.com/support)  to log your comments. Be sure to include the following information:

- Product name
- Core version number
- Explanation of your comments

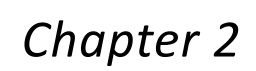

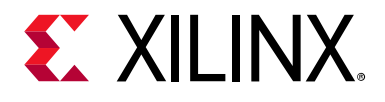

# <span id="page-8-0"></span>Product Specification

XAUI is a four-lane, 3.125 Gb/s per-lane serial interface. 20 G–XAUI is supported in Zynq®-7000, Kintex®-7, Virtex®-7, and Artix®-7 devices (–2 speed grades) and UltraScale™ architecture using four transceivers at 6.25 Gb/s. Each lane is a differential pair, carrying current mode logic (CML) signaling; the data on each lane is 8B/10B encoded before transmission. Special code groups are used to allow each lane to synchronize at a word boundary and to deskew all four lanes into alignment at the receiving end. The XAUI standard is fully specified in clauses 47 and 48 of the 10 Gigabit Ethernet specification *IEEE Std. 802.3-2012*.

<span id="page-8-1"></span>The XAUI standard was initially developed as a means to extend the physical separation possible between Media Access Controller (MAC) and physical-side interface (PHY) components in a 10 Gigabit Ethernet system distributed across a circuit board, and to reduce the number of interface signals in comparison with the Ten Gigabit Ethernet Media Independent Interface (XGMII). Figure 2-1 shows the XAUI core being used to connect to a 10 Gigabit Expansion Pack (XPAK) optical module.

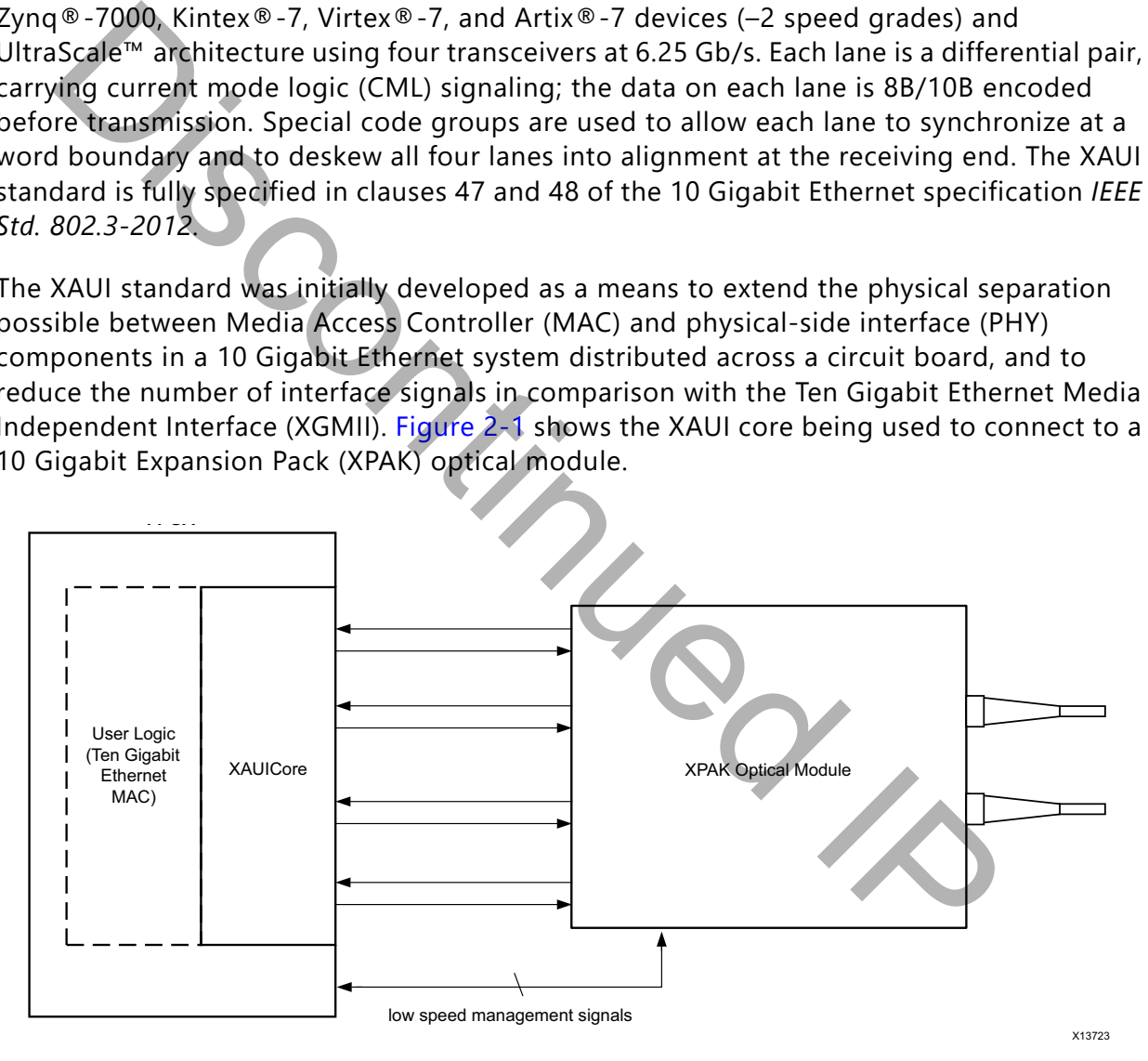

*Figure 2-1:* **Connecting XAUI to an Optical Module**

After its publication, the applications of XAUI have extended beyond 10 Gigabit Ethernet to the backplane and other general high-speed interconnect applications. A typical backplane application is shown in [Figure 2-2.](#page-9-2)

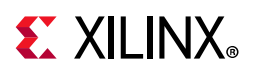

<span id="page-9-2"></span>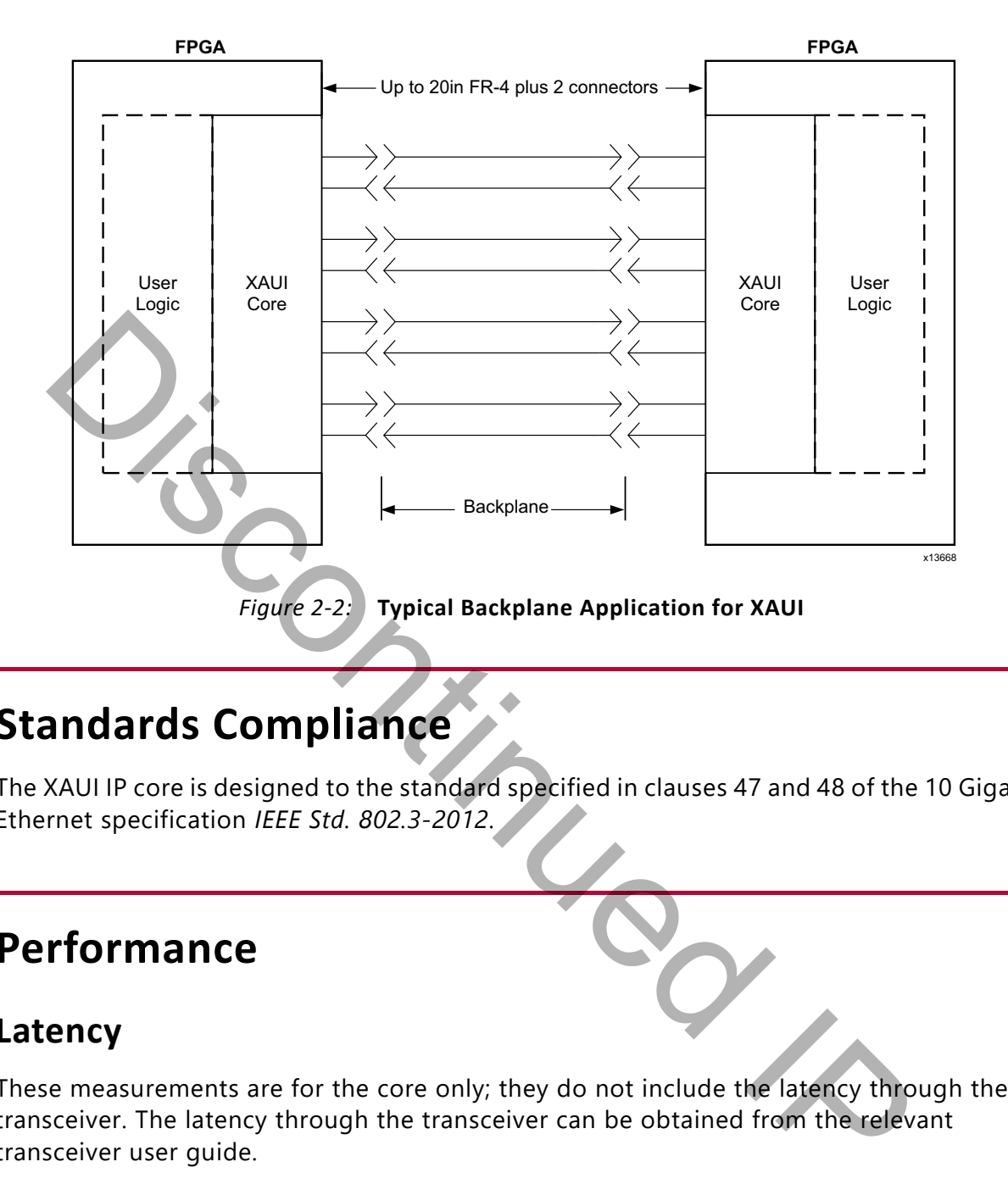

# <span id="page-9-0"></span>**Standards Compliance**

The XAUI IP core is designed to the standard specified in clauses 47 and 48 of the 10 Gigabit Ethernet specification *IEEE Std. 802.3-2012*.

## <span id="page-9-1"></span>**Performance**

## **Latency**

These measurements are for the core only; they do not include the latency through the transceiver. The latency through the transceiver can be obtained from the relevant transceiver user guide.

#### *Transmit Path Latency*

As measured from the input port xgmii\_txd[63:0] of the transmitter side XGMII (until that data appears on the txdata pins on the internal transceiver interface on the transceiver interface), the latency through the core for the internal XGMII interface configuration in the transmit direction is four clk periods of the core input usrclk.

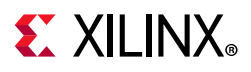

#### *Receive Path Latency*

Measured from the input into the core encrypted HDL logic from the rxdata pins of the internal transceiver interface until the data appears on  $xgmii$   $rxdata[63:0]$  of the receiver side XGMII interface, the latency through the core in the receive direction is equal to 4–5 clock cycles of usrclk.

If the word appears on the upper half of the two-byte transceiver interface, the latency is five clock cycles of usrclk and it appears on the lower half of the XGMII interface. If it appears on the lower half of the two-byte interface, the latency is four clock cycles of usrclk and it appears on the upper half of the XGMII interface.

## <span id="page-10-2"></span>**Speed Grades**

The minimum device requirements for 10G and 20G operation are listed in the following table.

#### *Table 2-1:* **Speed Grades**

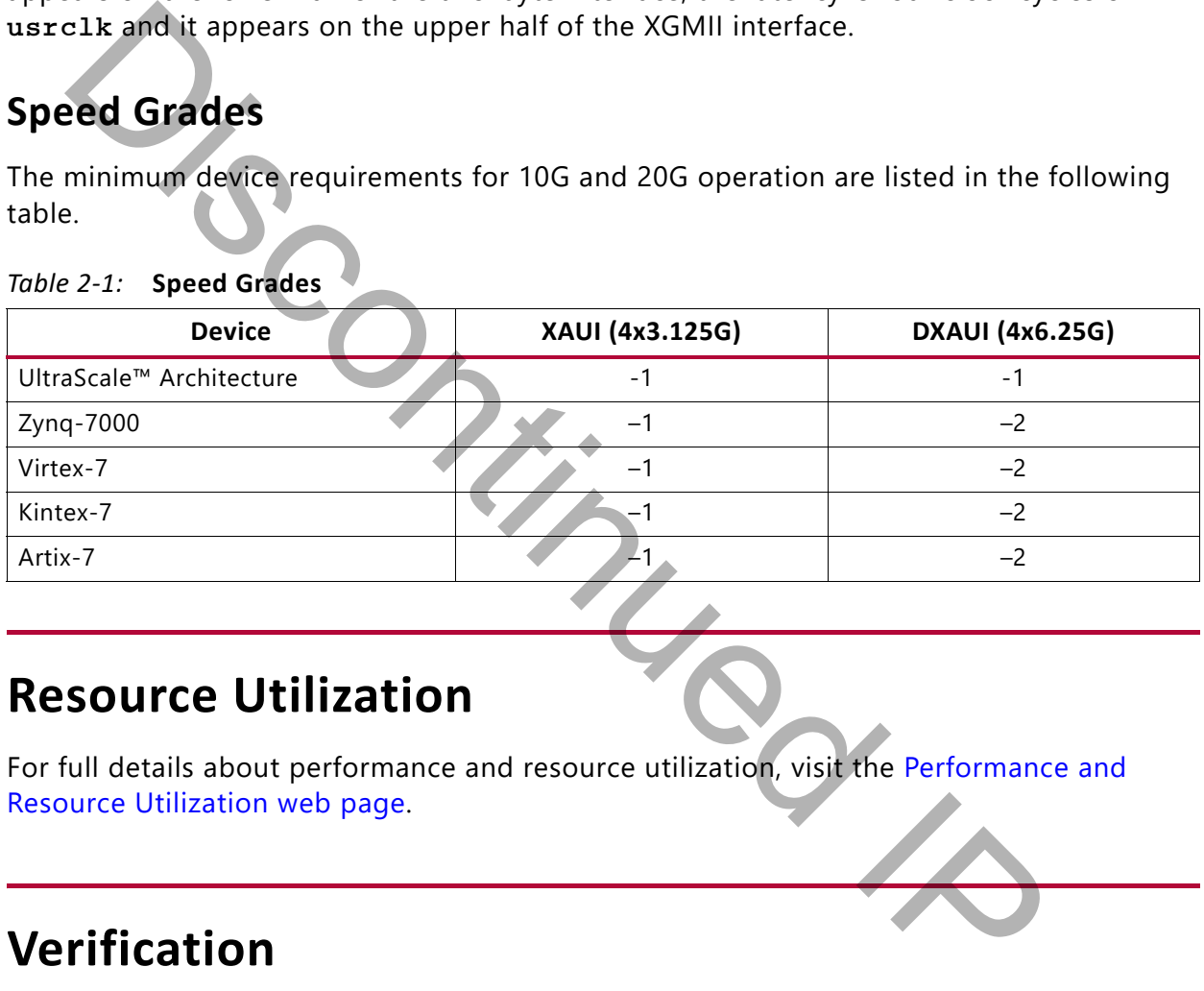

## <span id="page-10-0"></span>**Resource Utilization**

For full details about performance and resource utilization, visit the [Performance and](https://www.xilinx.com/cgi-bin/docs/ndoc?t=ip+ru;d=xaui.html)  Resource Utilization web page.

## <span id="page-10-3"></span><span id="page-10-1"></span>**Verification**

The XAUI core has been verified using both simulation and hardware testing.

## **Simulation**

A highly parameterizable transaction-based simulation test suite was used to verify the core. Verification tests include:

- Register access over MDIO
- Loss and regain of synchronization

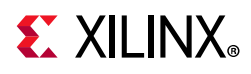

- Loss and regain of alignment
- Frame transmission
- Frame reception
- Clock compensation
- Recovery from error conditions

## **Hardware Verification**

# <span id="page-11-0"></span>**Port Descriptions**

## **Client-Side Interface**

| Interoperability Lab.                                                    |                                                      |                     | The core has been used in several hardware test platforms within Xilinx. In particular, the<br>core has been used in a test platform design with the Xilinx® 10 Gigabit Ethernet MAC. This<br>design comprises the MAC, XAUI, a ping loopback First In First Out (FIFO), and a test pattern<br>generator all under embedded processor control. This design has been used for<br>conformance and interoperability testing at the University of New Hampshire |  |  |  |  |
|--------------------------------------------------------------------------|------------------------------------------------------|---------------------|----------------------------------------------------------------------------------------------------|--|--|--|--|
| <b>Port Descriptions</b><br><b>Client-Side Interface</b>                 |                                                      |                     |                                                                                                    |  |  |  |  |
| information on connecting to the client-side interface.<br>Table $2-2$ : | <b>Client-Side Interface Ports</b>                   |                     | The signals of the client-side interface are shown in Table 2-2. See Interfacing to the<br>Transmit Client Interface and Interfacing to the Receive Client Interface for more                                                                                                    |  |  |  |  |
| <b>Signal Name</b>                                                       | 1/O                                                  | <b>Clock Domain</b> | <b>Description</b>                                                                                                    |  |  |  |  |
| xgmii_txd[63:0]                                                          | In.                                                  | clk156_out          | Transmit data, eight bytes wide                                                                                                    |  |  |  |  |
| xgmii_txc[7:0]                                                           | In.                                                  | clk156_out          | Transmit control bits, one bit per transmit data byte                                                                                                    |  |  |  |  |
| xqmii_rxd[63:0]                                                          | Received data, eight bytes wide<br>clk156_out<br>Out |                     |                                                                                                    |  |  |  |  |
| xgmii_rxc[7:0]                                                           | Out                                                  | clk156_out          | Receive control bits, one bit per received data byte                                                                                                    |  |  |  |  |
| Transceiver I/O                                                          |                                                      |                     |                                                                                                    |  |  |  |  |

<span id="page-11-1"></span>*Table 2-2:* **Client-Side Interface Ports**

## **Transceiver I/O**

The transceiver interface ports of the core no longer exist because the core includes the transceiver. Instead there are the following ports, also described in [Table 2-3](#page-12-0).

- Ports corresponding to the I/O of the transceiver
- Transceiver Dynamic Reconfiguration Port

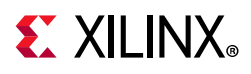

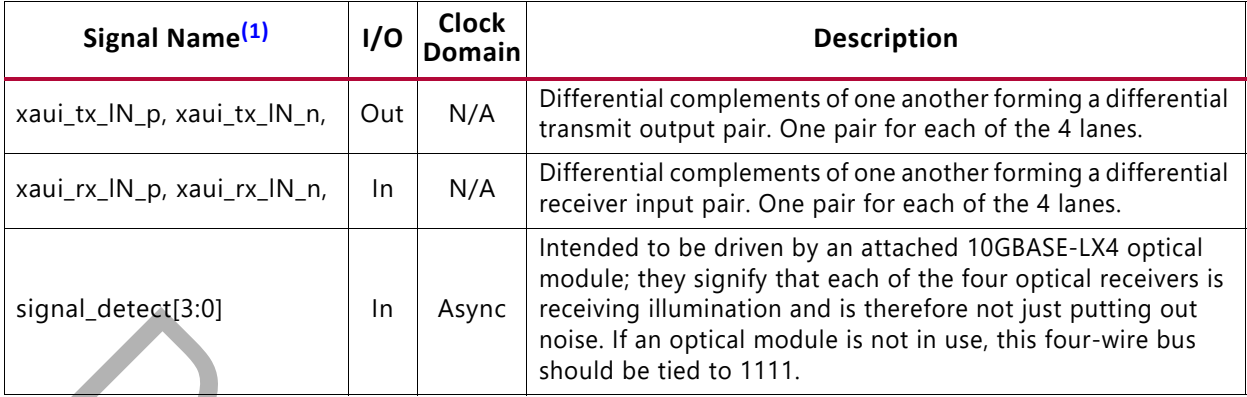

#### <span id="page-12-0"></span>*Table 2-3:* **Ports Corresponding to the I/O of the Transceiver**

**Notes:** 

<span id="page-12-1"></span>1.  $N=0,1,2,3$ 

## **Transceiver Control and Status Ports**

Optional ports that, if enabled, allow the monitoring and control of certain important ports of the transceivers. When not selected, these ports are tied to their default values. For information on these ports, see the *7 Series FPGAs GTX/GTH Transceivers User Guide*  (UG476) [Ref 1], the *7 Series FPGAs GTP Transceivers User Guide* (UG482) [Ref 2], the *UltraScale Architecture GTH Transceivers User Guide* (UG576) [Ref 3], and the *UltraScale Architecture GTY Transceivers User Guide* (UG578) [Ref 4]). al detections.<br> **ITENTS ASSEM INTEREST CONTIFICATION** INTERFERENCE IS IN THE MORE IS IN THE MORE IS IN THE MORE IS NOT THE MORE IS NOT THE MORE IS NOT THE MORE IS NOT THE MORE IS NOT THE MORE IS NOT THE MORE IS NOT THE MOR

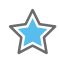

**IMPORTANT:** *The ports in the Transceiver Control And Status Interface must be driven in accordance with the appropriate GT user guide. Using the input signals listed in* Table 2-7 *may result in unpredictable behavior of the IP core.*

*Note:* The Dynamic Reconfiguration Port is only available if the **Transceiver Control and Status Ports** option is selected.

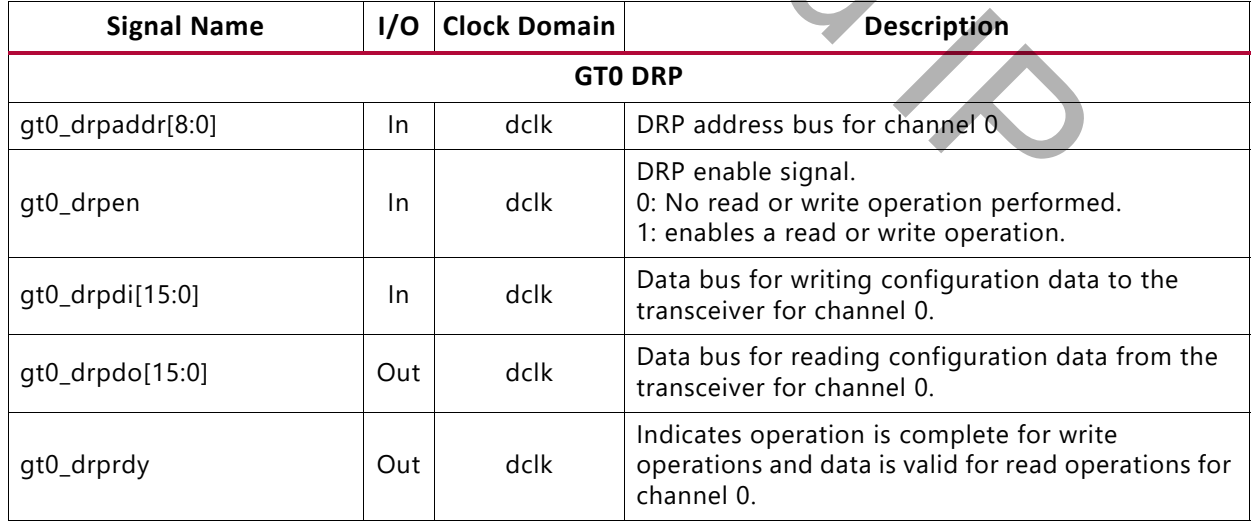

#### *Table 2-4:* **Transceiver Control and Status Ports (Channel 0)—7 Series FPGAs**

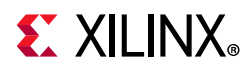

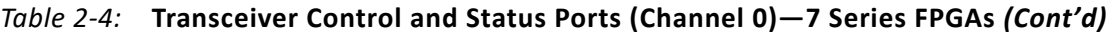

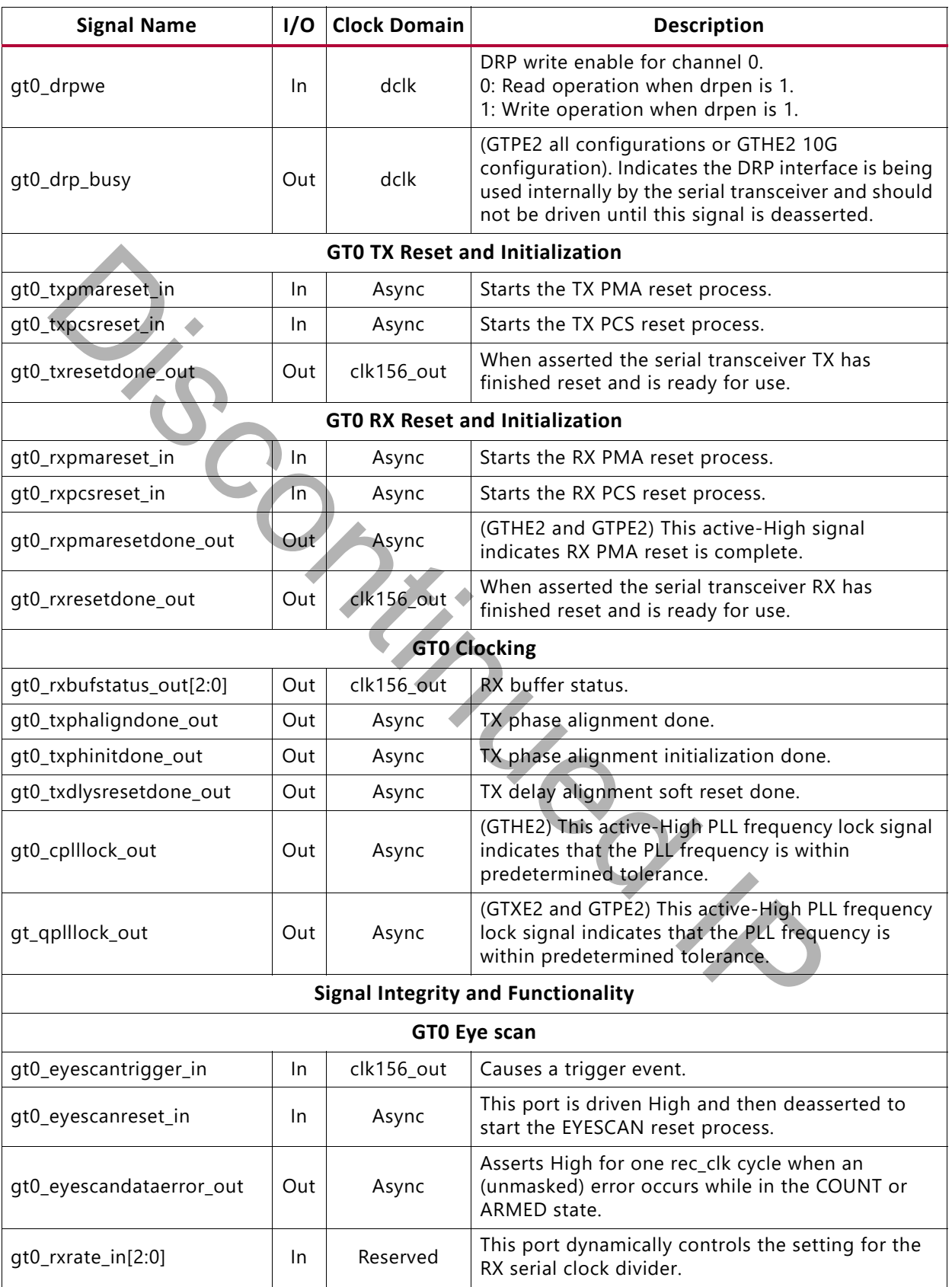

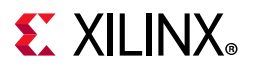

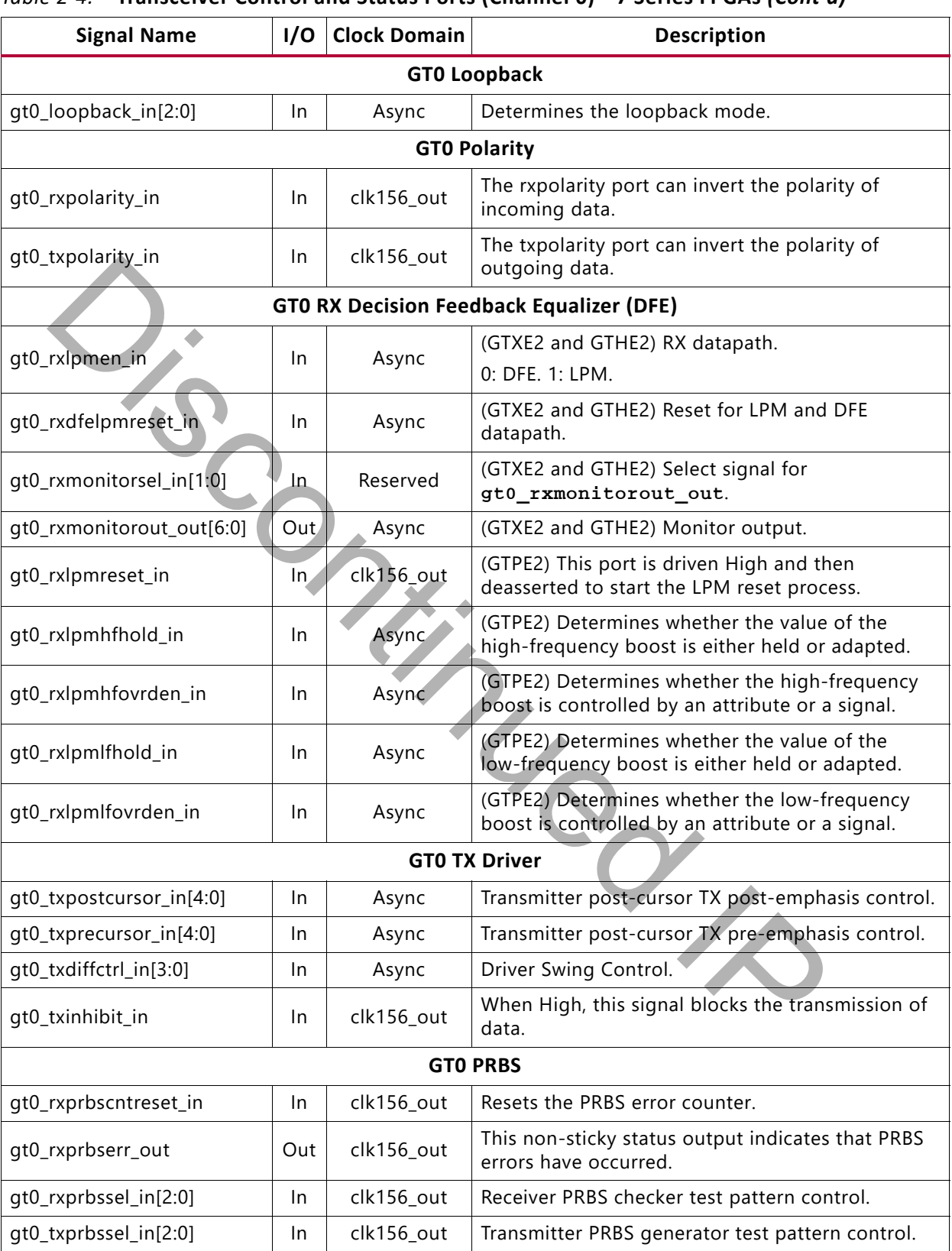

#### *Table 2-4:* **Transceiver Control and Status Ports (Channel 0)—7 Series FPGAs** *(Cont'd)*

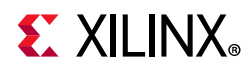

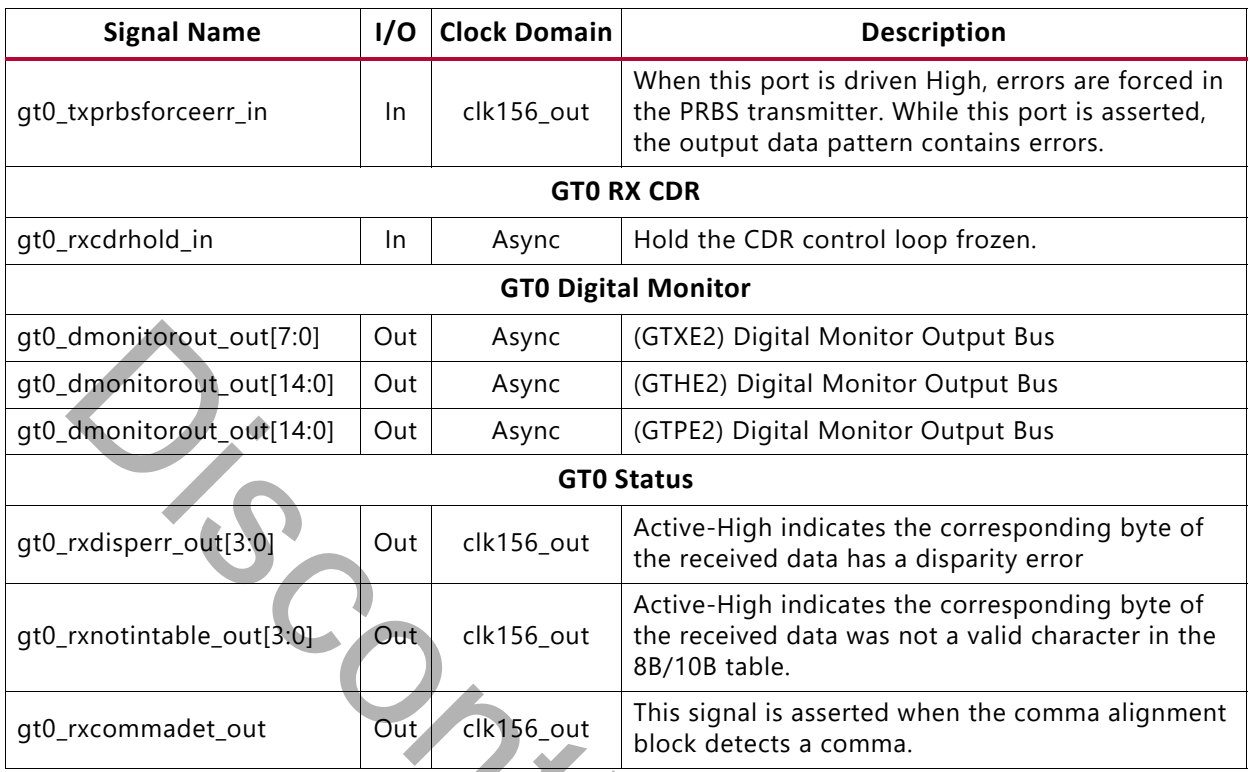

#### *Table 2-4:* **Transceiver Control and Status Ports (Channel 0)—7 Series FPGAs** *(Cont'd)*

### *Table 2-5:* **Transceiver Control and Status Ports (Channel 1)—7 Series FPGAs**

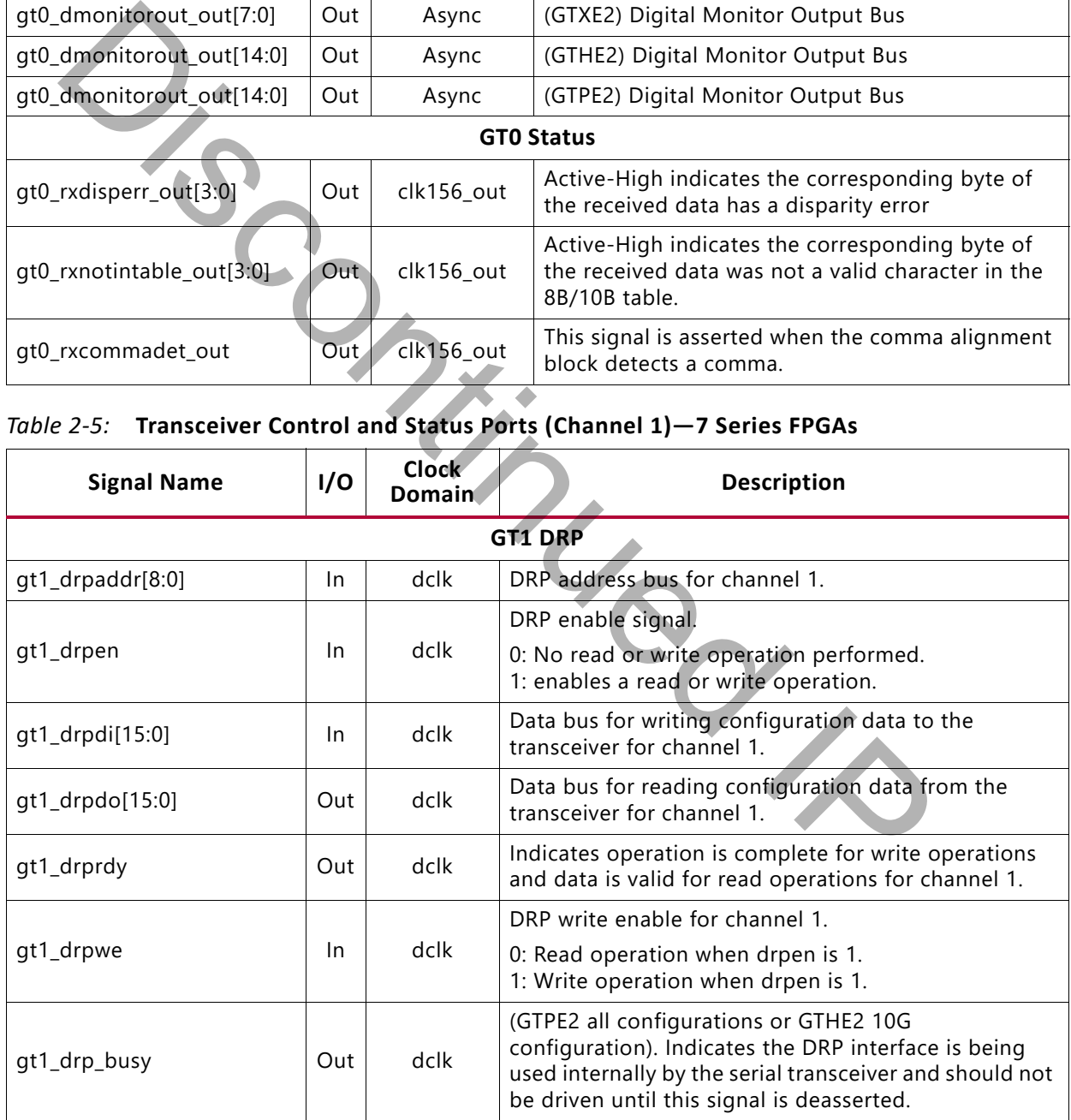

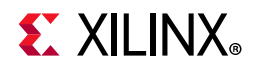

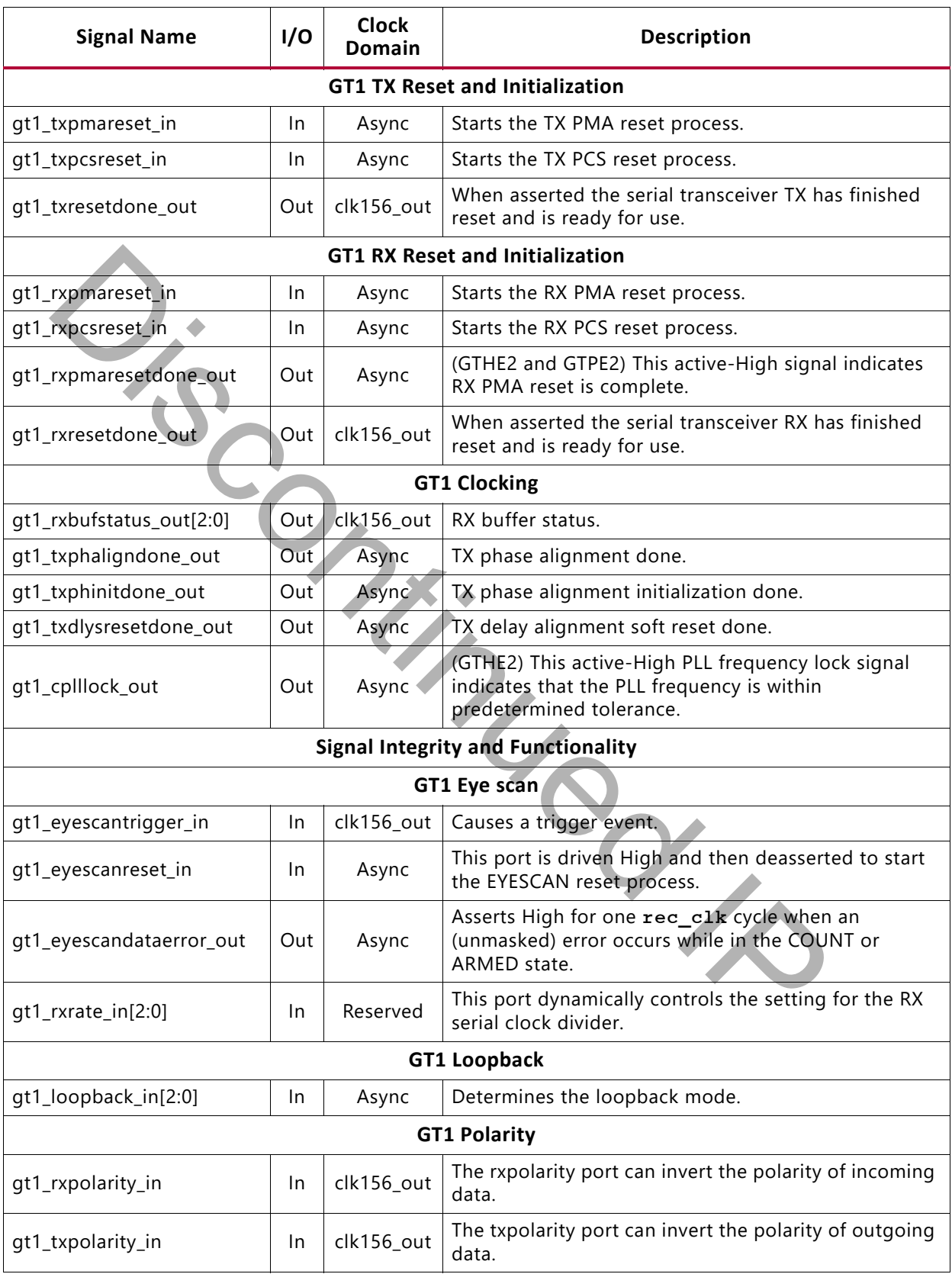

#### *Table 2-5:* **Transceiver Control and Status Ports (Channel 1)—7 Series FPGAs** *(Cont'd)*

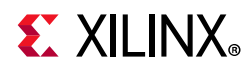

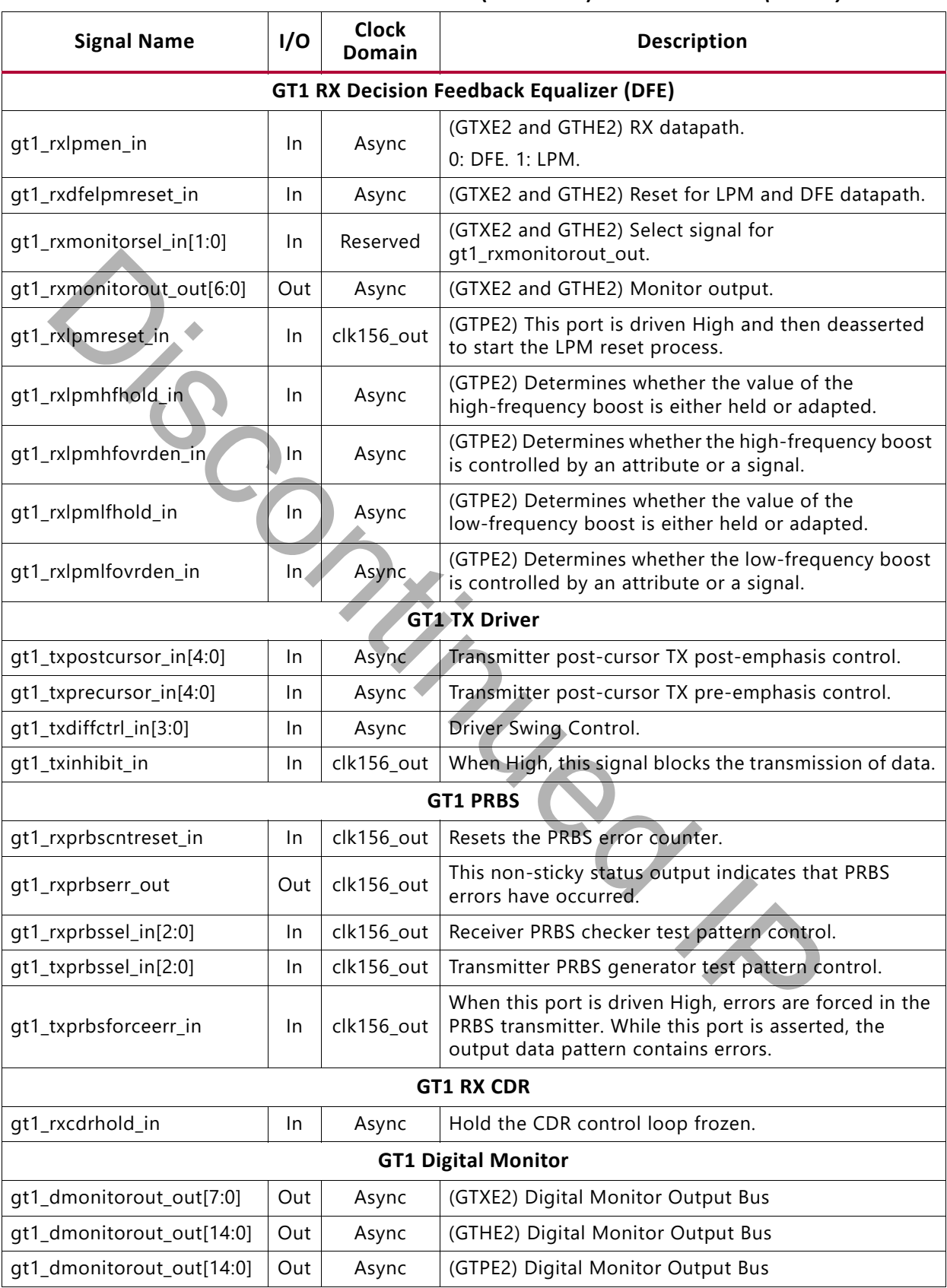

#### *Table 2-5:* **Transceiver Control and Status Ports (Channel 1)—7 Series FPGAs** *(Cont'd)*

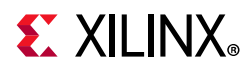

#### *Table 2-5:* **Transceiver Control and Status Ports (Channel 1)—7 Series FPGAs** *(Cont'd)*

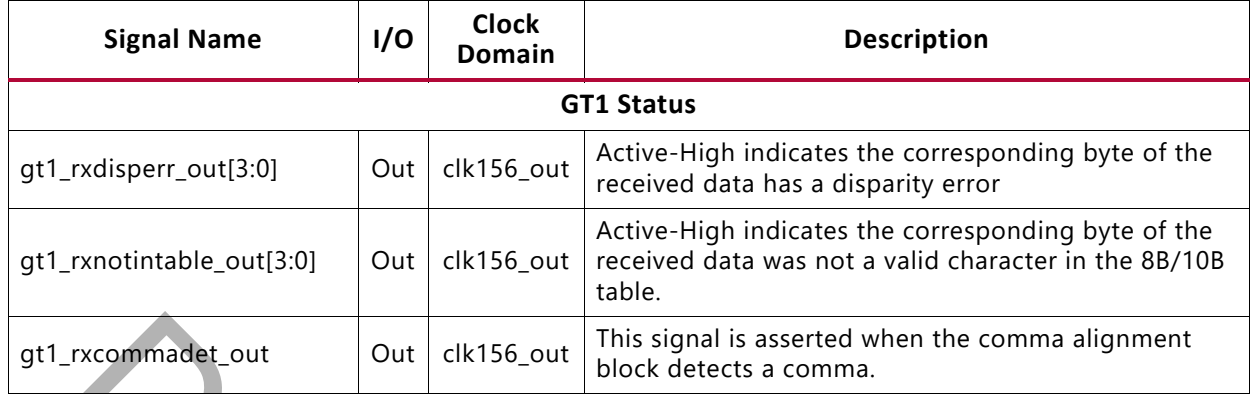

# *Table 2-6:* **Transceiver Control and Status Ports (Channel 2)—7 Series FPGAs**

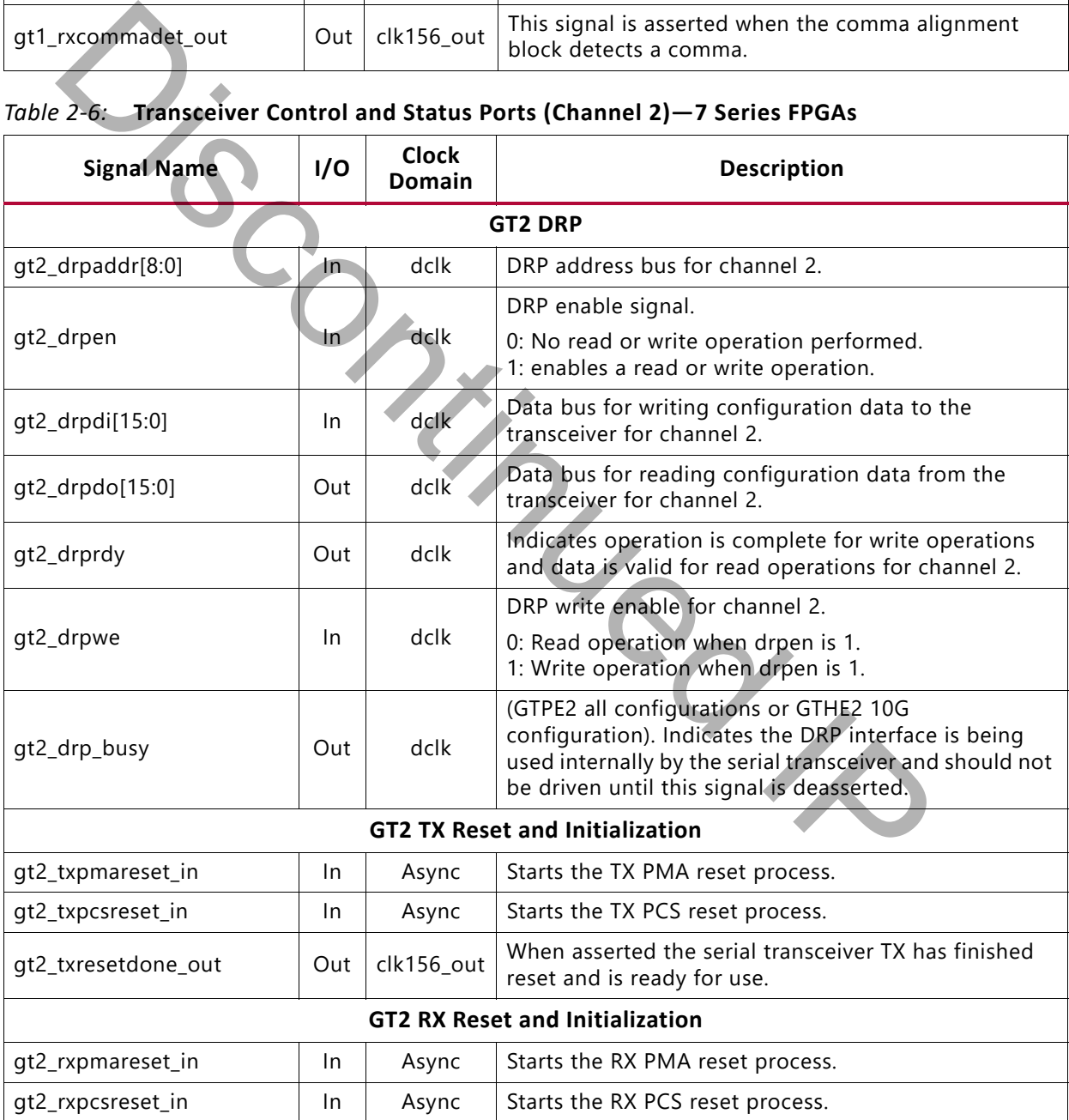

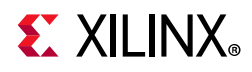

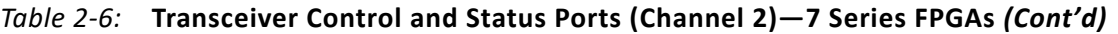

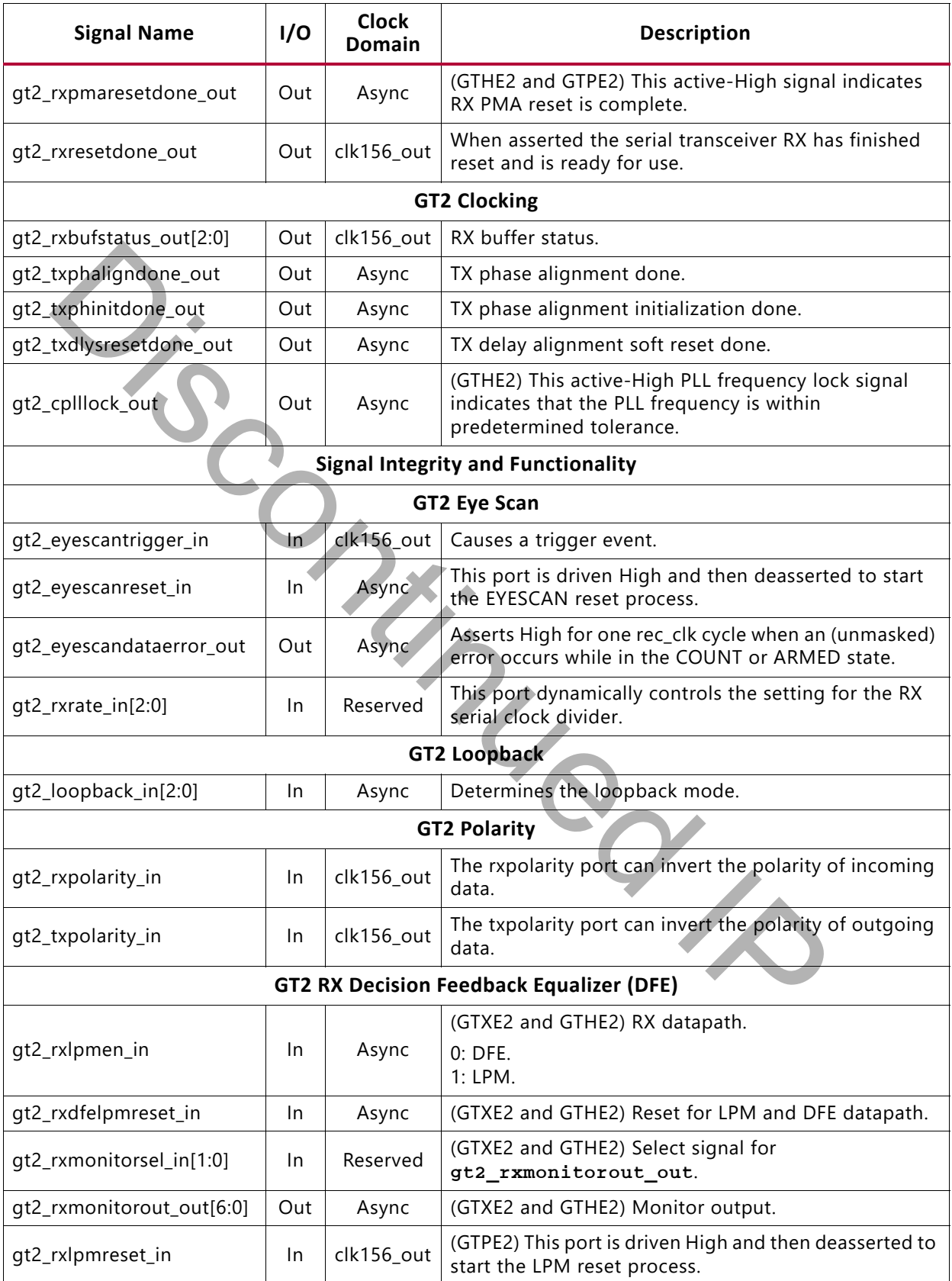

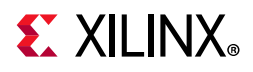

#### *Table 2-6:* **Transceiver Control and Status Ports (Channel 2)—7 Series FPGAs** *(Cont'd)*

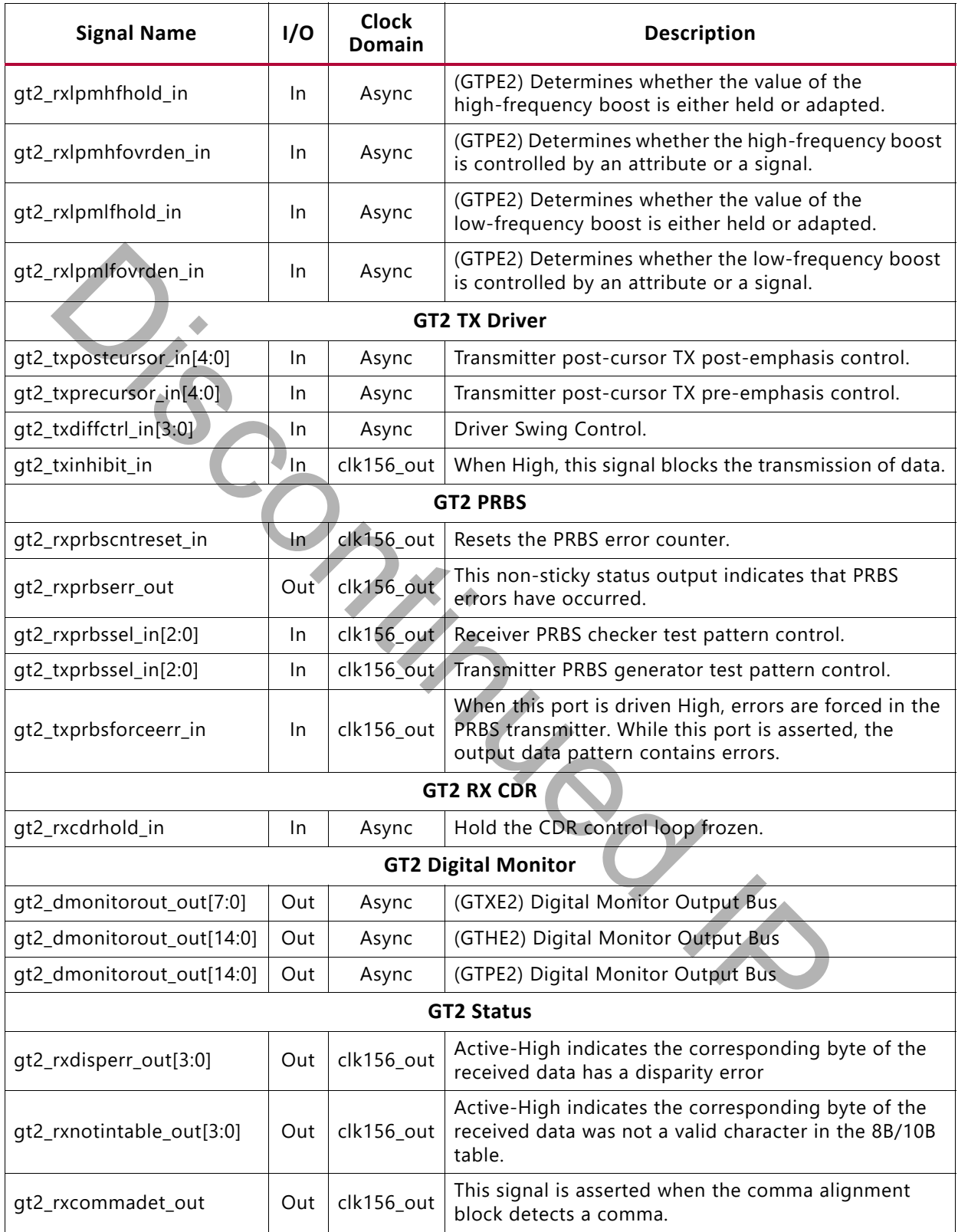

[Send Feedback](https://www.xilinx.com/about/feedback.html?docType=Product_Guide&docId=PG053&Title=XAUI%20v12.3&releaseVersion=12.3&docPage=21)

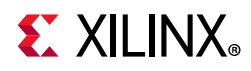

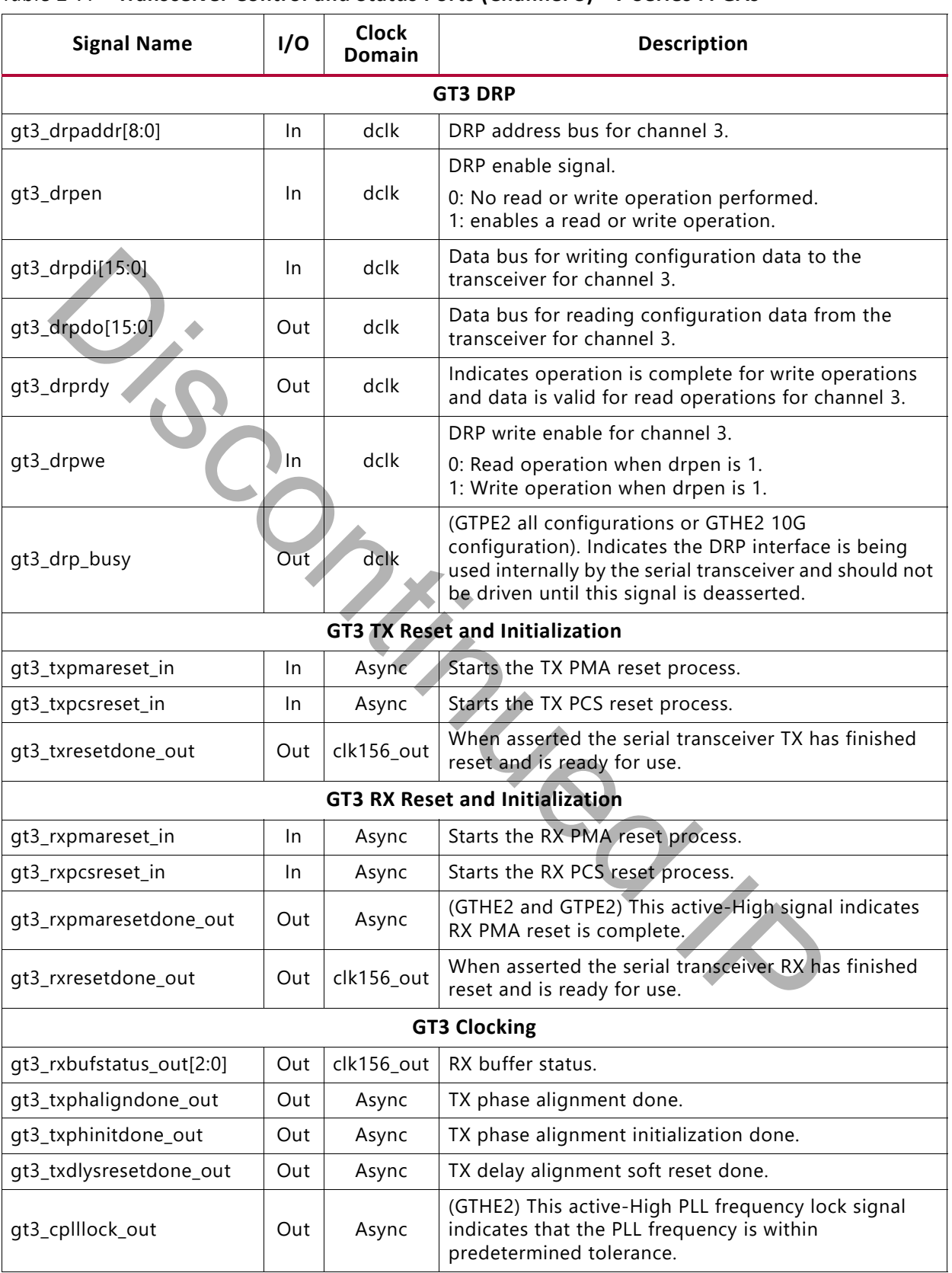

#### <span id="page-21-0"></span>*Table 2-7:* **Transceiver Control and Status Ports (Channel 3)—7 Series FPGAs**

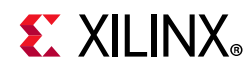

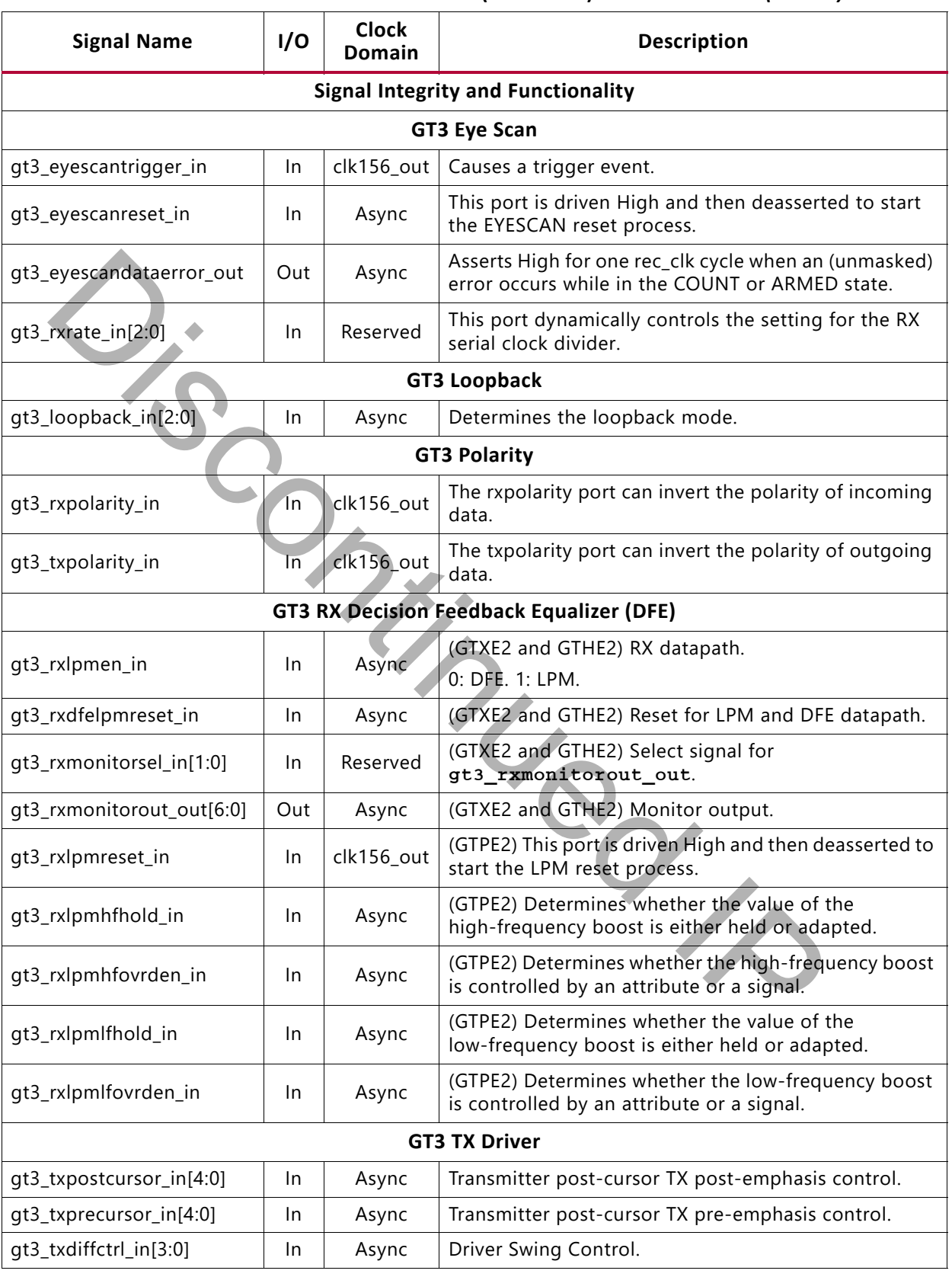

#### *Table 2-7:* **Transceiver Control and Status Ports (Channel 3)—7 Series FPGAs** *(Cont'd)*

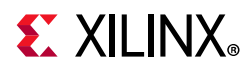

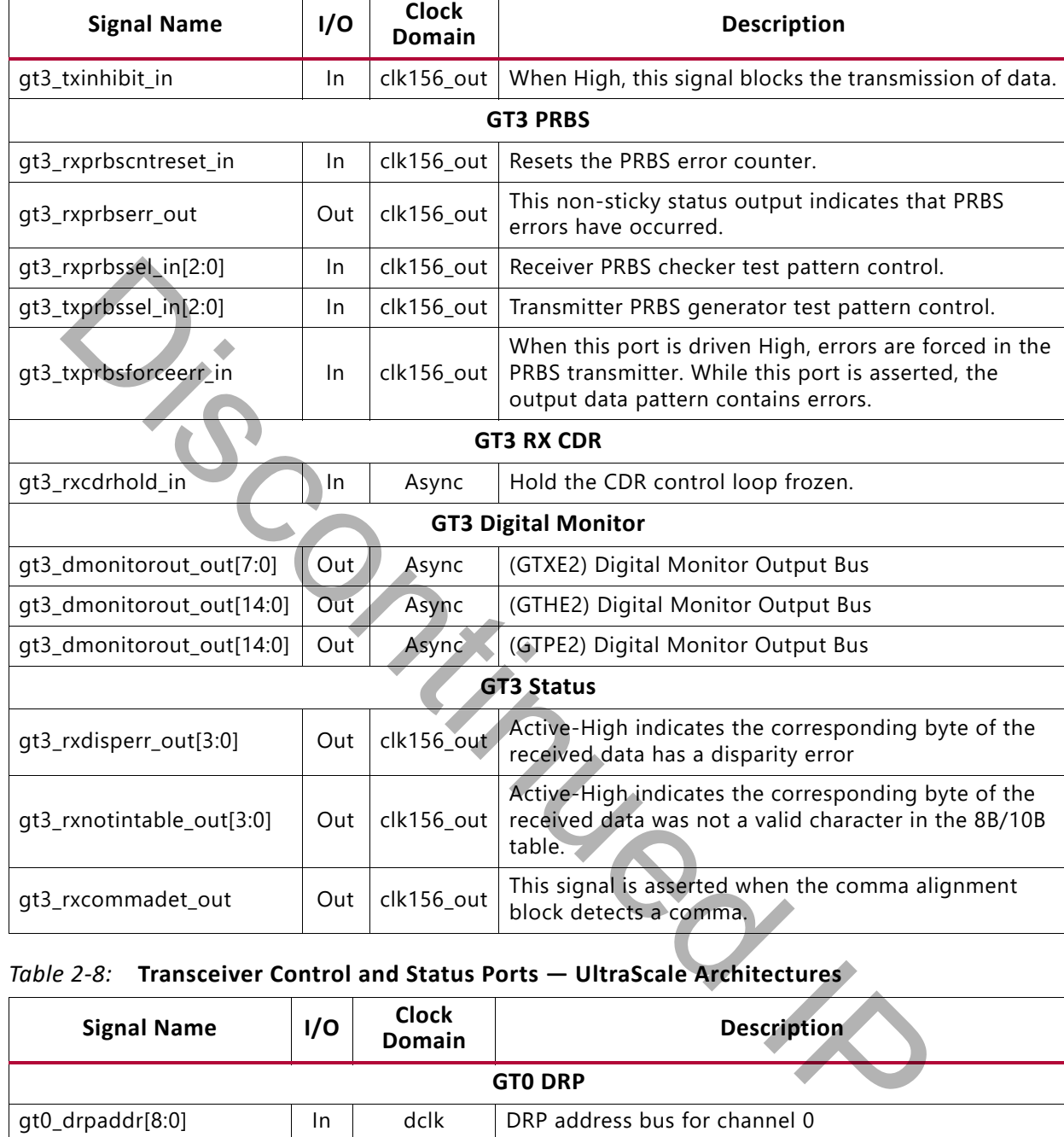

#### *Table 2-7:* **Transceiver Control and Status Ports (Channel 3)—7 Series FPGAs** *(Cont'd)*

#### *Table 2-8:* **Transceiver Control and Status Ports — UltraScale Architectures**

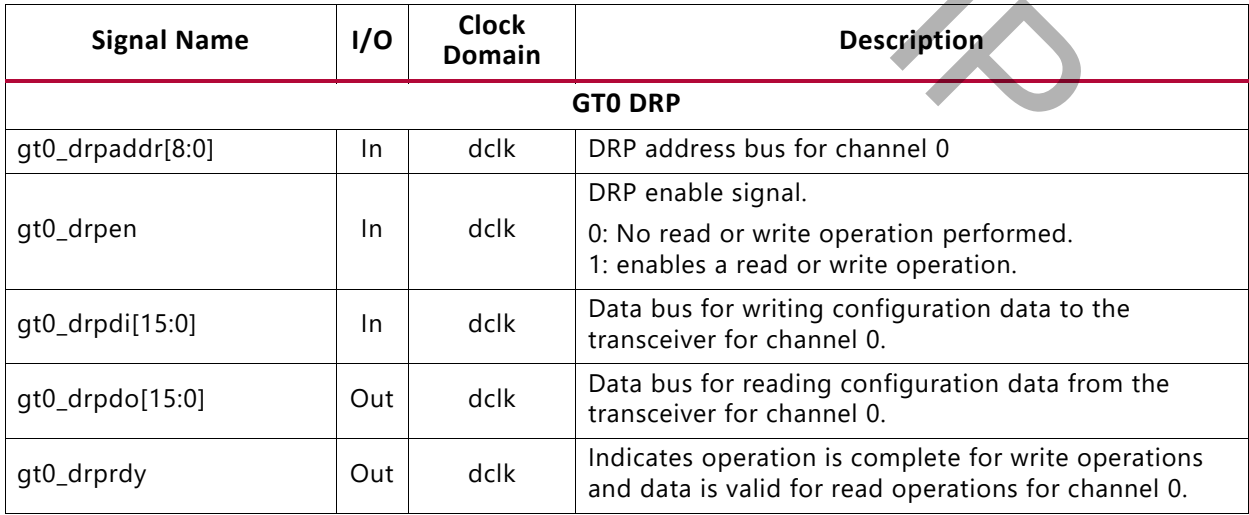

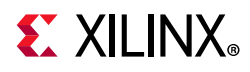

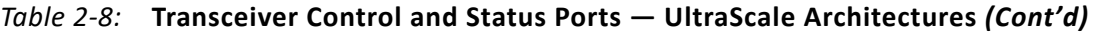

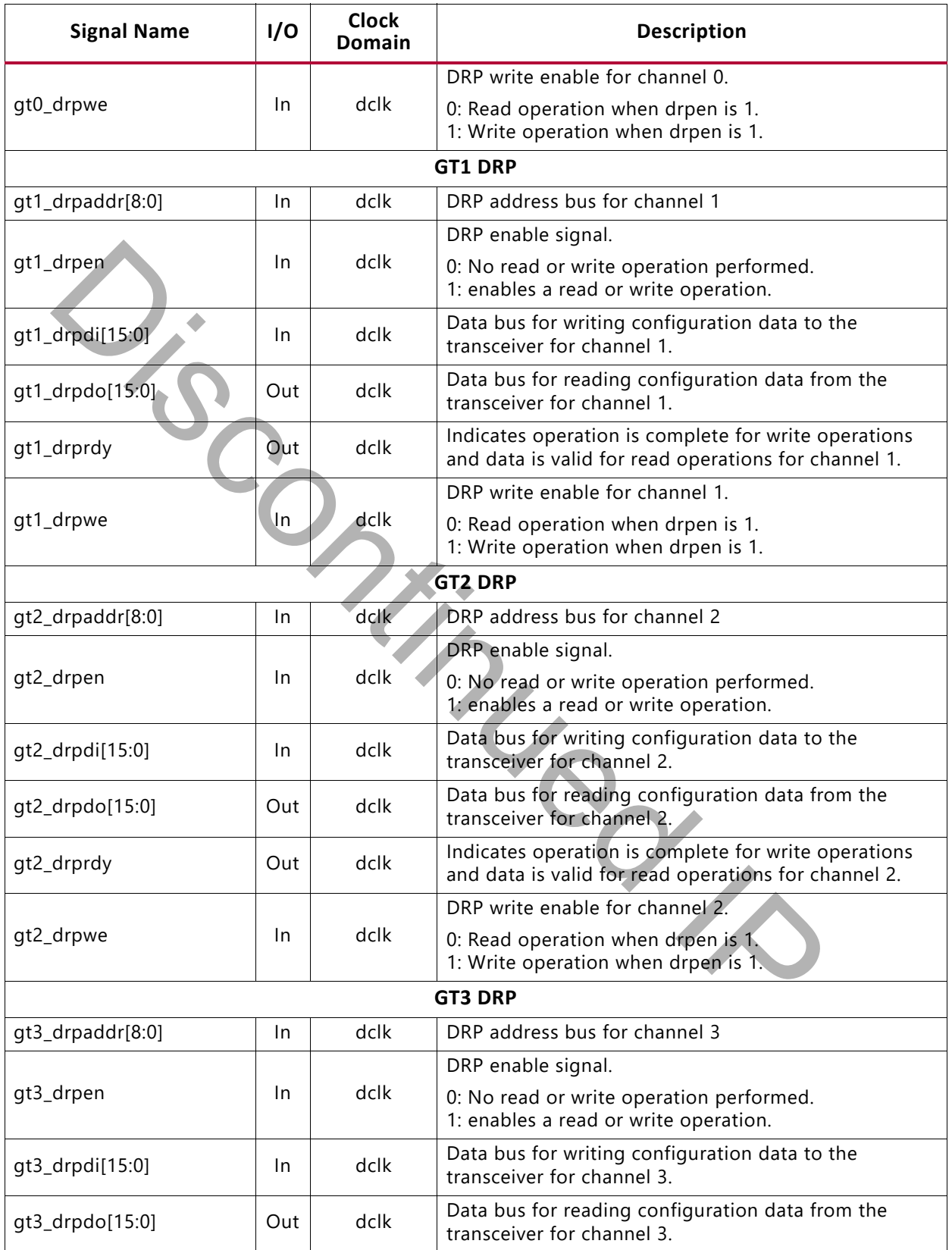

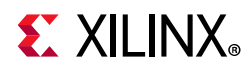

#### *Table 2-8:* **Transceiver Control and Status Ports — UltraScale Architectures** *(Cont'd)*

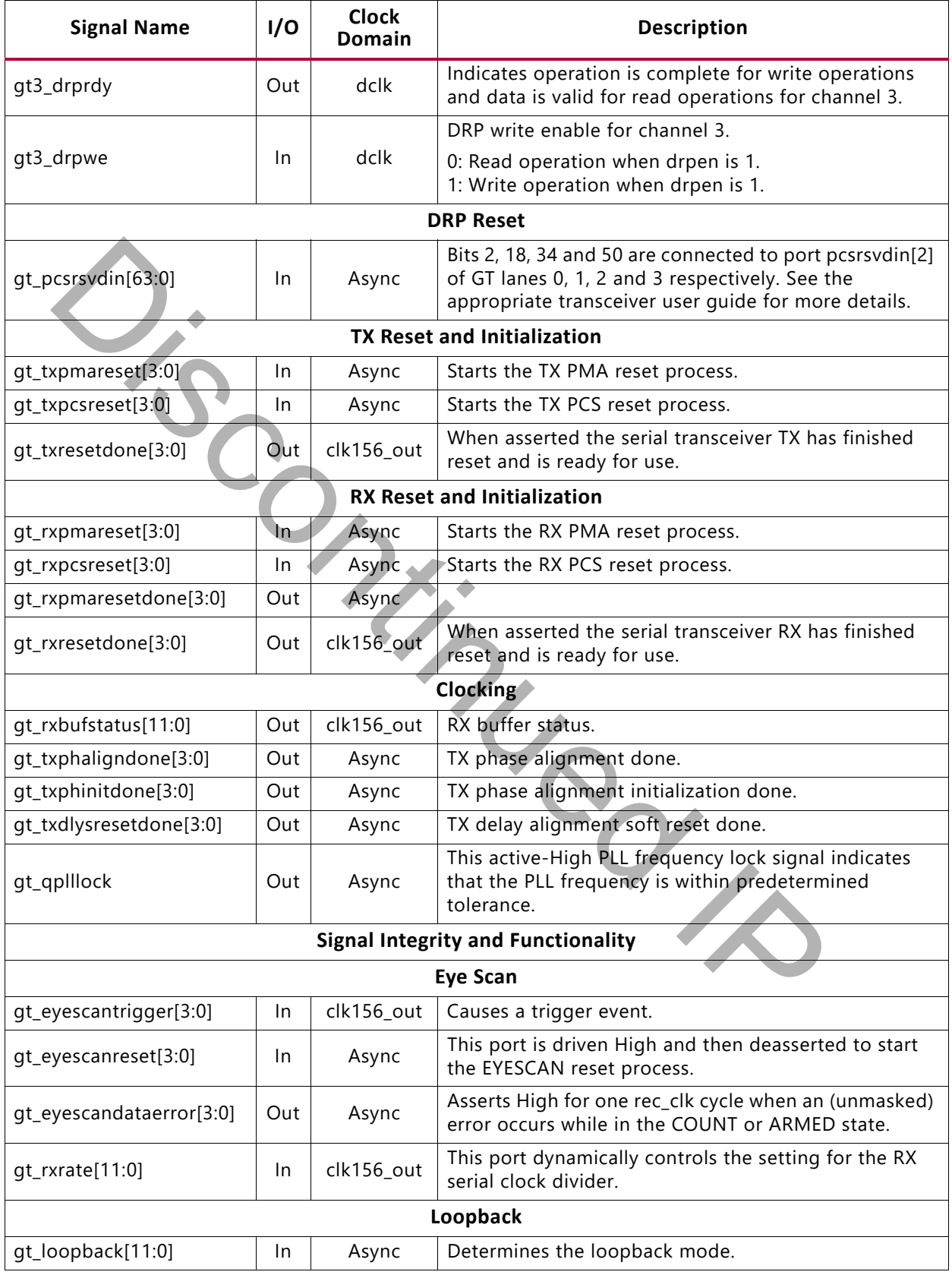

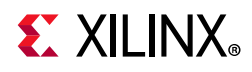

#### *Table 2-8:* **Transceiver Control and Status Ports — UltraScale Architectures** *(Cont'd)*

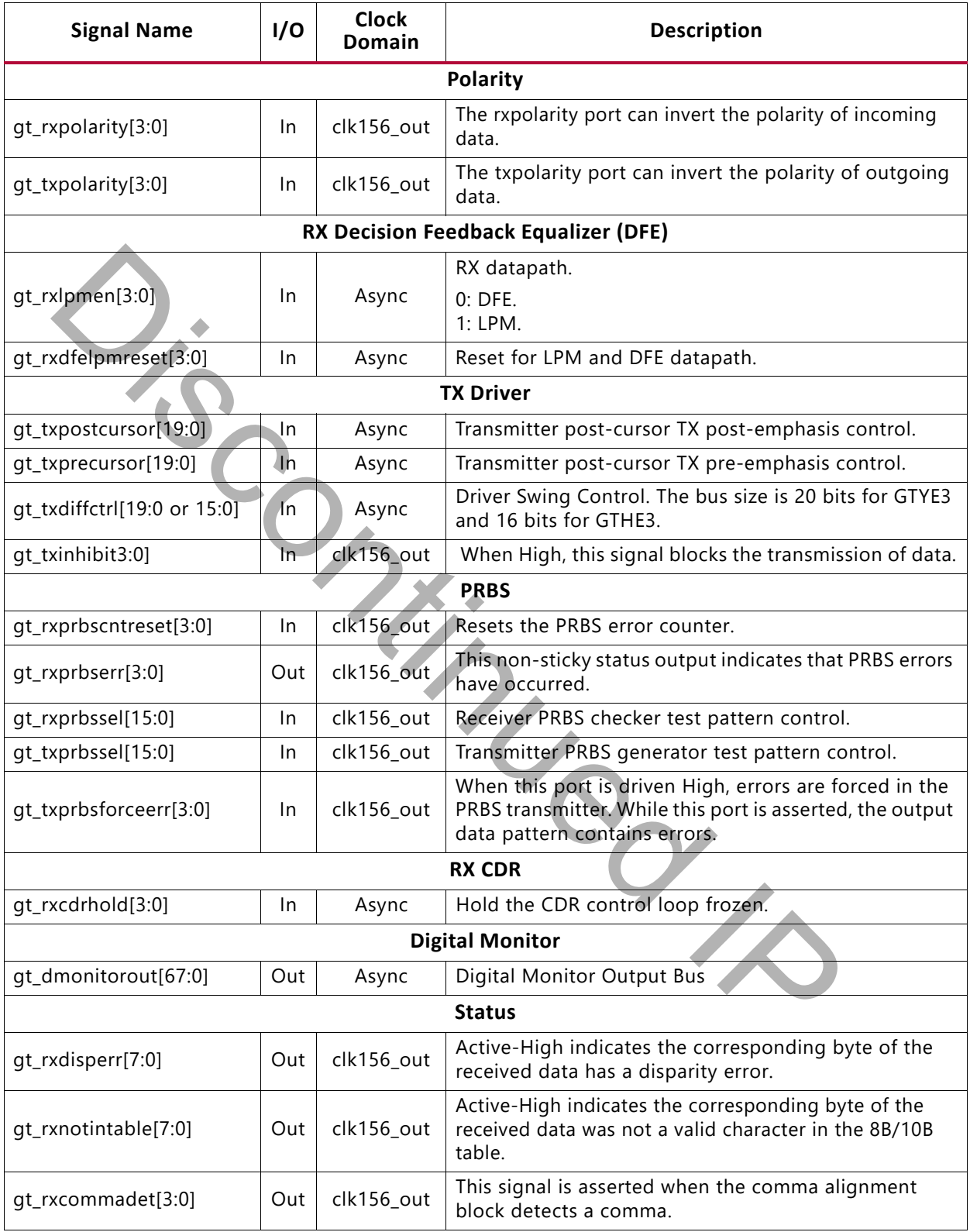

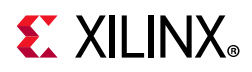

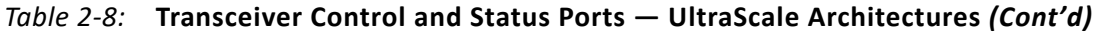

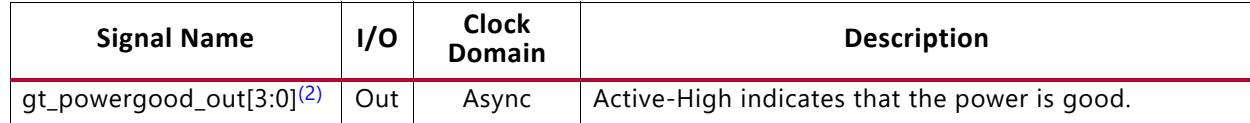

**Notes:** 

1. If you are migrating from a 7 series to an UltraScale device, the prefixes of the optional transceiver debug ports for single-lane cores are changed from "gt0", "gt1" to "gt", and the suffix "\_in" and "\_out" are dropped. For multi-lane cores, the prefixes of the optional transceiver debug ports gt(n) are aggregated into a single port. See [Device](#page-102-4)  [Migration](#page-102-4) for more information.

<span id="page-27-0"></span>2. The gt\_powergood\_out[3:0] signal is always present, irrespective of the transceiver debug port selection.

## **MDIO Interface**

| <b>MDIO</b> Interface                                                                                                    |                                                                    |                                                               |                                                                                   |                                                        |  |  |  |
|----------------------------------------------------------------------------------------------------|--------------------------------------------------------------------|---------------------------------------------------------------|-----------------------------------------------------------------------------------|--------------------------------------------------------|--|--|--|
| The MDIO Interface signals are shown in Table 2-9. More information on using this interface<br>can be found in Chapter 3, Designing with the Core.                                                                                                    |                                                                    |                                                               |                                                                                   |                                                        |  |  |  |
| Table 2-9:<br><b>Signal Name</b>                                                                                                    | I/O                                                                | <b>MDIO Management Interface Ports</b><br><b>Clock Domain</b> |                                                                                   | <b>Description</b>                                     |  |  |  |
| mdc                                                                                                    | ln                                                                 | Async                                                         | Management clock                                                                  |                                                        |  |  |  |
| mdio_in                                                                                                    | In.                                                                | Async                                                         | MDIO input                                                                        |                                                        |  |  |  |
| mdio_out                                                                                                    | Out                                                                | clk156_out                                                    | MDIO output                                                                       |                                                        |  |  |  |
| mdio_tri                                                                                                    | Out                                                                | clk156_out                                                    | MDIO bus.                                                                         | MDIO 3-state; 1 disconnects the output driver from the |  |  |  |
| type_sel[1:0]                                                                                                    | In.                                                                | Tie-off                                                       |                                                                                   | Type select                                            |  |  |  |
| prtad[4:0]                                                                                                    | In.                                                                | Tie-off                                                       | MDIO port address; you should set this to provide a unique<br>ID on the MDIO bus. |                                                        |  |  |  |
| <b>Configuration and Status Signals</b><br>The Configuration and Status Signals are shown in Table 2-10. See Configuration and Status<br>Interfaces for more information on these signals, including a breakdown of the<br>configuration and status vectors.<br><b>Configuration and Status Ports</b><br>Table 2-10: |                                                                    |                                                               |                                                                                   |                                                        |  |  |  |
|                                                                                                    | Clock<br>1/O<br><b>Signal Name</b><br><b>Description</b><br>Domain |                                                               |                                                                                   |                                                        |  |  |  |

<span id="page-27-1"></span>*Table 2-9:* **MDIO Management Interface Ports**

## **Configuration and Status Signals**

<span id="page-27-2"></span>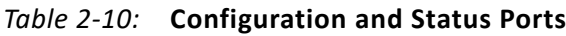

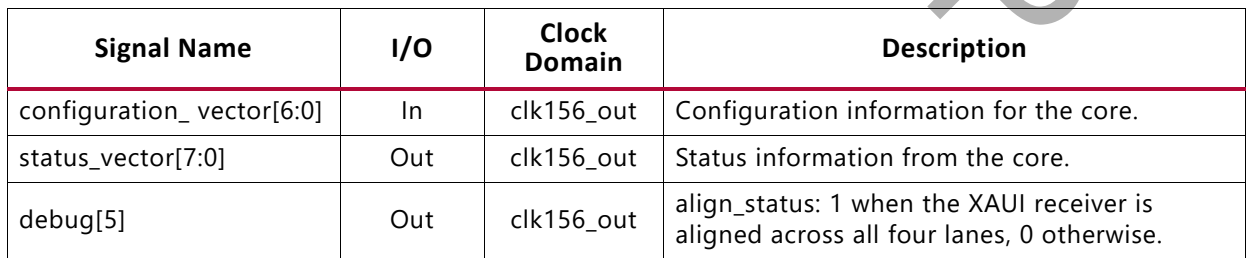

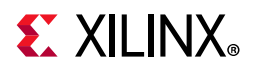

| <b>Signal Name</b> | I/O | <b>Clock</b><br>Domain | <b>Description</b>                                                                                                    |
|--------------------|-----|------------------------|----------------------------------------------------------------------------------------------------|
| debug[4:1]         | Out | clk156_out             | sync_status: Each pin is 1 when the respective<br>XAUI lane receiver is synchronized to byte<br>boundaries, 0 otherwise. |
| debug[0]           | Out | clk156_out             | Indicates when the TX phase alignment of the<br>transceiver has been completed.                                          |

*Table 2-10:* **Configuration and Status Ports** *(Cont'd)*

## **Clocking and Reset Signals and Module**

| <b>Clocking and Reset Signals and Module</b> |       |                                                                                                    |  |  |  |
|----------------------------------------------|-------|----------------------------------------------------------------------------------------------------|--|--|--|
| clocks and resets.<br>Table 2-11:            |       | Included in the example design top-level sources are circuits for clock and reset<br>management. These can include Digital Clock Managers (DCMs), Mixed-Mode Clock<br>Managers (MMCMs), reset synchronizers, or other useful utility circuits that might be useful<br>in your particular application. Table 2-11 shows the ports that are associated with system<br>Clock and Reset Ports with Shared Logic in the Example Design    |  |  |  |
| <b>Signal Name</b>                           | I/O   | <b>Description</b>                                                                                                    |  |  |  |
| dclk                                         | $\ln$ | Clock used as the DRP clock, and also as a stable reference clock for the<br>detection of the feedback and reference clock signals to the QPLL. The<br>input reference clock to the QPLL or any output clock generated from<br>the QPLL (for example, TXOUTCLK) must not be used to drive this clock.<br>For UltraScale devices, this clock is also used in the internal state<br>machines for the configuration of the transceiver. |  |  |  |
| refclk_p/refclk_n                            | $\ln$ | Transceiver differential reference clock to the core when shared logic is<br>included in the core.                                                                                                    |  |  |  |
| refclk                                       | In    | Transceiver reference clock to the core when shared logic is included in<br>the example design.                                                                                                    |  |  |  |
| clk156_out                                   | Out   | System clock for the encrypted HDL logic and for the device-specific<br>transceiver logic ports. This clock must have a frequency of 156.25 MHz<br>for 10G XAUI operation. 312.5 MHz for 20G XAUI operation.                                                                                                    |  |  |  |
| clk156_lock                                  | Out   | This active-High PLL frequency lock signal indicates that the PLL<br>frequency is within predetermined tolerance. The transceiver and its<br>clock outputs are not reliable until this condition is met.                                                                                                    |  |  |  |
| reset                                        | In    | Asynchronous external reset                                                                                                    |  |  |  |
|                                              |       | Table 2-12 shows the ports that are associated with system clocks and resets.                                                                                                    |  |  |  |

<span id="page-28-0"></span>*Table 2-11:* **Clock and Reset Ports with Shared Logic in the Example Design**

[Table 2-12](#page-29-1) shows the ports that are associated with system clocks and resets.

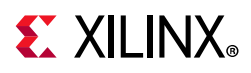

| <b>Signal Name</b>                                                                                                    | I/O   | <b>Description</b>                                                                                                    |  |  |  |
|----------------------------------------------------------------------------------------------------|-------|----------------------------------------------------------------------------------------------------|--|--|--|
| dclk                                                                                                    | In.   | Clock used as the DRP clock, and also as a stable reference clock for the<br>detection of the feedback and reference clock signals to the QPLL. The<br>input reference clock to the QPLL or any output clock generated from<br>the QPLL (for example, TXOUTCLK) must not be used to drive this clock.<br>For UltraScale devices this clock is also used in the internal state<br>machines for the configuration of the transceiver. |  |  |  |
| refclk_p                                                                                                    | $\ln$ | Differential transceiver reference clock "p."                                                                                                    |  |  |  |
| refclk_n                                                                                                    | In    | Differential transceiver reference clock "n."                                                                                                    |  |  |  |
| refclk_out                                                                                                    | Out   | Transceiver reference clock to drive reference clock input in the upper or<br>lower GT quads when shared logic is included in the core.                                                                                                    |  |  |  |
| clk156_out                                                                                                    | Out   | System clock for the encrypted HDL logic and for the device-specific<br>transceiver logic ports. This clock must have a frequency of 156.25 MHz<br>for 10G XAUI operation. 312.5 MHz for 20G XAUI operation.                                                                                                    |  |  |  |
| clk156_lock                                                                                                    | Out : | This active-High PLL frequency lock signal indicates that the PLL<br>frequency is within predetermined tolerance. The transceiver and its<br>clock outputs are not reliable until this condition is met.                                                                                                    |  |  |  |
| reset                                                                                                    | $\ln$ | Asynchronous external reset                                                                                                    |  |  |  |
|                                                                                                    |       |                                                                                                    |  |  |  |
| <b>Register Space</b>                                                                                                    |       |                                                                                                    |  |  |  |
| <b>MDIO Management Registers</b>                                                                                                    |       |                                                                                                    |  |  |  |
| The XAUI core, when generated with an MDIO interface, implements an MDIO Interface<br>Register block. The core responds to MDIO transactions as either a 10GBASE-X PCS, a DTE<br>XS, or a PHY XS depending on the setting of the type_sel port (see Table 2-9). |       |                                                                                                    |  |  |  |
| 10GBASE-X PCS/PMA Register Map                                                                                                    |       |                                                                                                    |  |  |  |
| When the core is configured as a 10GBASE-X Physical Coding Sublayer/Physical Medium<br>Attachment (PCS/PMA), it occupies MDIO Device Addresses 1 and 3 in the MDIO register                                                                                     |       |                                                                                                    |  |  |  |

<span id="page-29-1"></span>*Table 2-12:* **Clock and Reset Ports with Shared Logic in Core**

## <span id="page-29-0"></span>**Register Space**

## **MDIO Management Registers**

#### *10GBASE-X PCS/PMA Register Map*

When the core is configured as a 10GBASE-X Physical Coding Sublayer/Physical Medium Attachment (PCS/PMA), it occupies MDIO Device Addresses 1 and 3 in the MDIO register address map, as shown in [Table 2-13.](#page-29-2)

| <b>Register Address</b> | <b>Register Name</b>                                                        |
|-------------------------|-----------------------------------------------------------------------------|
| 1.0                     | Physical Medium Attachment/Physical Medium Dependent (PMA/PMD)<br>Control 1 |
| 1.1                     | PMA/PMD Status 1                                                            |
| 1.2, 1.3                | PMA/PMD Device Identifier                                                   |

<span id="page-29-2"></span>*Table 2-13:* **10GBASE-X PCS/PMA MDIO Registers**

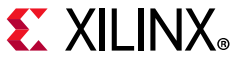

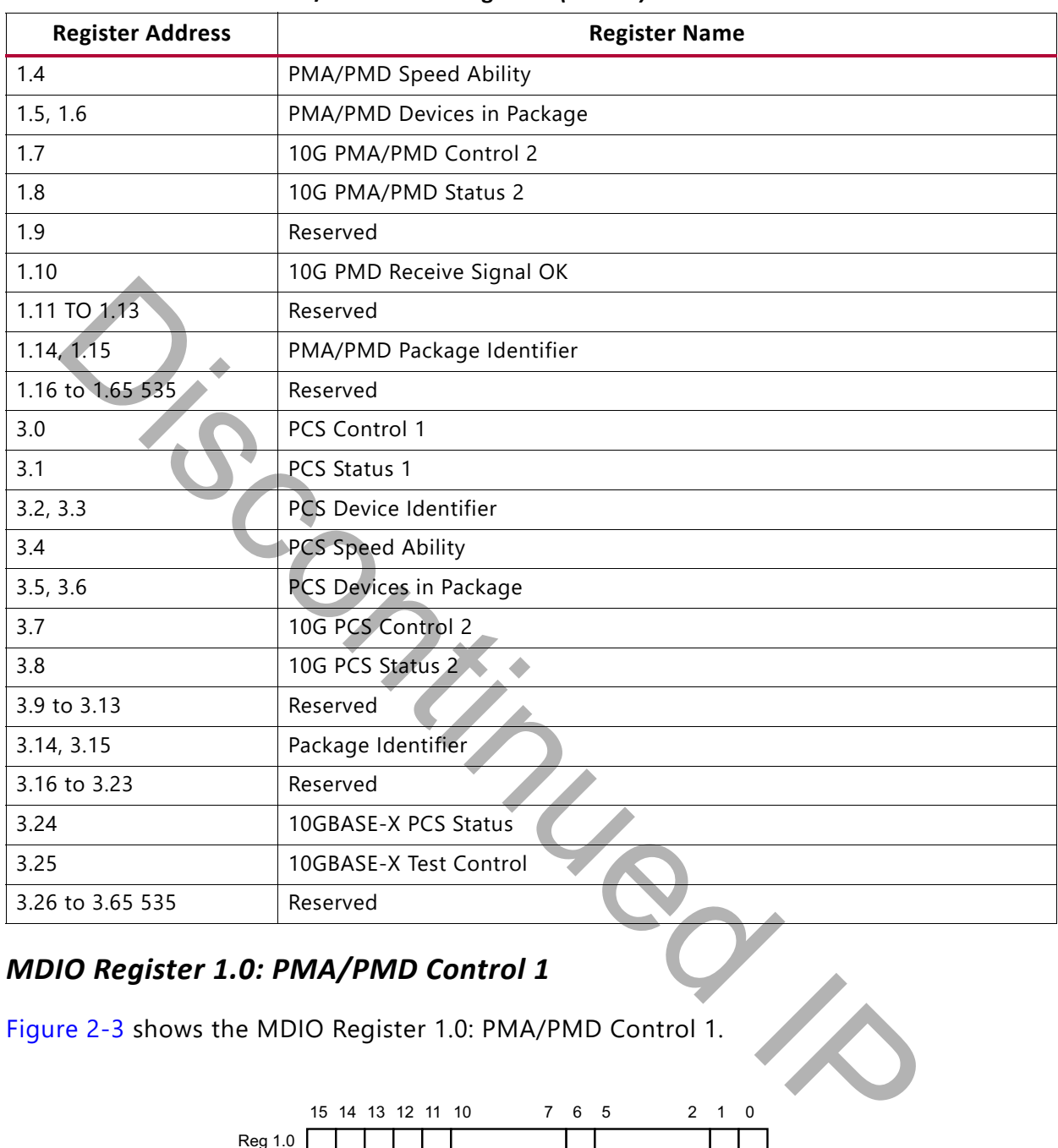

#### *Table 2-13:* **10GBASE-X PCS/PMA MDIO Registers** *(Cont'd)*

#### *MDIO Register 1.0: PMA/PMD Control 1*

<span id="page-30-0"></span>[Figure 2-3](#page-30-0) shows the MDIO Register 1.0: PMA/PMD Control 1.

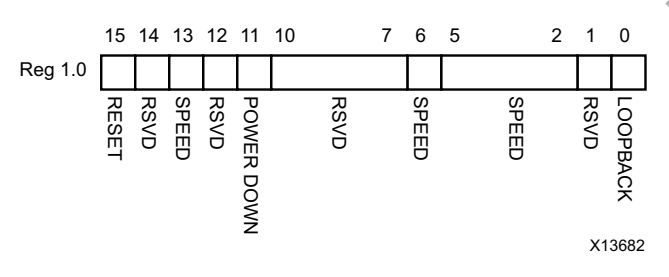

*Figure 2-3:* **PMA/PMD Control 1 Register**

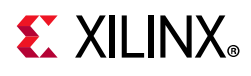

[Table 2-14](#page-31-0) shows the PMA Control 1 register bit definitions.

| <b>Bit</b> | <b>Name</b>        | <b>Description</b>                                                                                                    | <b>Attributes</b>    | <b>Default</b><br>Value |
|------------|--------------------|----------------------------------------------------------------------------------------------------|----------------------|-------------------------|
|            |                    | $1 = Block reset$<br>$0 = Normal operation$                                                                                                    |                      |                         |
| 1.0.15     | Reset              | The XAUI block is reset when this bit is set to 1. It<br>returns to 0 when the reset is complete. The<br>soft_reset pin is connected to this bit. This can be<br>connected to the reset of any other MMDs. | R/W<br>Self-clearing | $\mathbf 0$             |
| 1.0.14     | Reserved           | The block always returns 0 for this bit and ignores<br>writes.                                                                                                    | R/O                  | 0                       |
| 1.0.13     | Speed<br>Selection | The block always returns 1 for this bit and ignores<br>writes.                                                                                                    | R/O                  | 1                       |
| 1.0.12     | Reserved           | The block always returns 0 for this bit and ignores<br>writes.                                                                                                    | R/O                  | 0                       |
| 1.0.11     | Power<br>down      | $1 = Power down mode$<br>$0 =$ Normal operation<br>When set to 1, the serial transceivers are placed in<br>a low-power state. Set to 0 to return to normal<br>operation                                    | R/W                  | $\Omega$                |
| 1.0.10:7   | Reserved           | The block always returns 0 for these bits and<br>ignores writes.                                                                                                    | R/O                  | All 0s                  |
| 1.0.6      | Speed<br>Selection | The block always returns 1 for this bit and ignores<br>writes.                                                                                                    | R/O                  | 1                       |
| 1.0.5:2    | Speed<br>Selection | The block always returns 0s for these bits and<br>ignores writes.                                                                                                    | R/O                  | All 0s                  |
| 1.0.1      | Reserved           | The block always returns 0 for this bit and ignores<br>writes.                                                                                                    | R/O                  | All 0s                  |
| 1.0.0      | Loopback           | 1 = Enable loopback mode<br>$0 =$ Disable loopback mode<br>The XAUI block loops the signal in the serial<br>transceivers back into the receiver.                                                           | R/W                  | 0                       |
|            |                    |                                                                                                    |                      |                         |

<span id="page-31-0"></span>*Table 2-14:* **PMA/PMD Control 1 Register Bit Definitions**

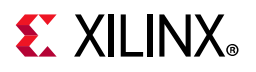

#### *MDIO Register 1.1: PMA/PMD Status 1*

[Figure 2-4](#page-32-0) shows the MDIO Register 1.1: PMA/PMD Status 1.

<span id="page-32-0"></span>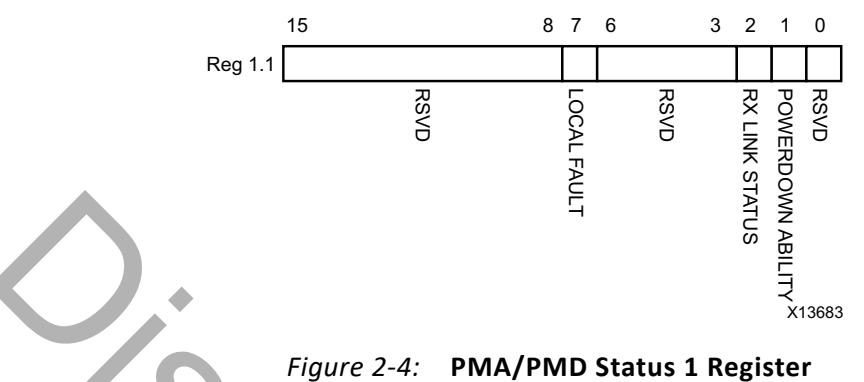

[Table 2-15](#page-32-1) shows the PMA/PMD Status 1 register bit definitions.

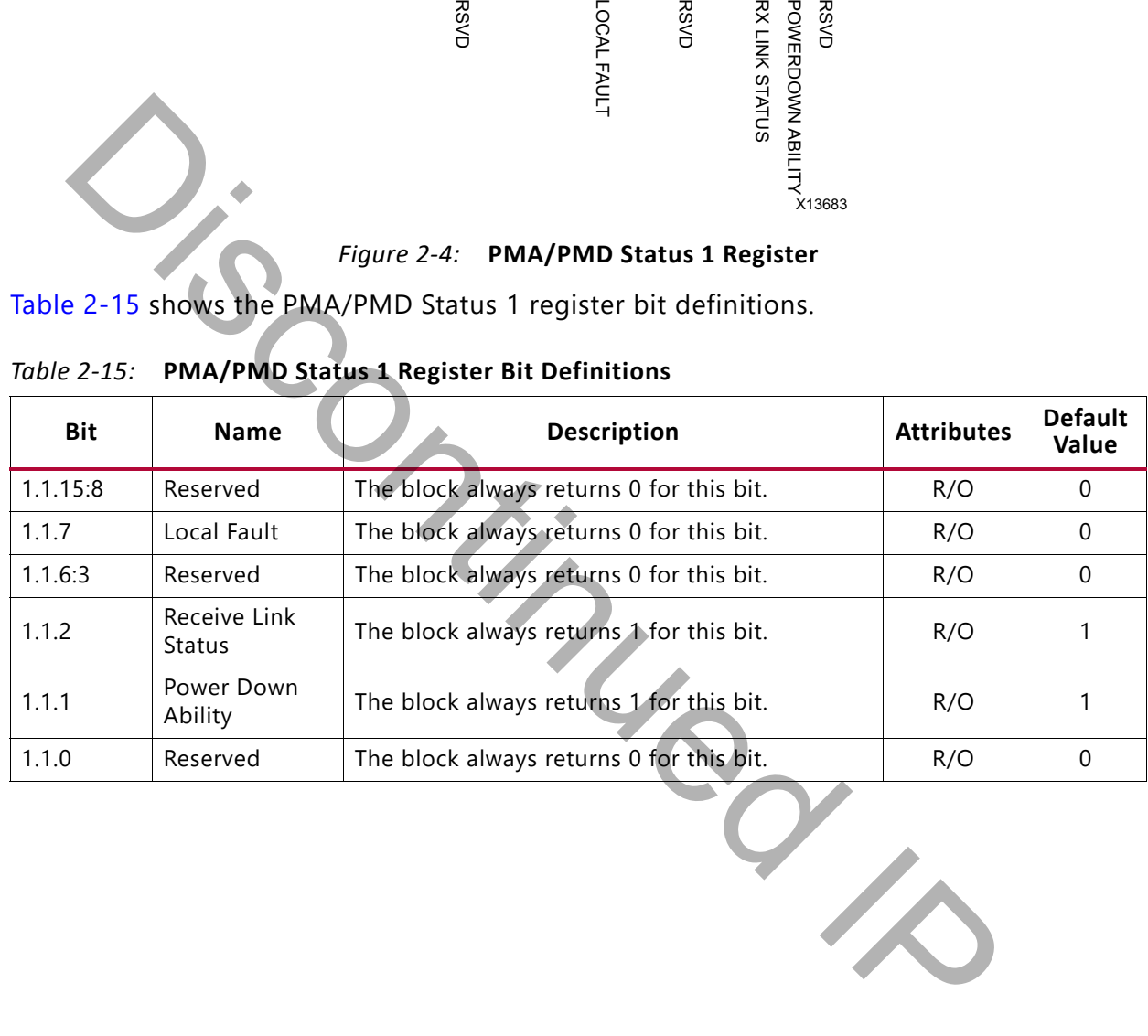

<span id="page-32-1"></span>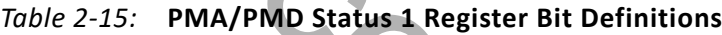

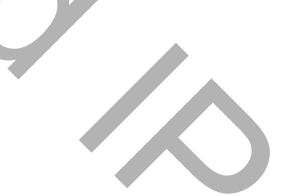

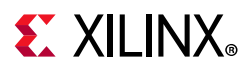

### *MDIO Registers 1.2 and 1.3: PMA/PMD Device Identifier*

[Figure 2-5](#page-33-0) shows the MDIO Registers 1.2 and 1.3: PMA/PMD Device Identifier.

<span id="page-33-0"></span>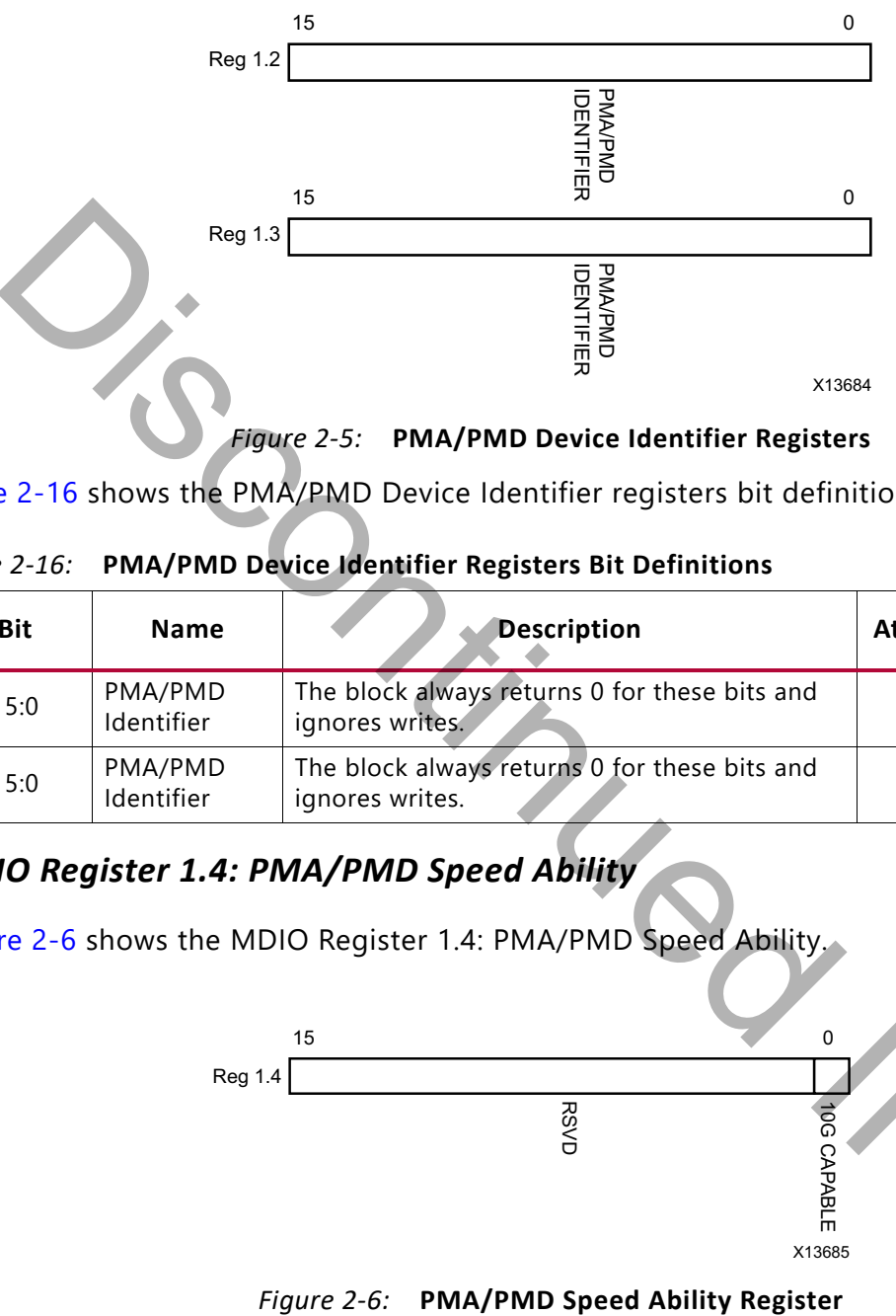

*Figure 2-5:* **PMA/PMD Device Identifier Registers**

|             | <b>Reg 1.3</b>        |                                                                                                    |                   |                         |
|-------------|-----------------------|----------------------------------------------------------------------------------------------------|-------------------|-------------------------|
|             |                       | <b>PMAPMD<br/>IDENTIFIER</b>                                                                                      |                   |                         |
|             |                       |                                                                                                    |                   |                         |
|             |                       |                                                                                                    |                   |                         |
|             |                       | X13684                                                                                                    |                   |                         |
|             |                       | Figure 2-5: PMA/PMD Device Identifier Registers                                                                   |                   |                         |
|             |                       | Table 2-16 shows the PMA/PMD Device Identifier registers bit definitions.                                         |                   |                         |
|             |                       |                                                                                                    |                   |                         |
| Table 2-16: |                       | PMA/PMD Device Identifier Registers Bit Definitions                                                               |                   |                         |
| <b>Bit</b>  | <b>Name</b>           | <b>Description</b>                                                                                                | <b>Attributes</b> | <b>Default</b><br>Value |
| 1.2.15:0    | PMA/PMD<br>Identifier | The block always returns 0 for these bits and<br>ignores writes.                                                  | R/O               | All 0s                  |
| 1.3.15:0    | PMA/PMD<br>Identifier | The block always returns 0 for these bits and<br>ignores writes.                                                  | R/O               | All 0s                  |
|             |                       | <b>MDIO Register 1.4: PMA/PMD Speed Ability</b><br>Figure 2-6 shows the MDIO Register 1.4: PMA/PMD Speed Ability. |                   |                         |
|             |                       | 15<br>0                                                                                                    |                   |                         |
|             | <b>Reg 1.4</b>        |                                                                                                    |                   |                         |
|             |                       |                                                                                                    |                   |                         |
|             |                       | <b>RSVD</b>                                                                                                    |                   |                         |
|             |                       | 10G CAPABL                                                                                                    |                   |                         |
|             |                       |                                                                                                    |                   |                         |

<span id="page-33-1"></span>*Table 2-16:* **PMA/PMD Device Identifier Registers Bit Definitions**

## <span id="page-33-2"></span>*MDIO Register 1.4: PMA/PMD Speed Ability*

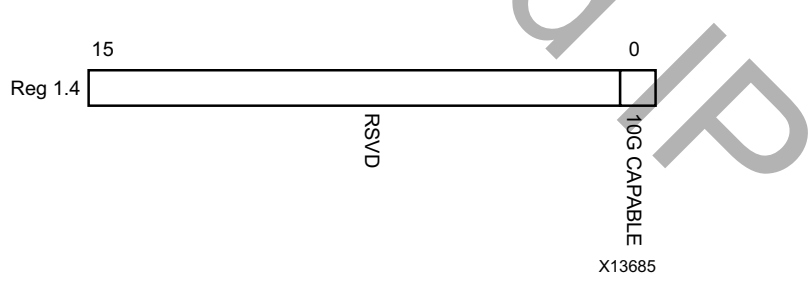

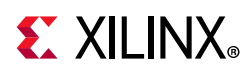

[Table 2-17](#page-34-0) shows the PMA/PMD Speed Ability register bit definitions.

| Bit      | <b>Name</b> | <b>Description</b>                                               | <b>Attribute</b> | <b>Default Value</b> |
|----------|-------------|------------------------------------------------------------------|------------------|----------------------|
| 1.4.15:1 | Reserved    | The block always returns 0 for these bits<br>and ignores writes. | R/O              | All 0s               |
| 1.4.0    | 10G Capable | The block always returns 1 for this bit<br>and ignores writes.   | R/O              |                      |

<span id="page-34-0"></span>*Table 2-17:* **PMA/PMD Speed Ability Register Bit Definitions**

#### *MDIO Registers 1.5 and 1.6: PMA/PMD Devices in Package*

<span id="page-34-1"></span>[Figure 2-7](#page-34-1) shows the MDIO Registers 1.5 and 1.6: PMA/PMD devices in package.

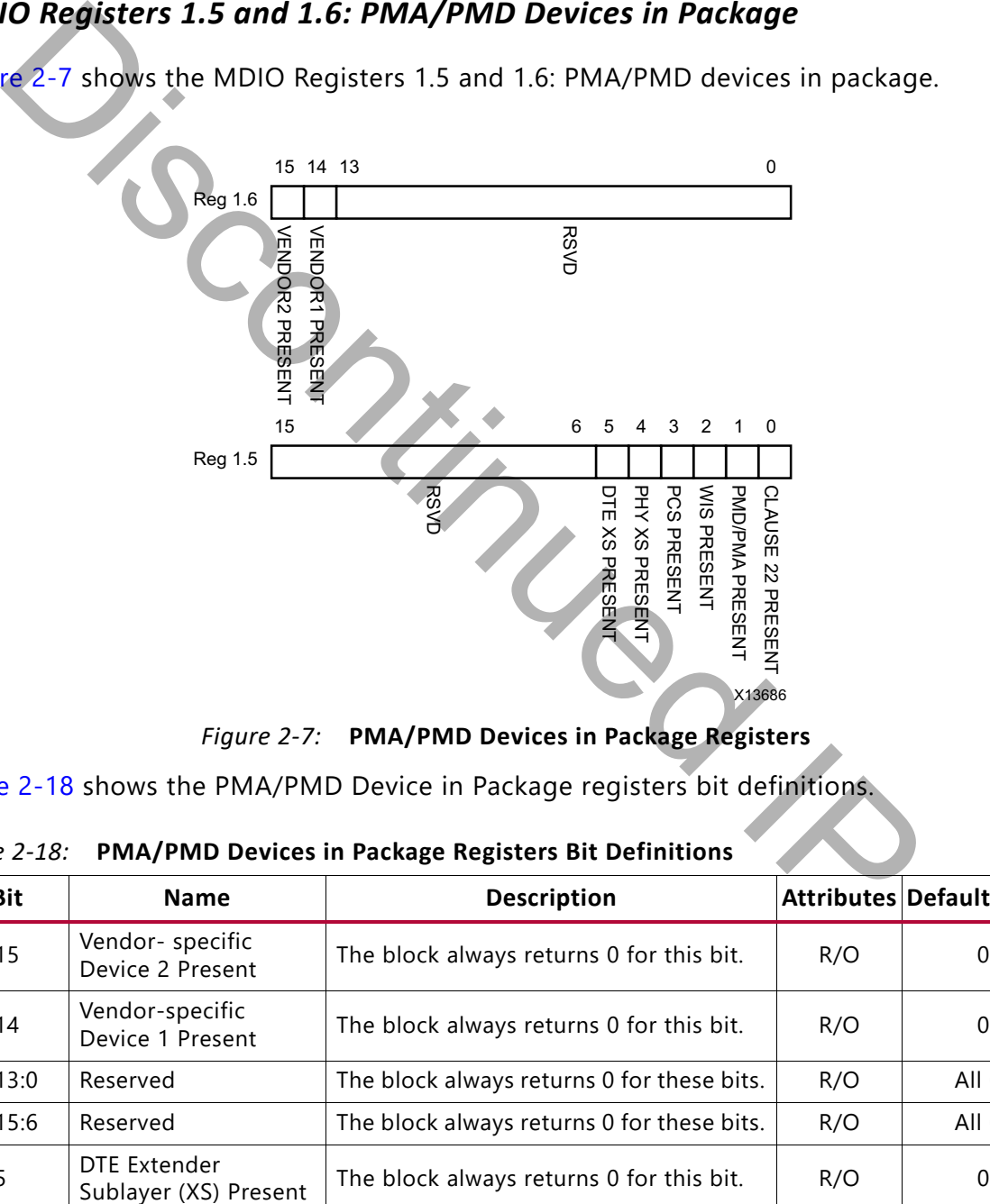

*Figure 2-7:* **PMA/PMD Devices in Package Registers**

[Table 2-18](#page-34-2) shows the PMA/PMD Device in Package registers bit definitions.

<span id="page-34-2"></span>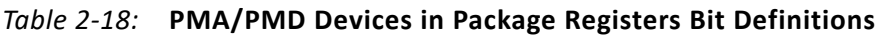

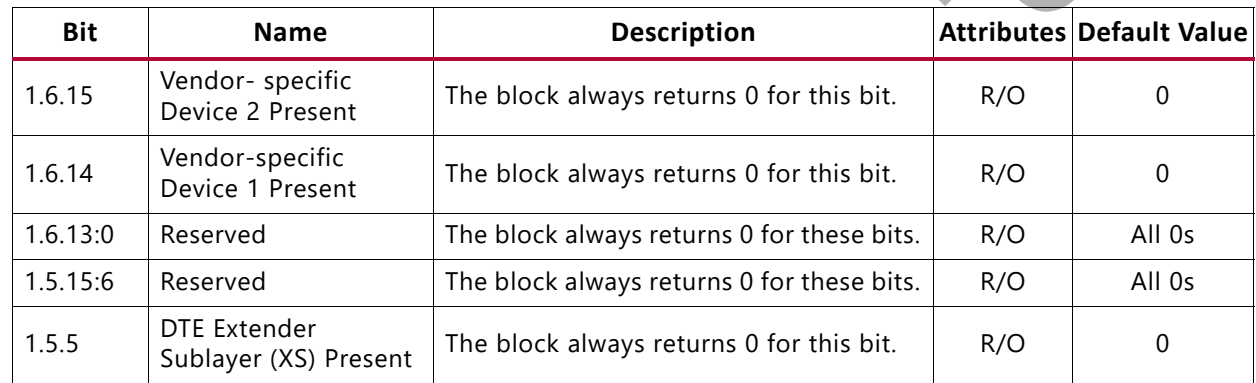

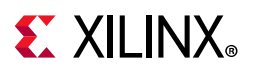

| <b>Bit</b> | <b>Name</b>                 | <b>Description</b>                       |     | <b>Attributes Default Value</b> |
|------------|-----------------------------|------------------------------------------|-----|---------------------------------|
| 1.5.4      | PHY XS Present              | The block always returns 0 for this bit. | R/O |                                 |
| 1.5.3      | <b>PCS Present</b>          | The block always returns 1 for this bit. | R/O |                                 |
| 1.5.2      | <b>WIS Present</b>          | The block always returns 0 for this bit. | R/O |                                 |
| 1.5.1      | PMA/PMD Present             | The block always returns 1 for this bit. | R/O |                                 |
| 1.5.0      | Clause 22 Device<br>Present | The block always returns 0 for this bit. | R/O |                                 |

*Table 2-18:* **PMA/PMD Devices in Package Registers Bit Definitions** *(Cont'd)*

## *MDIO Register 1.7: 10G PMA/PMD Control 2*

<span id="page-35-0"></span>[Figure 2-8](#page-35-0) shows the MDIO Register 1.7: 10G PMA/PMD Control 2.

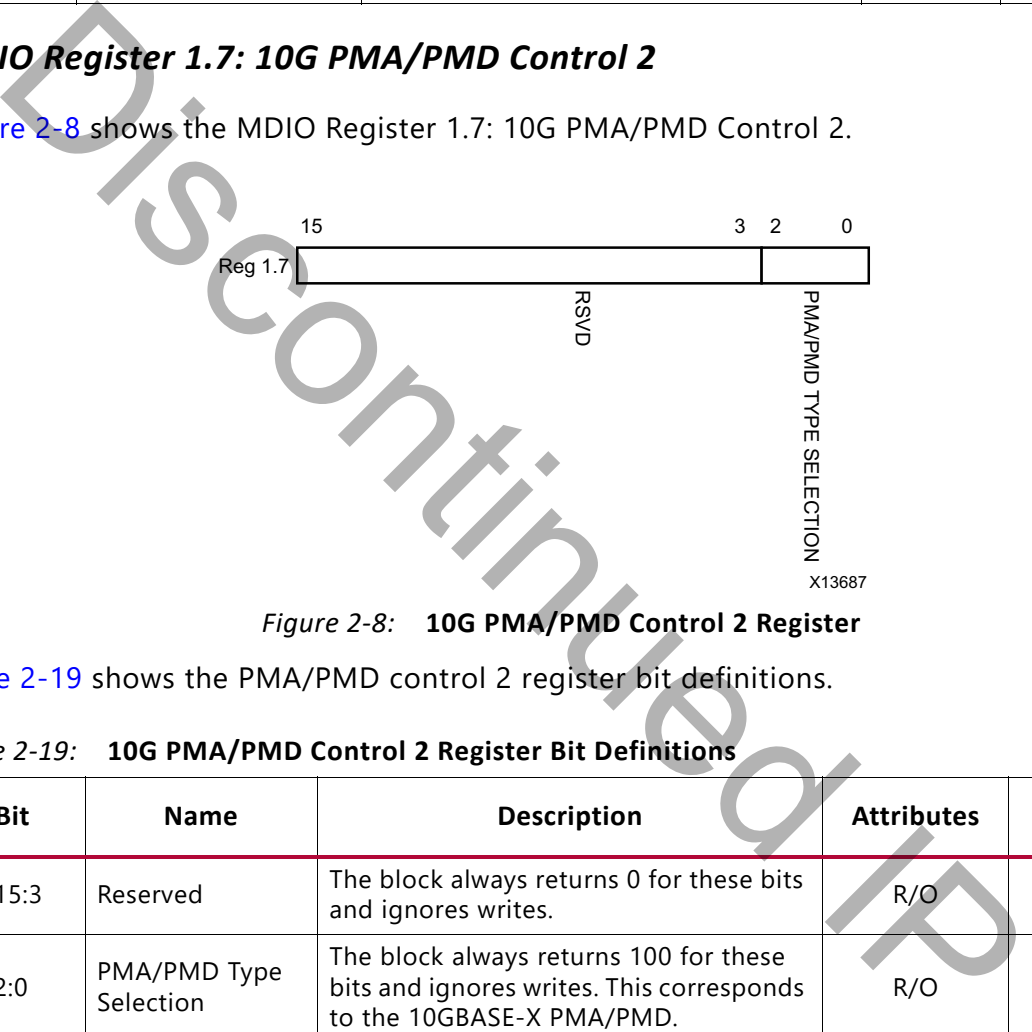

*Figure 2-8:* **10G PMA/PMD Control 2 Register**

[Table 2-19](#page-35-1) shows the PMA/PMD control 2 register bit definitions.

<span id="page-35-1"></span>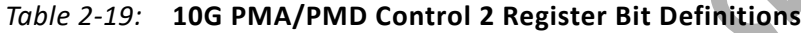

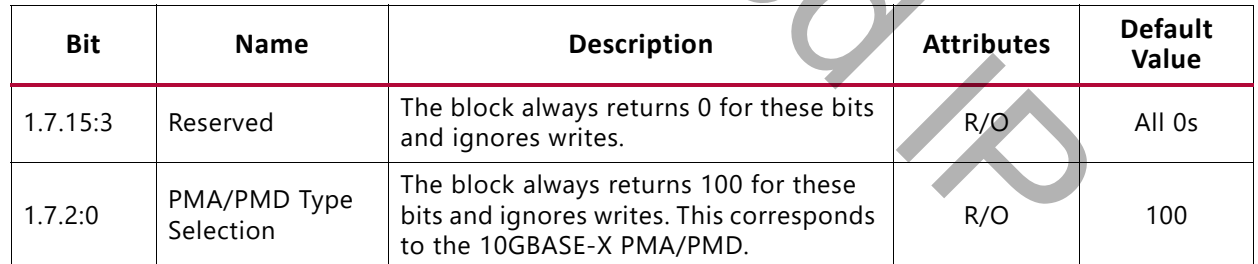
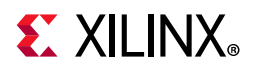

#### *MDIO Register 1.8: 10G PMA/PMD Status 2*

<span id="page-36-0"></span>[Figure 2-9](#page-36-0) shows the MDIO Register 1.8: 10G PMA/PMD Status 2.

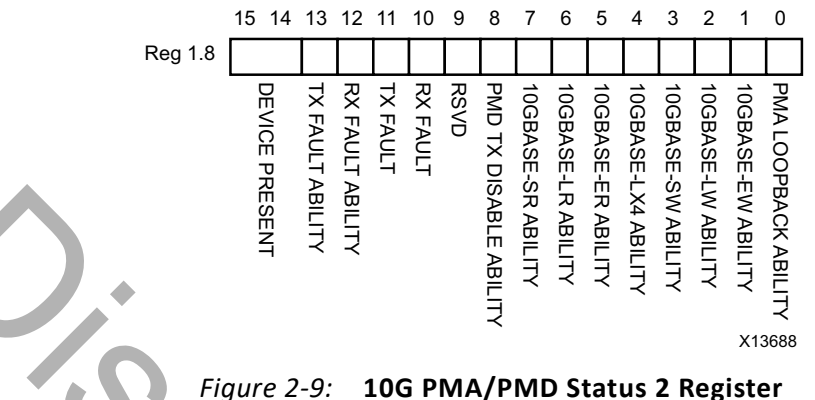

[Table 2-20](#page-36-1) shows the PMA/PMD status 2 register bit definitions.

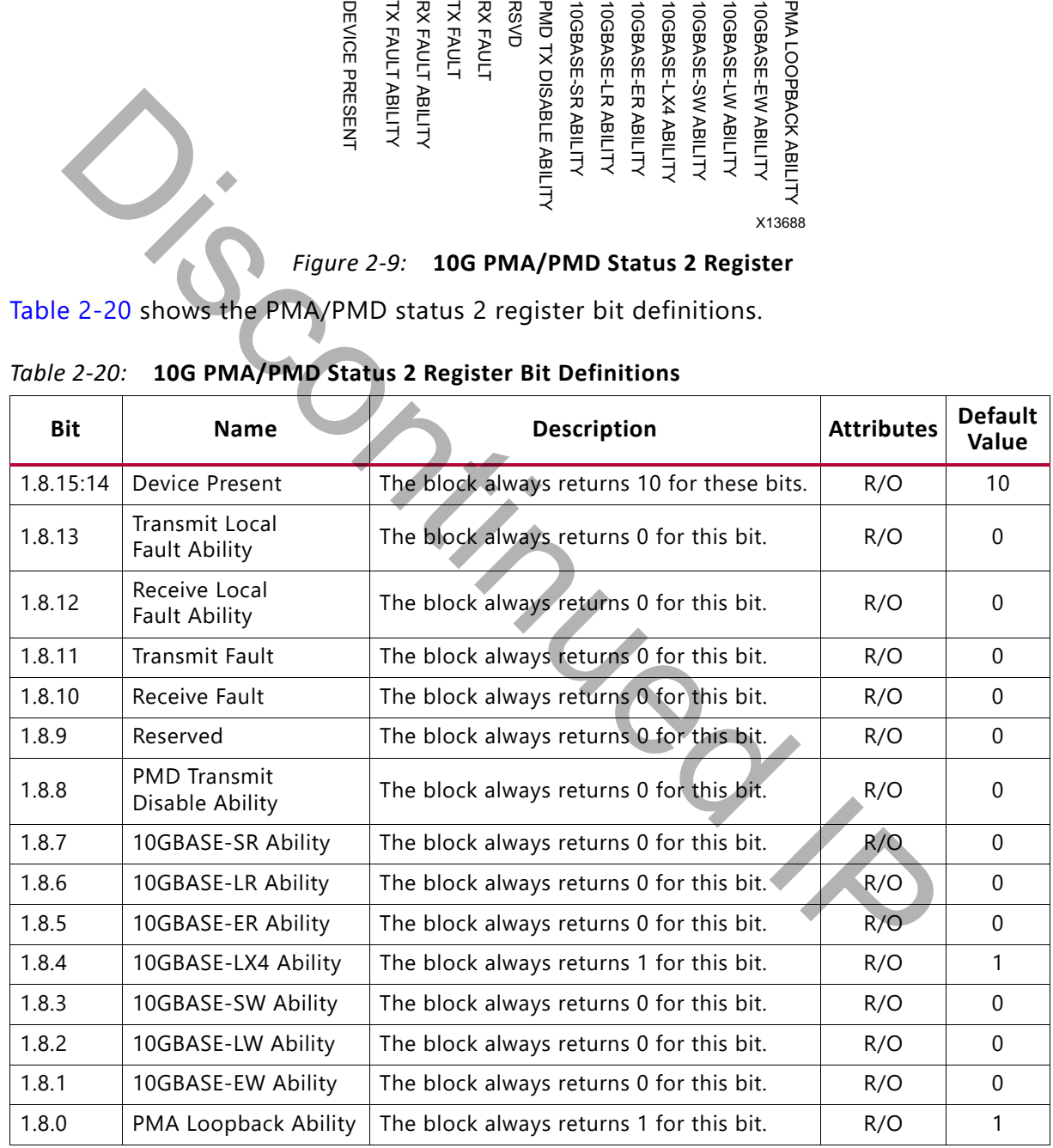

<span id="page-36-1"></span>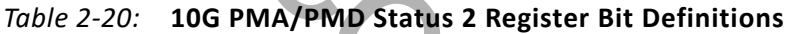

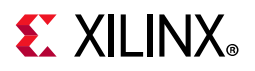

#### *MDIO Register 1.10: 10G PMD Signal Receive OK*

<span id="page-37-0"></span>[Figure 2-10](#page-37-0) shows the MDIO 1.10 register: 10G PMD signal receive OK.

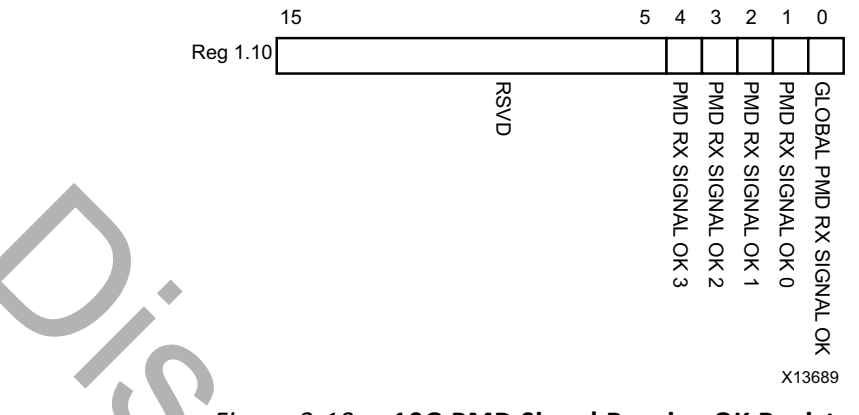

#### *Figure 2-10:* **10G PMD Signal Receive OK Register**

[Table 2-21](#page-37-1) shows the 10G PMD Signal Receive OK register bit definitions.

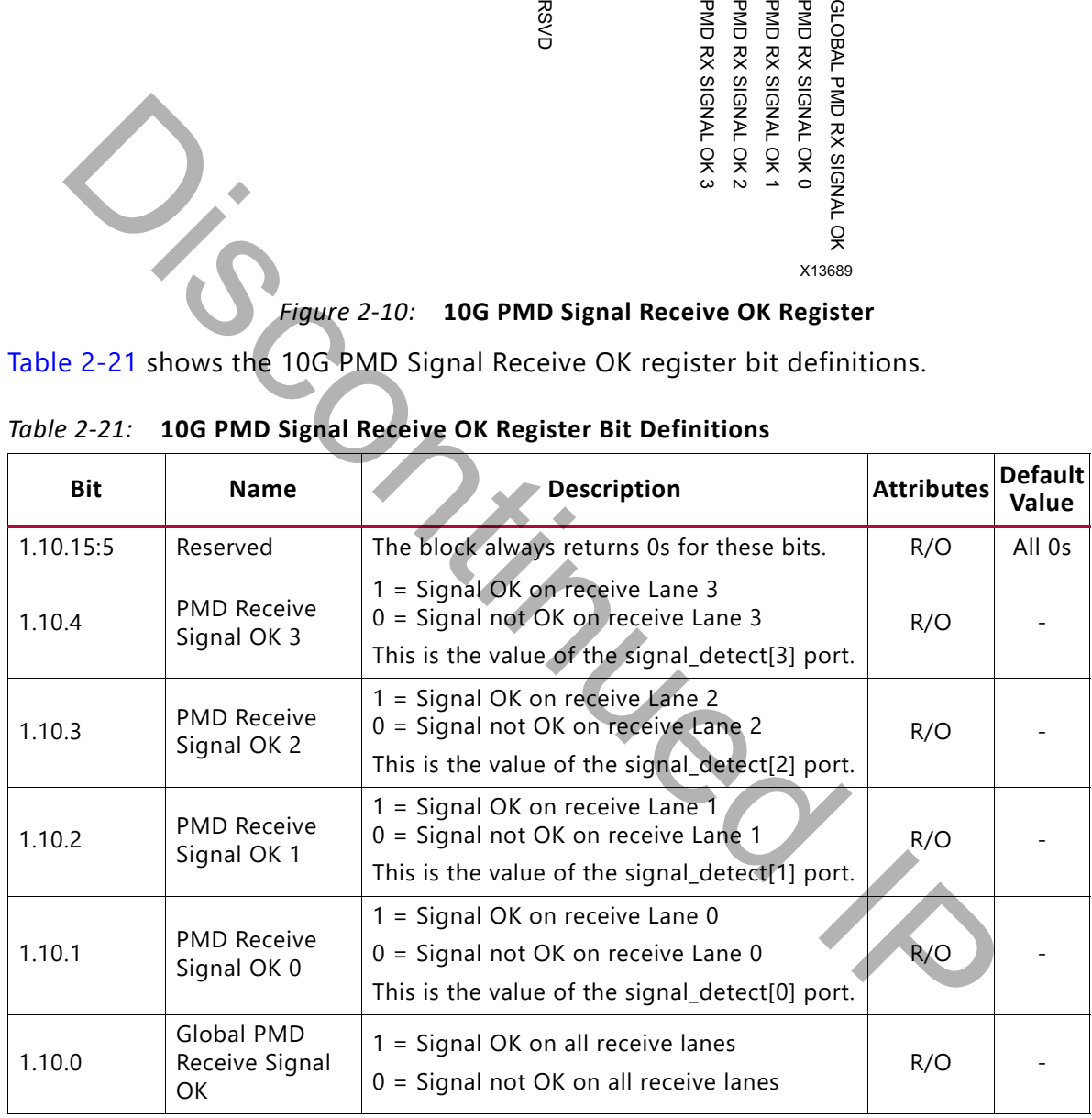

<span id="page-37-1"></span>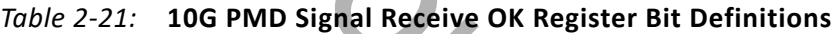

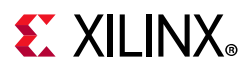

#### *MDIO Registers 1.14 and 1.15: PMA/PMD Package Identifier*

<span id="page-38-0"></span>[Figure 2-11](#page-38-0) shows the MDIO registers 1.14 and 1.15: PMA/PMD package identifier register.

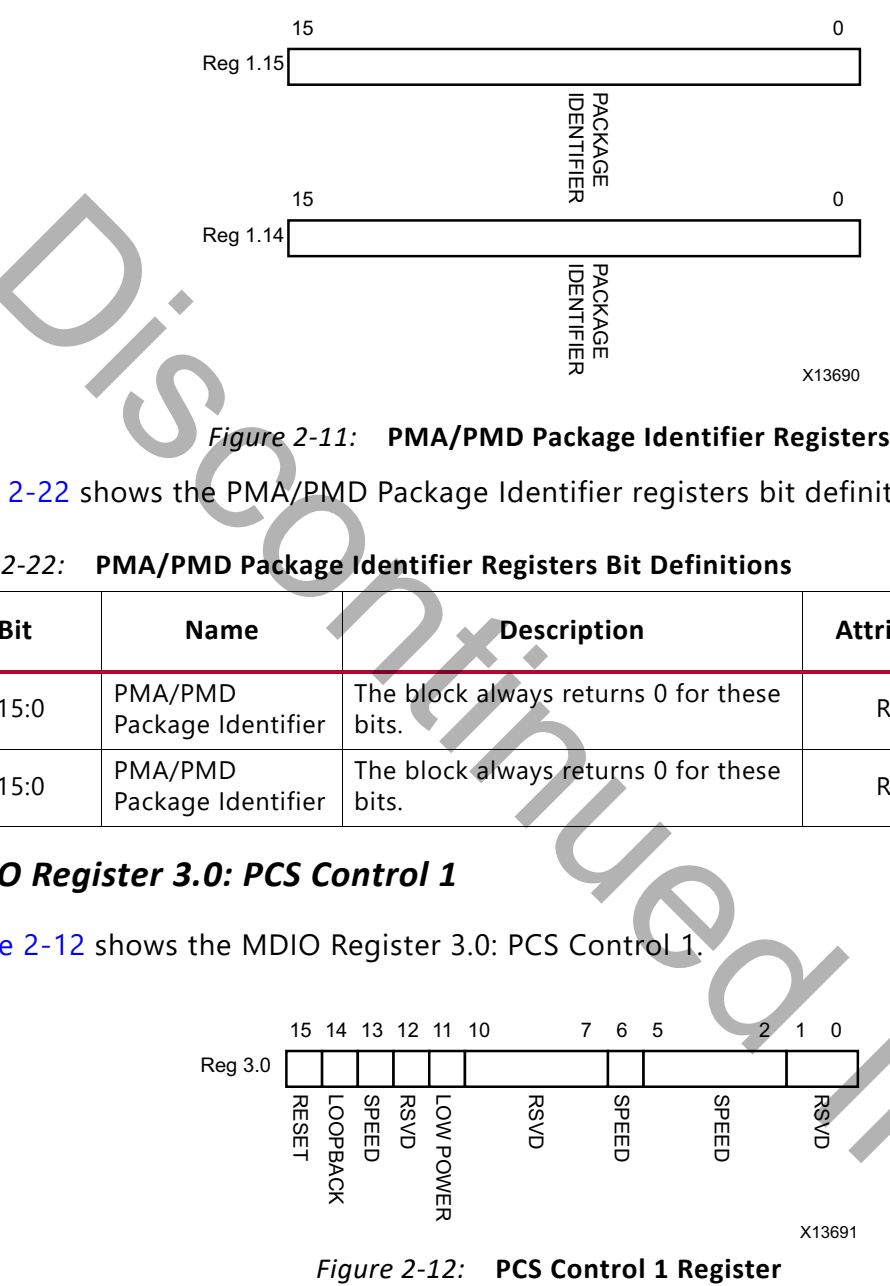

*Figure 2-11:* **PMA/PMD Package Identifier Registers**

[Table 2-22](#page-38-1) shows the PMA/PMD Package Identifier registers bit definitions.

<span id="page-38-1"></span>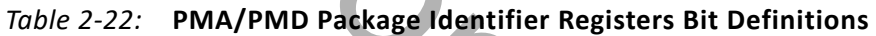

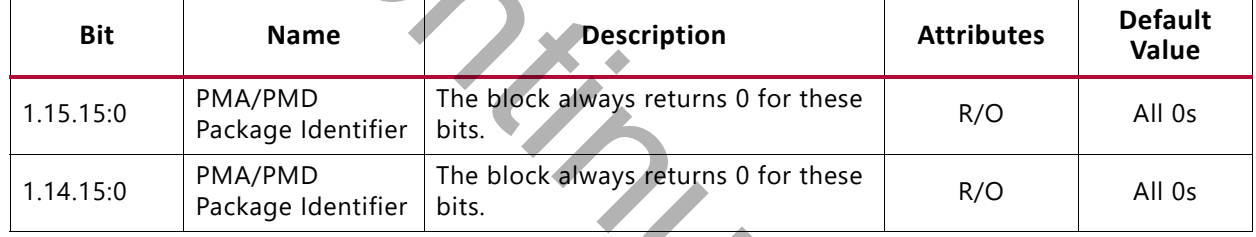

#### <span id="page-38-2"></span>*MDIO Register 3.0: PCS Control 1*

[Figure 2-12](#page-38-2) shows the MDIO Register 3.0: PCS Control 1. **RESET** LOOPBACK SPEED RSVD LOW POWER RSVD SPEED SPEED **RSVD** 15 14 13 12 11 10 7 6 5 2 1 0 Reg 3.0 Reg 1.14 **Example 2.11:** PMA/PMD Package Identifier Registers<br>
Package Identifier Registers bit definitions.<br>
Package Identifier Registers Bit Definitions.<br>
Bit Name Description Attributes<br>
Discontinued Backage Identifier

X13691

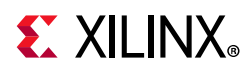

[Table 2-23](#page-39-0) shows the PCS Control 1 register bit definitions.

| Bit                                                                                                    | <b>Name</b>           | <b>Description</b>                                                                                                    | <b>Attributes</b>    | <b>Default</b><br>Value |  |  |
|----------------------------------------------------------------------------------------------------|-----------------------|----------------------------------------------------------------------------------------------------|----------------------|-------------------------|--|--|
| 3.0.15                                                                                                    | Reset                 | $1 = Block reset$<br>$0 = Normal operation$<br>The XAUI block is reset when this bit is set to 1. It<br>returns to 0 when the reset is complete.                         | R/W<br>Self-clearing | 0                       |  |  |
| 3.0.14                                                                                                    | 10GBASE-R<br>Loopback | The block always returns 0 for this bit and ignores<br>writes.                                                                                                    | R/O                  | 0                       |  |  |
| 3.0.13                                                                                                    | Speed<br>Selection    | The block always returns 1 for this bit and ignores<br>writes.                                                                                                    | R/O                  | 1                       |  |  |
| 3.0.12                                                                                                    | Reserved              | The block always returns 0 for this bit and ignores<br>writes.                                                                                                    | R/O                  | $\Omega$                |  |  |
| 3.0.11                                                                                                    | Power down            | $1 = Power down mode$<br>$0 = Normal operation$<br>When set to 1, the serial transceivers are placed<br>in a low-power state. Set to 0 to return to normal<br>operation. | R/W                  | 0                       |  |  |
| 3.0.10:7                                                                                                    | Reserved              | The block always returns 0 for these bits and<br>ignores writes.                                                                                                    | R/O                  | All 0s                  |  |  |
| 3.0.6                                                                                                    | Speed<br>Selection    | The block always returns 1 for this bit and ignores<br>writes.                                                                                                    | R/O                  | 1                       |  |  |
| 3.0.5:2                                                                                                    | Speed<br>Selection    | The block always returns 0s for these bits and<br>ignores writes.                                                                                                    | R/O                  | All 0s                  |  |  |
| 3.0.1:0                                                                                                    | Reserved              | The block always returns 0 for this bit and ignores<br>writes.                                                                                                    | R/O                  | All 0s                  |  |  |
| <b>MDIO Register 3.1: PCS Status 1</b><br>Figure 2-13 shows the MDIO Register 3.1: PCS Status 1.<br>2<br>$1\degree$<br>15<br>8 7<br>6<br>3<br><b>Reg 3.1</b><br><b>RSV</b><br>5c<br><b>RSV</b><br>ਲੁਠੂ ਛੁਝ<br>≥≥ |                       |                                                                                                    |                      |                         |  |  |

<span id="page-39-0"></span>*Table 2-23:* **PCS Control 1 Register Bit Definitions**

#### <span id="page-39-1"></span>*MDIO Register 3.1: PCS Status 1*

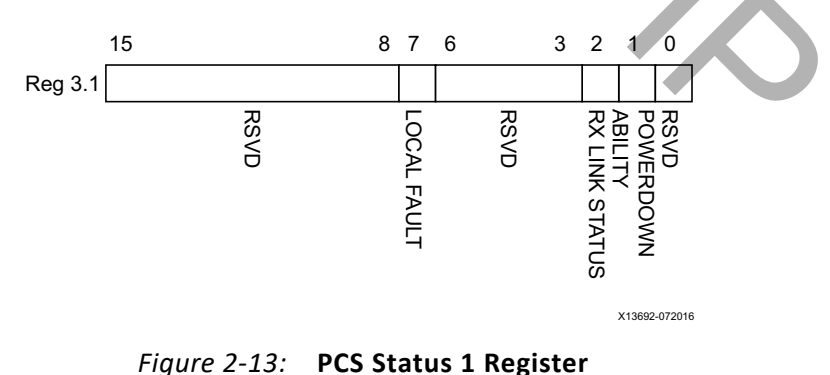

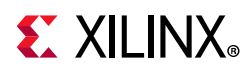

[Table 2-24](#page-40-0) show the PCS 1 register bit definitions.

| <b>Bit</b>                                                                                                    | <b>Name</b>                    | <b>Description</b>                                                                    | <b>Attributes</b> | <b>Default</b><br>Value |  |
|----------------------------------------------------------------------------------------------------|--------------------------------|---------------------------------------------------------------------------------------|-------------------|-------------------------|--|
| 3.1.15:8                                                                                                    | Reserved                       | The block always returns 0s for these bits and<br>ignores writes.                     | R/O               | All 0s                  |  |
|                                                                                                    |                                | $1 =$ Local fault detected                                                            |                   |                         |  |
| 3.1.7                                                                                                    | Local Fault                    | $0 = No$ local fault detected                                                         | R/O               |                         |  |
|                                                                                                    |                                | This bit is set to 1 whenever either of the bits<br>3.8.11, 3.8.10 are set to 1.      |                   |                         |  |
| 3.1.6:3                                                                                                    | Reserved                       | The block always returns 0s for these bits and<br>ignores writes.                     | R/O               | All 0s                  |  |
|                                                                                                    |                                | $1 =$ The PCS receive link is up                                                      |                   |                         |  |
|                                                                                                    | <b>PCS Receive</b>             | $0 =$ The PCS receive link is down                                                    | R/O               |                         |  |
| 3.1.2                                                                                                    | Link Status                    | This is a latching Low version of bit 3.24.12.<br>Latches 0 if Link Status goes down. | Self-setting      |                         |  |
|                                                                                                    |                                | Clears to current Link Status on read.                                                |                   |                         |  |
| 3.1.1                                                                                                    | Power Down<br>Ability          | The block always returns 1 for this bit.                                              | R/O               | 1                       |  |
| 3.1.0                                                                                                    | Reserved                       | The block always returns 0 for this bit and<br>ignores writes.                        | R/O               | $\mathbf 0$             |  |
| MDIO Registers 3.2 and 3.3: PCS Device Identifier<br>Figure 2-14 shows the MDIO Registers 3.2 and 3.3: PCS Device Identifier.<br>15<br>0<br><b>Reg 3.2</b> |                                |                                                                                       |                   |                         |  |
| DEVICE<br>IDENTIFIER                                                                                                    |                                |                                                                                       |                   |                         |  |
|                                                                                                    | <b>Reg 3.3</b>                 | 15                                                                                    |                   |                         |  |
|                                                                                                    | <b>DEVICE</b><br><b>DENTIF</b> |                                                                                       |                   |                         |  |

<span id="page-40-0"></span>*Table 2-24:* **PCS Status 1 Register Bit Definition**

#### <span id="page-40-1"></span>*MDIO Registers 3.2 and 3.3: PCS Device Identifier*

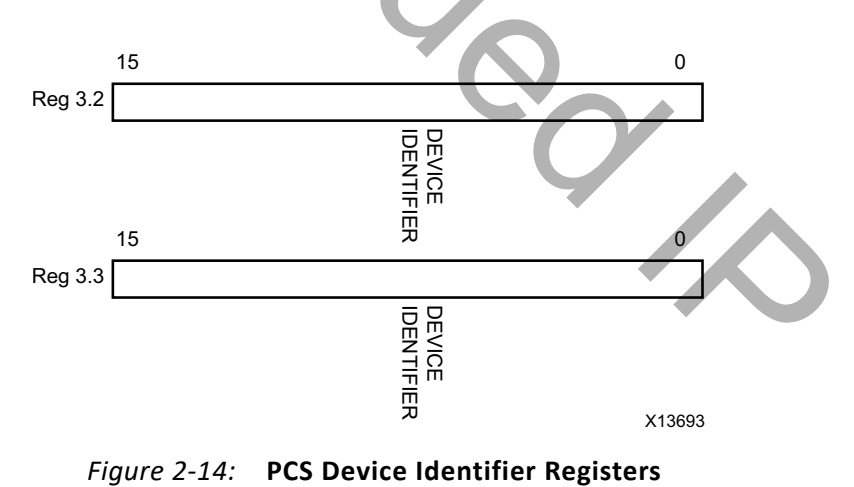

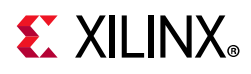

[Table 2-25](#page-41-0) shows the PCS Device Identifier registers bit definitions.

<span id="page-41-0"></span>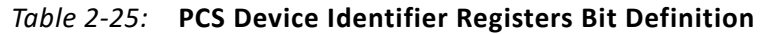

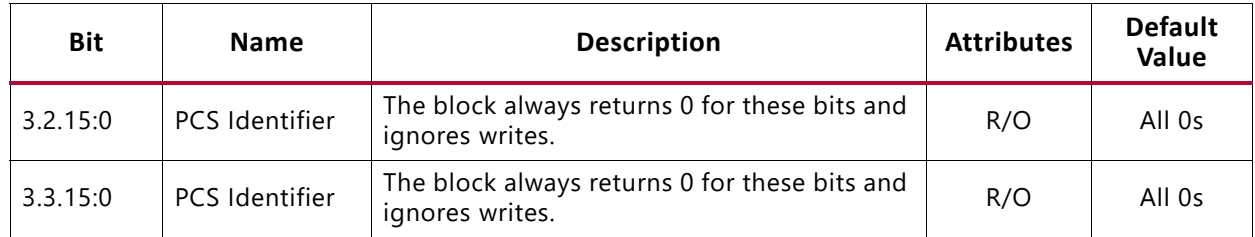

#### *MDIO Register 3.4: PCS Speed Ability*

<span id="page-41-1"></span>[Figure 2-15](#page-41-1) shows the MDIO Register 3.4: PCS Speed Ability.

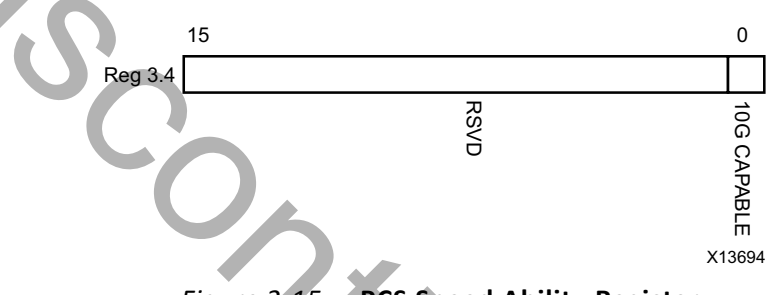

*Figure 2-15:* **PCS Speed Ability Register**

[Table 2-26](#page-41-2) shows the PCS Speed Ability register bit definitions.

<span id="page-41-2"></span>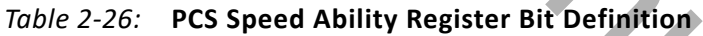

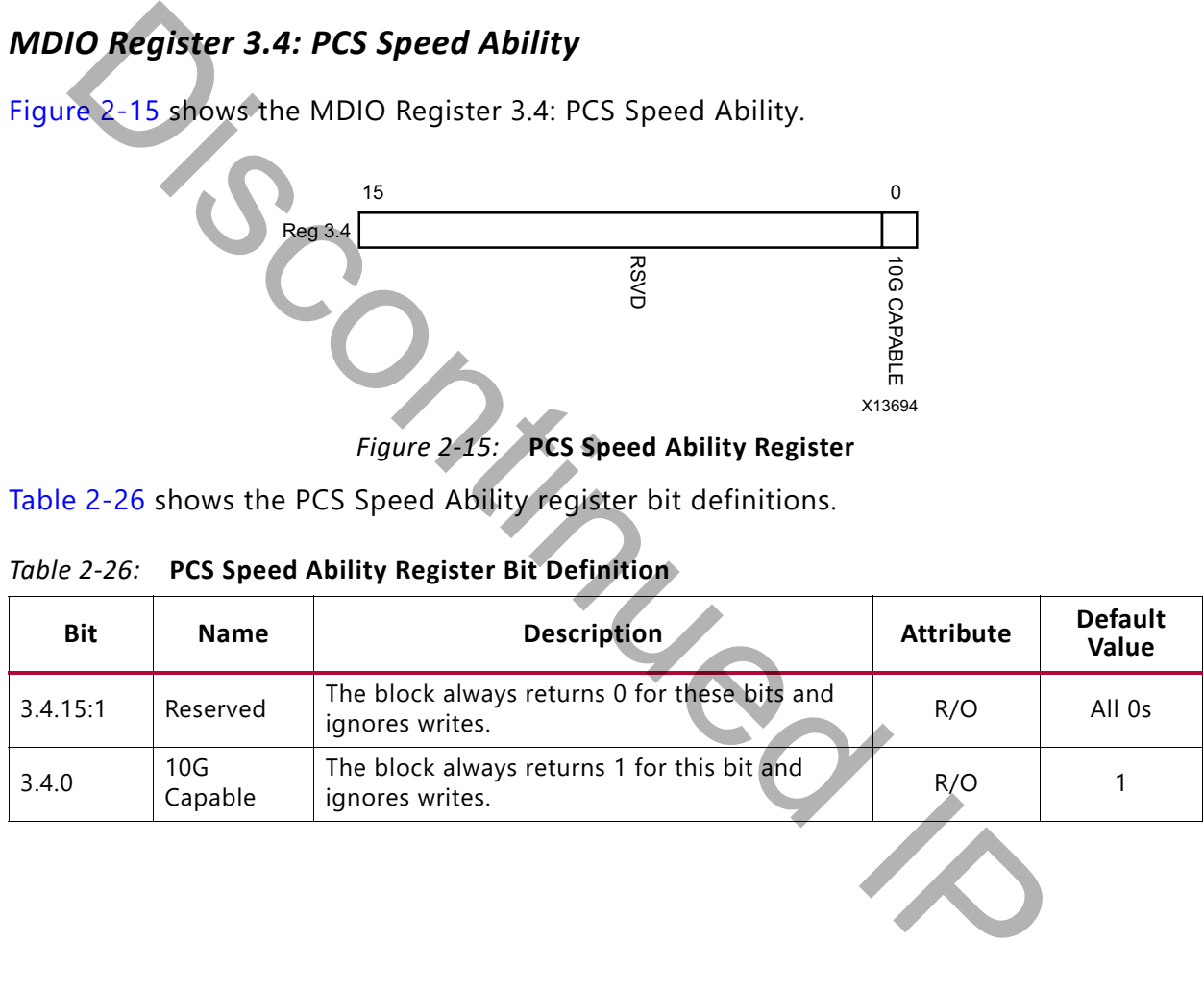

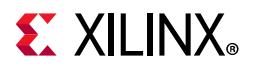

#### *MDIO Registers 3.5 and 3.6: PCS Devices in Package*

[Figure 2-16](#page-42-0) shows the MDIO Registers 3.5 and 3.6: PCS Devices in Package.

<span id="page-42-0"></span>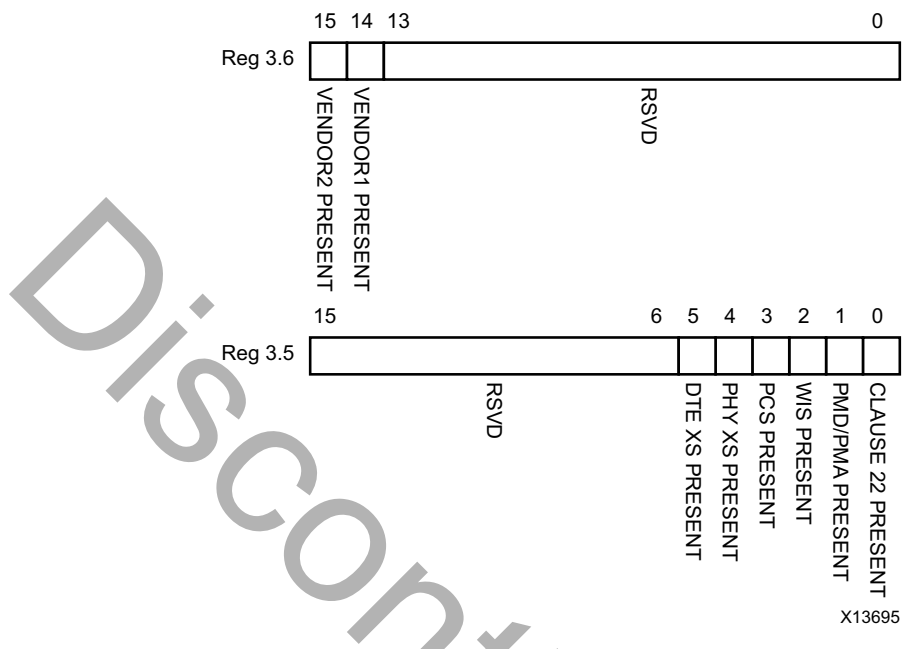

*Figure 2-16:* **PCS Devices in Package Registers**

|             | VENDOR2 PRESENT                     | VENDOR1 PRESENT<br><b>RSVD</b>                                                       |                                             |                         |
|-------------|-------------------------------------|--------------------------------------------------------------------------------------|---------------------------------------------|-------------------------|
|             | 15                                  | 5<br>3<br>6<br>4<br>2                                                                | $\mathbf{1}$<br>0                           |                         |
|             | Reg 3.5                             |                                                                                      |                                             |                         |
|             |                                     | WIS PRESENT<br>PHY XS PRESENT<br><b>PCS PRESENT</b><br><b>RSVD</b><br>DTE XS PRESENT | <b>PMD/PMA PRESENT</b><br>CLAUSE 22 PRESENT |                         |
|             |                                     |                                                                                      |                                             |                         |
|             |                                     |                                                                                      |                                             |                         |
|             |                                     |                                                                                      |                                             |                         |
|             |                                     |                                                                                      | X13695                                      |                         |
|             |                                     | Figure 2-16: PCS Devices in Package Registers                                        |                                             |                         |
|             |                                     | Table 2-27 shows the PCS Devices in Package registers bit definitions.               |                                             |                         |
| Table 2-27: |                                     | PCS Devices in Package Registers Bit Definitions                                     |                                             |                         |
|             |                                     |                                                                                      |                                             |                         |
| <b>Bit</b>  | <b>Name</b>                         | <b>Description</b>                                                                   | <b>Attributes</b>                           | <b>Default</b><br>Value |
| 3.6.15      | Vendor-specific<br>Device 2 Present | The block always returns 0 for this bit.                                             | R/O                                         | 0                       |
| 3.6.14      | Vendor-specific<br>Device 1 Present | The block always returns 0 for this bit.                                             | R/O                                         | $\boldsymbol{0}$        |
| 3.6.13:0    | Reserved                            | The block always returns 0 for these<br>bits.                                        | R/O                                         | All 0s                  |
| 3.5.15:6    | Reserved                            | The block always returns 0 for these<br>bits.                                        | R/O                                         | All 0s                  |
| 3.5.5       | PHY XS Present                      | The block always returns 0 for this bit.                                             | R/O                                         | 0                       |
| 3.5.4       | <b>PHY XS Present</b>               | The block always returns 0 for this bit.                                             | R/O                                         | 0                       |
| 3.5.3       | <b>PCS Present</b>                  | The block always returns 1 for this bit.                                             | R/O                                         | 1                       |
| 3.5.2       | <b>WIS Present</b>                  | The block always returns 0 for this bit.                                             | R/O                                         | 0                       |
| 3.5.1       | PMA/PMD Present                     | The block always returns 1 for this bit.                                             | R/O                                         | 1                       |

<span id="page-42-1"></span>*Table 2-27:* **PCS Devices in Package Registers Bit Definitions**

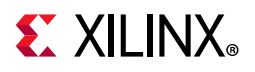

#### *MDIO Register 3.7: 10G PCS Control 2*

[Figure 2-17](#page-43-0) shows the MDIO Register 3.7: 10G PCS Control 2.

<span id="page-43-0"></span>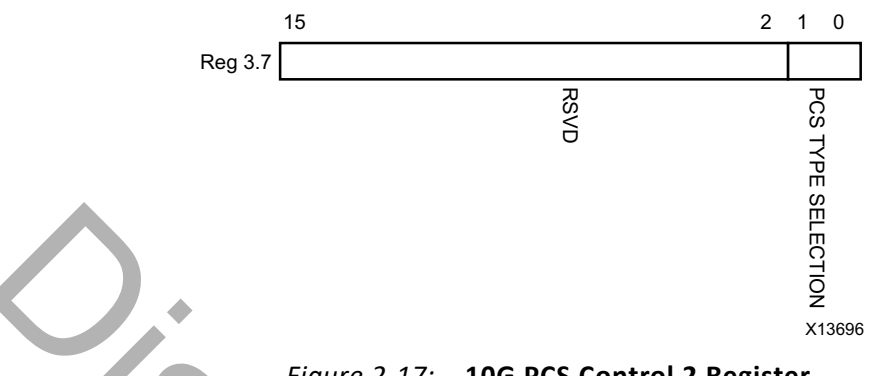

#### *Figure 2-17:* **10G PCS Control 2 Register**

[Table 2-28](#page-43-1) shows the 10 G PCS Control 2 register bit definitions.

<span id="page-43-1"></span>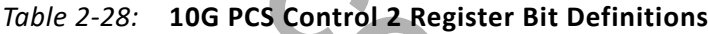

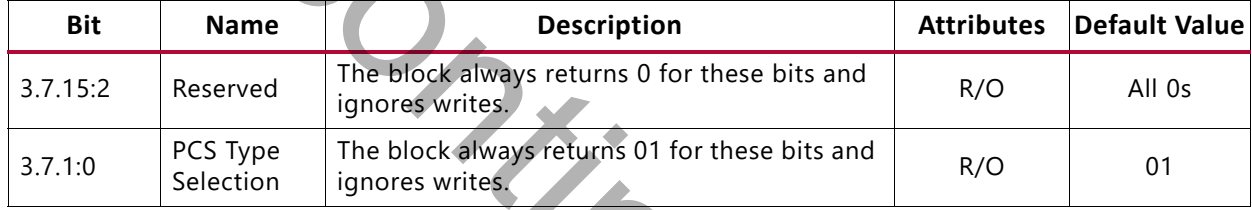

#### *MDIO Register 3.8: 10G PCS Status 2*

<span id="page-43-2"></span>[Figure 2-18](#page-43-2) shows the MDIO Register 3.8: 10G PCS Status 2.

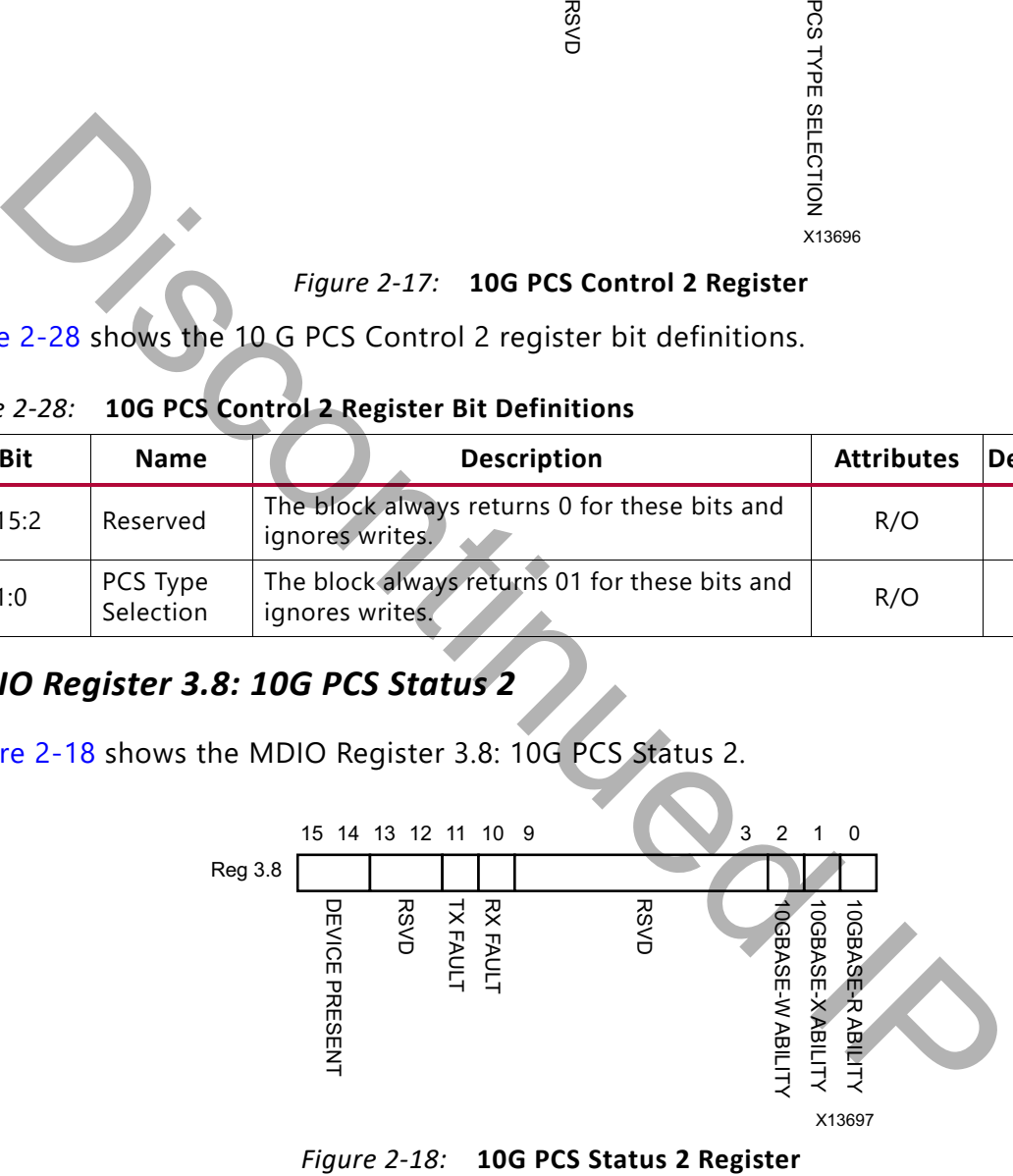

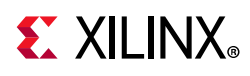

[Table 2-29](#page-44-0) shows the 10G PCS Status 2 register bit definitions.

| <b>Bit</b>                                                                                                    | <b>Name</b>                    | <b>Description</b>                                                                | <b>Attributes</b>                                                                                | <b>Default</b><br>Value |  |
|----------------------------------------------------------------------------------------------------|--------------------------------|-----------------------------------------------------------------------------------|--------------------------------------------------------------------------------------------------|-------------------------|--|
| 3.8.15:14                                                                                                    | Device present                 | The block always returns 10.                                                      | R/O                                                                                              | 10 <sup>°</sup>         |  |
| 3.8.13:12                                                                                                    | Reserved                       | The block always returns 0 for these bits.                                        | R/O                                                                                              | All 0s                  |  |
| 3.8.11                                                                                                    | <b>Transmit local</b><br>fault | 1 = Fault condition on transmit path<br>$0 = No$ fault condition on transmit path | R/O<br>Latching<br>High. Self<br>clears after a<br>read unless<br>the fault is<br>still present. |                         |  |
| 3.8.10                                                                                                    | Receive local<br>fault         | $1 =$ Fault condition on receive path<br>$0 =$ No fault condition on receive path | R/O<br>Latching<br>High. Self<br>clears after a<br>read unless<br>the fault is<br>still present. |                         |  |
| 3.8.9:3                                                                                                    | Reserved                       | The block always returns 0 for these bits.                                        | R/O                                                                                              | All 0s                  |  |
| 3.8.2                                                                                                    | 10GBASE-W<br>Capable           | The block always returns 0 for this bit.                                          | R/O                                                                                              | 0                       |  |
| 3.8.1                                                                                                    | 10GBASE-X<br>Capable           | The block always returns 1 for this bit.                                          | R/O                                                                                              | 1                       |  |
| 3.8.0                                                                                                    | 10GBASE-R<br>Capable           | The block always returns 0 for this bit.                                          | R/O                                                                                              | 0                       |  |
| MDIO Registers 3.14 and 3.15: PCS Package Identifier<br>Figure 2-19 shows the MDIO Registers 3.14 and 3.15: PCS Package Identifier.<br>15<br>Reg 3.15<br><b>PACKAG</b> |                                |                                                                                   |                                                                                                  |                         |  |

<span id="page-44-0"></span>*Table 2-29:* **10G PCS Status 2 Register Bit Definitions**

#### <span id="page-44-1"></span>*MDIO Registers 3.14 and 3.15: PCS Package Identifier*

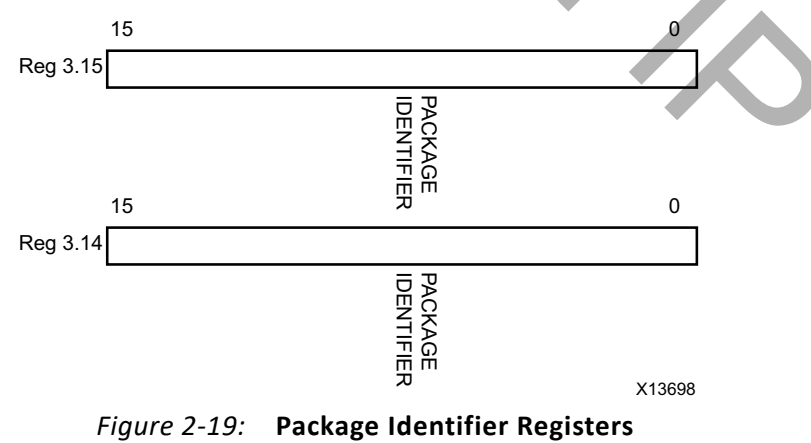

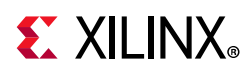

[Table 2-30](#page-45-0) shows the PCS Package Identifier registers bit definitions.

| <b>Bit</b> | <b>Name</b>           | <b>Description</b>                         | <b>Attributes</b> | Default Value     |
|------------|-----------------------|--------------------------------------------|-------------------|-------------------|
| 3.14.15:0  | Package<br>Identifier | The block always returns 0 for these bits. | R/O               | All <sub>Os</sub> |
| 3.15.15:0  | Package<br>Identifier | The block always returns 0 for these bits. | R/O               | All 0s            |

<span id="page-45-0"></span>*Table 2-30:* **PCS Package Identifier Register Bit Definitions**

#### *MDIO Register 3.24: 10GBASE-X Status*

<span id="page-45-1"></span>[Figure 2-20](#page-45-1) shows the MDIO Register 3.24: 10GBase-X Status.

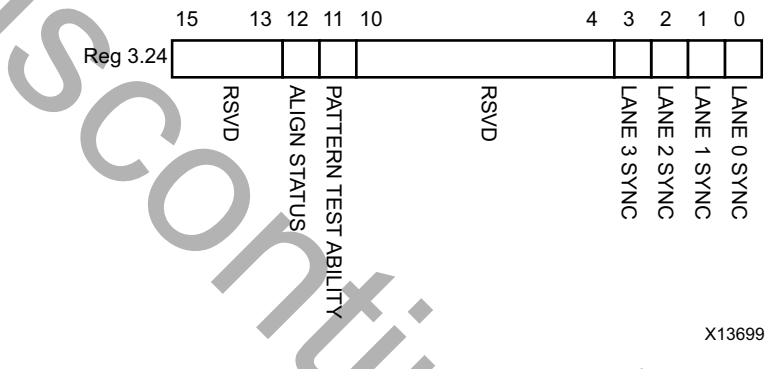

*Figure 2-20:* **10GBASE-X Status Register**

[Table 2-31](#page-45-2) shows the 10GBase-X Status register bit definitions.

<span id="page-45-2"></span>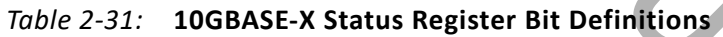

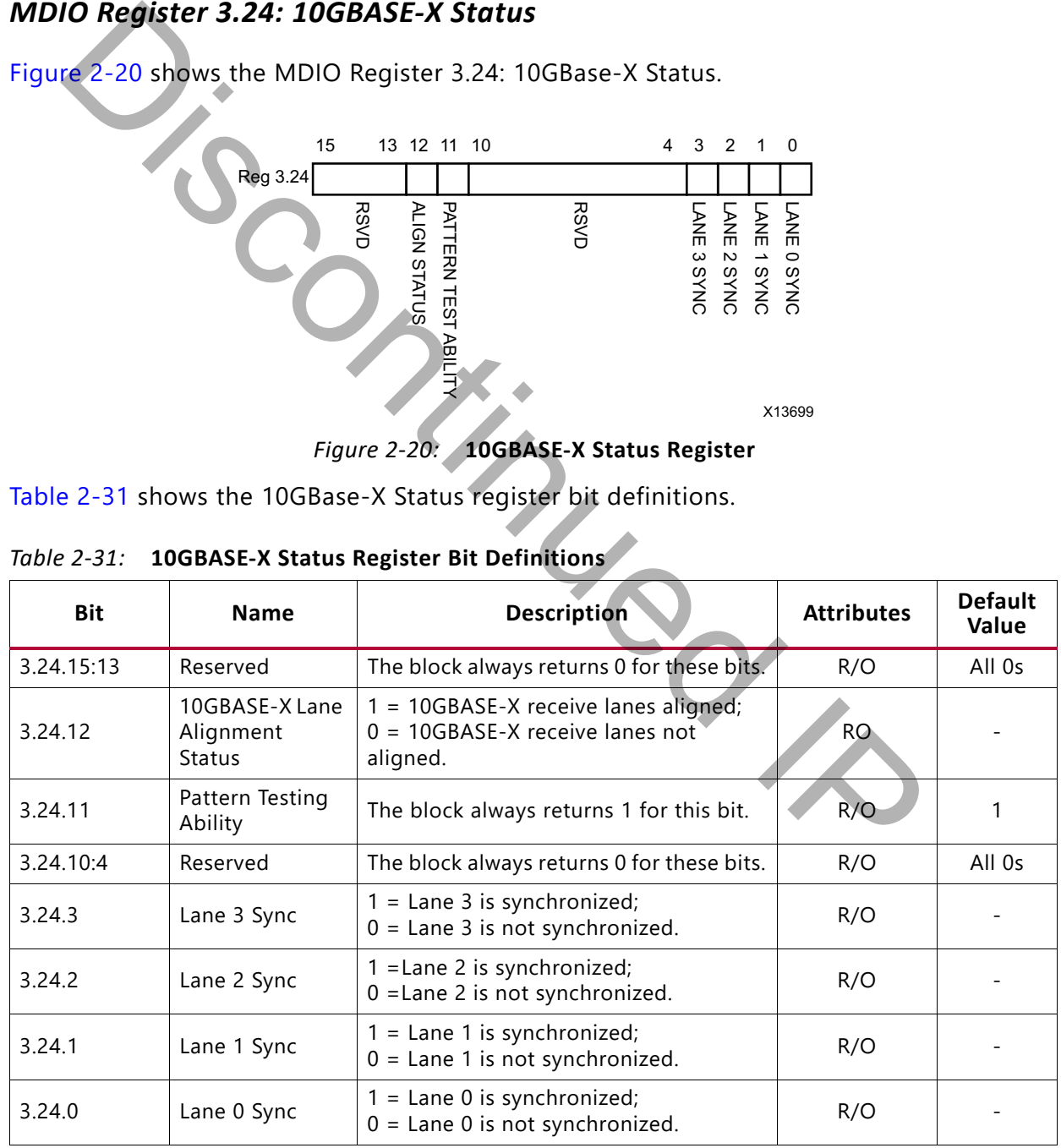

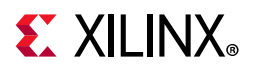

#### *MDIO Register 3.25: 10GBASE-X Test Control*

[Figure 2-21](#page-46-0) shows the MDIO Register 3.25: 10GBase-X Test Control.

<span id="page-46-0"></span>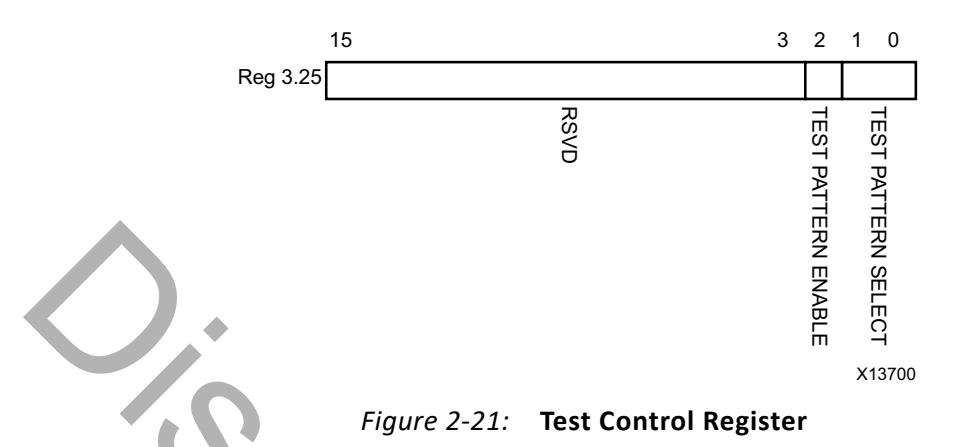

[Table 2-32](#page-46-1) shows the 10GBase-X Test Control register bit definitions.

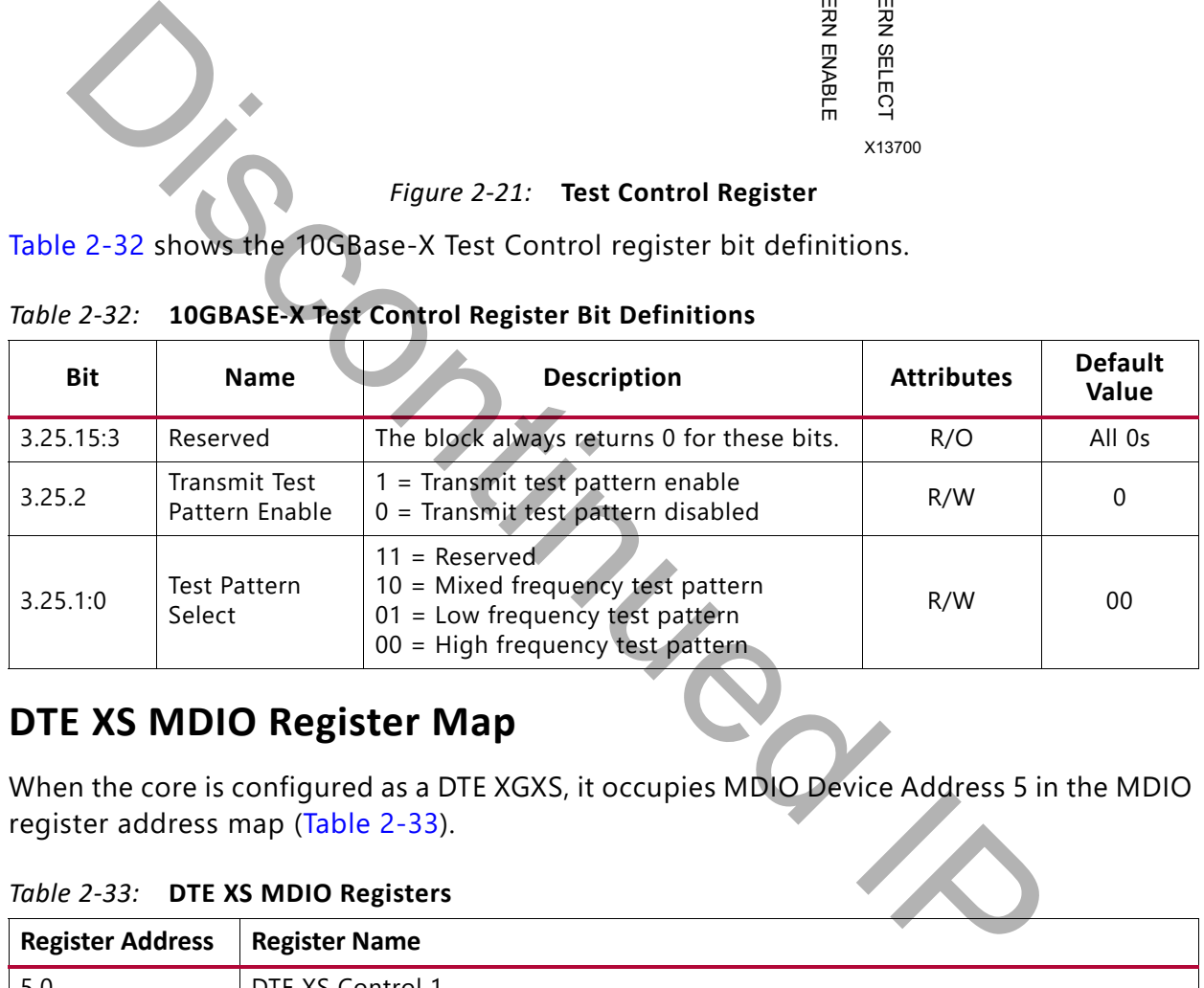

<span id="page-46-1"></span>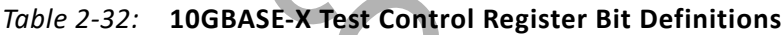

# **DTE XS MDIO Register Map**

When the core is configured as a DTE XGXS, it occupies MDIO Device Address 5 in the MDIO register address map (Table 2-33).

<span id="page-46-2"></span>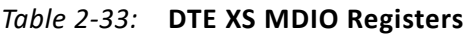

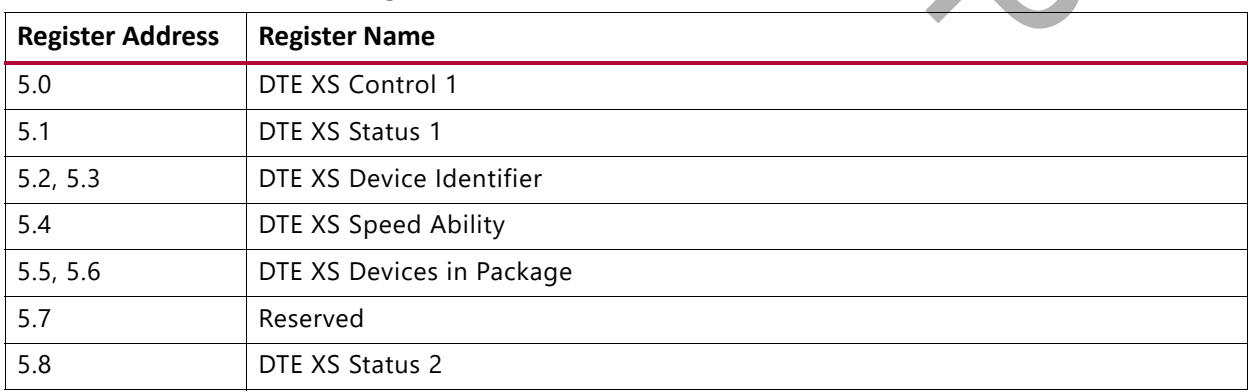

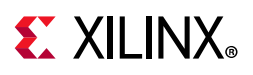

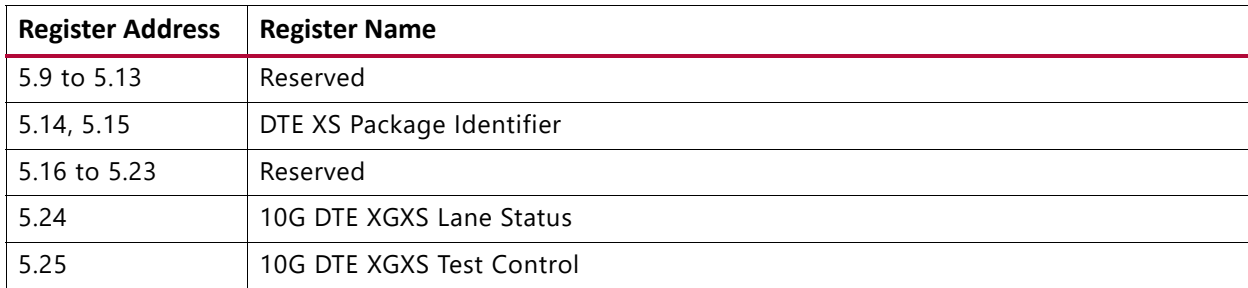

#### *Table 2-33:* **DTE XS MDIO Registers** *(Cont'd)*

### *MDIO Register 5.0:DTE XS Control 1*

<span id="page-47-0"></span>[Figure 2-22](#page-47-0) shows the MDIO Register 5.0: DTE XS Control 1.

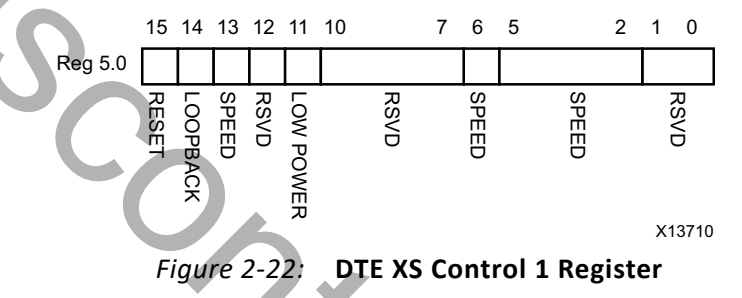

[Table 2-34](#page-47-1) shows the DTE XS Control 1 register bit definitions.

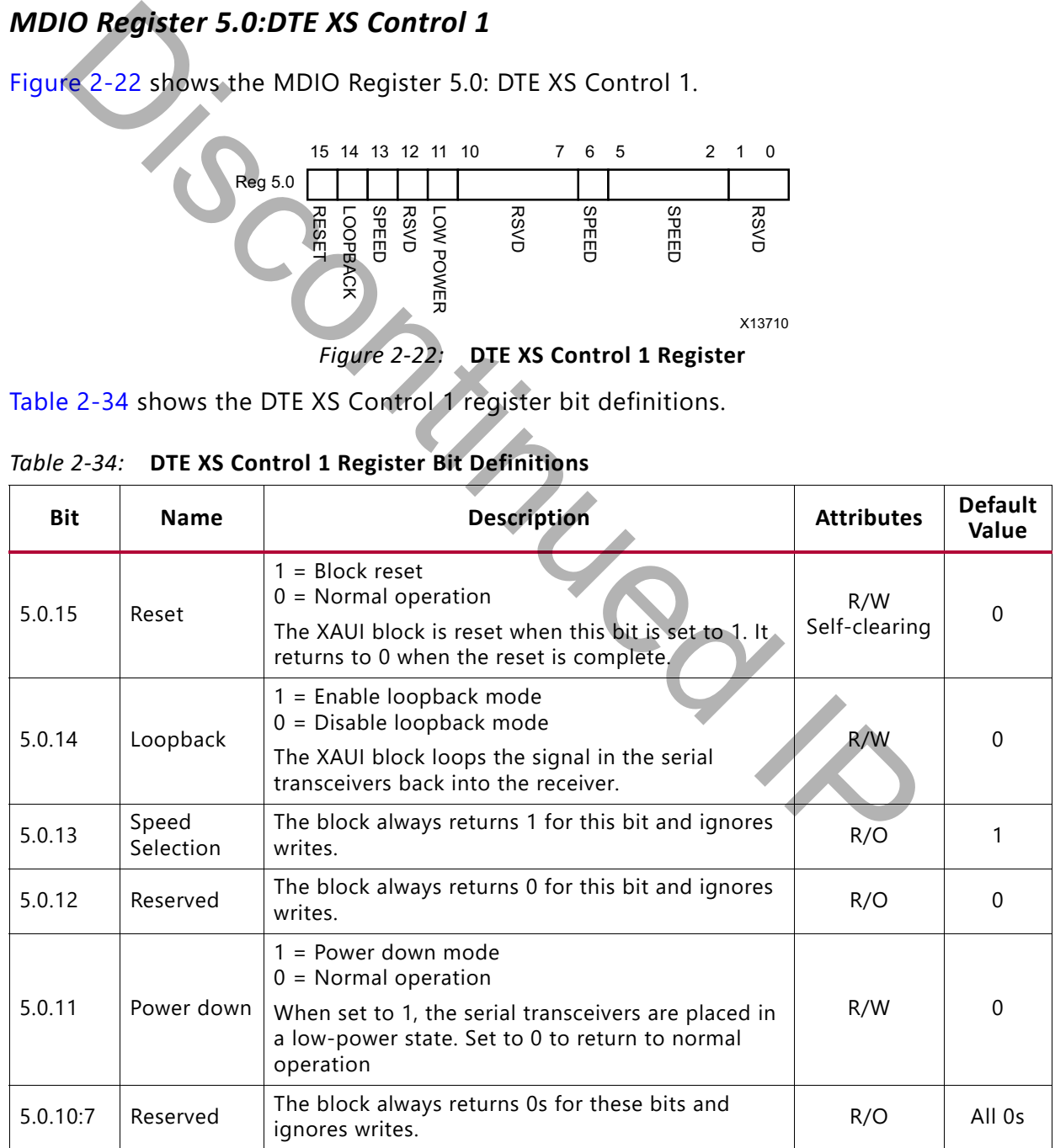

<span id="page-47-1"></span>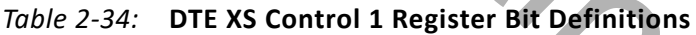

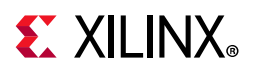

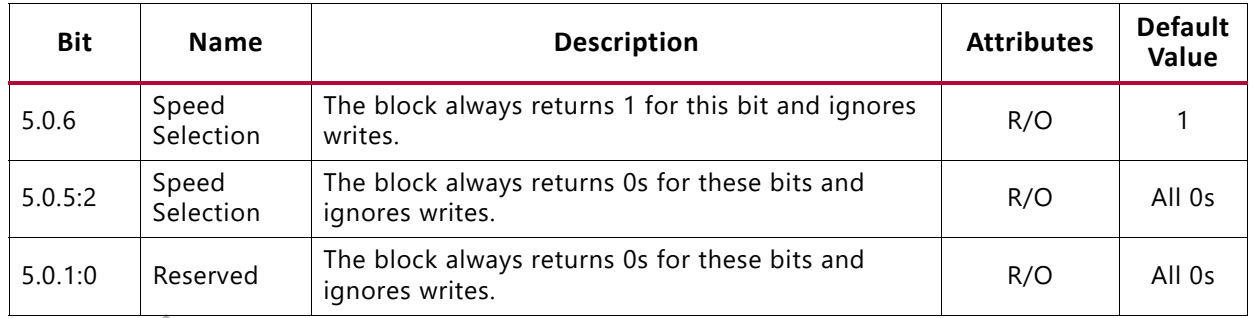

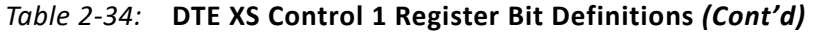

### *MDIO Register 5.1: DTE XS Status 1*

<span id="page-48-0"></span>[Figure 2-23](#page-48-0) shows the MDIO Register 5.1: DTE XS Status 1.

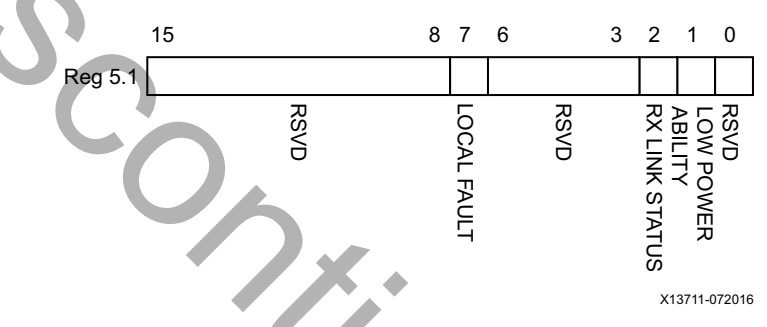

*Figure 2-23:* **DTE XS Status 1 Register**

[Table 2-35](#page-48-1) shows the DET XS Status 1 register bit definitions.

<span id="page-48-1"></span>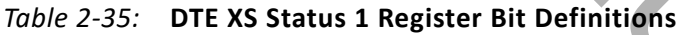

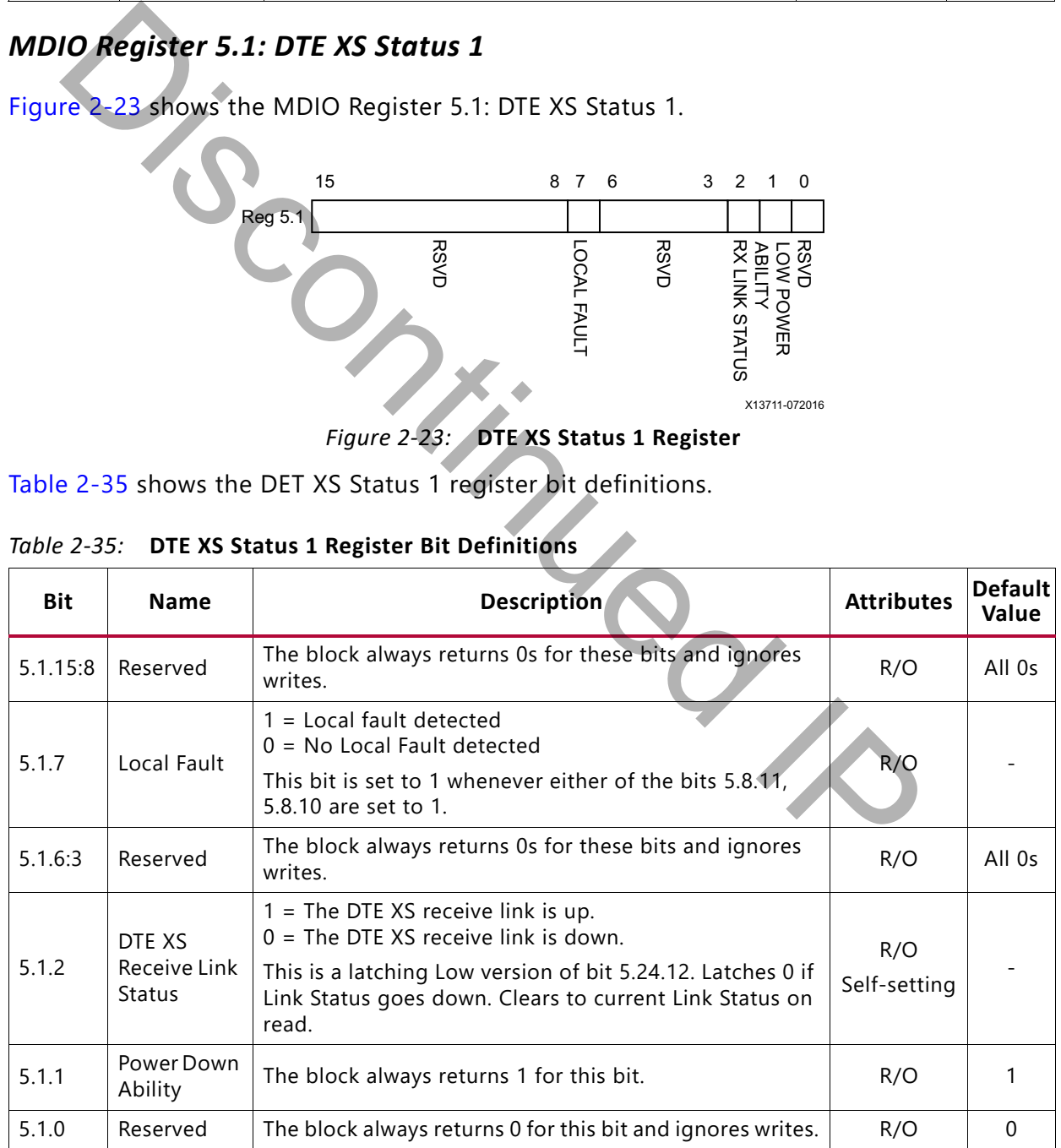

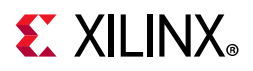

#### *MDIO Registers 5.2 and 5.3: DTE XS Device Identifier*

[Figure 2-24](#page-49-0) shows the MDIO Registers 5.2 and 5.3: DTE XS Device Identifier.

<span id="page-49-0"></span>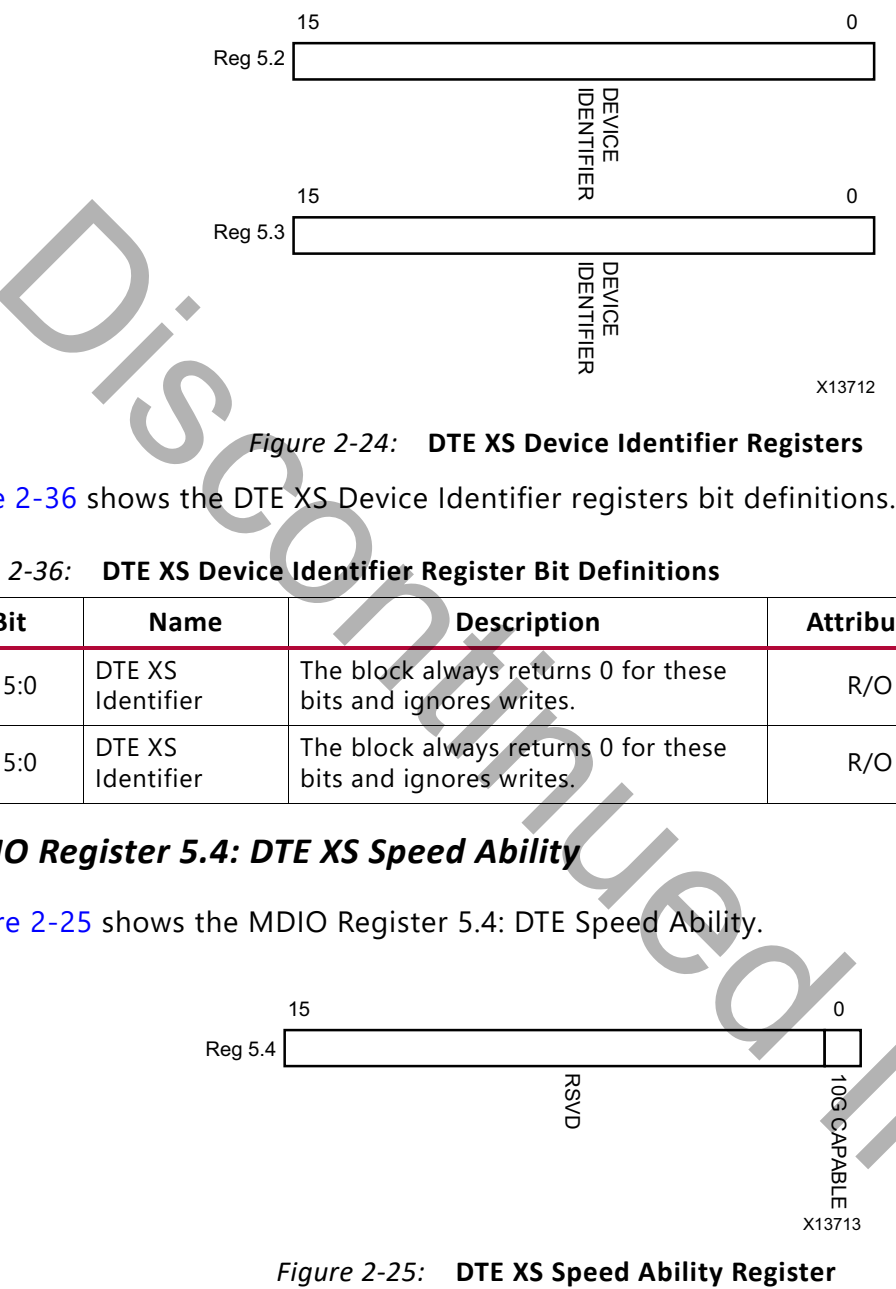

*Figure 2-24:* **DTE XS Device Identifier Registers**

[Table 2-36](#page-49-1) shows the DTE XS Device Identifier registers bit definitions.

<span id="page-49-1"></span>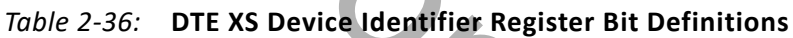

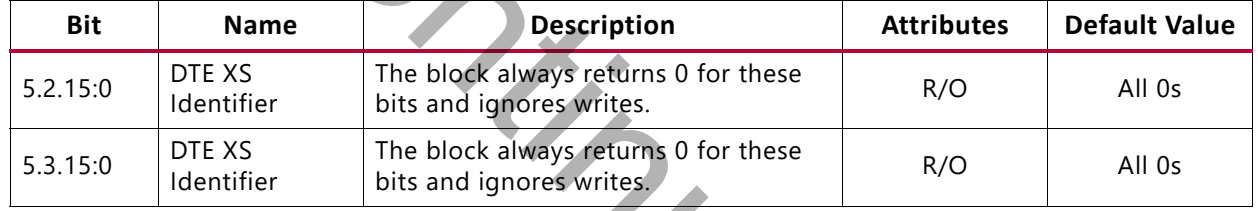

#### *MDIO Register 5.4: DTE XS Speed Ability*

<span id="page-49-2"></span>[Figure 2-25](#page-49-2) shows the MDIO Register 5.4: DTE Speed Ability.

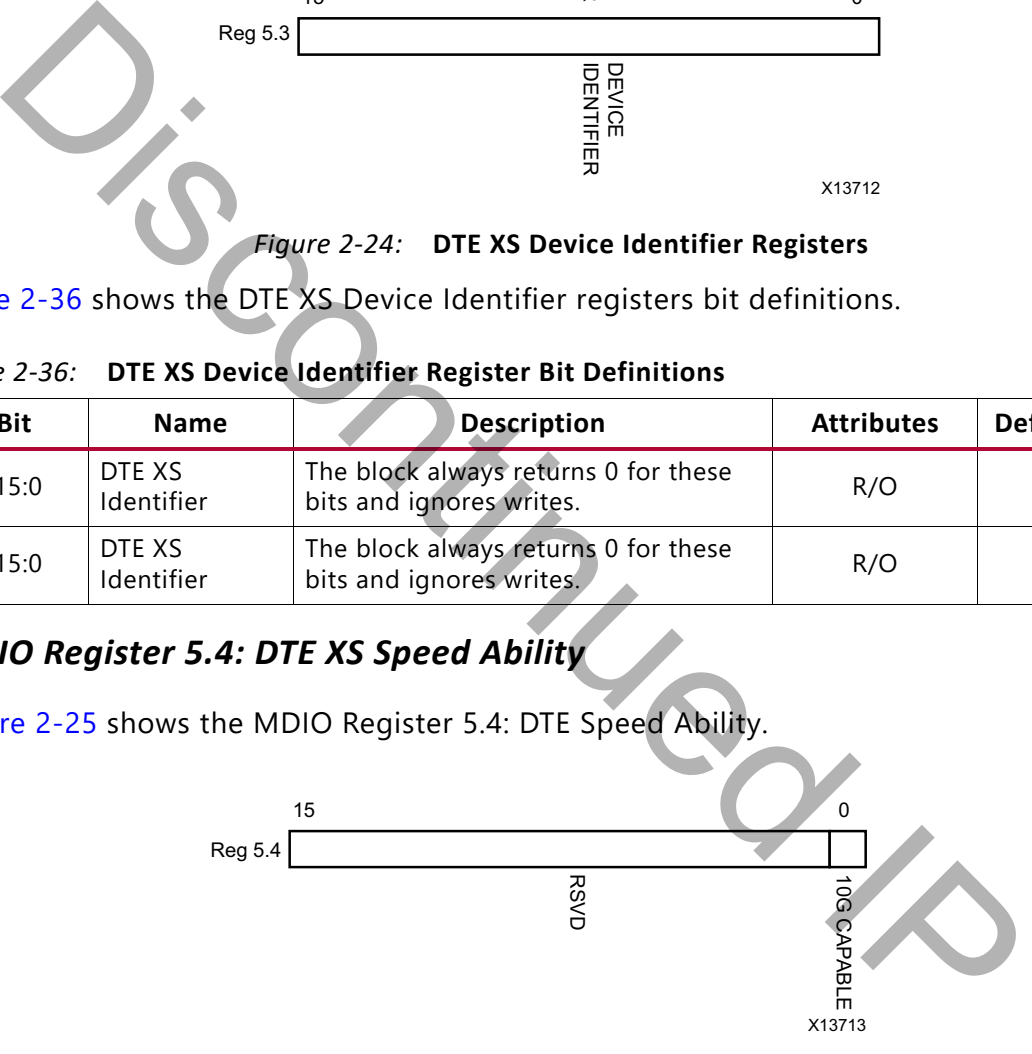

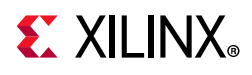

[Table 2-37](#page-50-0) shows the DTE XS Speed Ability register bit definitions.

| <b>Bit</b> | <b>Name</b> | <b>Description</b>                                               | <b>Attribute</b> | <b>Default Value</b> |
|------------|-------------|------------------------------------------------------------------|------------------|----------------------|
| 5.4.15:1   | Reserved    | The block always returns 0 for these bits and<br>ignores writes. | R/O              | All 0s               |
| 5.4.0      | 10G Capable | The block always returns 1 for this bit and<br>ignores writes.   | R/O              |                      |

<span id="page-50-0"></span>*Table 2-37:* **DTE XS Speed Ability Register Bit Definitions**

#### *MDIO Registers 5.5 and 5.6: DTE XS Devices in Package*

[Figure 2-25](#page-49-2) shows the MDIO Registers 5.5 and 5.6: DTE XS Devices in Package.

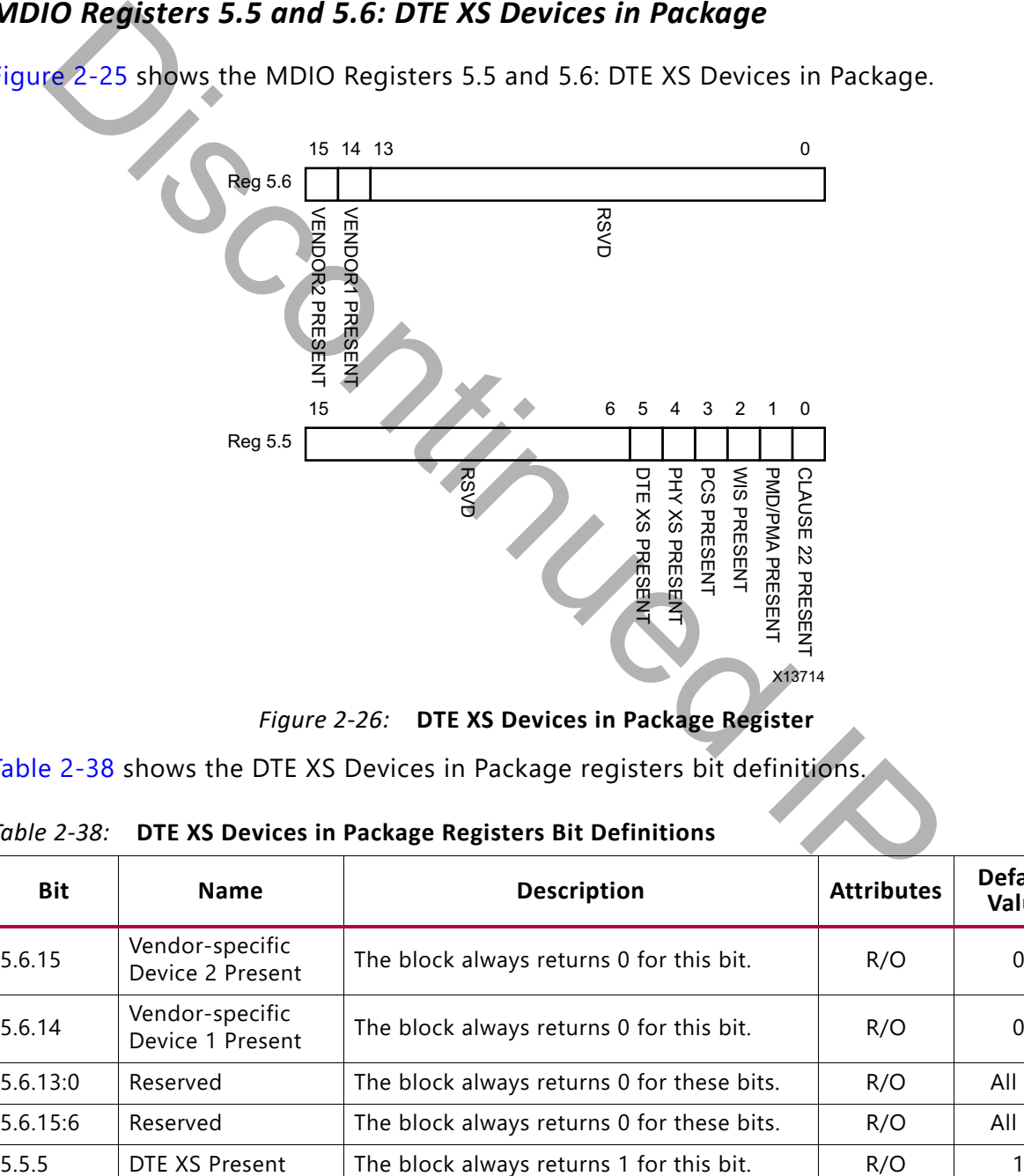

*Figure 2-26:* **DTE XS Devices in Package Register**

[Table 2-38](#page-50-1) shows the DTE XS Devices in Package registers bit definitions.

| <b>PHE AS PUTTUS III I GUNGAL INSTRUSS DIT PUILING ONE</b> |                                     |                                            |                   |                         |
|------------------------------------------------------------|-------------------------------------|--------------------------------------------|-------------------|-------------------------|
| <b>Bit</b>                                                 | <b>Name</b>                         | <b>Description</b>                         | <b>Attributes</b> | <b>Default</b><br>Value |
| 5.6.15                                                     | Vendor-specific<br>Device 2 Present | The block always returns 0 for this bit.   | R/O               | 0                       |
| 5.6.14                                                     | Vendor-specific<br>Device 1 Present | The block always returns 0 for this bit.   | R/O               | 0                       |
| 5.6.13:0                                                   | Reserved                            | The block always returns 0 for these bits. | R/O               | All 0s                  |
| 5.6.15:6                                                   | Reserved                            | The block always returns 0 for these bits. | R/O               | All 0s                  |
| 5.5.5                                                      | DTE XS Present                      | The block always returns 1 for this bit.   | R/O               |                         |

<span id="page-50-1"></span>*Table 2-38:* **DTE XS Devices in Package Registers Bit Definitions**

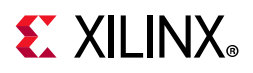

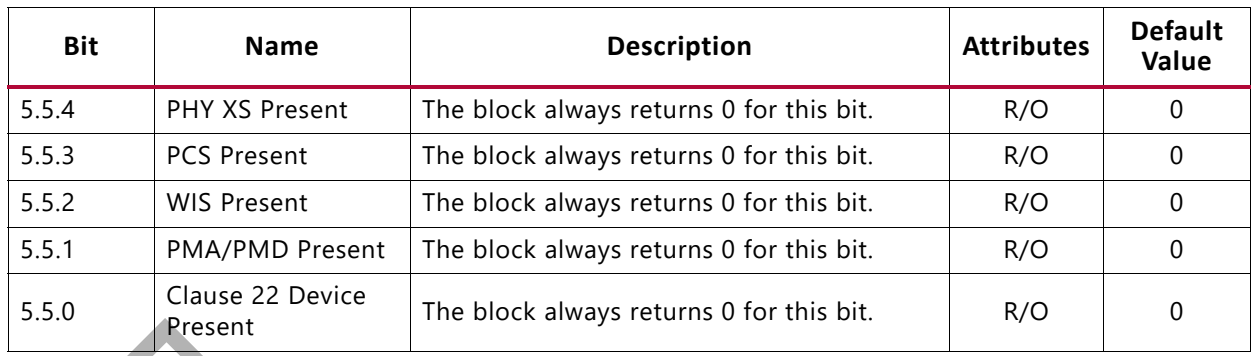

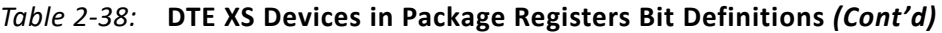

### *MDIO Register 5.8: DTE XS Status 2*

<span id="page-51-0"></span>[Figure 2-27](#page-51-0) shows the MDIO Register 5.8: DTE XS Status 2.

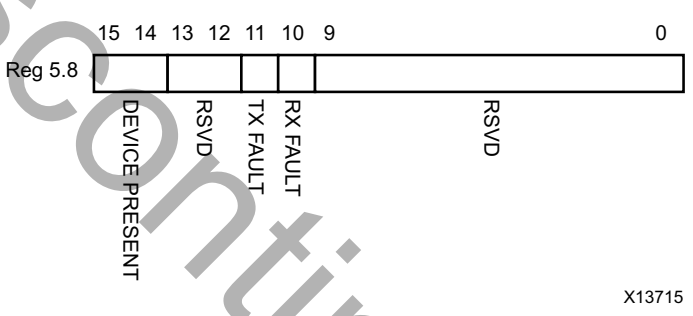

*Figure 2-27:* **DTE XS Status 2 Register**

[Table 2-39](#page-51-1) show the DTE XS Status 2 register bits definitions.

<span id="page-51-1"></span>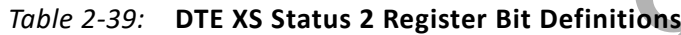

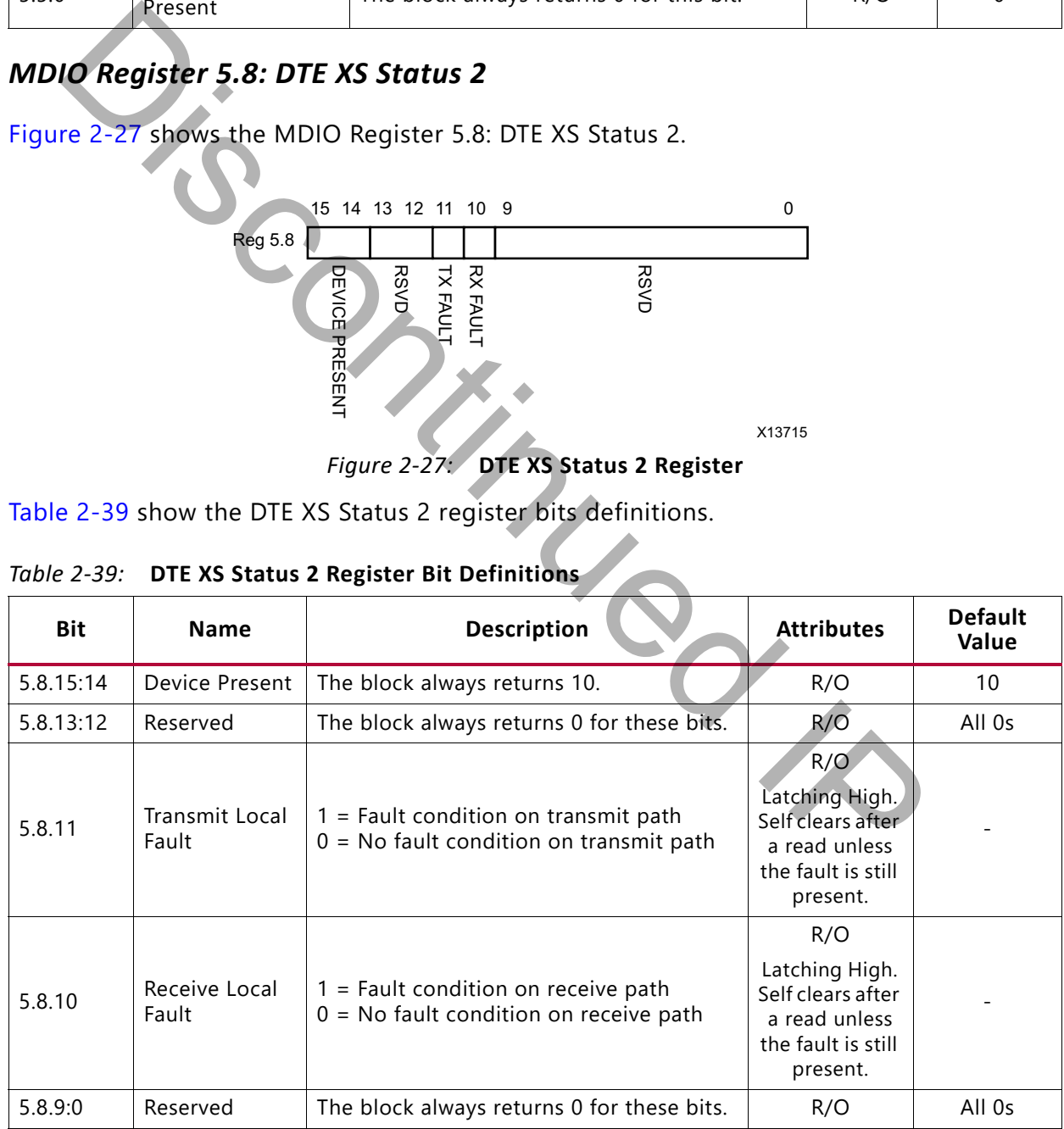

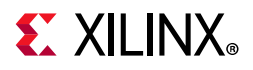

#### *MDIO Registers 5.14 and 5.15: DTE XS Package Identifier*

[Figure 2-27](#page-51-0) shows the MDIO Registers 5.14 and 5.15: DTE XS Package Identifier.

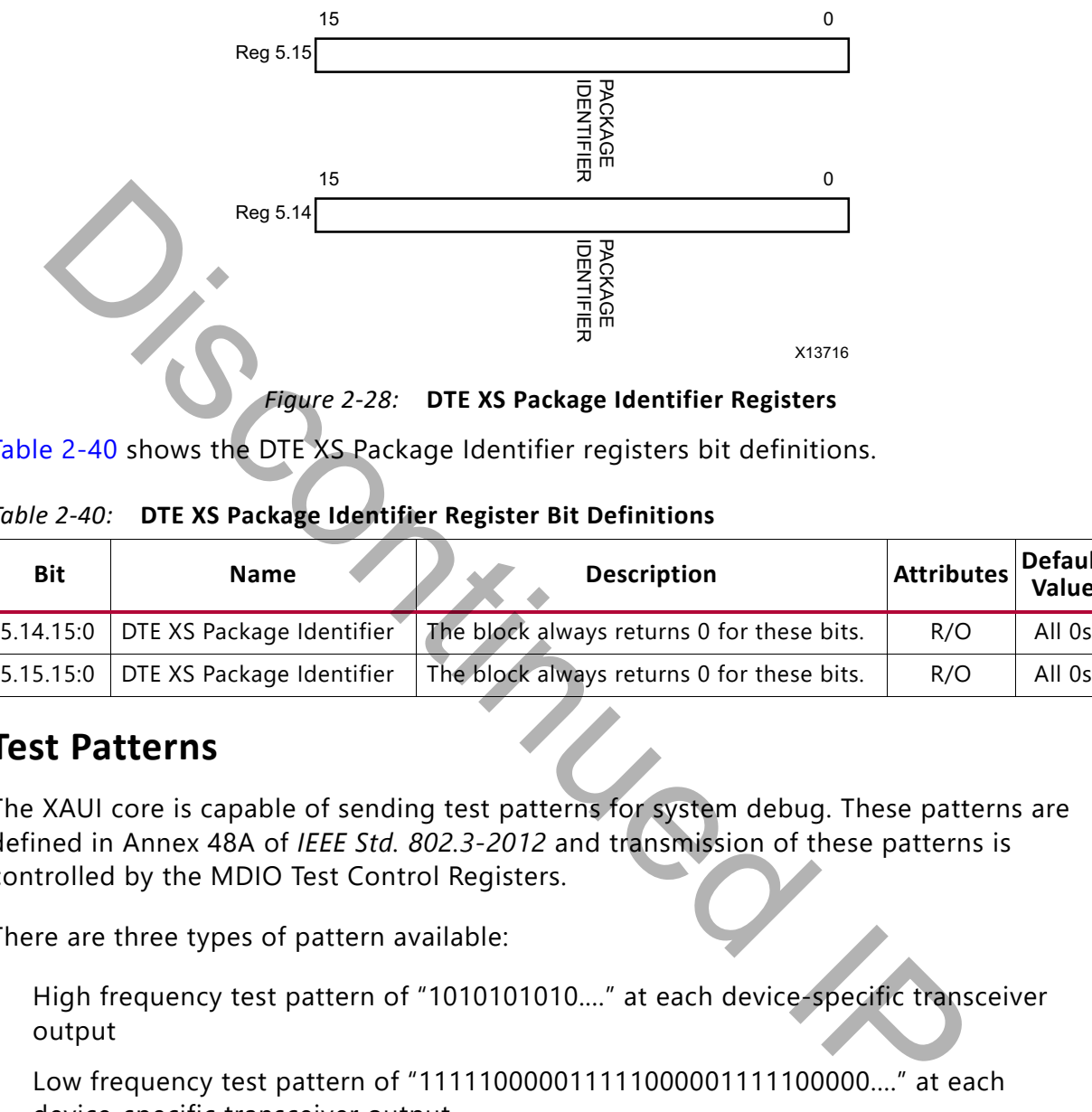

*Figure 2-28:* **DTE XS Package Identifier Registers**

[Table 2-40](#page-52-0) shows the DTE XS Package Identifier registers bit definitions.

<span id="page-52-0"></span>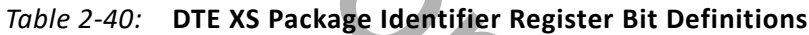

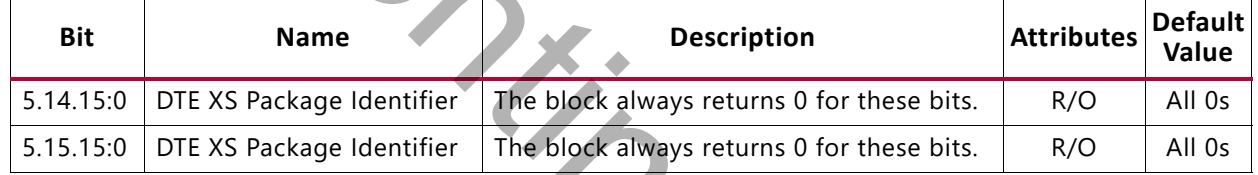

### **Test Patterns**

The XAUI core is capable of sending test patterns for system debug. These patterns are defined in Annex 48A of *IEEE Std. 802.3-2012* and transmission of these patterns is controlled by the MDIO Test Control Registers.

There are three types of pattern available:

- High frequency test pattern of "1010101010...." at each device-specific transceiver output
- Low frequency test pattern of "111110000011111000001111100000...." at each device-specific transceiver output
- mixed frequency test pattern of "111110101100000101001111101011000001010..." at each device-specific transceiver output.

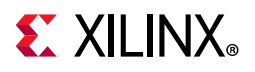

#### *MDIO Register 5.24: DTE XS Lane Status*

[Figure 2-29](#page-53-0) shows the MDIO Register 5.24: DTE XS Lane Status.

<span id="page-53-0"></span>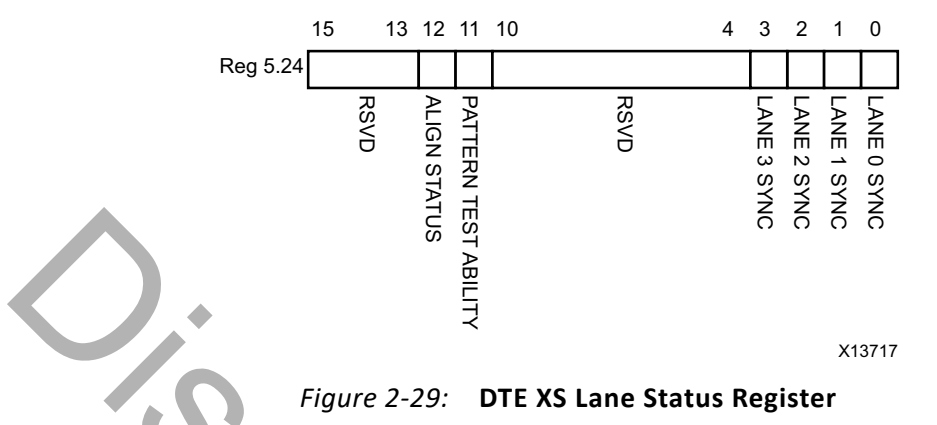

[Table 2-41](#page-53-1) shows the DTE XS Lane Status register bit definitions.

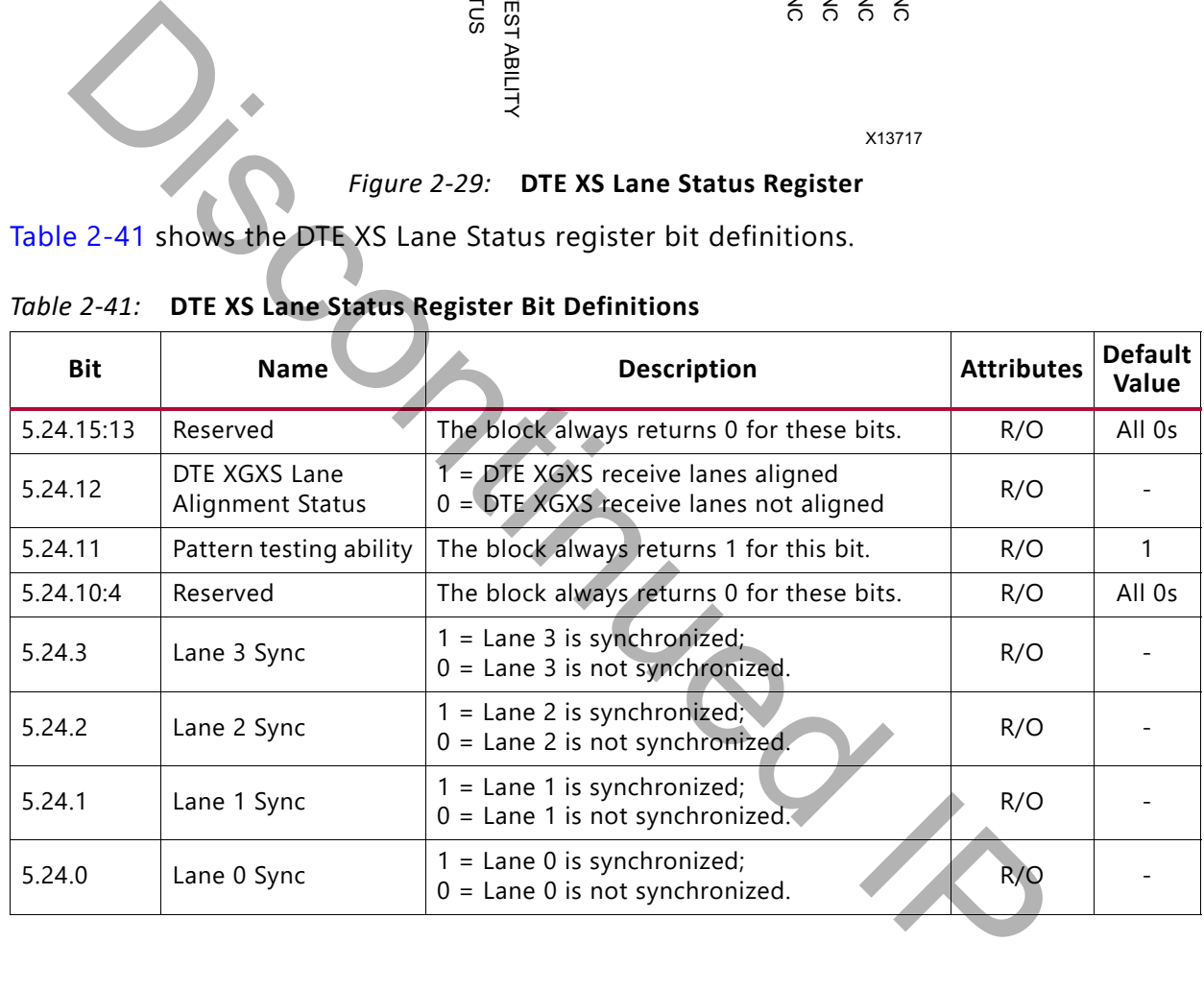

<span id="page-53-1"></span>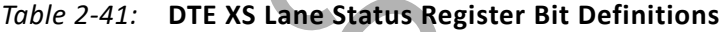

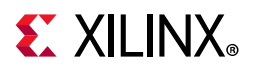

#### *MDIO Register 5.25: 10G DTE XGXS Test Control*

[Figure 2-30](#page-54-0) shows the MDIO Register 5.25: 10G DTE XGXS Test Control.

<span id="page-54-0"></span>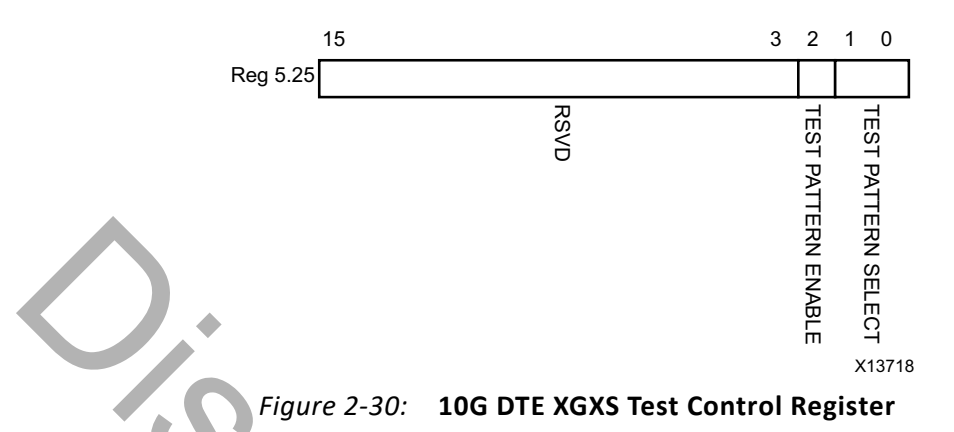

|                         |                                                                      | ERN ENABLE<br>Figure 2-30: 10G DTE XGXS Test Control Register<br>Table 2-42 shows the 10G DTE XGXS Test Control register bit definitions.              | 띯<br><b>SELECT</b><br>X13718 |                                 |
|-------------------------|----------------------------------------------------------------------|----------------------------------------------------------------------------------------------------|------------------------------|---------------------------------|
| Table 2-42:             |                                                                      | 10G DTE XGXS Test Control Register Bit Definitions                                                                                                    |                              |                                 |
| <b>Bit</b>              | <b>Name</b>                                                          | <b>Description</b>                                                                                                    |                              | <b>Attributes Default Value</b> |
| 5.25.15:3               | Reserved                                                             | The block always returns 0 for these bits.                                                                                                    | R/O                          | All 0s                          |
| 5.25.2                  | Transmit Test<br>Pattern Enable                                      | 1 = Transmit test pattern enable<br>$0$ = Transmit test pattern disabled                                                                               | R/W                          | $\Omega$                        |
| 5.25.1:0                | <b>Test Pattern Select</b>                                           | $11 =$ Reserved<br>10 = Mixed frequency test pattern<br>$01$ = Low frequency test pattern<br>00 = High frequency test pattern                          | R/W                          | $00\,$                          |
| <b>Register Address</b> | <b>PHY XS MDIO Register Map</b><br>Table 2-43: PHY XS MDIO Registers | When the core is configured as a PHY XGXS, it occupies MDIO Device Address 4 in the<br>MDIO register address map (Table 2-43).<br><b>Register Name</b> |                              |                                 |
| 4.0                     |                                                                      | PHY XS Control 1                                                                                                    |                              |                                 |
|                         |                                                                      |                                                                                                    |                              |                                 |

<span id="page-54-1"></span>*Table 2-42:* **10G DTE XGXS Test Control Register Bit Definitions**

# **PHY XS MDIO Register Map**

<span id="page-54-2"></span>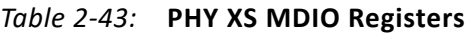

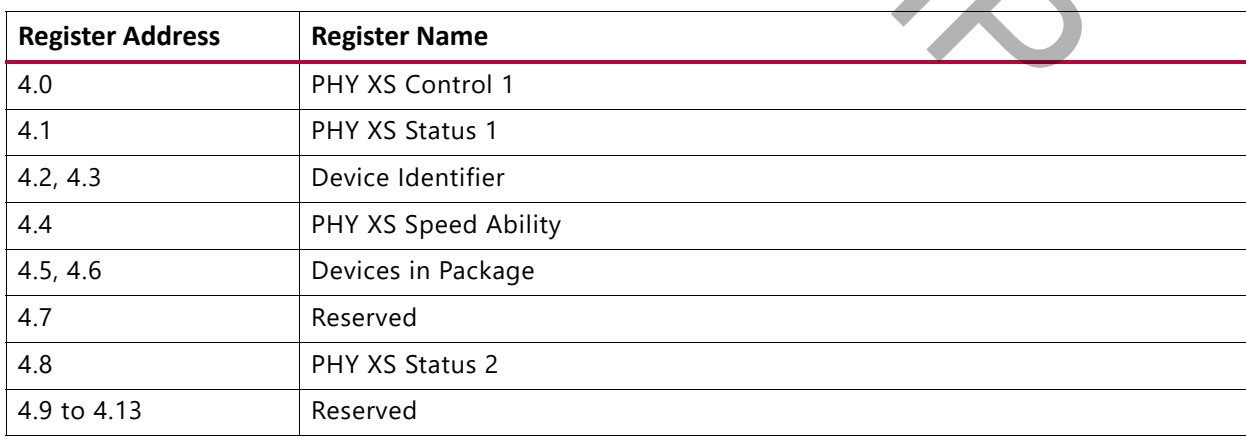

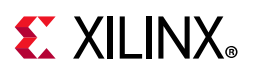

| <b>Register Address</b> | <b>Register Name</b>      |
|-------------------------|---------------------------|
| 4.14, 4.15              | Package Identifier        |
| 4.16 to 4.23            | Reserved                  |
| 4.24                    | 10G PHY XGXS Lane Status  |
| 4.25                    | 10G PHY XGXS Test Control |

*Table 2-43:* **PHY XS MDIO Registers** *(Cont'd)*

#### *MDIO Register 4.0: PHY XS Control 1*

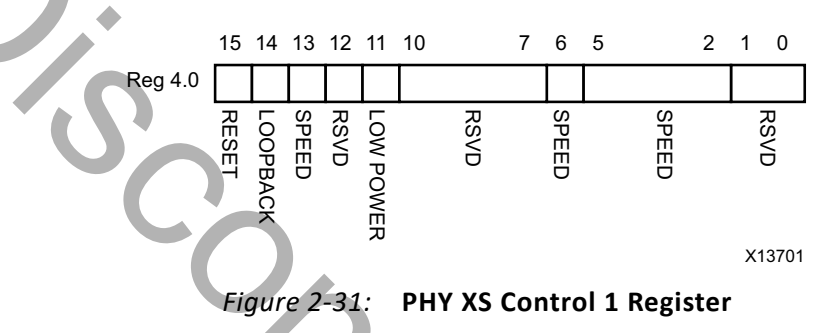

<span id="page-55-0"></span>

|             |                    | Figure 2-31 shows the MDIO Register 4.0: PHY XS Control 1.                                                                                                    |                      |                         |
|-------------|--------------------|----------------------------------------------------------------------------------------------------|----------------------|-------------------------|
|             |                    | 7 6 5<br>15 14 13 12 11 10<br>$2 \quad 1 \quad 0$<br><b>Reg 4.0</b><br><b>SPEED</b><br><b>RSVD</b><br><b>SPEED</b><br><b>SPEED</b><br><b>RESE</b><br><b>RSVD</b><br><b>RSVD</b><br>LOOPBAC<br>LOW POWER<br>X13701<br>Figure 2-31: PHY XS Control 1 Register |                      |                         |
| Table 2-44: |                    | Table 2-44 shows the PHY XS Control 1 register bit definitions.<br>PHY XS Control 1 Register Bit Definitions                                                                                                    |                      |                         |
| <b>Bit</b>  | <b>Name</b>        | <b>Description</b>                                                                                                    | <b>Attributes</b>    | <b>Default</b><br>Value |
| 4.0.15      | Reset              | $1 = Block reset$<br>$0 = Normal operation$<br>The XAUI block is reset when this bit is set to 1. It<br>returns to 0 when the reset is complete.                                                                                                    | R/W<br>Self-clearing | 0                       |
| 4.0.14      | Loopback           | 1 = Enable loopback mode<br>$0 =$ Disable loopback mode<br>The XAUI block loops the signal in the serial<br>transceivers back into the receiver.                                                                                                    | R/W                  | 0                       |
| 4.0.13      | Speed<br>Selection | The block always returns 1 for this bit and ignores<br>writes.                                                                                                    | R/O                  | 1                       |
| 4.0.12      | Reserved           | The block always returns 0 for this bit and ignores<br>writes.                                                                                                    | R/O                  | 0                       |
| 4.0.11      | Power down         | $1 = Power down mode$<br>$0 = Normal operation$<br>When set to 1, the serial transceivers are placed in a<br>low-power state. Set to 0 to return to normal<br>operation                                                                                     | R/W                  | 0                       |
| 4.0.10:7    | Reserved           | The block always returns 0s for these bits and ignores<br>writes.                                                                                                    | R/O                  | All 0s                  |
| 4.0.6       | Speed<br>Selection | The block always returns 1 for this bit and ignores<br>writes.                                                                                                    | R/O                  | 1                       |

<span id="page-55-1"></span>*Table 2-44:* **PHY XS Control 1 Register Bit Definitions**

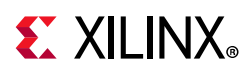

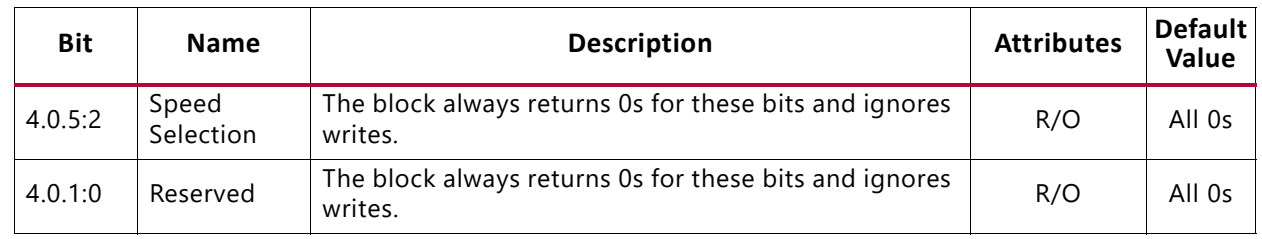

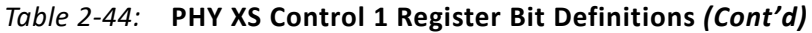

#### *MDIO Register 4.1: PHY XS Status 1*

<span id="page-56-0"></span>[Figure 2-32](#page-56-0) shows the MDIO Register 4.1: PHY XS Status 1.

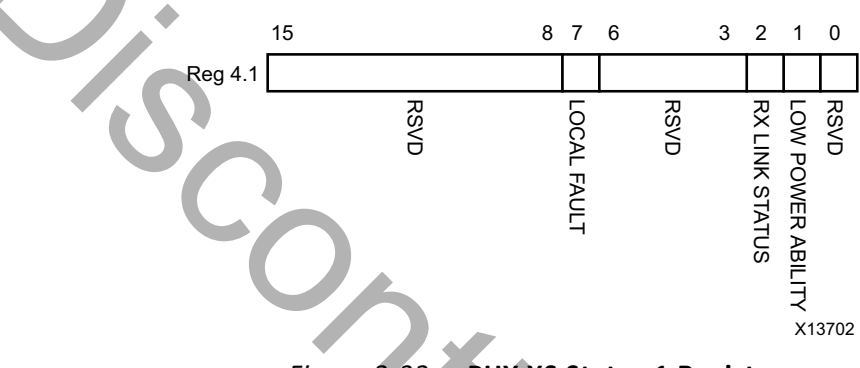

*Figure 2-32:* **PHY XS Status 1 Register**

[Table 2-45](#page-56-1) shows the PHY XS Status 1 register bit definitions.

<span id="page-56-1"></span>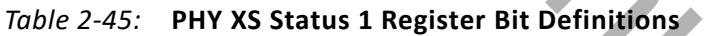

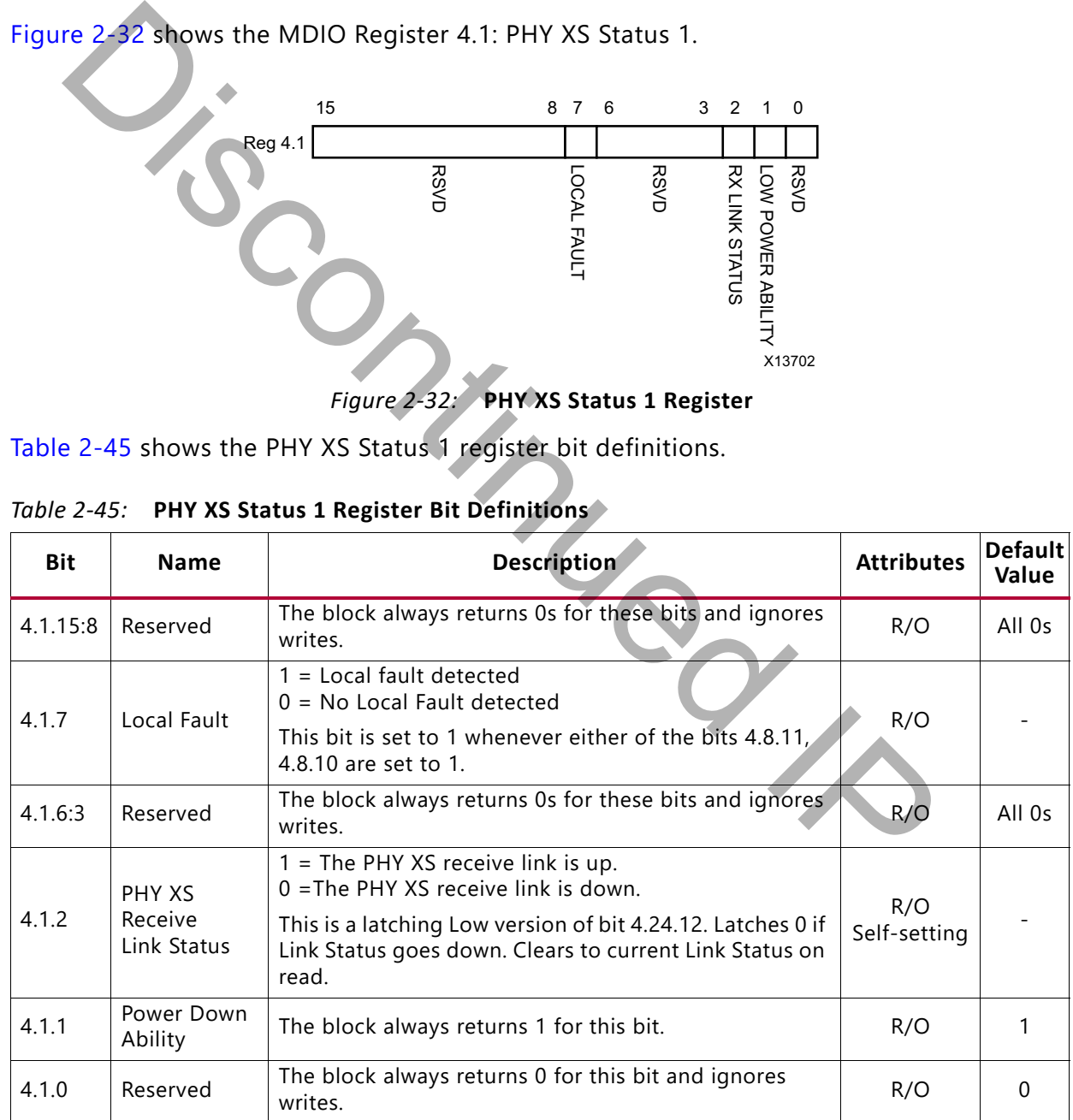

#### **XAUI v12.3 Product Guide 57** PG053 December 5, 2018 [www.xilinx.com](https://www.xilinx.com)

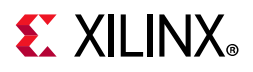

#### *MDIO Registers 4.2 and 4.3: PHY XS Device Identifier*

[Figure 2-33](#page-57-0) shows the MDIO Registers 4.2 and 4.3: PHY XS Device Identifier.

<span id="page-57-0"></span>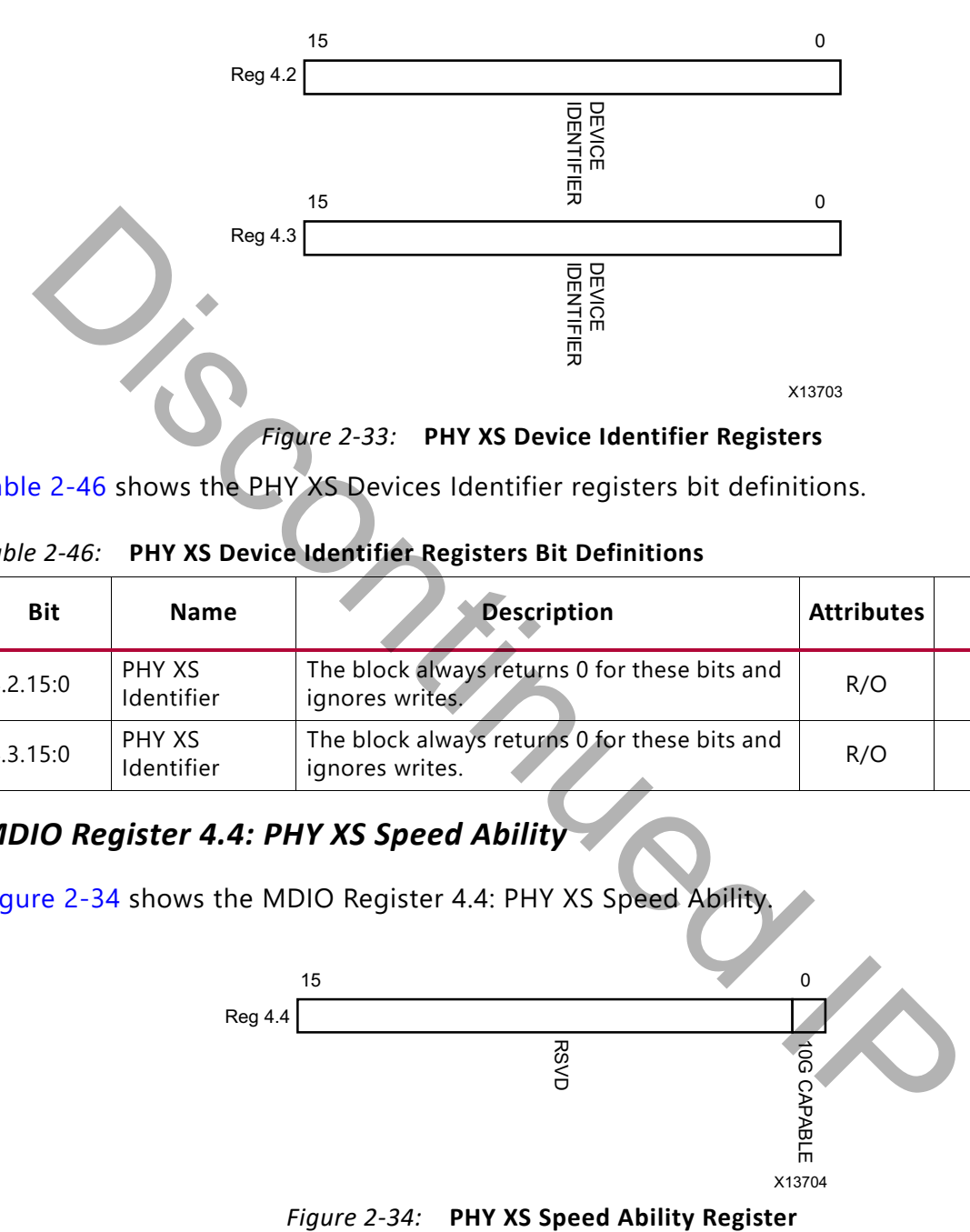

[Table 2-46](#page-57-1) shows the PHY XS Devices Identifier registers bit definitions.

<span id="page-57-1"></span>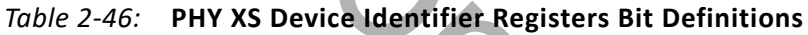

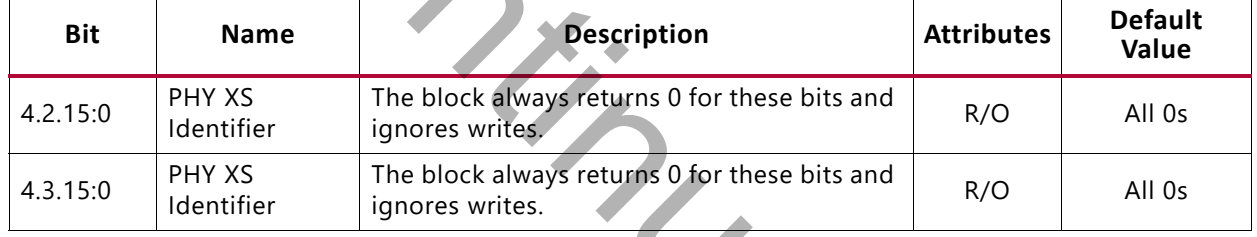

#### *MDIO Register 4.4: PHY XS Speed Ability*

<span id="page-57-2"></span>[Figure 2-34](#page-57-2) shows the MDIO Register 4.4: PHY XS Speed Ability.

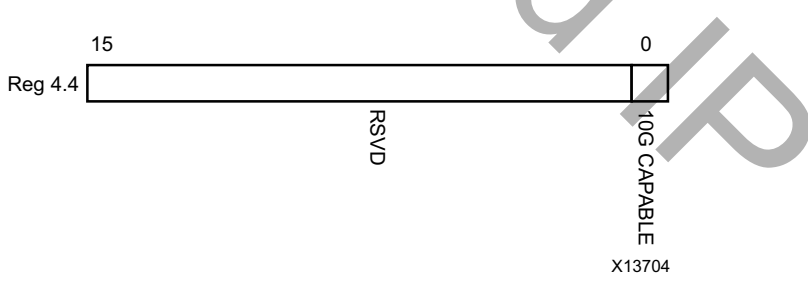

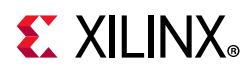

[Table 2-47](#page-58-0) shows the PHY XS Speed Ability register bit definitions.

<span id="page-58-0"></span>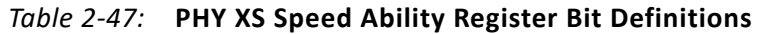

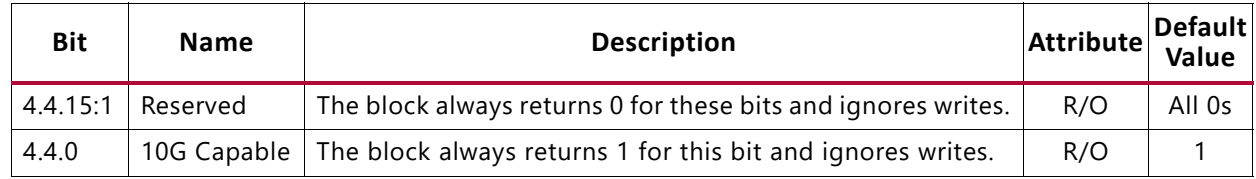

#### *MDIO Registers 4.5 and 4.6: PHY XS Devices in Package*

<span id="page-58-1"></span>[Figure 2-35](#page-58-1) shows the MDIO Registers 4.5 and 4.6: PHY XS Devices in Package.

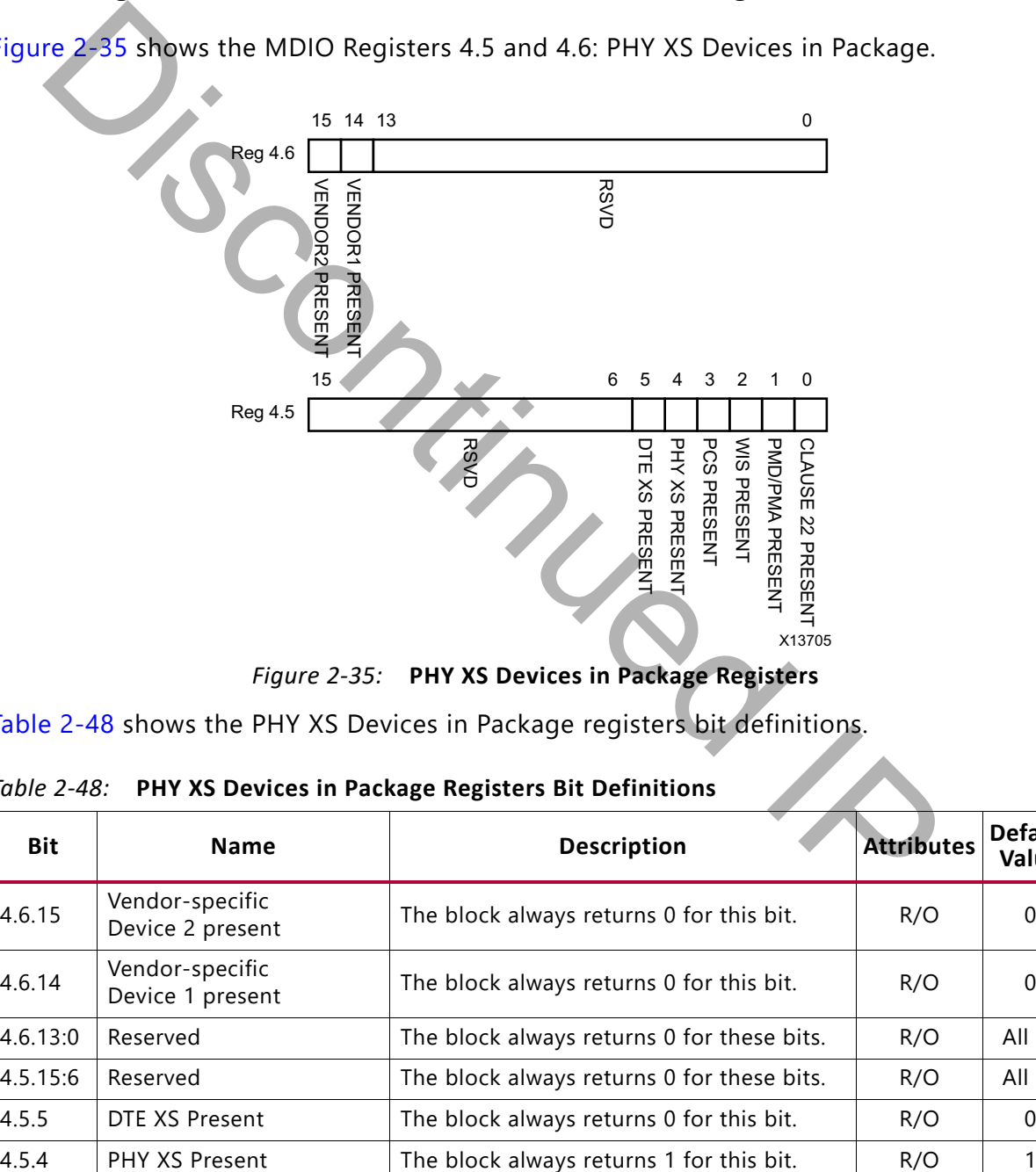

*Figure 2-35:* **PHY XS Devices in Package Registers**

[Table 2-48](#page-58-2) shows the PHY XS Devices in Package registers bit definitions.

| Bit      | <b>Name</b>                         | <b>Description</b>                         | <b>Attributes</b> | <b>Default</b><br>Value |
|----------|-------------------------------------|--------------------------------------------|-------------------|-------------------------|
| 4.6.15   | Vendor-specific<br>Device 2 present | The block always returns 0 for this bit.   | R/O               | $\Omega$                |
| 4.6.14   | Vendor-specific<br>Device 1 present | The block always returns 0 for this bit.   | R/O               | $\Omega$                |
| 4.6.13:0 | Reserved                            | The block always returns 0 for these bits. | R/O               | All 0s                  |
| 4.5.15:6 | Reserved                            | The block always returns 0 for these bits. | R/O               | All 0s                  |
| 4.5.5    | DTE XS Present                      | The block always returns 0 for this bit.   | R/O               | $\Omega$                |
| 4.5.4    | PHY XS Present                      | The block always returns 1 for this bit.   | R/O               |                         |

<span id="page-58-2"></span>*Table 2-48:* **PHY XS Devices in Package Registers Bit Definitions**

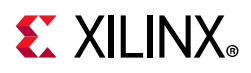

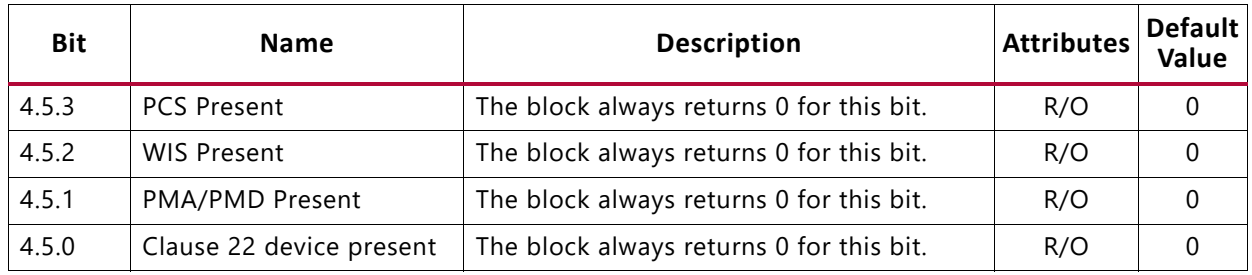

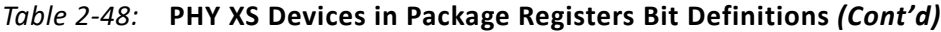

#### *MDIO Register 4.8: PHY XS Status 2*

<span id="page-59-0"></span>[Figure 2-36](#page-59-0) shows the MDIO Register 4.8: PHY XS Status 2.

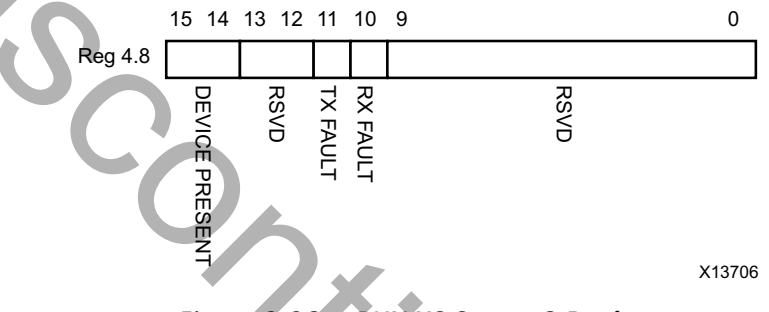

*Figure 2-36:* **PHY XS Status 2 Register**

[Table 2-49](#page-59-1) shows the PHY XS Status 2 register bit definitions.

<span id="page-59-1"></span>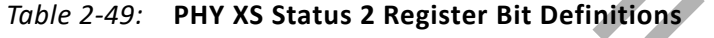

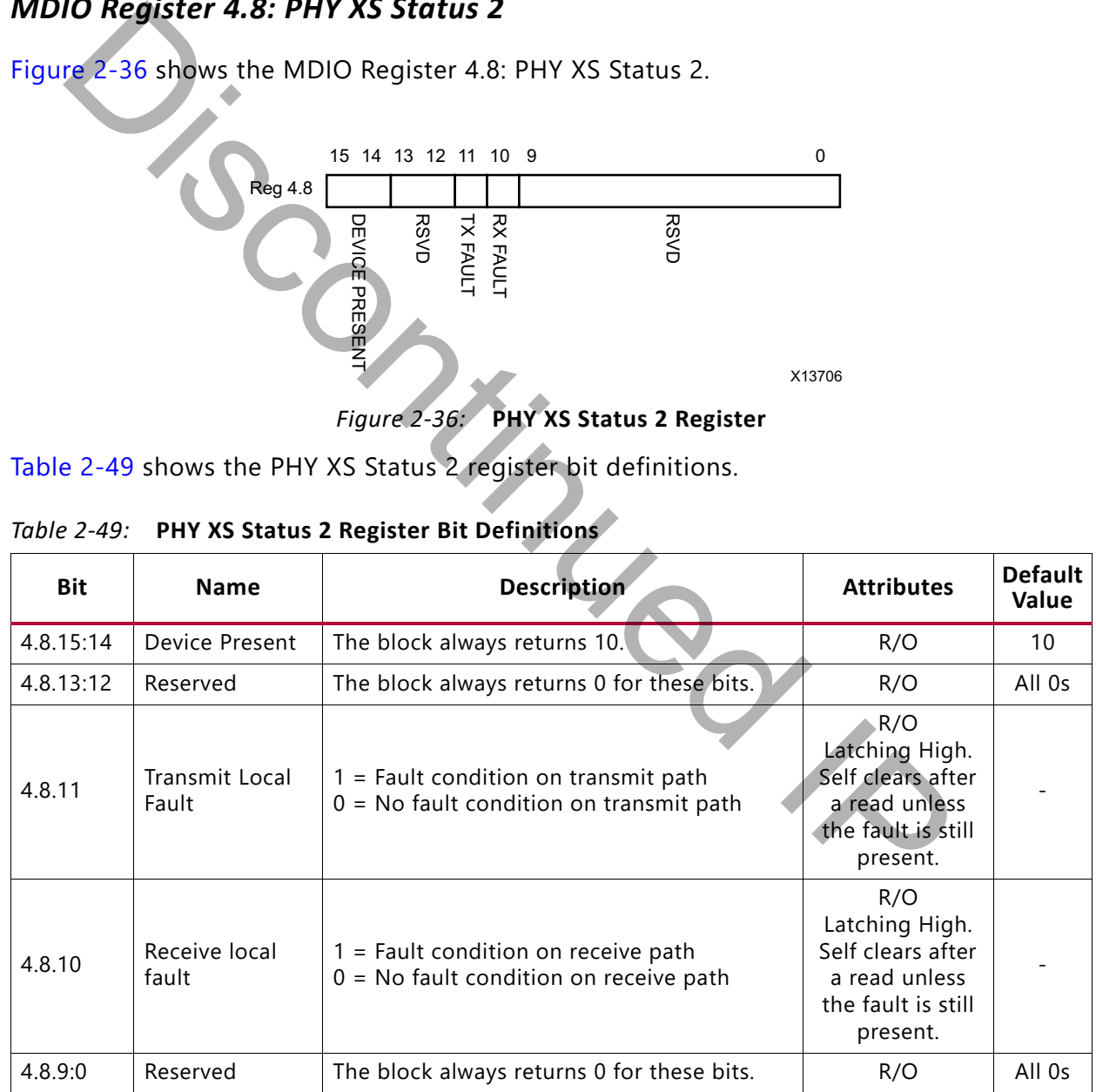

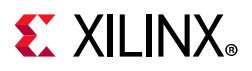

#### *MDIO Registers 4.14 and 4.15: PHY XS Package Identifier*

[Figure 2-37](#page-60-0) shows the MDIO 4.14 and 4.15 Registers: PHY XS Package Identifier.

<span id="page-60-0"></span>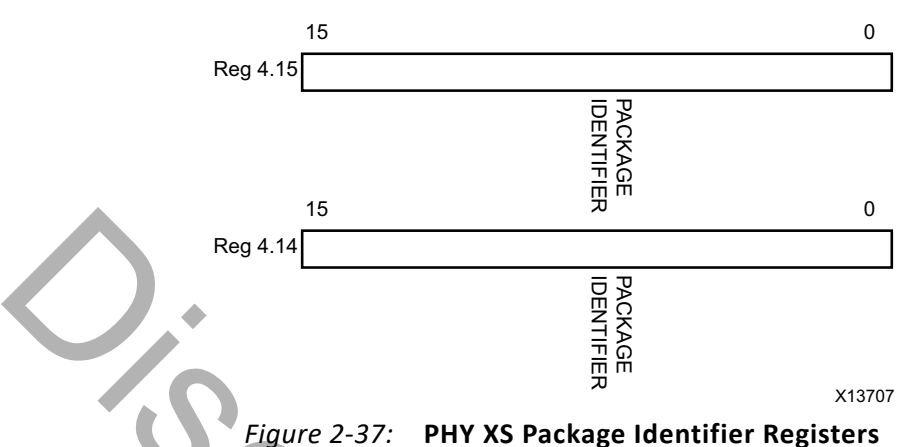

[Table 2-50](#page-60-1) shows the Package Identifier registers bit definitions.

<span id="page-60-1"></span>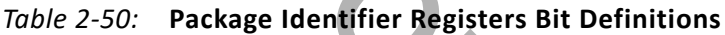

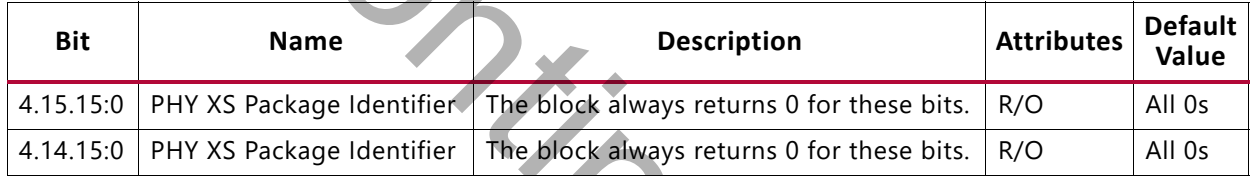

#### *MDIO Register 4.24: 10G PHY XGXS Lane Status*

<span id="page-60-2"></span>[Figure 2-38](#page-60-2) shows the MDIO Register 4.24: 10G XGXS Lane Status.

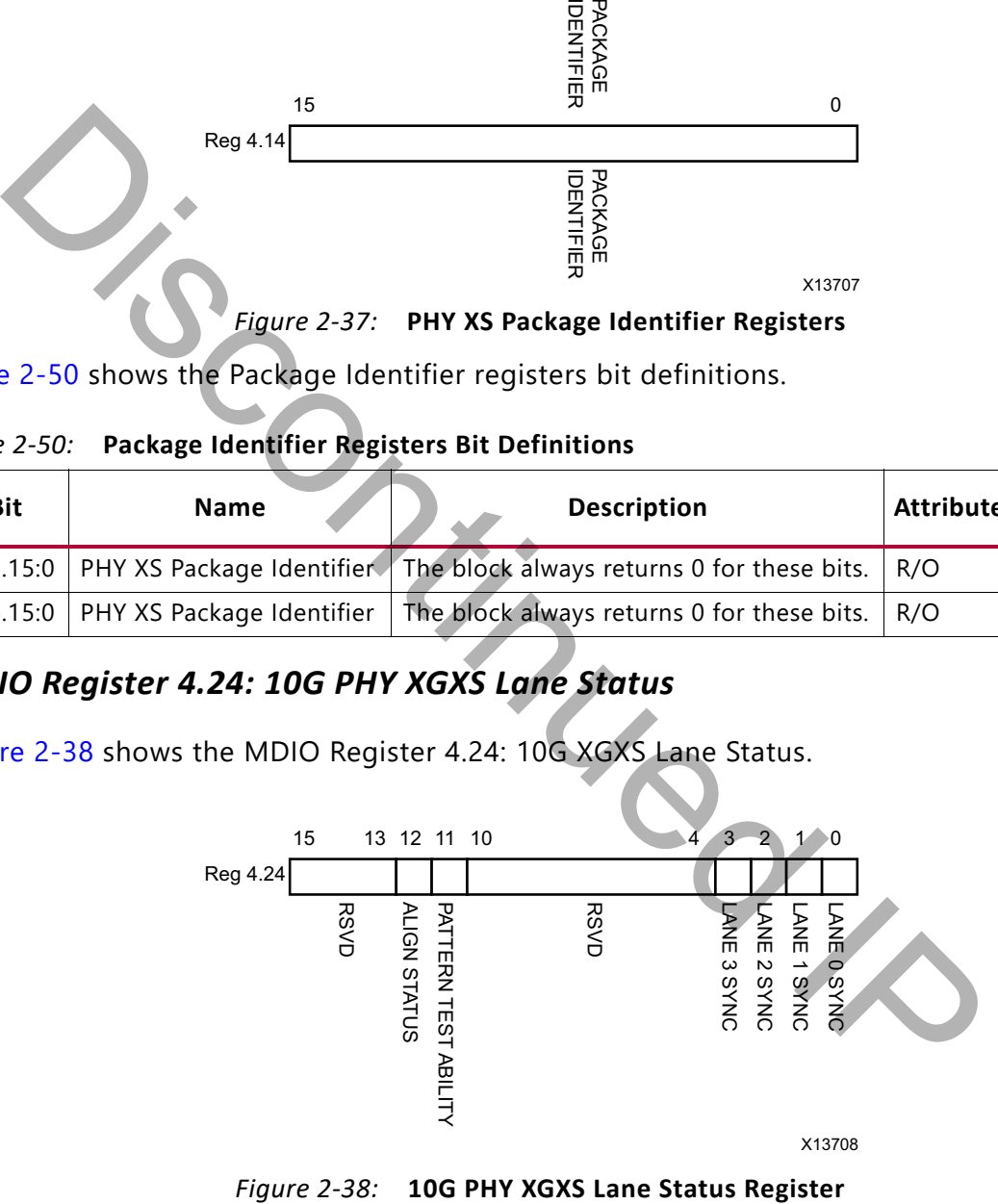

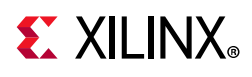

[Table 2-51](#page-61-0) shows the 10G PHY XGXS Lane register bit definitions.

| <b>Bit</b>                                                             | <b>Name</b>                                        | <b>Description</b>                                                                            |     | <b>Default</b><br>Value |  |  |
|------------------------------------------------------------------------|----------------------------------------------------|-----------------------------------------------------------------------------------------------|-----|-------------------------|--|--|
| 4.24.15:13                                                             | Reserved                                           | The block always returns 0 for these bits.                                                    | R/O | All 0s                  |  |  |
| 4.24.12                                                                | PHY XGXS Lane<br><b>Alignment Status</b>           | 1 = PHY XGXS receive lanes aligned;<br>$0 =$ PHY XGXS receive lanes not aligned.              | RO. |                         |  |  |
| 4.24.11                                                                | Pattern Testing Ability                            | The block always returns 1 for this bit.                                                      | R/O | $\mathbf{1}$            |  |  |
| 4.24.10:4                                                              | Reserved                                           | The block always returns 0 for these bits.                                                    | R/O | All 0s                  |  |  |
| 4.24.3                                                                 | Lane 3 Sync                                        | $1 =$ Lane 3 is synchronized;<br>$0 =$ Lane 3 is not synchronized.                            | R/O |                         |  |  |
| 4.24.2                                                                 | Lane 2 Sync                                        | $1 =$ Lane 2 is synchronized;<br>$0 =$ Lane 2 is not synchronized.                            | R/O |                         |  |  |
| 4.24.1                                                                 | Lane 1 Sync                                        | $1 =$ Lane 1 is synchronized;<br>$0 =$ Lane 1 is not synchronized.                            | R/O |                         |  |  |
| 4.24.0                                                                 | Lane 0 Sync                                        | $1 =$ Lane 0 is synchronized;<br>$0 =$ Lane 0 is not synchronized.                            | R/O |                         |  |  |
|                                                                        | 15<br>Reg 4.25                                     | Figure 2-39 shows the MDIO Register 4.25; 10G XGXS Test Control.<br>$3\quad 2$<br>$1 \quad 0$ |     |                         |  |  |
| <b>RSVD</b><br><b>TEST PATTERN ENABLE</b><br><b>EST PATTERN SELECT</b> |                                                    |                                                                                               |     |                         |  |  |
|                                                                        |                                                    | Figure 2-39: 10G PHY XGXS Test Control Register                                               |     |                         |  |  |
|                                                                        |                                                    | Table 2-52 shows the 10G PHY XGXS Test Control register bit definitions.                      |     |                         |  |  |
| Table 2-52:                                                            | 10G PHY XGXS Test Control Register Rit Definitions |                                                                                               |     |                         |  |  |

<span id="page-61-0"></span>*Table 2-51:* **10G PHY XGXS Lane Status Register Bit Definitions**

#### <span id="page-61-1"></span>*MDIO Register 4.25: 10G PHY XGXS Test Control*

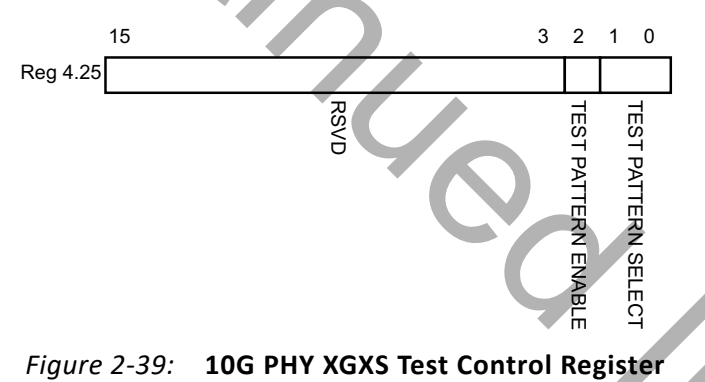

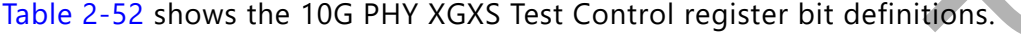

<span id="page-61-2"></span>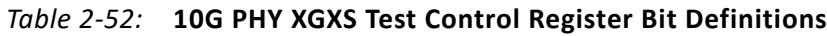

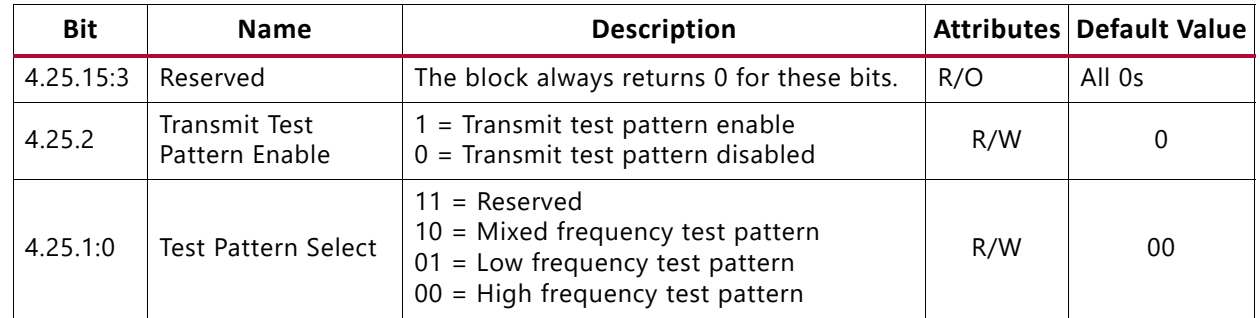

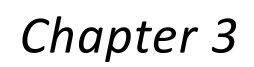

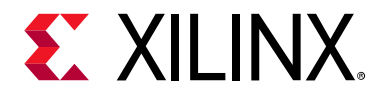

# Designing with the Core

This chapter provides a general description of how to use the XAUI core in your designs and includes information on specific core interfaces.

This chapter also describes the steps required to turn a XAUI core into a fully-functioning design with user-application logic. It is important to realize that not all implementations require all of the design steps listed in this chapter.

# **General Design Guidelines**

This section describes the steps required to turn a XAUI core into a fully functioning design with user application logic. Not all implementations require all of the design steps listed in this section. Follow the logic design guidelines in this document carefully.

### **Use the Example Design as a Starting Point**

Each instance of the XAUI core is delivered with an example design that can be implemented in an FPGA and simulated. This design can be used as a starting point for your own design or can be used to sanity-check your application in the event of difficulty. relation on specific core interfaces.<br> **Comparent also describes the steps required to turn a XAUI core into a fully-fully with user-application logic. It is important to realize that not all implement<br>
ire all of the desi** 

See Chapter 5, Example Design for information about using and customizing the example designs for the XAUI core.

### **Know the Degree of Difficulty**

XAUI designs are challenging to implement in any technology, and the degree of difficulty is further influenced by:

- Maximum system clock frequency
- Targeted device architecture
- Nature of your application

All XAUI implementations need careful attention to system performance requirements. Pipelining, logic mapping, placement constraints, and logic duplication are all methods that help boost system performance.

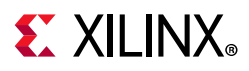

# **Keep It Registered**

To simplify timing and increase system performance in an FPGA design, keep all inputs and outputs registered between your application and the core. This means that all inputs and outputs from your application should come from, or connect to a flip-flop. While registering signals might not be possible for all paths, it simplifies timing analysis and makes it easier for the Xilinx<sup>®</sup> tools to place and route the design.

# **Recognize Timing Critical Signals**

The supplied constraint file provided with the example design for the core identifies the critical signals and the timing constraints that should be applied. See [Constraining the Core](#page-92-0) for further information.

# **Use Supported Design Flows**

The core HDL is added to the open Vivado® Design Suite project. Later the core is synthesized along with the rest of the project as part of project synthesis.

# **Make Only Allowed Modifications**

The XAUI core is not user-modifiable. Do not make modifications as they might have adverse effects on system timing and protocol compliance. Supported user configurations of the XAUI core can only be made by selecting the options from within the Vivado Design Suite when the core is generated. See Customizing and Generating the Core. supplied constraint file provided with the example design for the core identical signals and the timing constraints that should be applied. See Constrainine wither information.<br> **Example of the constrainers** with the rest

# **Shared Logic**

The XAUI core provides the possibility to include the logic related to the reference clock inside the actual core. Using the shared logic feature, you can choose whether to include the logic for the generation of the reference clock in the example design, as it was in previous versions, or inside the core, simplifying the design.

This level of hierarchy is called <component\_name> support. Figure 3-1 and [Figure 3-2](#page-64-1) show the two different configurations of the example design depending on whether the shared logic is included in the core or not. The **Shared Logic** option is set in the Vivado® IDE, in the Configuration tab.

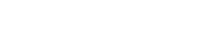

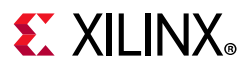

<span id="page-64-1"></span><span id="page-64-0"></span>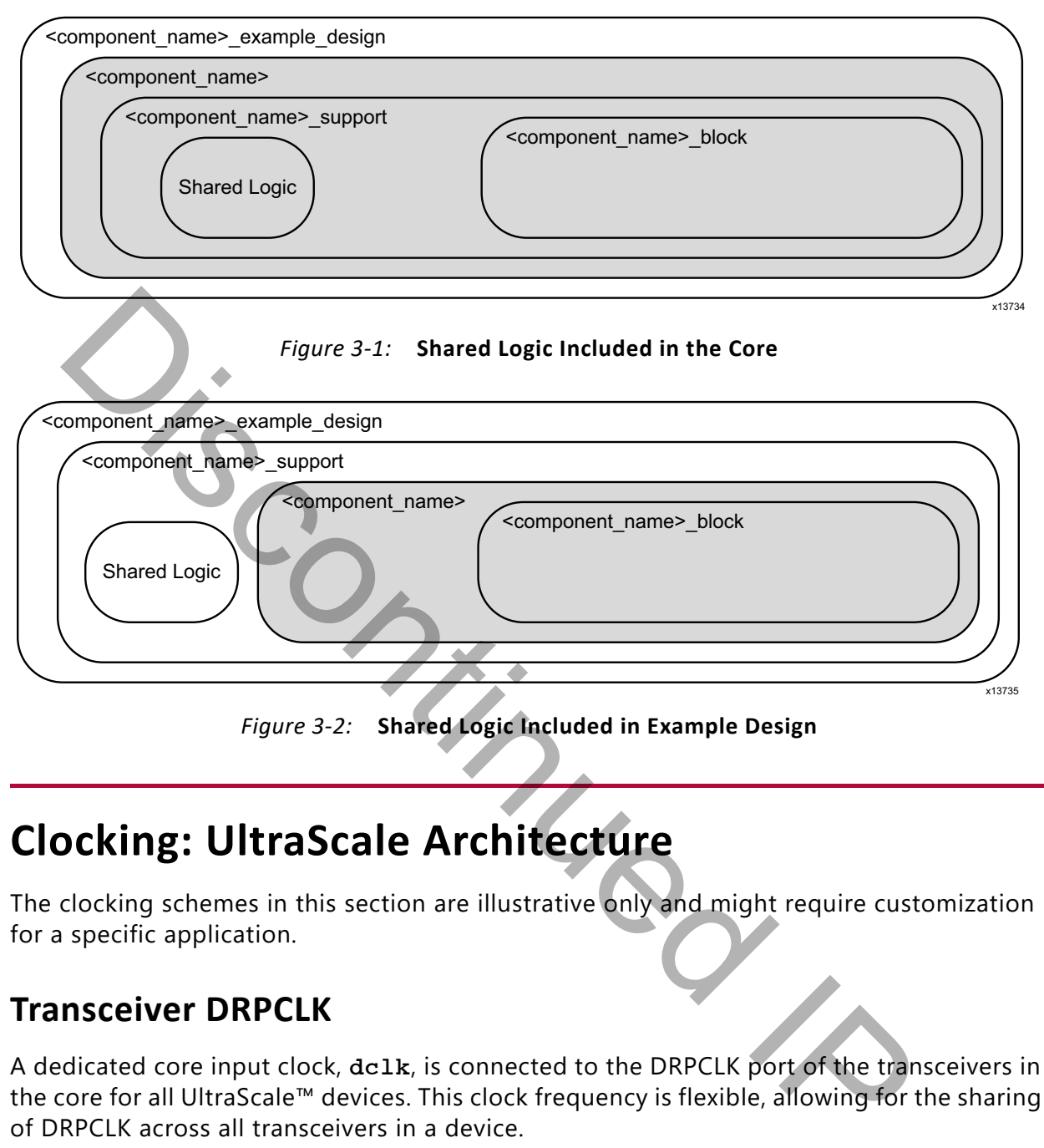

*Figure 3-2:* **Shared Logic Included in Example Design**

# **Clocking: UltraScale Architecture**

The clocking schemes in this section are illustrative only and might require customization for a specific application.

# **Transceiver DRPCLK**

A dedicated core input clock, dclk, is connected to the DRPCLK port of the transceivers in the core for all UltraScale™ devices. This clock frequency is flexible, allowing for the sharing of DRPCLK across all transceivers in a device.

The dclk clock, provided to the core, must be a free running clock since it is also used to clock the logic for transceiver reset/initialization circuitry. The  $dclk$  clock must not be derived from any transceiver output clocks.

The frequency of dclk must be entered into the core GUI prior to core generation; this frequency information is passed down to the UltraScale Transceiver Wizard, contained within the XAUI core, where it is used to generate correct timer durations for the transceiver reset/initialization circuitry.

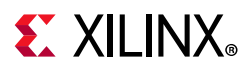

# **Transceiver Reference Clock**

For both 10G and 20G line rates, the reference clock frequency is selectable from the core IP customization interface. Available reference clock frequencies are:

- 125 MHz
- 156.25 MHz
- 312.5 MHz

# **UltraScale Device GTH Transceivers**

<span id="page-65-0"></span>A single IBUFDS\_GTE3 module is used to feed the reference clock to the GTHE3\_COMMON transceiver. The IBUFDS\_GTE3 is included in the Shared Logic level of hierarchy and so can be included either in the example design or alternatively inside the core. See [Figure 3-3](#page-65-0) and [Figure 3-4](#page-66-0) respectively for the shared logic to be included in the example design or in the core.

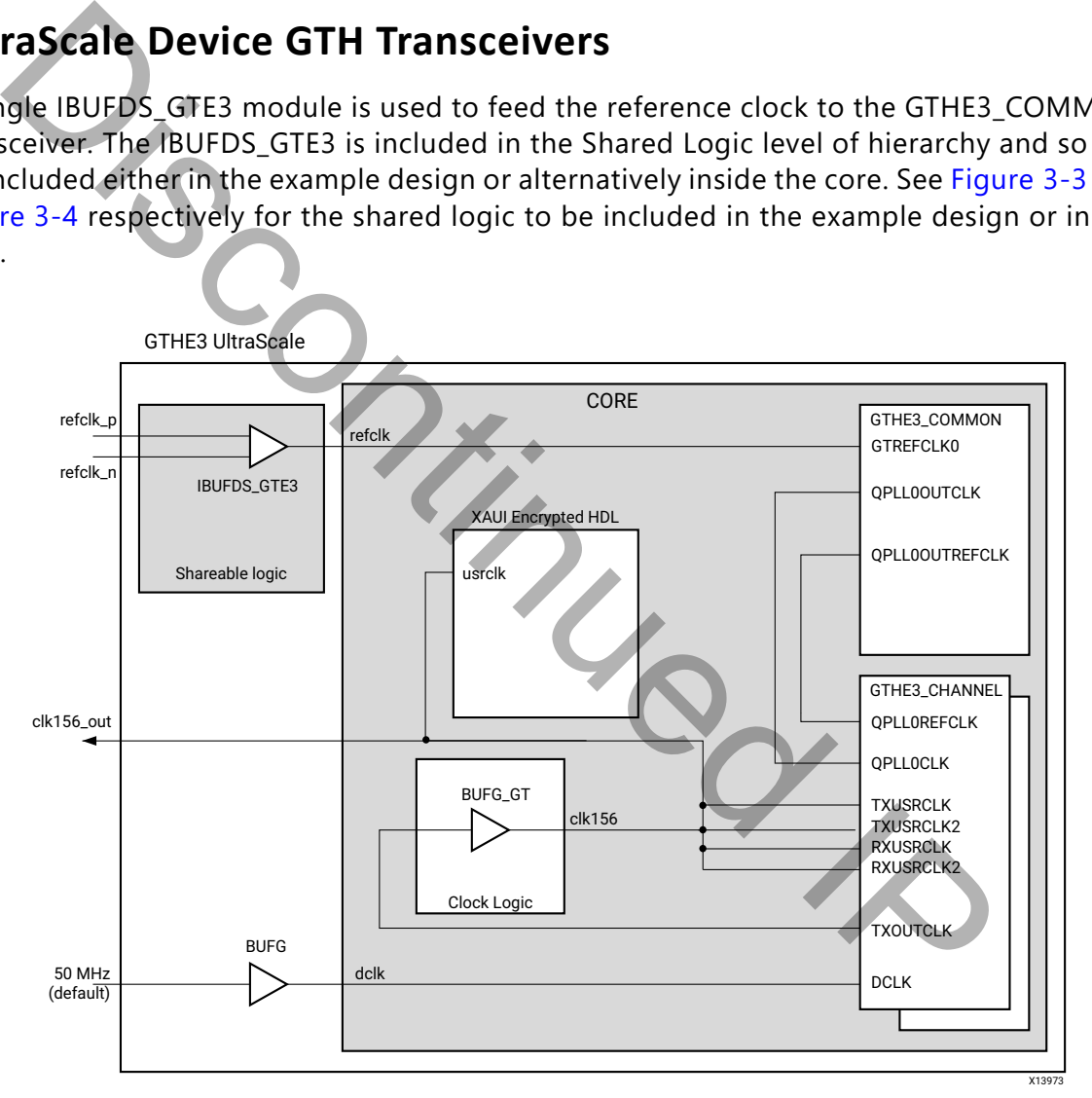

*Figure 3-3:* **Clock Scheme for Internal Client-Side Interface UltraScale Architecture GTH Transceiver Shared Logic in Example Design**

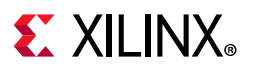

<span id="page-66-0"></span>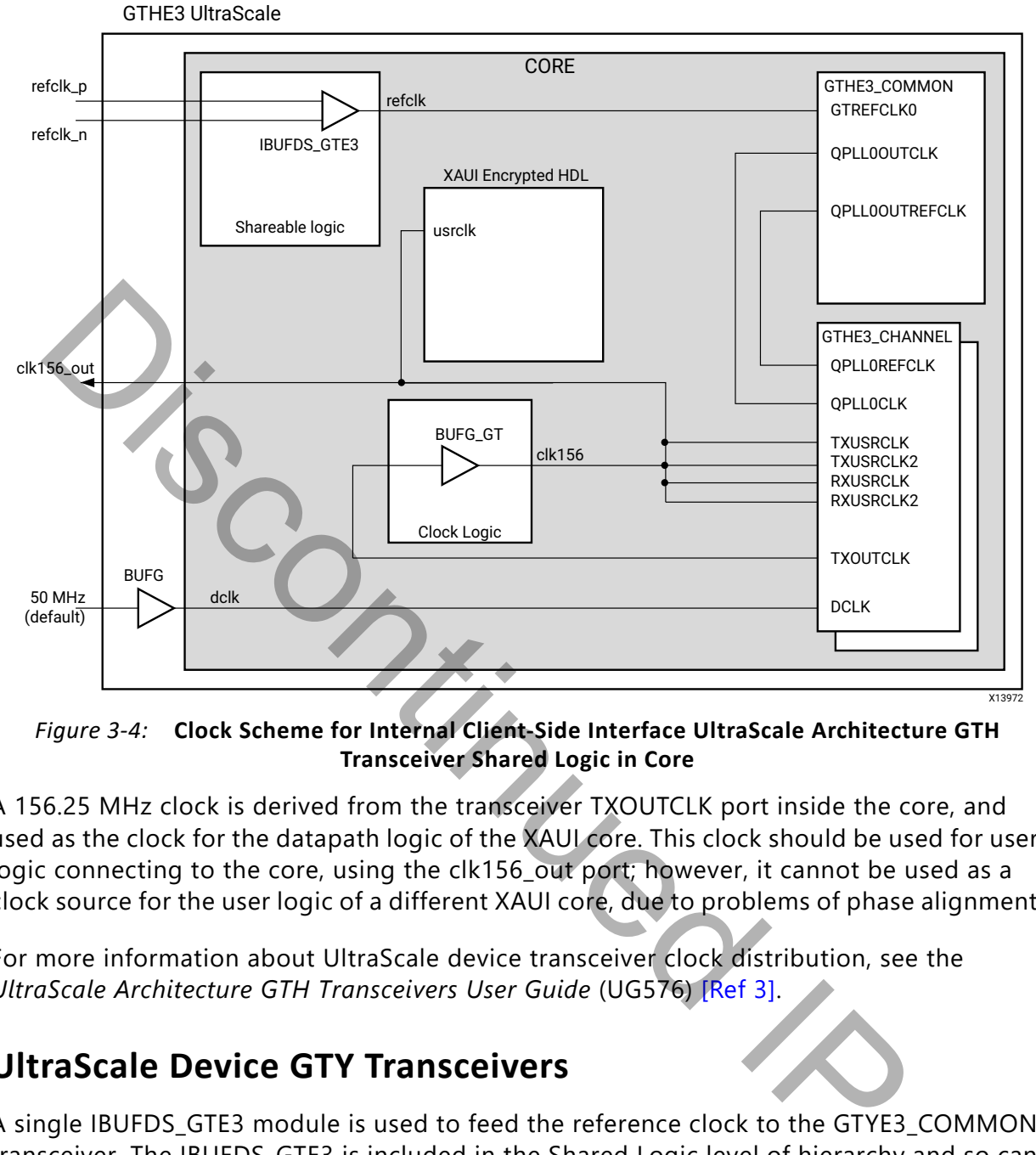

*Figure 3-4:* **Clock Scheme for Internal Client-Side Interface UltraScale Architecture GTH Transceiver Shared Logic in Core**

A 156.25 MHz clock is derived from the transceiver TXOUTCLK port inside the core, and used as the clock for the datapath logic of the XAUI core. This clock should be used for user logic connecting to the core, using the clk156 out port; however, it cannot be used as a clock source for the user logic of a different XAUI core, due to problems of phase alignment.

For more information about UltraScale device transceiver clock distribution, see the *UltraScale Architecture GTH Transceivers User Guide* (UG576) [Ref 3].

# **UltraScale Device GTY Transceivers**

A single IBUFDS\_GTE3 module is used to feed the reference clock to the GTYE3\_COMMON transceiver. The IBUFDS\_GTE3 is included in the Shared Logic level of hierarchy and so can be included either in the example design or alternatively inside the core. See [Figure 3-3](#page-65-0) and [Figure 3-4](#page-66-0) respectively for the shared logic to be included in the example design or in the core.

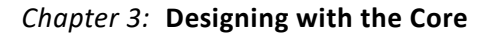

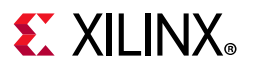

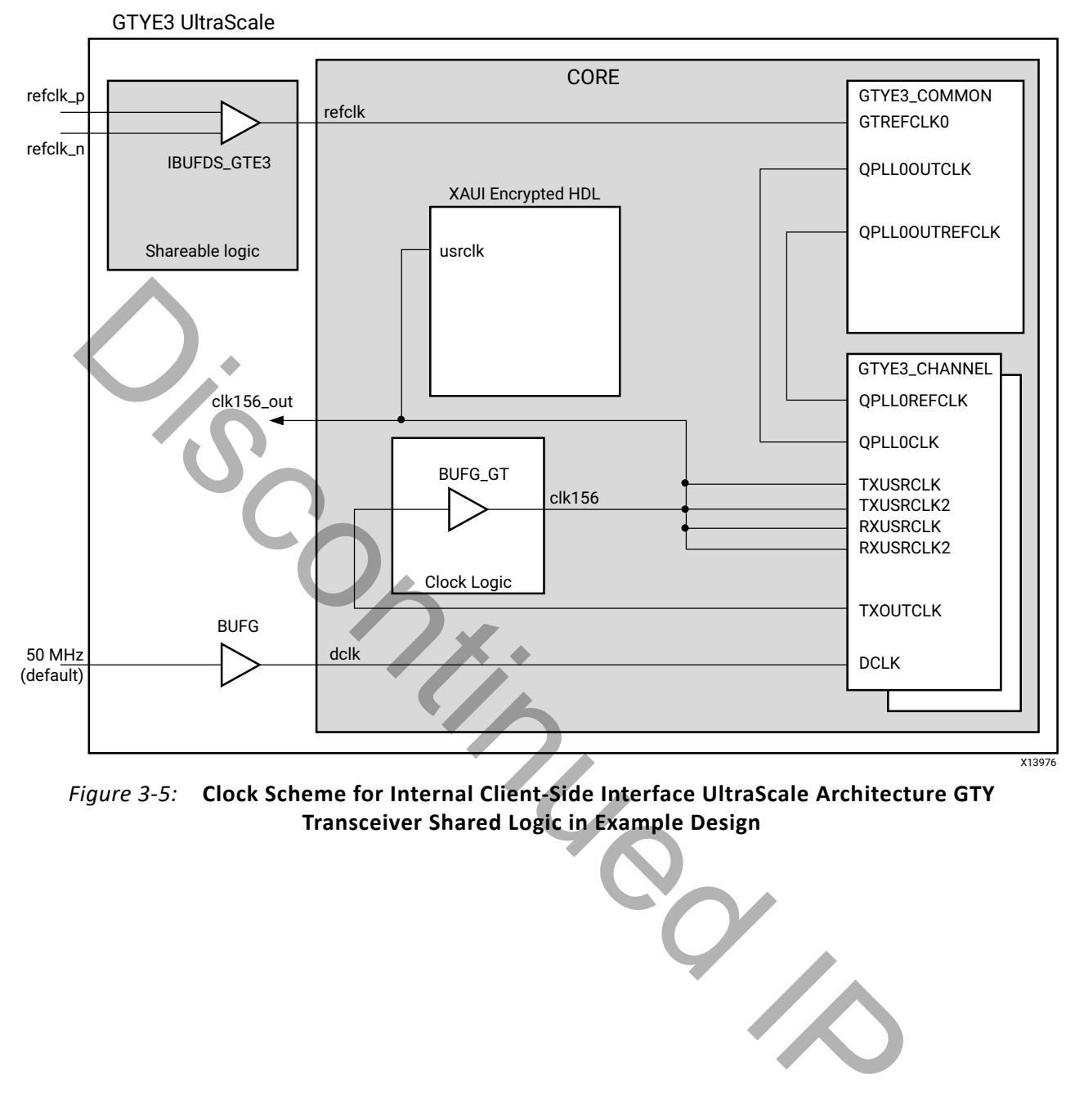

*Figure 3-5:* **Clock Scheme for Internal Client-Side Interface UltraScale Architecture GTY Transceiver Shared Logic in Example Design**

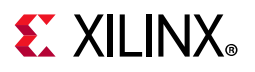

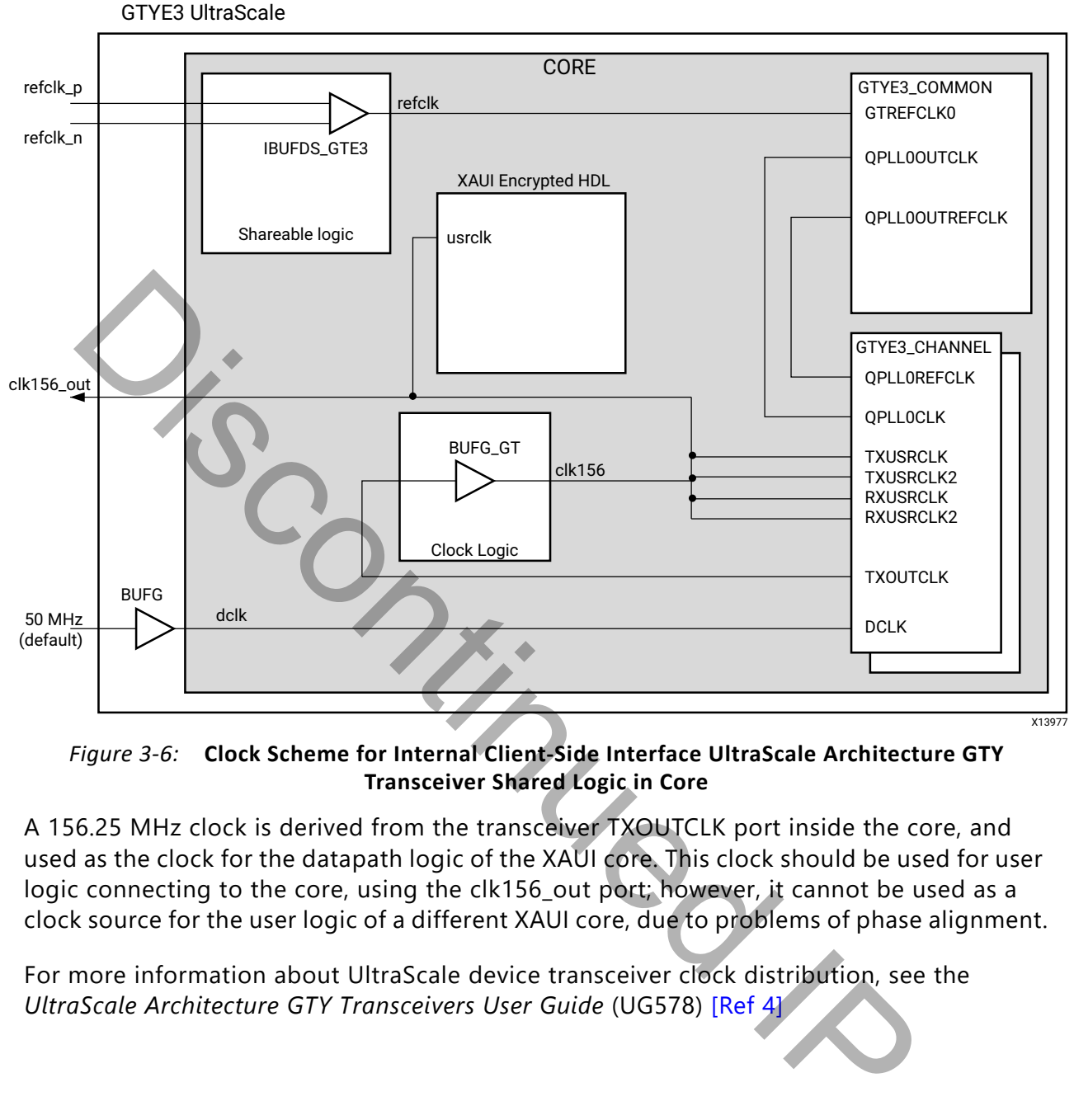

*Figure 3-6:* **Clock Scheme for Internal Client-Side Interface UltraScale Architecture GTY Transceiver Shared Logic in Core**

A 156.25 MHz clock is derived from the transceiver TXOUTCLK port inside the core, and used as the clock for the datapath logic of the XAUI core. This clock should be used for user logic connecting to the core, using the clk156\_out port; however, it cannot be used as a clock source for the user logic of a different XAUI core, due to problems of phase alignment.

For more information about UltraScale device transceiver clock distribution, see the *UltraScale Architecture GTY Transceivers User Guide* (UG578) [Ref 4]

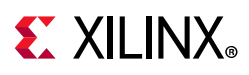

# **Clocking: Zynq-7000, Virtex-7, Artix-7, and Kintex-7 Devices**

The clocking schemes in this section are illustrative only and might require customization for a specific application.

# **Transceiver DRPCLK**

A dedicated core input clock, dclk, is connected to the DRPCLK port of the transceivers in the core for all 7 Series and Zynq-7000 devices. This clock frequency is flexible; the example design uses a 50 MHz clock. Choosing a different frequency can allow for the sharing of DRPCLK across all transceivers in a device. dicated core input clock, delle, is connected to the DRPCLK port of the trancher for all 7 Series and Zynq-7000 devices. This clock frequency is flexible; the trancher for all 7 Series and Zynq-7000 devices. This clock fre

The dclk clock, provided to the core, must be a free running clock since it is also used to clock the logic for transceiver reset/initialization circuitry. The dclk clock must not be derived from any transceiver output clocks.

# **Transceiver Reference Clock**

#### *10G — XAUI*

The transceivers require a reference clock of 156.25 MHz to operate at a line rate of 3.125 Gb/s.

#### *20G — XAUI*

The transceivers require a reference clock of 312.5 MHz to operate at a line rate of 6.25 Gb/s.

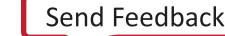

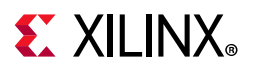

# **7 Series FPGA GTH Transceivers**

A single IBUFDS\_GTE2 module is used to feed the reference clock to the GTHE2\_CHANNEL PLL (CPLL). The IBUFDS\_GTE2 is included in the Shared Logic level of hierarchy and so can be included either in the example design or alternatively inside the core. See [Figure 3-7](#page-70-0) and [Figure 3-8](#page-71-0) respectively for the shared logic to be included in the example design or in the core.

<span id="page-70-0"></span>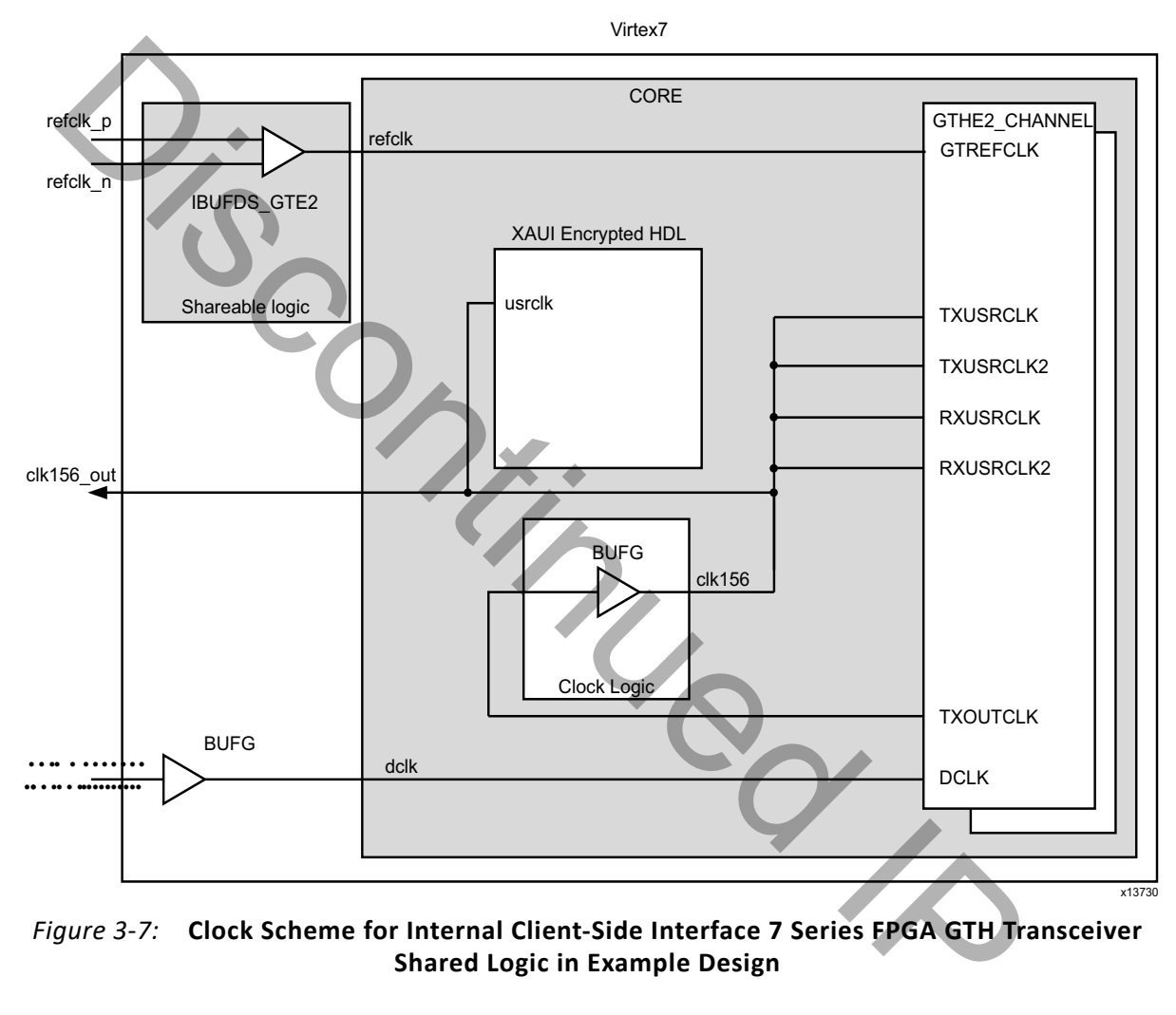

*Figure 3-7:* **Clock Scheme for Internal Client-Side Interface 7 Series FPGA GTH Transceiver Shared Logic in Example Design**

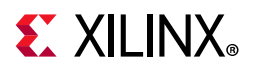

<span id="page-71-0"></span>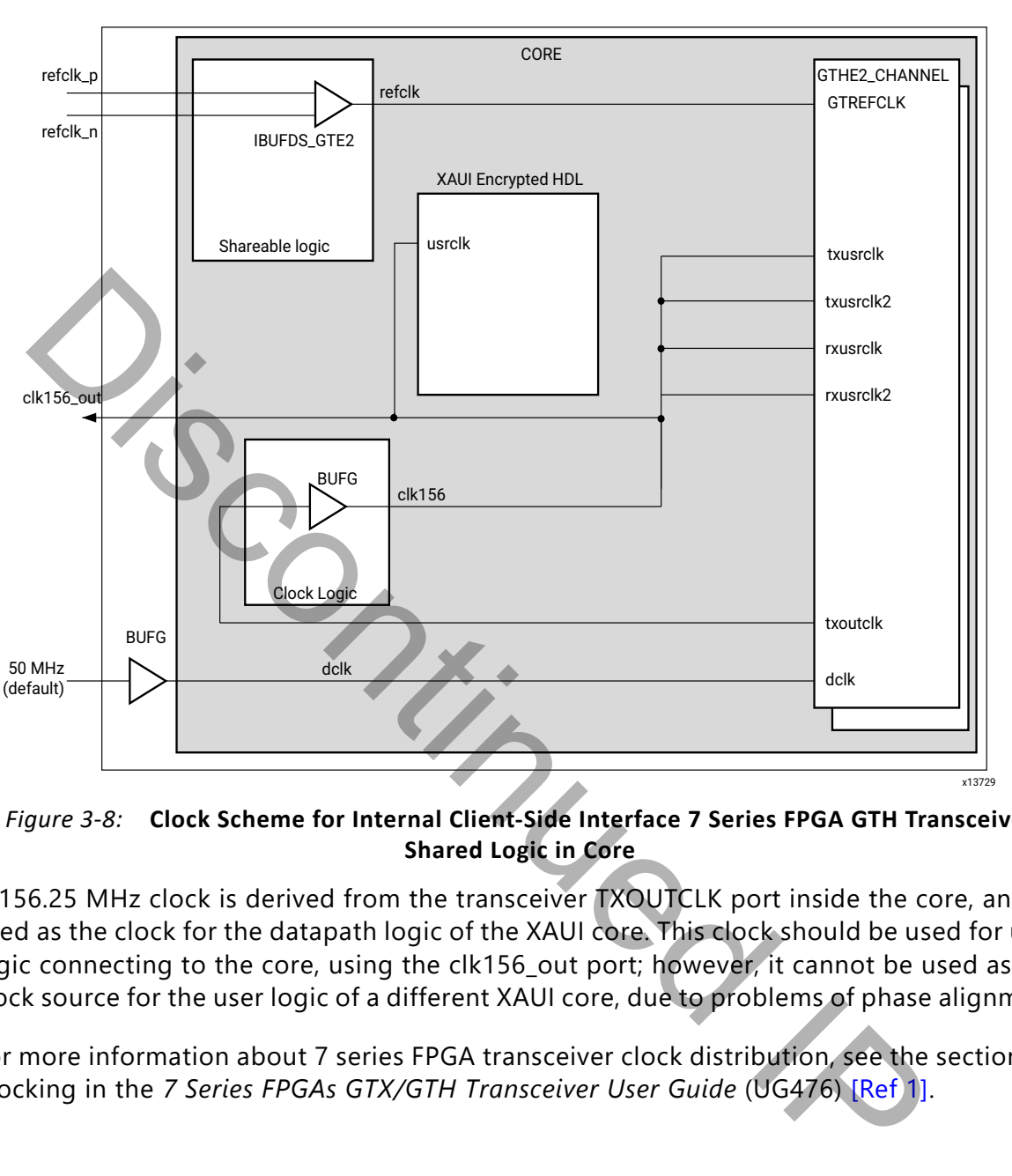

Virtex7

*Figure 3-8:* **Clock Scheme for Internal Client-Side Interface 7 Series FPGA GTH Transceiver Shared Logic in Core**

A 156.25 MHz clock is derived from the transceiver TXOUTCLK port inside the core, and used as the clock for the datapath logic of the XAUI core. This clock should be used for user logic connecting to the core, using the clk156\_out port; however, it cannot be used as a clock source for the user logic of a different XAUI core, due to problems of phase alignment.

For more information about 7 series FPGA transceiver clock distribution, see the section on Clocking in the *7 Series FPGAs GTX/GTH Transceiver User Guide* (UG476) [Ref 1].
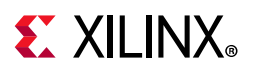

### **7 Series FPGA GTX Transceivers**

A single IBUFDS\_GTE2 module is used to feed the reference clock to GTXE2\_COMMON transceiver Quad PLL (QPLL). The IBUFDS\_GTE2 is included in the Shared Logic level of hierarchy and so can be included either in the example design or alternatively inside the core. See [Figure 3-9](#page-72-0) and [Figure 3-10](#page-73-0) respectively for the shared logic to be included in the example design or in the core.

<span id="page-72-0"></span>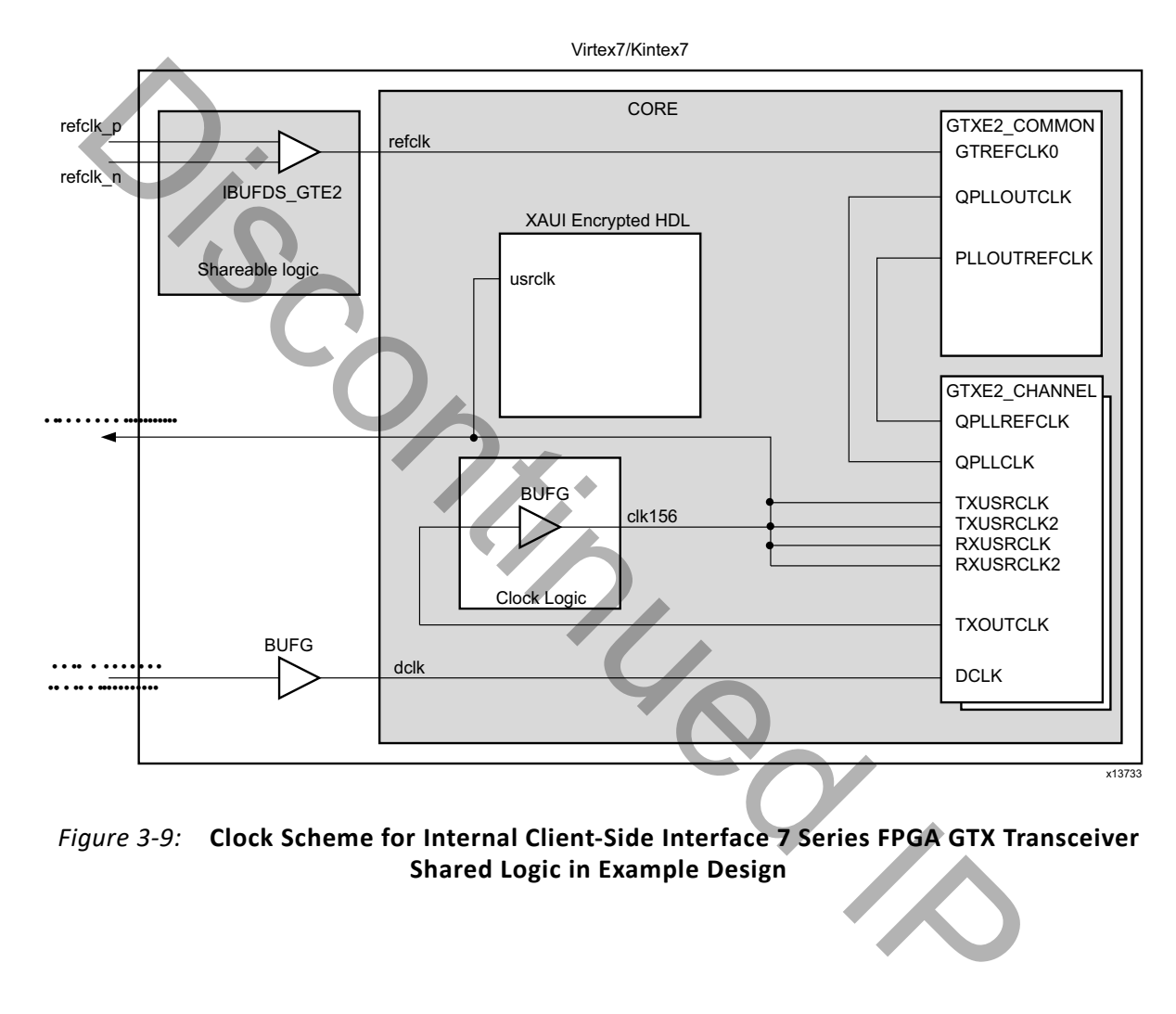

*Figure 3-9:* **Clock Scheme for Internal Client-Side Interface 7 Series FPGA GTX Transceiver Shared Logic in Example Design**

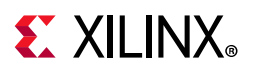

<span id="page-73-0"></span>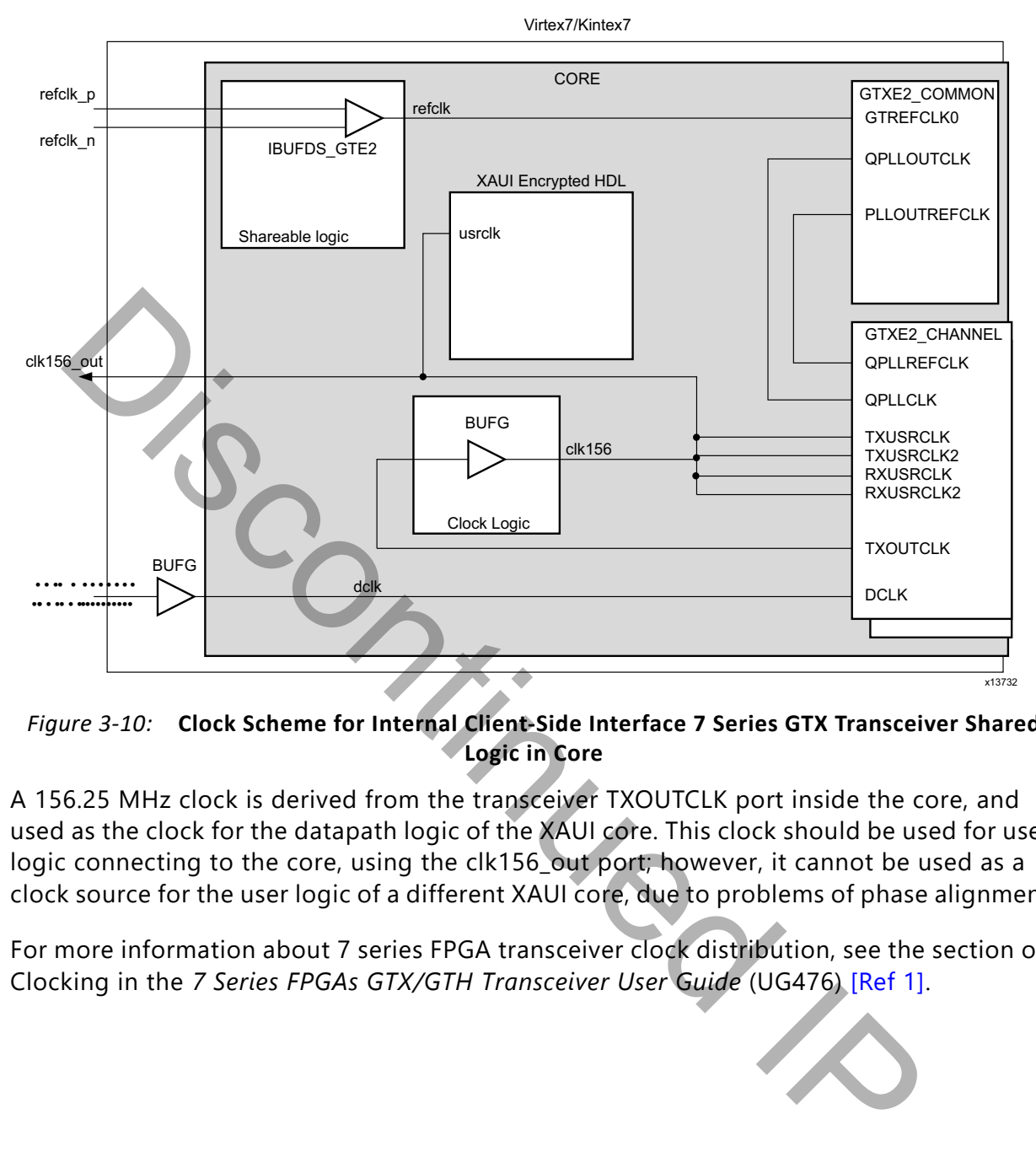

*Figure 3-10:* **Clock Scheme for Internal Client-Side Interface 7 Series GTX Transceiver Shared Logic in Core**

A 156.25 MHz clock is derived from the transceiver TXOUTCLK port inside the core, and used as the clock for the datapath logic of the XAUI core. This clock should be used for user logic connecting to the core, using the clk156\_out port; however, it cannot be used as a clock source for the user logic of a different XAUI core, due to problems of phase alignment.

For more information about 7 series FPGA transceiver clock distribution, see the section on Clocking in the *7 Series FPGAs GTX/GTH Transceiver User Guide* (UG476) [Ref 1].

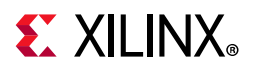

### **7 Series FPGA GTP Transceivers**

A single IBUFDS\_GTE2 module is used to feed the reference clock to the GTPE2\_COMMON PLL. The IBUFDS GTE2 is included in the Shared Logic level of hierarchy and so can be included either in the example design or alternatively inside the core. See [Figure 3-11](#page-74-0) and [Figure 3-12](#page-75-0) respectively for the shared logic to be included in the example design or in the core.

<span id="page-74-0"></span>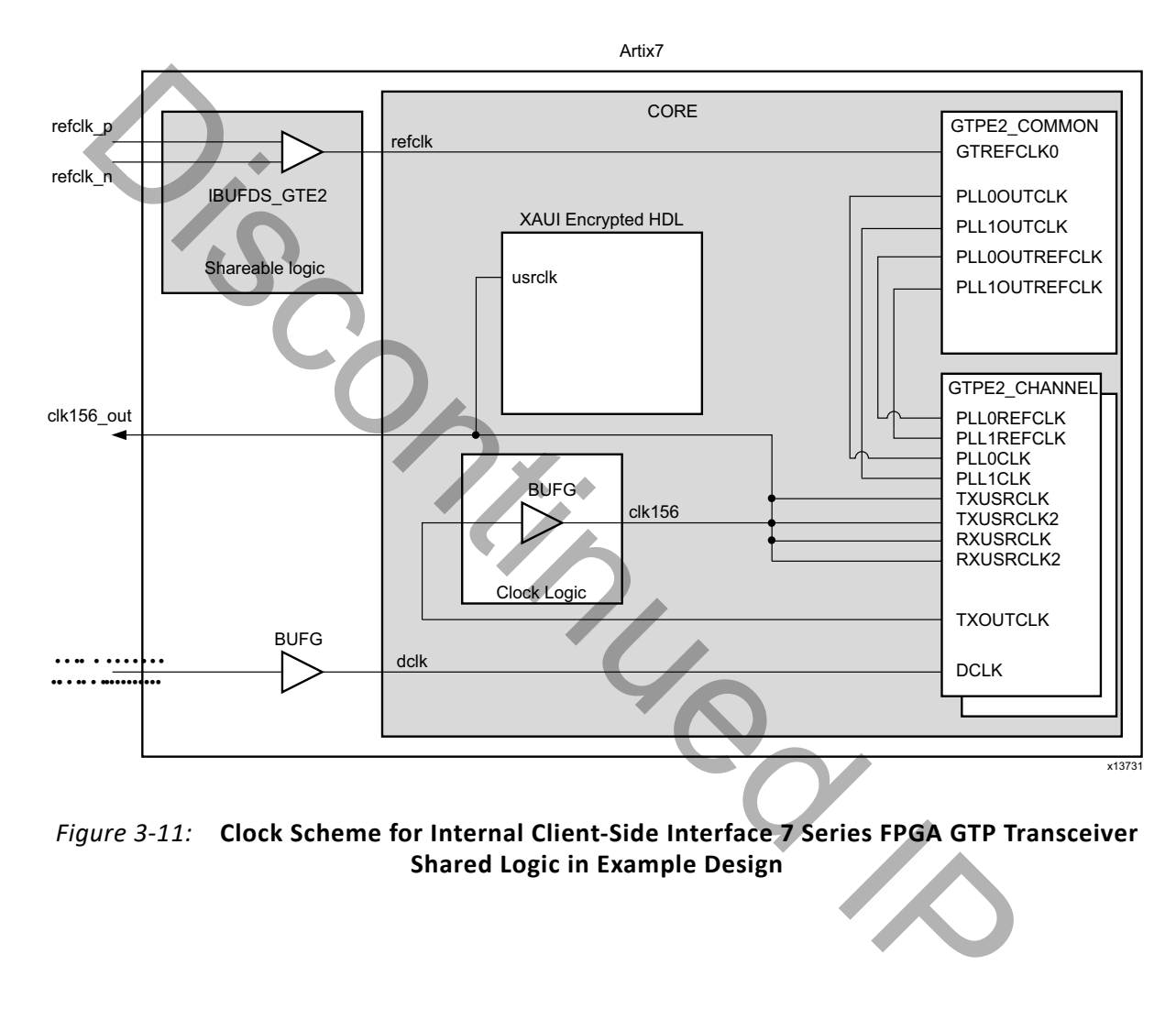

*Figure 3-11:* **Clock Scheme for Internal Client-Side Interface 7 Series FPGA GTP Transceiver Shared Logic in Example Design**

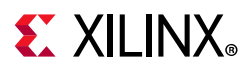

<span id="page-75-0"></span>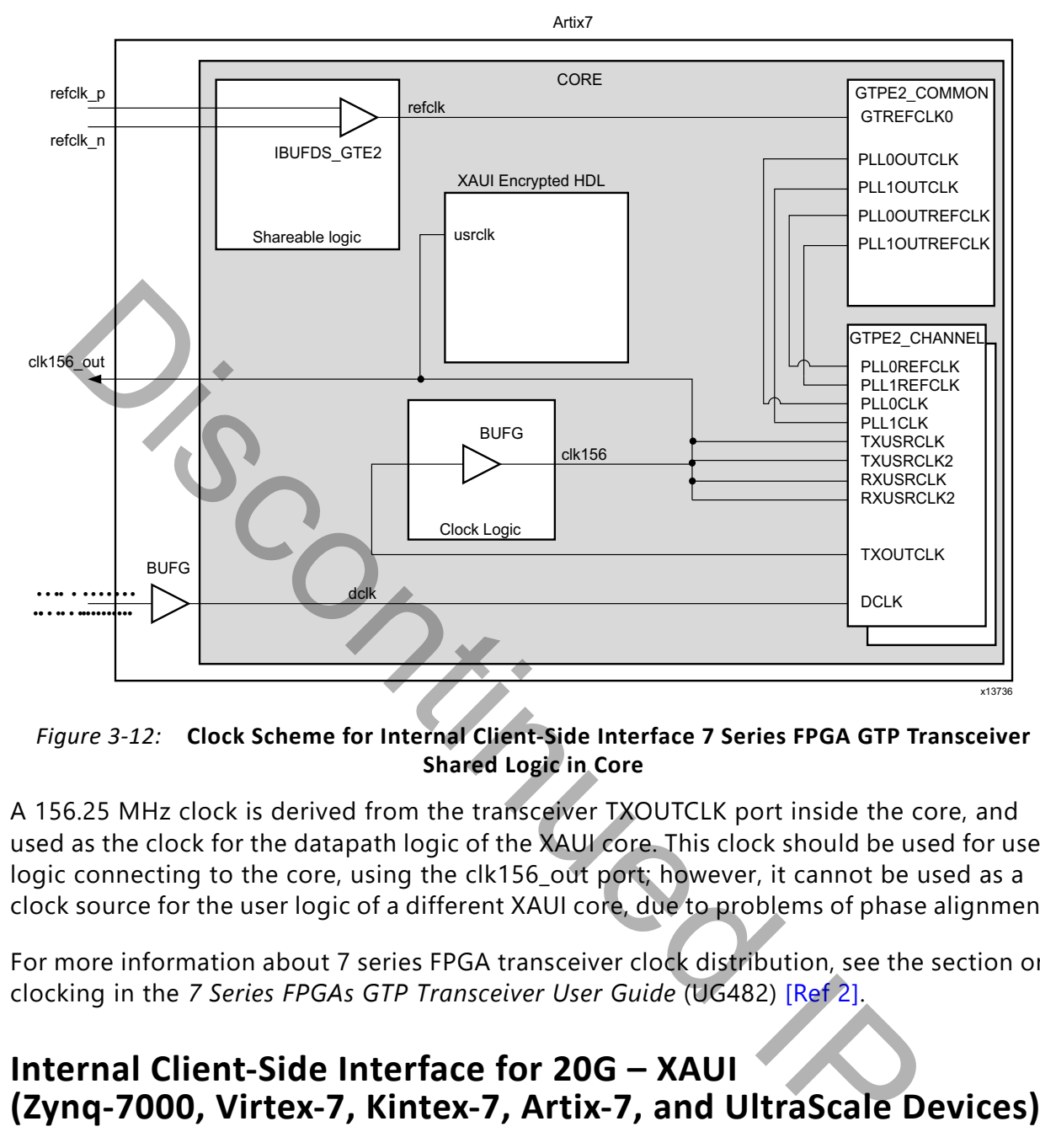

*Figure 3-12:* **Clock Scheme for Internal Client-Side Interface 7 Series FPGA GTP Transceiver Shared Logic in Core**

A 156.25 MHz clock is derived from the transceiver TXOUTCLK port inside the core, and used as the clock for the datapath logic of the XAUI core. This clock should be used for user logic connecting to the core, using the clk156\_out port; however, it cannot be used as a clock source for the user logic of a different XAUI core, due to problems of phase alignment.

For more information about 7 series FPGA transceiver clock distribution, see the section on clocking in the *7 Series FPGAs GTP Transceiver User Guide* (UG482) [Ref 2].

### **Internal Client-Side Interface for 20G – XAUI (Zynq-7000, Virtex-7, Kintex-7, Artix-7, and UltraScale Devices)**

The clocking scheme is the same as the 10G XAUI clocking scheme for the given device. The only difference is a doubling of the line rate and of the txoutclk/clk156\_out frequencies.

A 312.5 MHz clock is derived from the transceiver TXOUTCLK port inside the core, and used as the clock for the datapath logic of the XAUI core. This clock should be used for user logic, using the clk156\_out port; however, it cannot be used as a clock source for the user logic of a different XAUI core, due to problems of phase alignment.

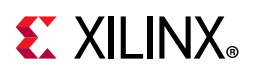

## **Multiple Core Instances**

In UltraScale, Virtex®-7 and Kintex®-7 devices, the reference clock can be shared from a neighboring quad. Logic clocks cannot be shared between core instances with the supplied design. The usrclks on each core and quad of transceivers are sourced from the TXOUTCLK port of that quad. See the *7 Series FPGAs GTX/GTH Transceiver User Guide* (UG476) [\[Ref 1\]](#page-120-0) and the *UltraScale Architecture GTH Transceivers User Guide* (UG576) [\[Ref 3\].](#page-120-2)

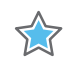

**IMPORTANT:** *The clock from a XAUI core (156.25 MHz or 312.5 MHz) cannot be used by another XAUI core. However, it is possible to use this clock for user logic attached to the core.*

## **Reset Circuits**

All register resets within the XAUI core netlist are synchronous to the usrclk port or dclk port, apart from the registers on the input side of the transmit elastic buffer which are synchronous to the tx\_clk port. **EXECUTE:**<br> **SET CITCUITS**<br> **SET CITCUITS**<br> **SET CITCUITS**<br> **SET CITCUITS**<br> **SET CITCUITS**<br> **SET CITCUITS**<br> **SET CITCUITS**<br> **SET CITCUITS**<br> **SET CITCUITS**<br> **SET CITCUITS**<br> **SET CITCUITS**<br> **SET CITCUITS**<br> **SET CITCUITS**<br> **S** 

## **Receiver Termination: Virtex-7 and Kintex-7 FPGAs**

The receiver termination must be set correctly. The default setting is 2/3 VTTRX. See the Receiver chapter in the *7 Series FPGAs GTX/GTH Transceiver User Guide* (UG476) [\[Ref 1\].](#page-120-0)

## **Transmit Skew**

The transceivers are configured to operate in a mode that minimizes the amount of transmit skew that can be introduced between lanes. Full details on that maximum amount of transmit skew can be found by looking at  $T_{LLSKFW}$  in the appropriate device data sheet.

Under some circumstances it is possible that  $T_{LLSKFW}$  can exceed the PMA TX Skew budget defined in 802.3-2012. If it is necessary to keep within this skew budget, then the appropriate amount must be borrowed from the PCB and medium sections of the budget to keep the total amount of skew within range.

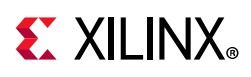

## **Data Interface: Internal XGMII Interfaces**

### **Internal 64-bit SDR Client-side Interface**

The 64-bit single-data rate (SDR) client-side interface is based upon a 32-bit XGMII-like interface. The key difference is a demultiplexing of the bus from 32- bits wide to 64-bits wide on a single rising clock edge. This demultiplexing is done by extending the bus upwards so that there are now eight lanes of data numbered 0–7; the lanes are organized such that data appearing on lanes 4–7 is transmitted or received *later* in time than that in lanes 0–3.

The mapping of lanes to data bits is shown in Table 3-1. The lane number is also the index of the control bit for that particular lane; for example,  $xgmii$   $txc[2]$  and xgmii txd[23:16] are the control and data bits respectively for lane 2.

| Table $3-1$ :  | Lanes for Internal 64-bit Client-Side Interface |  |
|----------------|-------------------------------------------------|--|
| Lane           | xgmii_txd, xgmii_rxd Bits                       |  |
| $\Omega$       | 7:0                                             |  |
| 1              | 15:8                                            |  |
| $\overline{2}$ | 23:16                                           |  |
| 3              | 31:24                                           |  |
| 4              | 39:32                                           |  |
| 5              | 47:40                                           |  |
| 6              | 55:48                                           |  |
|                | 63:56                                           |  |

<span id="page-77-0"></span>*Table 3-1:* **Lanes for Internal 64-bit Client-Side Interface**

### **Definitions of Control Characters**

Reference is regularly made to certain XGMII control characters signifying Start, Terminate, Error, and others. These control characters all have in common that the control line for that lane is 1 for the character and a certain data byte value. The relevant characters are defined in the *IEEE Std. 802.3-2012* and are reproduced in Table 3-2 for reference.

| Data (Hex) | Control | Name, Abbreviation |
|------------|---------|--------------------|
| 00 to FF   |         | Data (D)           |
|            |         | Idle (I)           |
| FB         |         | Start (S)          |
| FD         |         | Terminate (T)      |
| FF         |         | Error (E)          |

<span id="page-77-1"></span>*Table 3-2:* **Partial List of XGMII Characters**

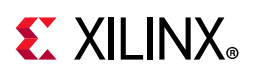

## **Interfacing to the Transmit Client Interface**

The timing of a data frame transmission through the internal 64-bit client-side interface is shown in [Figure 3-13.](#page-78-0) The beginning of the data frame is shown by the presence of the Start character (the /S/ codegroup in lane 4 of [Figure 3-13\)](#page-78-0) followed by data characters in lanes 5, 6, and 7. Alternatively the start of the data frame can be marked by the occurrence of a Start character in lane 0, with the data characters in lanes 1 to 7.

<span id="page-78-0"></span>When the frame is complete, it is completed by a Terminate character (the T in lane 1 of [Figure 3-13](#page-78-0)). The Terminate character can occur in any lane; the remaining lanes are padded by XGMII idle characters.

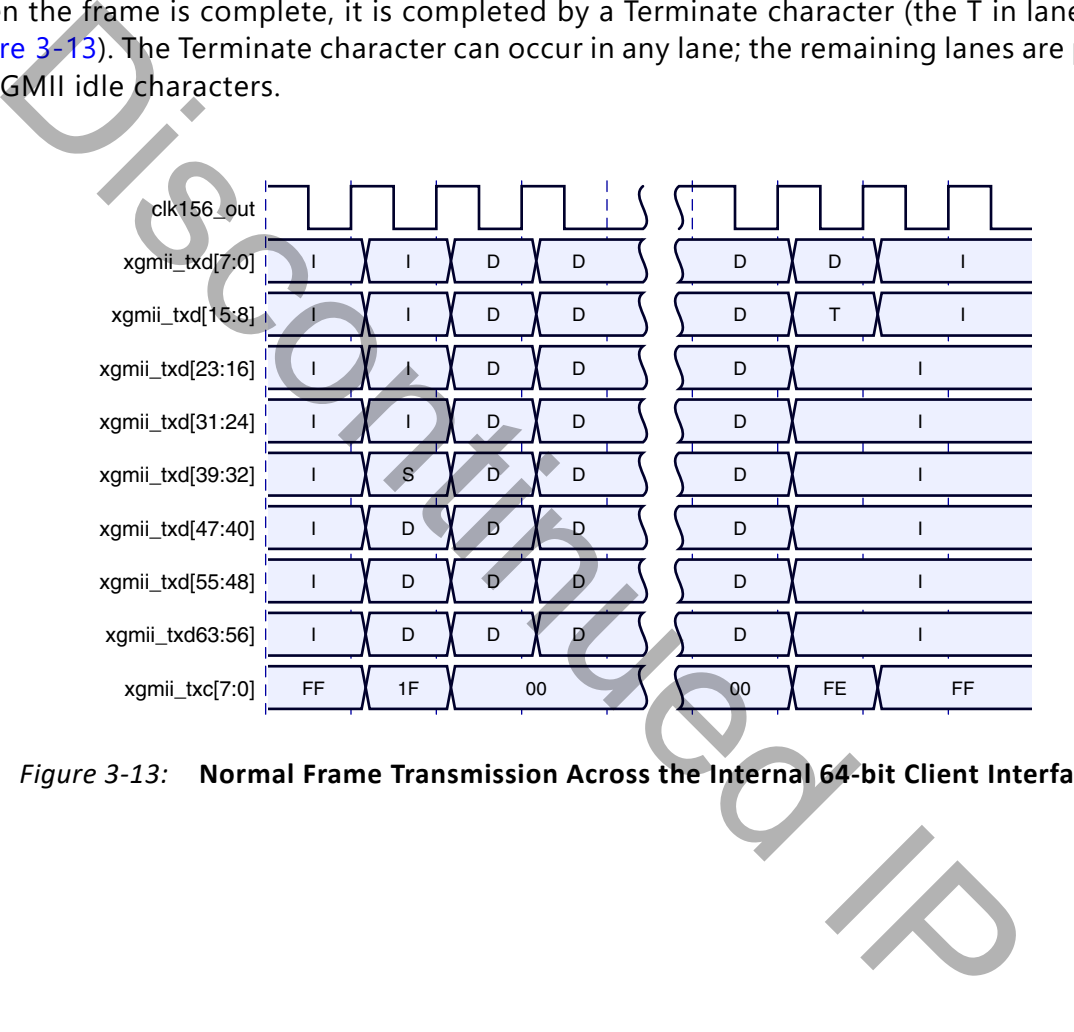

*Figure 3-13:* **Normal Frame Transmission Across the Internal 64-bit Client Interface**

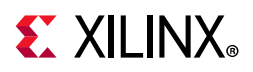

[Figure 3-14](#page-79-0) shows a similar frame to that in [Figure 3-13](#page-78-0), with the exception that this frame is propagating an error. The error code is denoted by the letter E, with the relevant control bits set.

<span id="page-79-0"></span>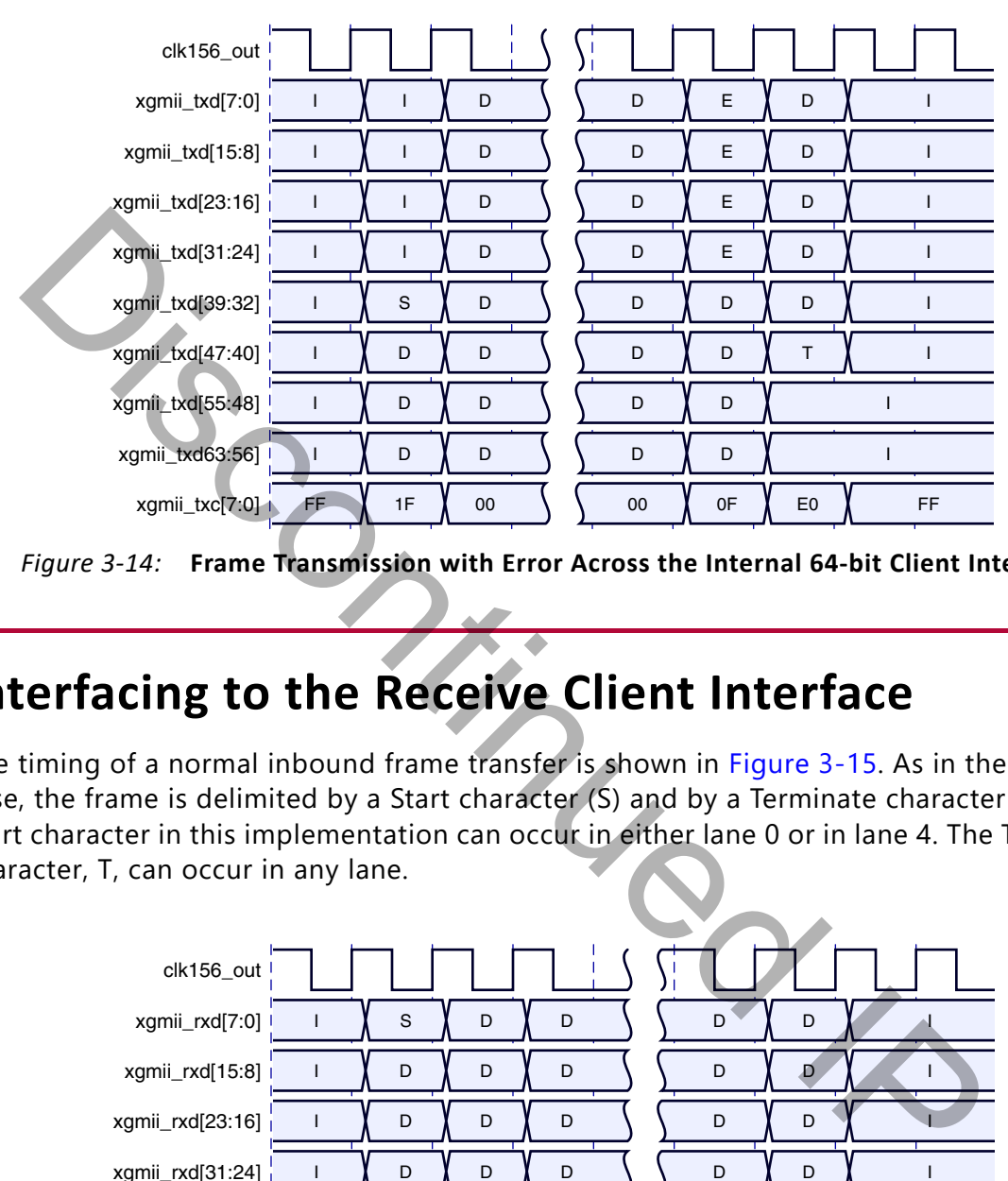

*Figure 3-14:* **Frame Transmission with Error Across the Internal 64-bit Client Interface**

## **Interfacing to the Receive Client Interface**

The timing of a normal inbound frame transfer is shown in Figure 3-15. As in the transmit case, the frame is delimited by a Start character (S) and by a Terminate character (T). The Start character in this implementation can occur in either lane 0 or in lane 4. The Terminate character, T, can occur in any lane.

<span id="page-79-1"></span>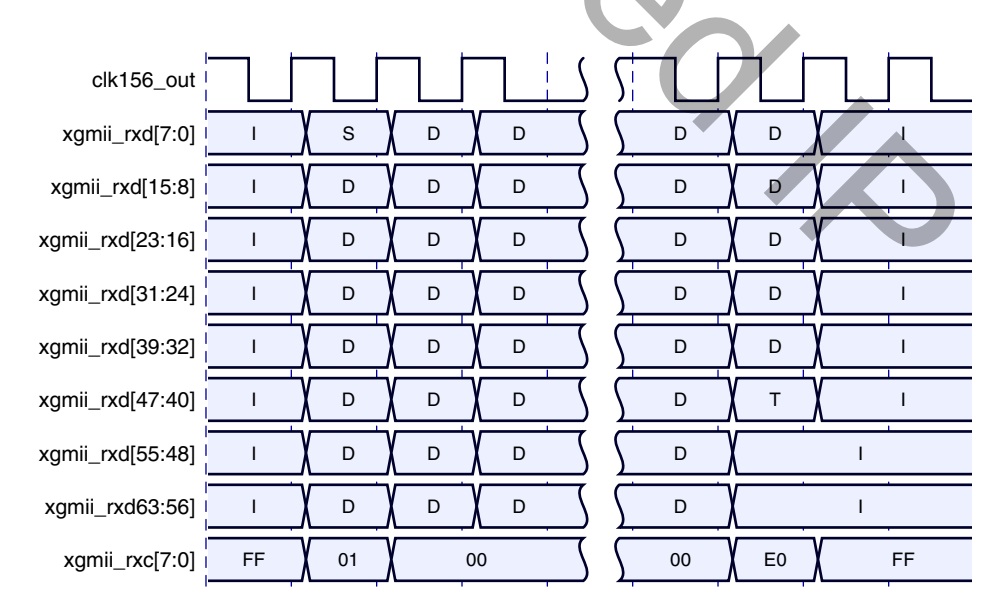

*Figure 3-15:* **Frame Reception Across the Internal 64-bit Client Interface**

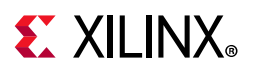

[Figure 3-16](#page-80-0) shows an inbound frame of data propagating an error. In this instance, the error is propagated in lanes 4 to 7, shown by the letter E.

<span id="page-80-0"></span>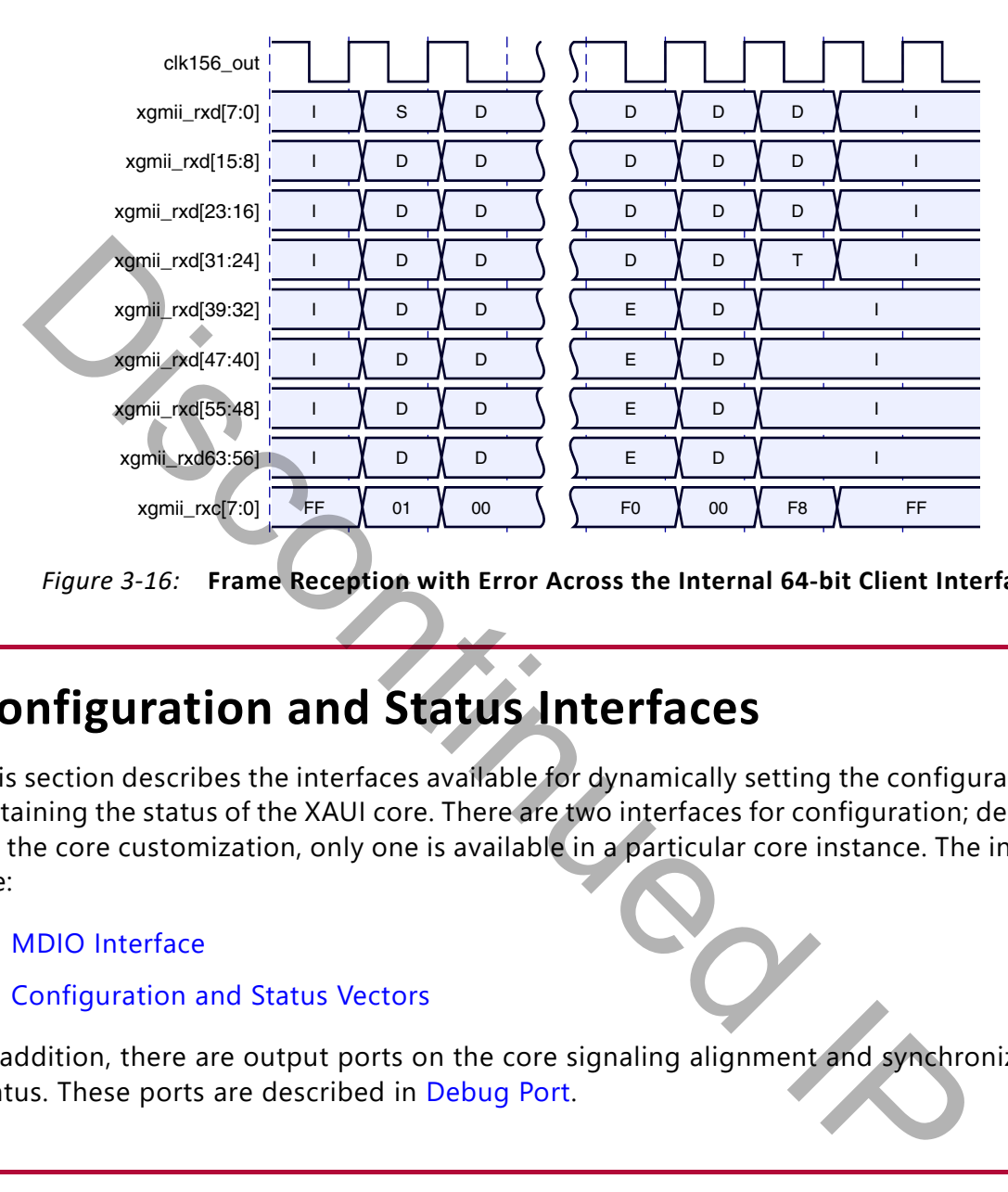

*Figure 3-16:* **Frame Reception with Error Across the Internal 64-bit Client Interface**

## **Configuration and Status Interfaces**

This section describes the interfaces available for dynamically setting the configuration and obtaining the status of the XAUI core. There are two interfaces for configuration; depending on the core customization, only one is available in a particular core instance. The interfaces are:

- MDIO Interface
- Configuration and Status Vectors

In addition, there are output ports on the core signaling alignment and synchronization status. These ports are described in Debug Port.

## <span id="page-80-1"></span>**MDIO Interface**

The Management Data Input/Output (MDIO) interface is a simple, low-speed two-wire interface for management of the XAUI core consisting of a clock signal and a bidirectional data signal. It is defined in clause 45 of *IEEE Standard 802.3-2012*.

An MDIO bus in a system consists of a single Station Management (STA) master management entity and several MDIO Managed Device (MMD) slave entities. [Figure 3-17](#page-81-0)

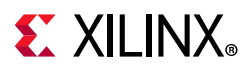

illustrates a typical system. All transactions are initiated by the Station Management Entity (STA) entity. The XAUI core implements an MMD.

<span id="page-81-0"></span>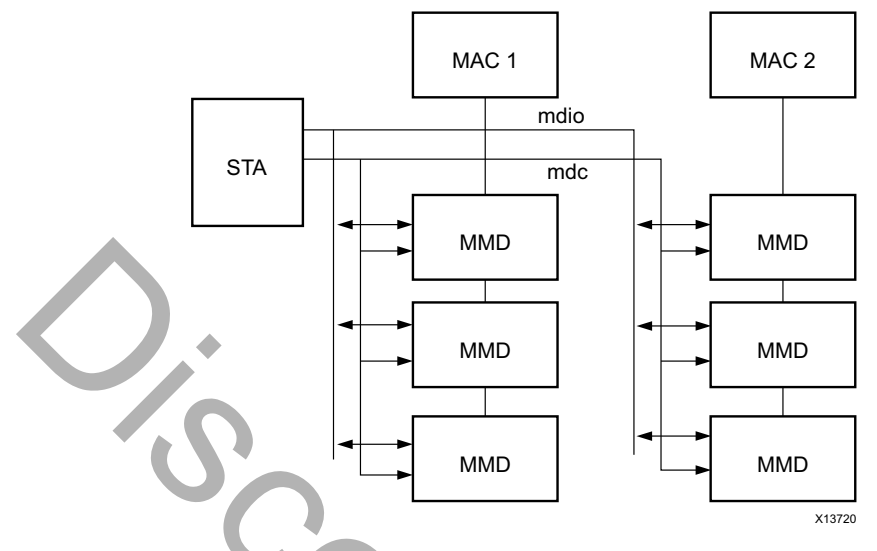

*Figure 3-17:* **A Typical MDIO-Managed System** 

### **MDIO Ports**

<span id="page-81-1"></span>*Table 3-3:* **MDIO Management Interface Port Description**

|                                 |     | <b>MMD</b><br><b>MMD</b><br><b>MMD</b><br><b>MMD</b><br><b>MMD</b><br><b>MMD</b><br>X13720<br>Figure 3-17: A Typical MDIO-Managed System                                                                                                    |
|---------------------------------|-----|----------------------------------------------------------------------------------------------------|
| <b>MDIO Ports</b><br>Table 3-3: |     | The core ports associated with MDIO are shown in Table 3-3.<br><b>MDIO Management Interface Port Description</b>                                                                                                    |
| <b>Signal Name</b>              | 1/O | <b>Description</b>                                                                                                    |
| mdc                             | In. | Management clock                                                                                                    |
| mdio_in                         | In  | MDIO input                                                                                                    |
| mdio_out                        | Out | MDIO output                                                                                                    |
| mdio_tri                        | Out | MDIO 3-state. 1 disconnects the output driver from the MDIO bus.                                                                                                    |
| type_sel[1:0]                   | In  | Type select                                                                                                    |
| prtad[4:0]                      | In. | MDIO port address                                                                                                    |
|                                 |     | If implemented, the MDIO interface is implemented as four unidirectional signals. These can<br>be used to drive a 3-state buffer either in the FPGA SelectIO™ interface buffer or in a<br>separate device. Figure 3-18 illustrates the use of a Virtex®-7 FPGA SelectIO interface |

If implemented, the MDIO interface is implemented as four unidirectional signals. These can be used to drive a 3-state buffer either in the FPGA SelectIO™ interface buffer or in a separate device. Figure 3-18 illustrates the use of a Virtex®-7 FPGA SelectIO interface 3-state buffer as the bus interface.

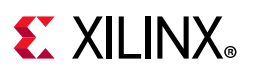

<span id="page-82-0"></span>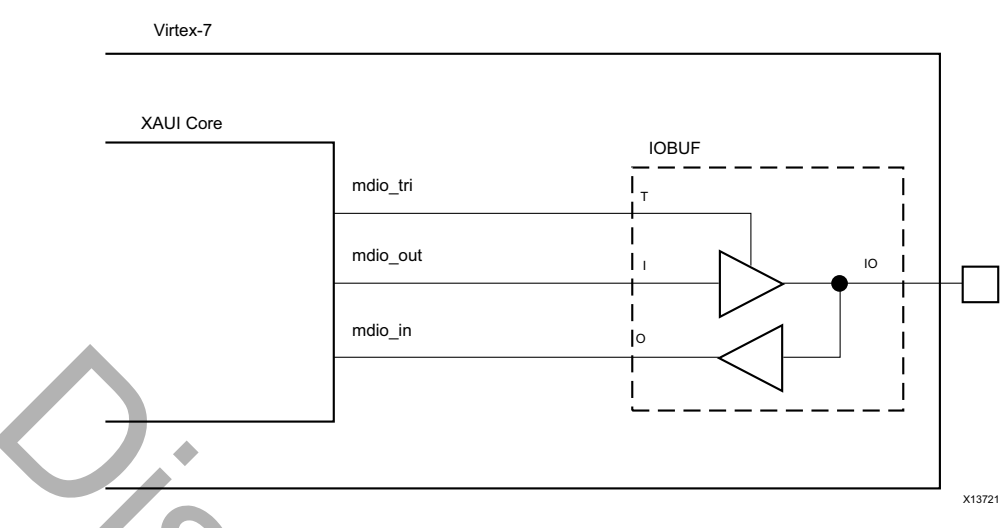

*Figure 3-18:* **Using a SelectIO Interface 3-State Buffer to Drive MDIO**

<span id="page-82-1"></span>*Table 3-4:* **Mapping of type\_sel Port Settings to MDIO Register Type**

|                                                                                                    |                                                                 | X13721                                   |  |
|----------------------------------------------------------------------------------------------------|-----------------------------------------------------------------|------------------------------------------|--|
| Figure $3-18$ :<br>Using a SelectIO Interface 3-State Buffer to Drive MDIO<br>The type_sel port is registered into the core at FPGA configuration and core hard reset;<br>changes after that time are ignored by the core. Table 3-4 shows the mapping of the<br>type_se1 setting to the implemented register map.<br>Mapping of type_sel Port Settings to MDIO Register Type<br>Table 3-4: |                                                                 |                                          |  |
| type_sel setting                                                                                                    | <b>MDIO Register</b>                                            | <b>Description</b>                       |  |
| 00 or 01                                                                                                    | 10GBASE-X PCS/PMA                                               | When driving a 10GBASE-X PHY             |  |
| 10                                                                                                    | Data Terminal Equipment (DTE)<br>XGMII Extender Sublayer (XGXS) | When connected to a 10GMAC through XGMII |  |
| 11                                                                                                    | PHY XGXS                                                        | When connected to a PHY through XGMII    |  |
| The prtad [4:0] port sets the port address of the core instance. Multiple instances of the<br>same core can be supported on the same MDIO bus by setting prtad [4:0] to a unique<br>value for each instance; the XAUI core ignores transactions with the PRTAD field set to a<br>value other than that on its prtad [4:0] port.                                                             |                                                                 |                                          |  |
| <b>MDIO Transactions</b>                                                                                                    |                                                                 |                                          |  |
| The MDIO interface should be driven from a STA master according to the protocol defined<br>in IEEE Std. 802.3-2012. An outline of each transaction type is described in the following<br>aastis wa dhadaan aastis wadda fallawiga alabuswistis waxay wuxuu                                                                                                    |                                                                 |                                          |  |

### **MDIO Transactions**

The MDIO interface should be driven from a STA master according to the protocol defined in *IEEE Std. 802.3-2012*. An outline of each transaction type is described in the following sections. In these sections, the following abbreviations apply:

- PRE: preamble
- ST: start
- OP: operation code
- PRTAD: port address

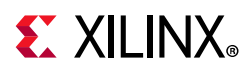

- DEVAD: device address
- TA: turnaround

#### *Set Address Transaction*

[Figure 3-19](#page-83-0) shows an Address transaction defined by OP=00. Set Address is used to set the internal 16-bit address register of the XAUI core for subsequent data transactions (called the "current address" in the following sections).

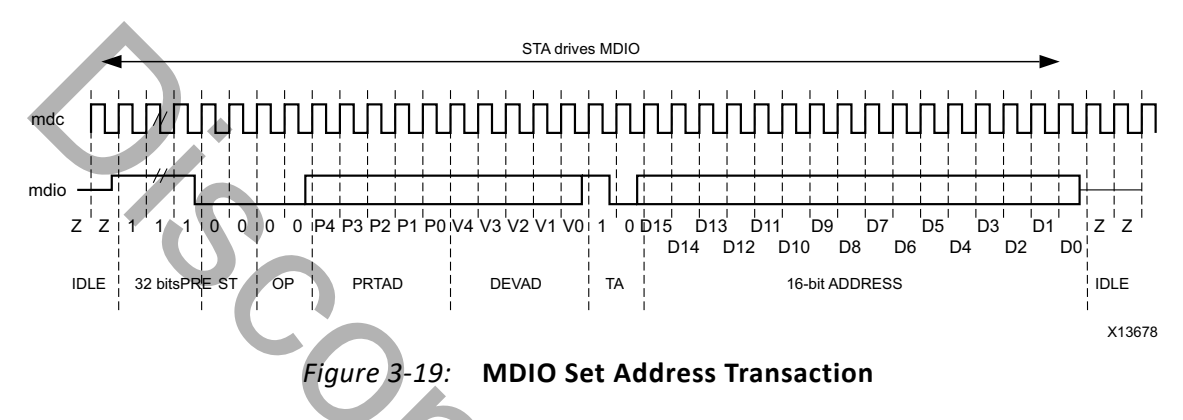

#### *Write Transaction*

<span id="page-83-1"></span>[Figure 3-20](#page-83-1) shows a Write transaction defined by OP=01. The XAUI core takes the 16-bit word in the data field and writes it to the register at the current address.

<span id="page-83-0"></span>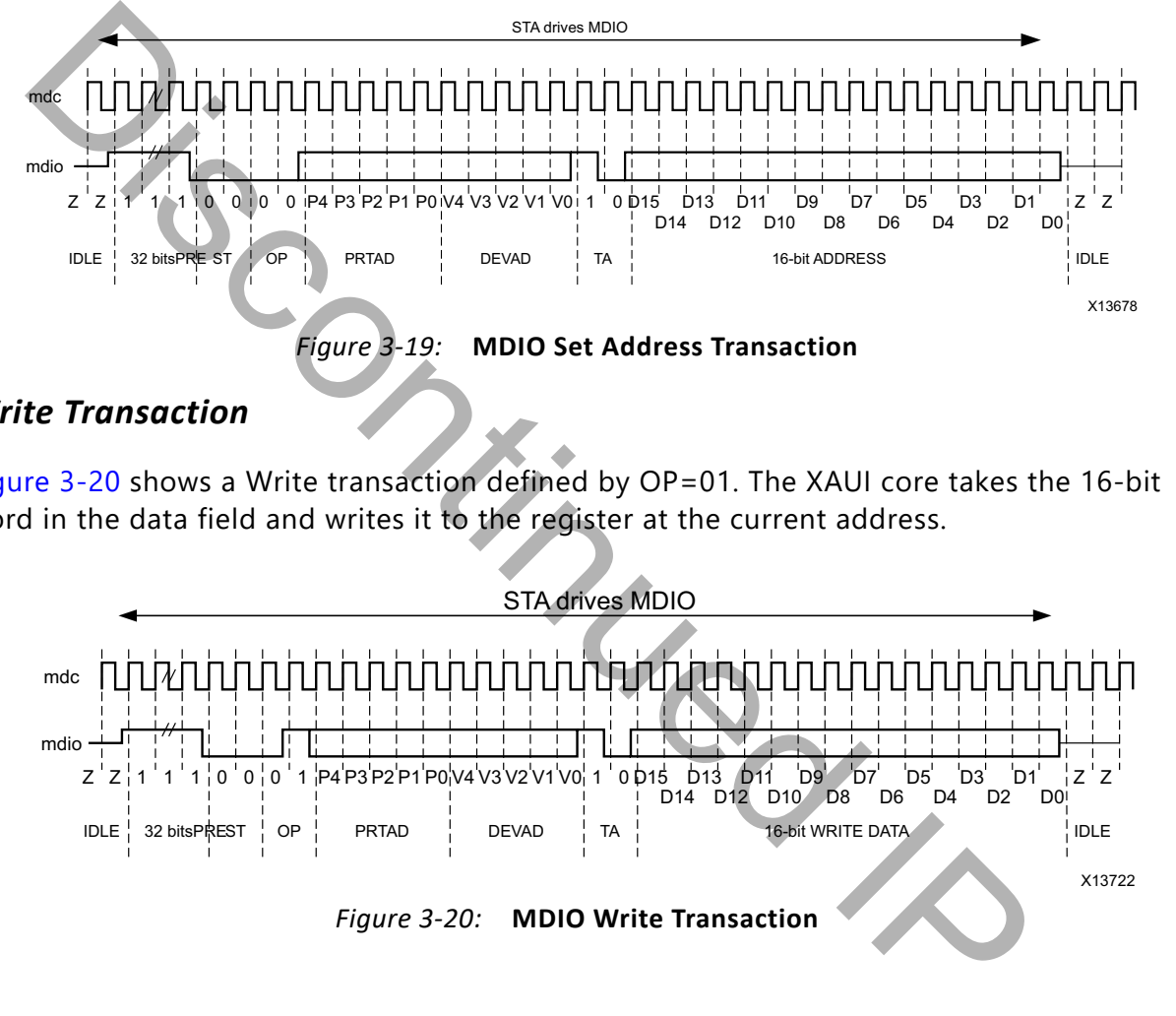

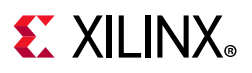

#### *Read Transaction*

[Figure 3-21](#page-84-1) shows a Read transaction defined by OP=11. The XAUI core returns the 16-bit word from the register at the current address.

<span id="page-84-1"></span>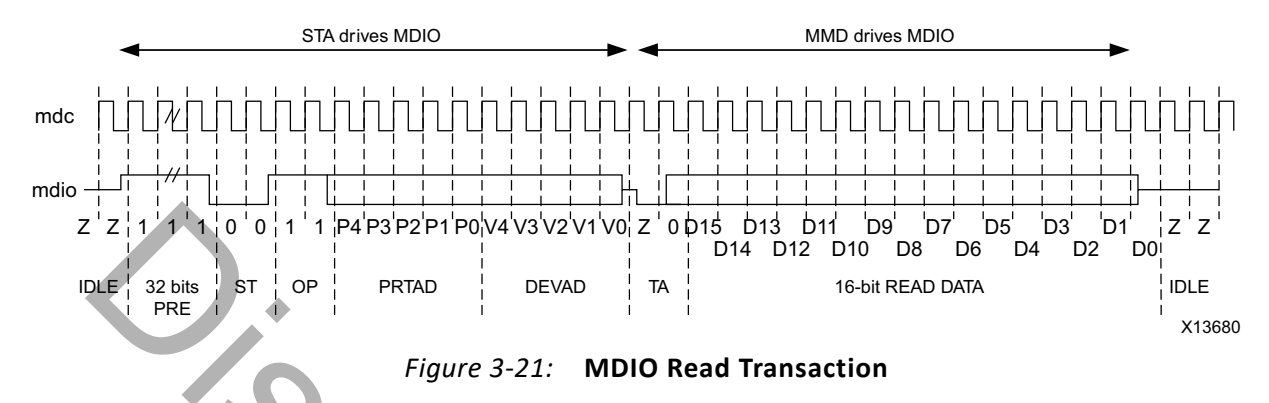

#### *Post-read-increment-address Transaction*

<span id="page-84-2"></span>[Figure 3-22](#page-84-2) shows a Post-read-increment-address transaction, defined by OP=10. The XAUI core returns the 16-bit word from the register at the current address then increments the current address. This allows sequential reading or writing by a STA master of a block of register addresses.

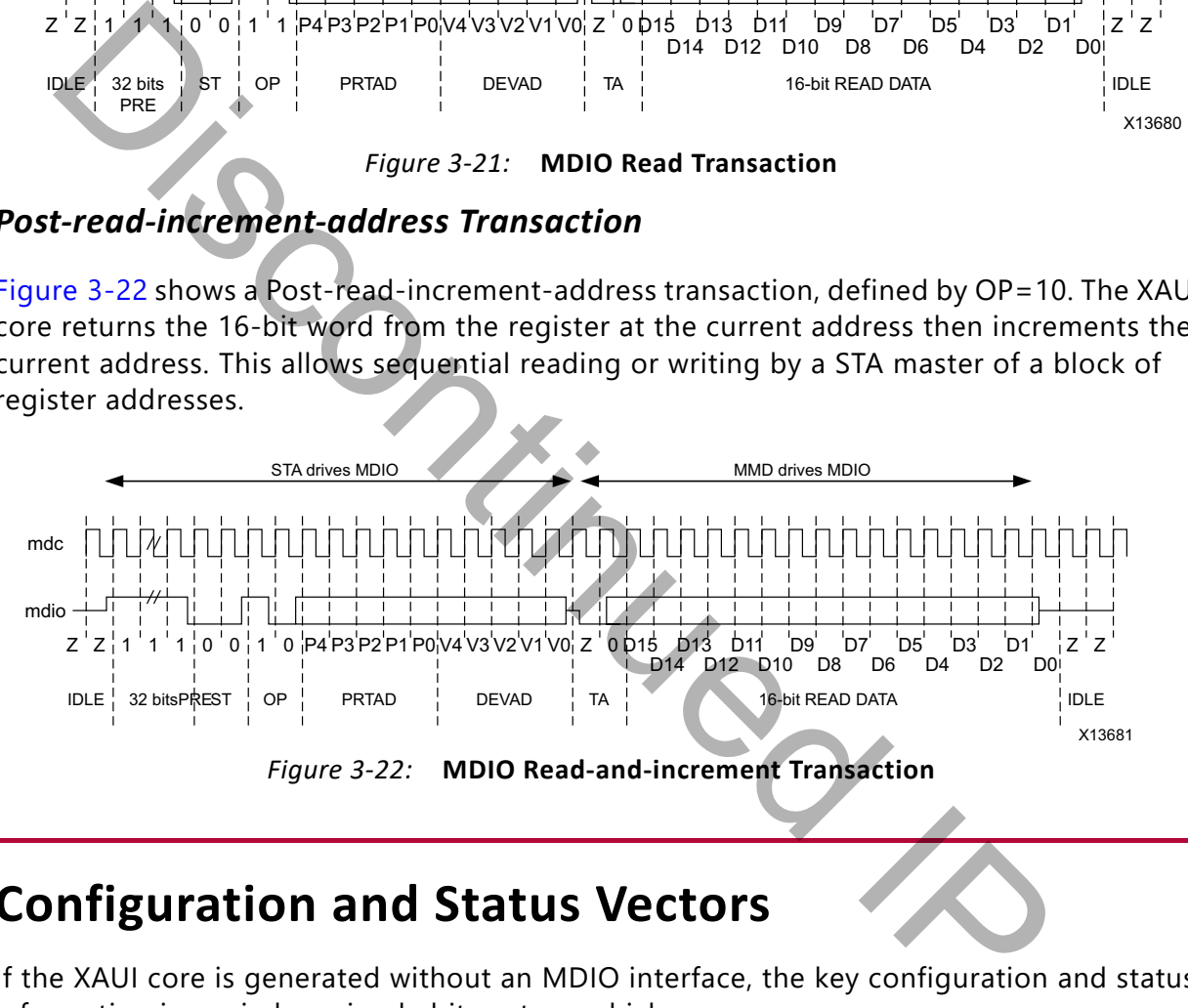

## <span id="page-84-0"></span>**Configuration and Status Vectors**

If the XAUI core is generated without an MDIO interface, the key configuration and status information is carried on simple bit vectors, which are:

- configuration\_vector[6:0]
- status\_vector[7:0]

[Table 3-5](#page-85-0) shows the Configuration Vector bit definitions.

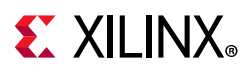

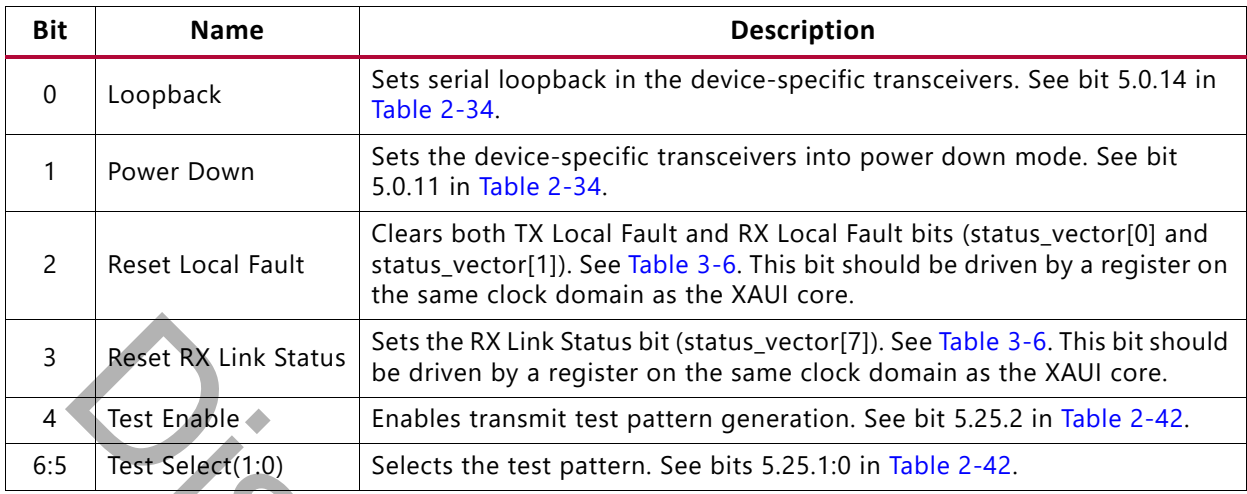

<span id="page-85-0"></span>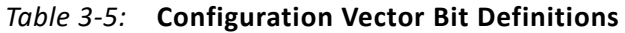

[Table 3-6](#page-85-1) shows the Status Vector bit definitions.

<span id="page-85-1"></span>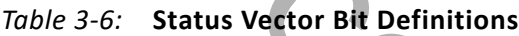

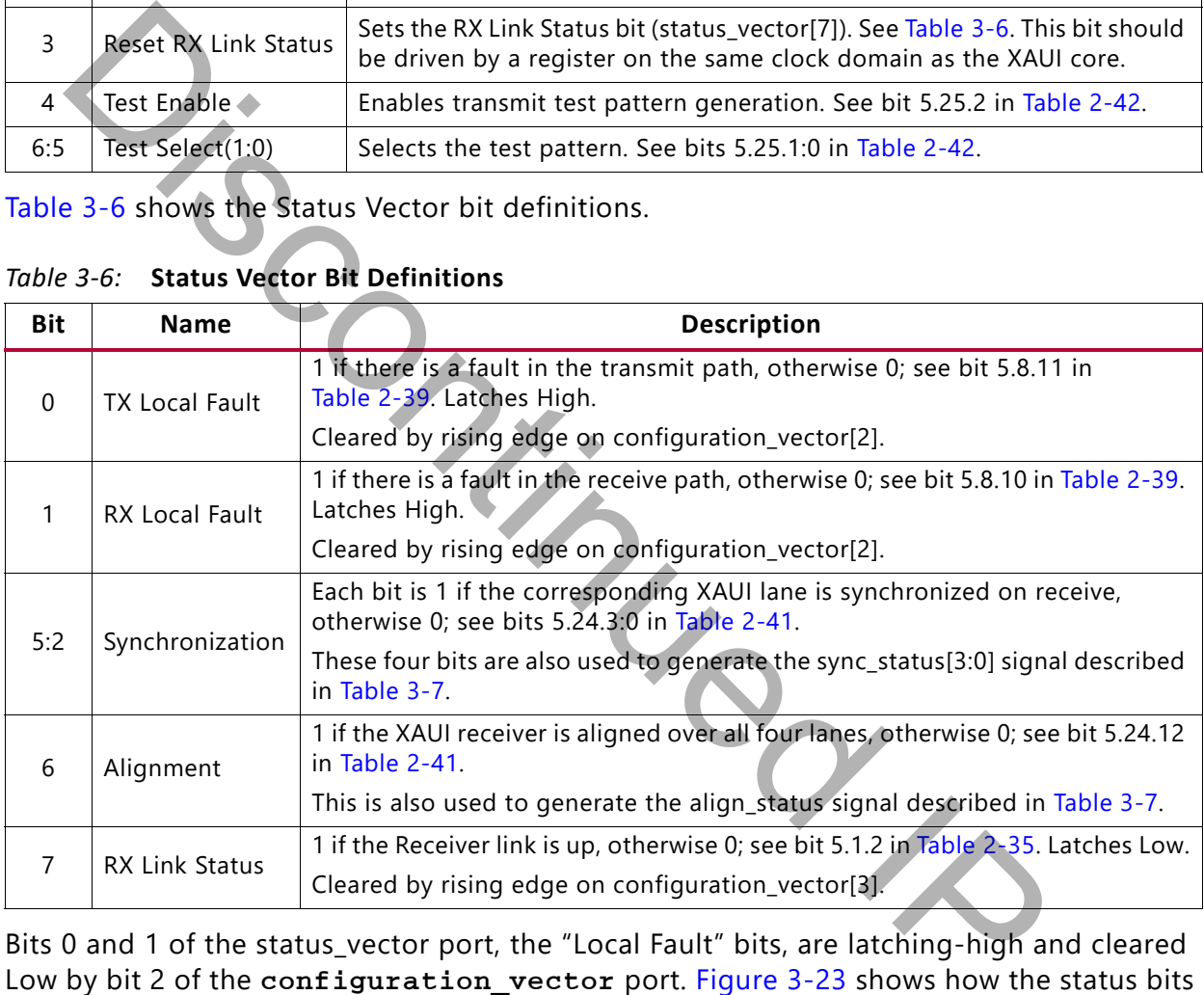

<span id="page-85-2"></span>Bits 0 and 1 of the status\_vector port, the "Local Fault" bits, are latching-high and cleared Low by bit 2 of the configuration vector port. Figure 3-23 shows how the status bits are cleared.

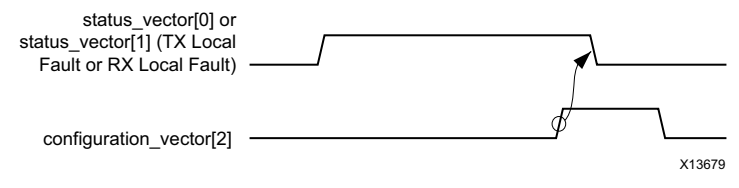

*Figure 3-23:* **Clearing the Local Fault Status Bits**

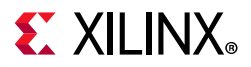

<span id="page-86-2"></span>Bit 7 of the status vector port, the "RX Link Status" bit, is latching-Low and set High by bit 3 of the configuration vector. [Figure 3-24](#page-86-2) shows how the status bit is set.

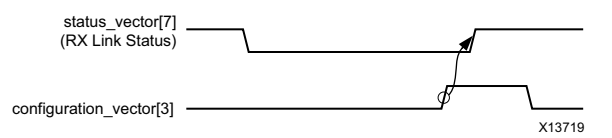

*Figure 3-24:* **Setting the RX Link Status Bit**

# <span id="page-86-0"></span>**Debug Port**

<span id="page-86-1"></span>*Table 3-7:* **Debug Port**

| <b>Debug Port</b> |                                                                                                    |  |  |
|-------------------|----------------------------------------------------------------------------------------------------|--|--|
| Table $3-7$ :     | In addition to the configuration and status interfaces described in the previous section,<br>there are always available two output ports signaling the alignment and synchronization<br>status of the receiver. (Table 3-7.)<br><b>Debug Port</b> |  |  |
| <b>Port Name</b>  | <b>Description</b>                                                                                                    |  |  |
| debug[5]          | align_status: 1 when the XAUI receiver is aligned across all four lanes, 0 otherwise.                                                                                                    |  |  |
| debug[4:1]        | sync_status: Each pin is 1 when the respective XAUI lane receiver is synchronized to<br>byte boundaries, 0 otherwise.                                                                                                    |  |  |
| debug[0]          | Indicates when the TX phase alignment of the transceiver has been completed.                                                                                                    |  |  |
|                   |                                                                                                    |  |  |

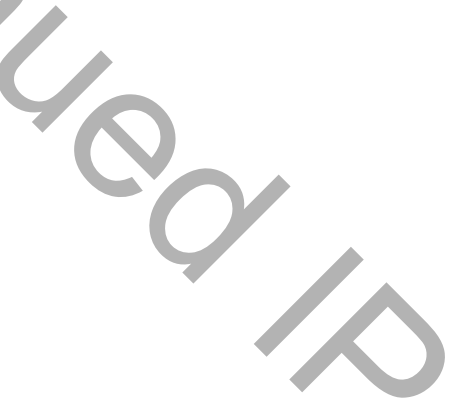

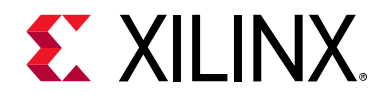

## *Chapter 4*

# Design Flow Steps

This chapter describes customizing and generating the core, constraining the core, and the simulation, synthesis and implementation steps that are specific to this IP core. More detailed information about the standard Vivado® design flows and the IP integrator can be found in the following Vivado Design Suite user guides: Ilation, synthesis and implementation steps that are specific to this [I](#page-120-4)P core.<br>The dinformation about the standard Vivado ® design flows and the IP integral<br>of in the following Vivado Design Suite user guides:<br>The disconti

- *Vivado Design Suite User Guide: Designing IP Subsystems using IP Integrator* (UG994) [Ref 11]
- *Vivado Design Suite User Guide: Designing with IP* (UG896) [Ref 5]
- *Vivado Design Suite User Guide: Getting Started* (UG910) [Ref 6]
- *Vivado Design Suite User Guide: Logic Simulation* (UG900) [Ref 7]

## **Customizing and Generating the Core**

You can customize the IP for use in your design by specifying values for the various parameters associated with the IP core using the following steps:

- 1. Select the IP from the IP catalog.
- 2. Double-click the selected IP or select the Customize IP command from the toolbar or popup menu.

For details, see the *Vivado Design Suite User Guide: Designing with IP* (UG896) [\[Ref 5\]](#page-120-3) and the *Vivado Design Suite User Guide: Getting Started* (UG910) [Ref 6].

**Note:** Figures in this chapter are illustrations of the Vivado IDE. This layout might vary from the current version.

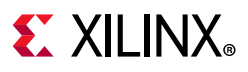

### **Configuration Tab**

| $\bullet$ Customize IP                                                                                           |                                                                              |                              | $\odot$<br>$\circledcirc$ |
|----------------------------------------------------------------------------------------------------|------------------------------------------------------------------------------|------------------------------|---------------------------|
| XAUI (12.3)                                                                                                    |                                                                              |                              |                           |
| Documentation   IP Location C Switch to Defaults                                                                 |                                                                              |                              |                           |
| Show disabled ports                                                                                              | Component Name xaui_0                                                        |                              |                           |
|                                                                                                    | Shared Logic<br>Configuration                                                |                              |                           |
|                                                                                                    | <b>Management Options</b>                                                    |                              |                           |
|                                                                                                    | MDIO Management                                                              |                              |                           |
|                                                                                                    | <b>Data Rate</b>                                                             |                              |                           |
| + mdio_interface                                                                                                 | $\odot$ 10 Gb/s $\odot$ 20 Gb/s                                              |                              |                           |
| $+ \times$ gmii_interface<br>delk                                                                                | <b>Transceiver Options</b>                                                   |                              |                           |
| clk156_out<br>reset<br>clk156_lock                                                                               | XAUI Core Lane0                                                              | GT Channel 0<br>$\checkmark$ |                           |
| refolk<br>kaui_t×_l0_p<br>xaui_n<_l0_p                                                                           | XAUI Core Lane1                                                              | GT Channel 1<br>$\checkmark$ |                           |
| xaui_tx_l0_n<br>xaui_rx_l0_n<br>xaui_tx_l1_p<br>xaui_rx_l1_p                                                     | XAUI Core Lane2                                                              | GT Channel 2<br>$\checkmark$ |                           |
| $\times$ aui_t $\times$ _l1_n<br>xaui_rx_l1_n<br>xaui_tx_I2_p                                                    | XAUI Core Lane3                                                              | GT Channel 3<br>$\checkmark$ |                           |
| xaui_rx_l2_p<br>xaui_tx_I2_n<br>xaui_rx_12_n<br>xaui_tx_l3_p                                                     | DRP Clock Frequency (MHz)<br>Additional transceiver control and status ports | 50.0<br>$\odot$              |                           |
| kaui_tx_13_n<br>$\times$ aui_r $\times$ _l3_n<br>debug[5:0]<br>signal_detect[3:0]<br>prtad[4:0]<br>type_sel[1:0] | Figure 4-1:                                                                  | <b>Configuration Tab</b>     | OK<br>Cancel              |
| 'omponent Name                                                                                                   |                                                                              |                              |                           |
| nter the desired name for the core.                                                                              |                                                                              |                              |                           |
| 1DIO Management                                                                                                  |                                                                              |                              |                           |
| se the MDIO Management interface or configuration/status vectors.                                                |                                                                              |                              |                           |
| ata Rate)                                                                                                    |                                                                              |                              |                           |
| elects between 10G and 20G XAUI data rates.                                                                      |                                                                              |                              |                           |
|                                                                                                    |                                                                              |                              |                           |

*Figure 4-1:* **Configuration Tab**

#### *Component Name*

#### *MDIO Management*

#### *Data Rate*

#### *Transceiver Type*

This option is only available for Virtex UltraScale™ devices that contain both GTHE3 and GTYE3 transceivers: select the transceiver type for these devices.

#### *XAUI Lane 0 Transceiver Location*

This option is only available for UltraScale devices. Select the X/Y coordinate for the lowest numbered transceiver in the Quad that is used by the XAUI core. For example, selecting

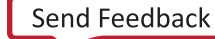

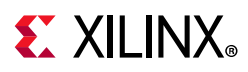

X0Y0 implements XAUI lane 0 in X0Y0; lane 1 in X0Y1; lane 2 in X0Y2; lane 3 in X0Y3. The selected transceivers are specified in both the core and example design XDC files. If needed, this placement selection can be overridden by using constraints in a user XDC file. See [Transceiver Placement](#page-92-0) for more information.

#### *XAUI Core Lane 0*

This option allows for mapping of core lane 0 to either GT Channel 0, GT Channel 1, GT Channel 2, or GT Channel 3.

### *XAUI Core Lane 1*

This option allows for mapping of core lane 1 to either GT Channel 0, GT Channel 1, GT Channel 2, or GT Channel 3 excluding the GT Channel mapped to XAUI Core Lane 0.

### *XAUI Core Lane 2*

This option allows for mapping of core lane 2 to either GT Channel 0, GT Channel 1, GT Channel 2, or GT Channel 3 excluding the GT Channels mapped to XAUI Core Lane 0 and XAUI Core Lane 1. **If Core Lane 1**<br> **Option allows for mapping of core lane 1 to either GT Channel 0, GT Channel 2, or GT Channel 3 excluding the GT Channel mapped to XAUI Core Lar<br>
If Core Lane 2<br>
Option allows for mapping of core lane 2 t** 

#### *XAUI Core Lane 3*

This option is non editable and is, by default, mapped to the GT Channel available after XAUI Core Lane 0, XAUI Core Lane 1, and XAUI Core Lane 2 mappings have been selected.

### *Transceiver Reference Clock Frequency (MHz)*

Select the desired transceiver reference clock frequency from 125, 156.25, or 312.5 MHz.

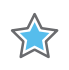

**IMPORTANT:** *This option is only available for UltraScale devices.*

### *DRP Clock Frequency (MHz)*

Enter the frequency of the DRP clock (the dclk input of the core). For UltraScale, 7 Series, and Zynq-7000 devices, this value is used to set the target frequency for Out of Context synthesis. Additionally, for UltraScale devices, this frequency information is passed down to the UltraScale Transceiver Wizard, contained within the XAUI core, where it is used to generate correct timer durations for the transceiver reset/initialization circuitry.

#### *Transceiver Control and Status Ports*

If selected, enables additional transceiver control ports for DRP, TX Driver, RX Equalization, and other features such as PRBS.

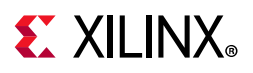

### **Shared Logic Tab**

Determines whether some shared clocking logic is being included as part of the core itself or as part of the example design.

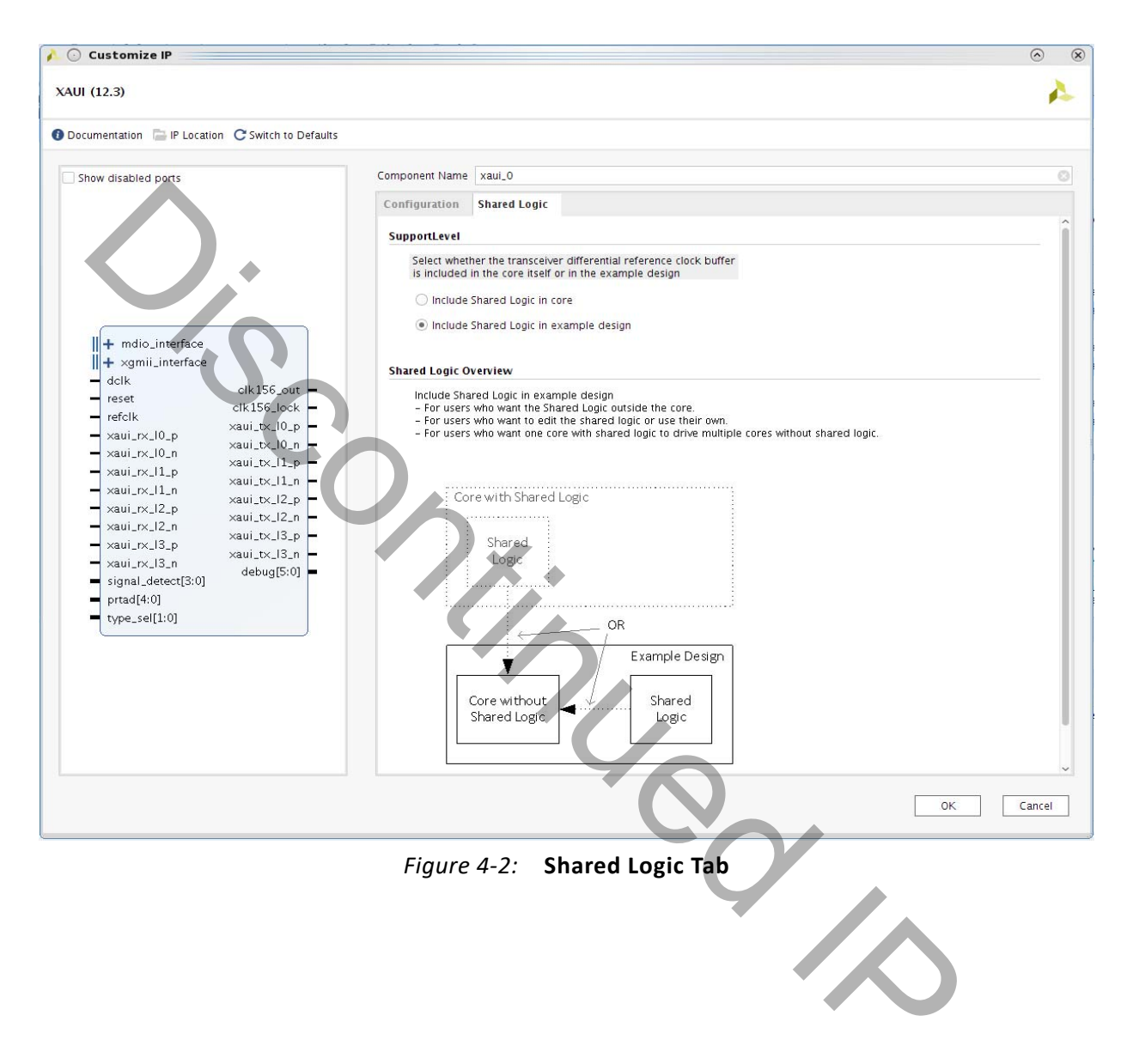

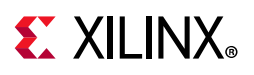

### **User Parameters**

[Table 4-1](#page-91-0) shows the relationship between the fields in the Vivado IDE and the User Parameters (which can be viewed in the Tcl console).

| Vivado IDE Parameter/Value <sup>(1)</sup>                                                                                                    | User Parameter/Value <sup>(1)</sup> | <b>Default Value</b> |  |
|----------------------------------------------------------------------------------------------------|-------------------------------------|----------------------|--|
| <b>MDIO Management</b>                                                                                                    | Mdio_Management                     | true                 |  |
| Data Rate                                                                                                    | Data_Rate                           | TenGbps              |  |
| TenGbps                                                                                                    | TenGbps                             |                      |  |
| <b>TwentyGbps</b>                                                                                                    | TwentyGbps                          |                      |  |
| <b>Shared Logic</b>                                                                                                    | SupportLevel                        | $\Omega$             |  |
| Include Shared Logic in core                                                                                                    | 1                                   |                      |  |
| Include Shared Logic in example<br>design                                                                                                    | $\mathbf{0}$                        |                      |  |
| Additional transceiver control and<br>status ports                                                                                                    | <b>TransceiverControl</b>           | false                |  |
| Transceiver Type                                                                                                    | vu_gt_type                          | GTHE3                |  |
| Transceiver reference clock frequency<br>(MHz)                                                                                                    | RefClkRate                          | 156.25               |  |
| XAUI lane 0 transceiver location                                                                                                    | Locations                           | X0Y0                 |  |
| DRP Clock Frequency (MHz)                                                                                                    | <b>DRPCLK_FREQ</b>                  | 50.0                 |  |
| XAUI Core Lane0                                                                                                    | Select_lane_0                       | GT Channel 0         |  |
| XAUI Core Lane1                                                                                                    | Select_lane_1                       | GT Channel 1         |  |
| XAUI Core Lane2                                                                                                    | Select_lane_2                       | GT Channel 2         |  |
| XAUI Core Lane3                                                                                                    | Select_lane_3                       | GT Channel 3         |  |
| Notes:<br>1. Parameter values are listed in the table where the Vivado IDE parameter value differs from the user parameter<br>value. Such values are shown in this table as indented below the associated parameter. |                                     |                      |  |
| <b>Output Generation</b>                                                                                                    |                                     |                      |  |
| For details, see the Vivado Design Suite User Guide: Designing with IP (UG896) [Ref 5].                                                                                                    |                                     |                      |  |

<span id="page-91-0"></span>*Table 4-1:* **Vivado IDE Parameter to User Parameter Relationship**

#### <span id="page-91-1"></span>**Notes:**

## **Output Generation**

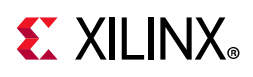

## **Constraining the Core**

This section contains information about constraining the core in the Vivado Design Suite.

### **Required Constraints**

This section defines the constraint requirements for the core. Constraints are provided with an XDC file. An XDC is provided with the HDL example design to give a starting point for constraints for the user design. The following constraints are required.

Constraints specific to the core are applied by the Vivado® Design Suite. A hierarchical XDC is applied to the core that will apply the necessary clock constraints. System-level constraints such as DCLK frequency and transceiver location should be applied in the user XDC. traints for the user design. The following constraints are required.<br>
Straints specific to the core are applied by the Vivado® Design Suite. A hierar<br>
plied to the core that will apply the necessary clock constraints. Syst

### **Clock Frequencies**

A constraint specifying the frequency of the clock (156.25 MHz for 10G or 312.5 MHz for 20G) is already set in the hierarchical XDC file. This clock is being sourced from the txoutclk port of one of the transceivers inside the core.

DCLK clock must be provided and a constraint is required to specify its frequency:

**create\_clock -name dclk -period 20.000 [get\_ports dclk]**

### <span id="page-92-0"></span>**Transceiver Placement**

#### *7 Series Devices*

Transceivers should be given location constraints appropriate to your design for 7 series devices. The following example illustrates GTX transceivers:

```
set_property LOC GTXE2_CHANNEL_X1Y8 [get_cells -hierarchical -filter {NAME =~ */
gt_wrapper_i/gt0_<CompName>_gt_wrapper_i/gtxe2_i}]
set_property LOC GTXE2_CHANNEL_X1Y9 [get_cells -hierarchical -filter {NAME =~ */
gt_wrapper_i/gt1_<CompName>_gt_wrapper_i/gtxe2_i}]
set_property LOC GTXE2_CHANNEL_X1Y10 [get_cells -hierarchical -filter {NAME =~ */
gt_wrapper_i/gt2_<CompName>_gt_wrapper_i/gtxe2_i}]
set_property LOC GTXE2_CHANNEL_X1Y11 [get_cells -hierarchical -filter {NAME =~ */
gt_wrapper_i/gt3_<CompName>_gt_wrapper_i/gtxe2_i}]
```
For GTH transceivers: replace the GTXE2 string with GTHE2 and the gtxe2\_i string with gthe2\_i, and change the X/Y coordinates to your chosen location.

For Artix-7 GTP transceivers: replace the GTXE2 string with GTPE2 and the gthe2\_i string with gtpe2\_i, and change the X/Y coordinates to your chosen location.

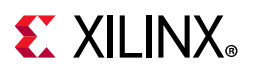

#### *UltraScale Devices*

The following example illustrates the placement of GTHE3 transceivers when the shared logic is in the example design. To move the location of the XAUI core using XDC constraints, change the X/Y coordinates to the chosen location. Alternatively, the XAUI core placement can be selected from the IP Customization screen in the Vivado IDE before generating the core. The **XAUI Lane 0 transceiver location** selection in the IP customization screen only places channel 0 in the selected location. The remaining three channels are placed in ascending order of GT locations. The **XAUI Core Lane<n>** selection does not update the constraints below, but only changes the mapping between the core lane and GT channel. For GTYE3 transceivers, replace the GTHE3 string with GTYE3 and the gthe3 string with gtye3 in the following example syntax.

set\_property LOC GTHE3\_CHANNEL\_X0Y0 [get\_cells xaui\_support\_i/xaui\_i/inst/<=: CompName :> gt i/\*/gen\_gtwizard\_gthe3\_top.<CompName>\_gt\_gtwizard\_gthe3\_inst/ gen\_gtwizard\_gthe3.gen\_channel\_container[\*].gen\_enabled\_channel.gthe3\_channel\_wrapp er inst/channel inst/ gthe3 channel gen.gen gthe3 channel inst[0].GTHE3 CHANNEL PRIM INST ] set\_property LOC GTHE3\_CHANNEL\_X0Y1 [get\_cells xaui\_support\_i/xaui\_i/inst/<=: CompName :>\_gt\_i/\*/gen\_gtwizard\_gthe3\_top.<=: CompName :>\_gt\_gtwizard\_gthe3\_inst/ gen\_gtwizard\_gthe3.gen\_channel\_container[\*].gen\_enabled\_channel.gthe3\_channel\_wrapp er\_inst/channel\_inst/ gthe3 channel gen.gen gthe3 channel inst[1].GTHE3 CHANNEL PRIM INST ] set\_property LOC GTHE3\_CHANNEL\_X0Y2 [get\_cells xaui\_support\_i/xaui\_i/inst/<=: CompName :>\_gt\_i/\*/gen\_gtwizard\_gthe3\_top.<=: CompName :>\_gt\_gtwizard\_gthe3\_inst/ gen\_gtwizard\_gthe3.gen\_channel\_container[\*].gen\_enabled\_channel.gthe3\_channel\_wrapp er inst/channel inst/ gthe3\_channel\_gen.gen\_gthe3\_channel\_inst[2].GTHE3\_CHANNEL\_PRIM\_INST ] set property LOC GTHE3 CHANNEL X0Y3 [get cells xaui support i/xaui i/inst/<=: CompName :> gt i/\*/gen\_gtwizard\_gthe3\_top. <=: CompName :> gt\_gtwizard\_gthe3\_inst/ gen\_gtwizard\_gthe3.gen\_channel\_container[\*].gen\_enabled\_channel.gthe3\_channel\_wrapp er inst/channel inst/ gthe3 channel gen.gen gthe3 channel inst[3].GTHE3 CHANNEL PRIM INST ] set\_property LOC GTHE3\_COMMON\_X0Y0 [get\_cells xaui\_support\_i/xaui\_i/\*/<=: CompName Unifics between your courses one mapply getween the course of the selection of the following example syntax.<br>
Till the following example syntax.<br>
Till the following example syntax.<br>
Till the following example syntax.<br>
The

:>\_gt\_i/inst/gen\_gtwizard\_gthe3\_top.<=: CompName :>\_gt\_gtwizard\_gthe3\_inst/ gen\_gtwizard\_gthe3.gen\_common.gen\_common\_container[\*].gen\_enabled\_common.gthe3\_comm on\_wrapper\_inst/common\_inst/gthe3\_common\_gen.GTHE3\_COMMON\_PRIM\_INST ]

When shared logic is in the core, the GTHE3 transceivers can be placed using the following example. To move the location of the XAUI core using XDC constraints, change the X/Y coordinates to the chosen location. Alternatively, the XAUI core placement can be selected from the IP Customization GUI prior to core generation. The **XAUI Lane 0 transceiver location** selection in the IP customization screen only places channel 0 in the selected location. The remaining three channels are placed in ascending order of GT locations. The **XAUI Core Lane<n>** selection does not update the constraints below, but only changes the mapping between the core lane and GT channel. For GTYE3 transceivers, replace the GTHE3 string with GTYE3 and the gthe3 string with gtye3 in the following example syntax.

```
set_property LOC GTHE3_CHANNEL_X0Y0 [get_cells xaui_i/inst/xaui_block_i/<=: CompName 
:>_gt_i/*/gen_gtwizard_gthe3_top.<=: CompName :>_gt_gtwizard_gthe3_inst/
gen_gtwizard_gthe3.gen_channel_container[*].gen_enabled_channel.gthe3_channel_wrapp
er_inst/channel_inst/
```

```
gthe3_channel_gen.gen_gthe3_channel_inst[0].GTHE3_CHANNEL_PRIM_INST ]
```
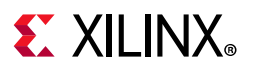

set\_property LOC GTHE3\_CHANNEL\_X0Y1 [get\_cells xaui\_i/inst/xaui\_block\_i/<=: CompName :>\_gt\_i/\*/gen\_gtwizard\_gthe3\_top.<=: CompName :>\_gt\_gtwizard\_gthe3\_inst/ gen gtwizard gthe3.gen channel container[\*].gen enabled channel.gthe3 channel wrapp er\_inst/channel\_inst/ gthe3\_channel\_gen.gen\_gthe3\_channel\_inst[1].GTHE3\_CHANNEL\_PRIM\_INST ] set property LOC GTHE3 CHANNEL X0Y2 [get cells xaui i/inst/xaui block i/<=: CompName :>\_gt\_i/\*/gen\_gtwizard\_gthe3\_top.<=: CompName :>\_gt\_gtwizard\_gthe3\_inst/ gen\_gtwizard\_gthe3.gen\_channel\_container[\*].gen\_enabled\_channel.gthe3\_channel\_wrapp er\_inst/channel\_inst/ gthe3 channel gen.gen gthe3 channel inst[2].GTHE3 CHANNEL PRIM INST ] set\_property LOC GTHE3\_CHANNEL\_X0Y3 [get\_cells xaui\_i/inst/xaui\_block\_i/<=: CompName :>\_gt\_i/\*/gen\_gtwizard\_gthe3\_top.<=: CompName :>\_gt\_gtwizard\_gthe3\_inst/ gen\_gtwizard\_gthe3.gen\_channel\_container[\*].gen\_enabled\_channel.gthe3\_channel\_wrapp er inst/channel inst/ gthe3\_channel\_gen.gen\_gthe3\_channel\_inst[3].GTHE3\_CHANNEL\_PRIM\_INST ] set property LOC GTHE3 COMMON X0Y0 [get cells xaui i/\*/xaui block i/<=: CompName :>\_gt\_i/inst/gen\_gtwizard\_gthe3\_top.<=: CompName :>\_gt\_gtwizard\_gthe3\_inst/ gen\_gtwizard\_gthe3.gen\_common.gen\_common\_container[\*].gen\_enabled\_common.gthe3\_comm on\_wrapper\_inst/common\_inst/gthe3\_common\_gen.GTHE3\_COMMON\_PRIM\_INST ] France details are channel container (\*) sen\_enabled\_channel.gthe3\_chen<br>
France/Onlannel\_inst/<br>
Every channel\_inst/<br>
Every channel\_inst/<br>
Every correctly into correctly and the set cells xaul\_i/\*/xaul\_block\_i/<=1<br>
Survey i

## **Simulation**

For comprehensive information about Vivado® simulation components, as well as information about using supported third-party tools, see the *Vivado Design Suite User Guide: Logic Simulation* (UG900) [Ref 7].

All simulation sources are included that are required by the core. Simulation of XAUI at the core level is not supported without the addition of a test bench (not supplied). Simulation of the example design is supported.

### **Synthesis and Implementation**

For details about synthesis and implementation, see the *Vivado Design Suite User Guide: Designing with IP* (UG896) [Ref 5].

All synthesis sources are included that are required by the core. For the XAUI core this is a mix of both encrypted and unencrypted source. Only the unencrypted sources are visible.

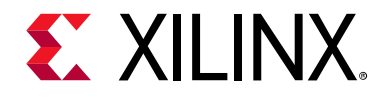

*Chapter 5*

# Example Design

[Figure 5-1](#page-95-0) and [Figure 5-2](#page-96-0) illustrate the top-level example design for the core with the two different configurations of the shared logic feature for 7 series FPGAs.

<span id="page-95-0"></span>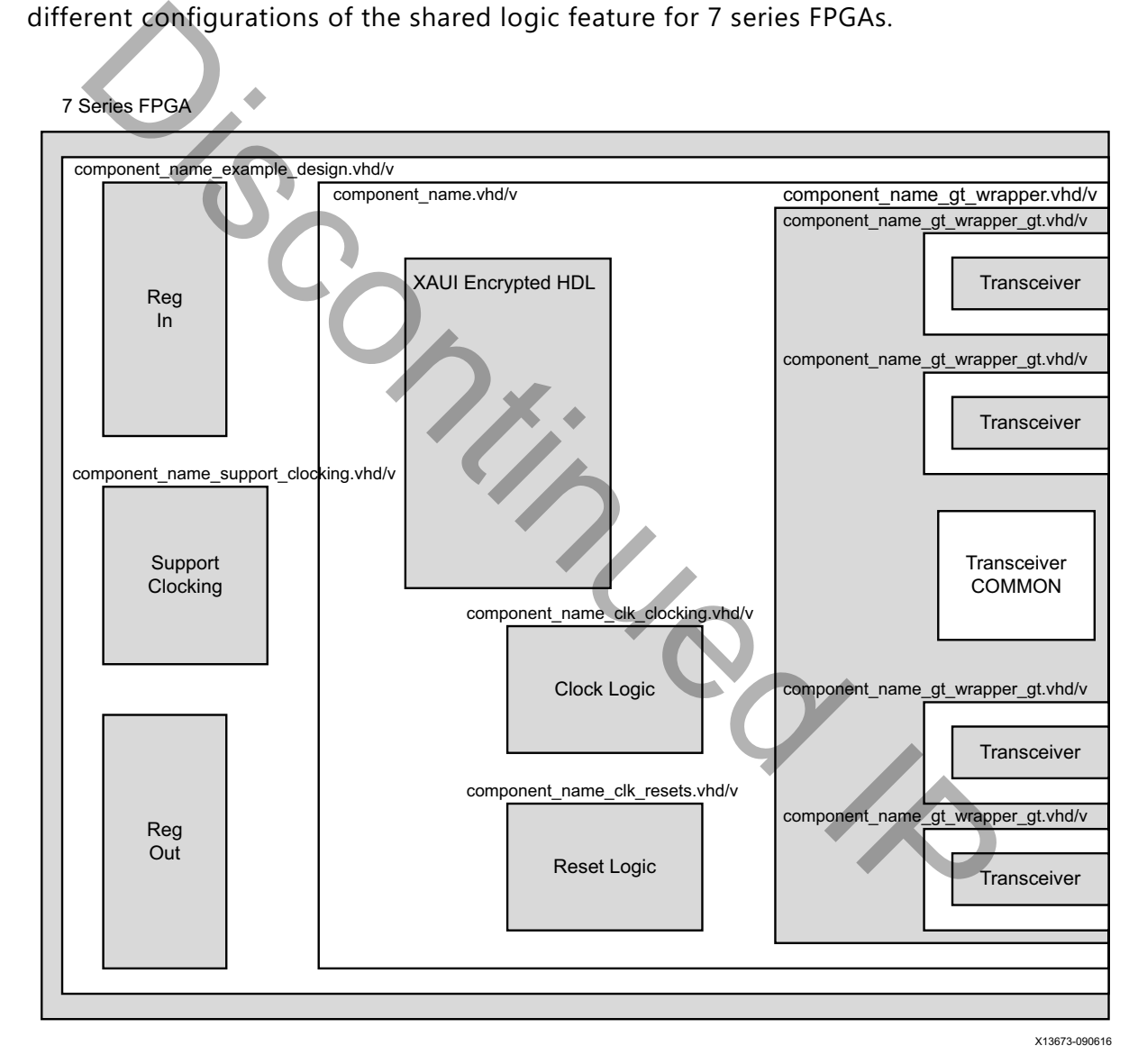

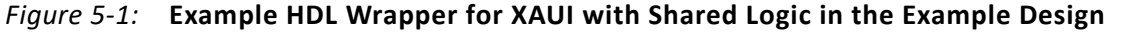

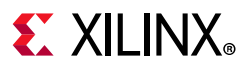

#### <span id="page-96-0"></span>7 Series FPGA

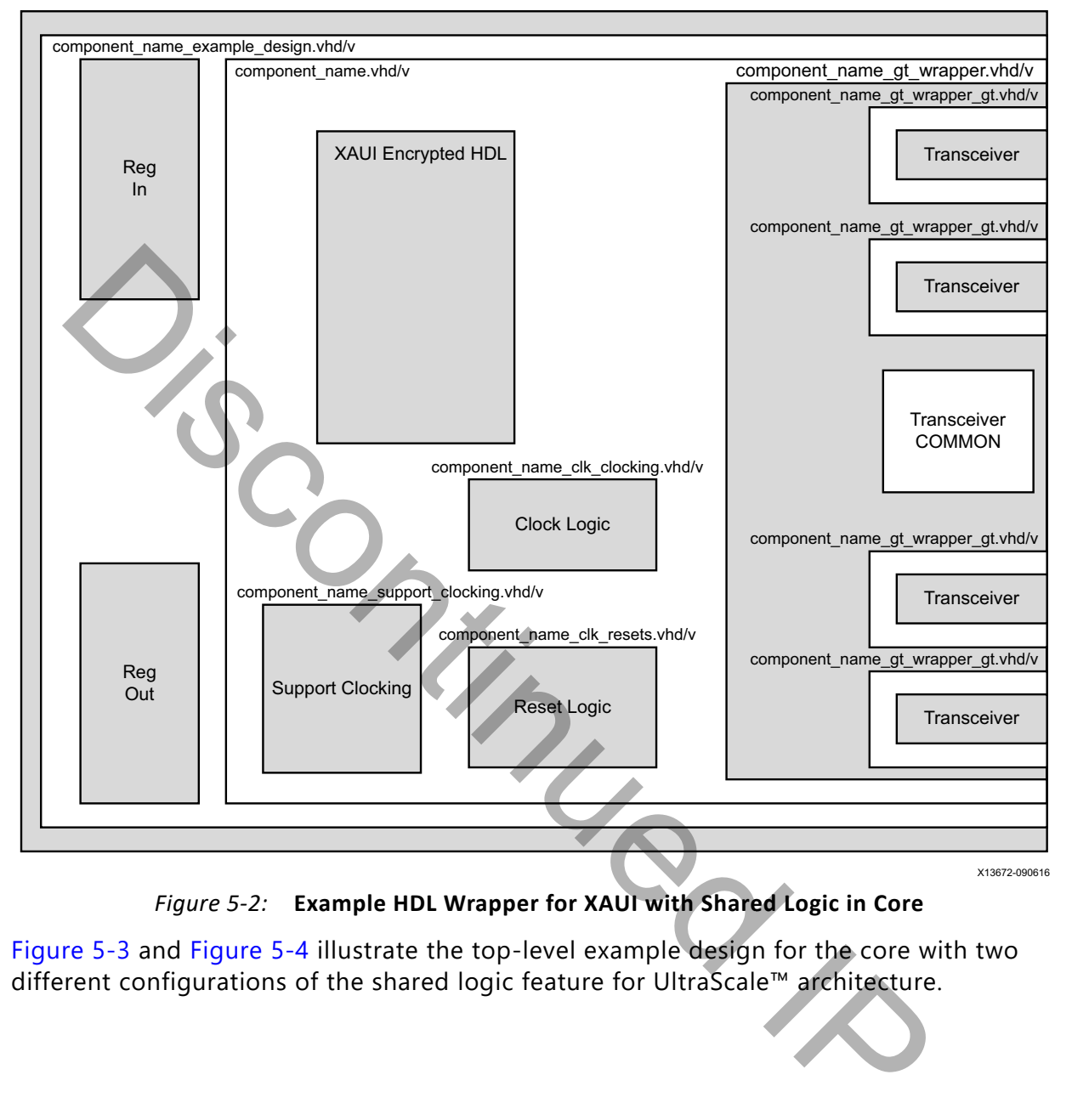

*Figure 5-2:* **Example HDL Wrapper for XAUI with Shared Logic in Core**

[Figure 5-3](#page-97-0) and Figure 5-4 illustrate the top-level example design for the core with two different configurations of the shared logic feature for UltraScale™ architecture.

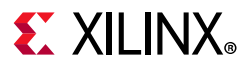

#### <span id="page-97-0"></span>UltraScale Architecture

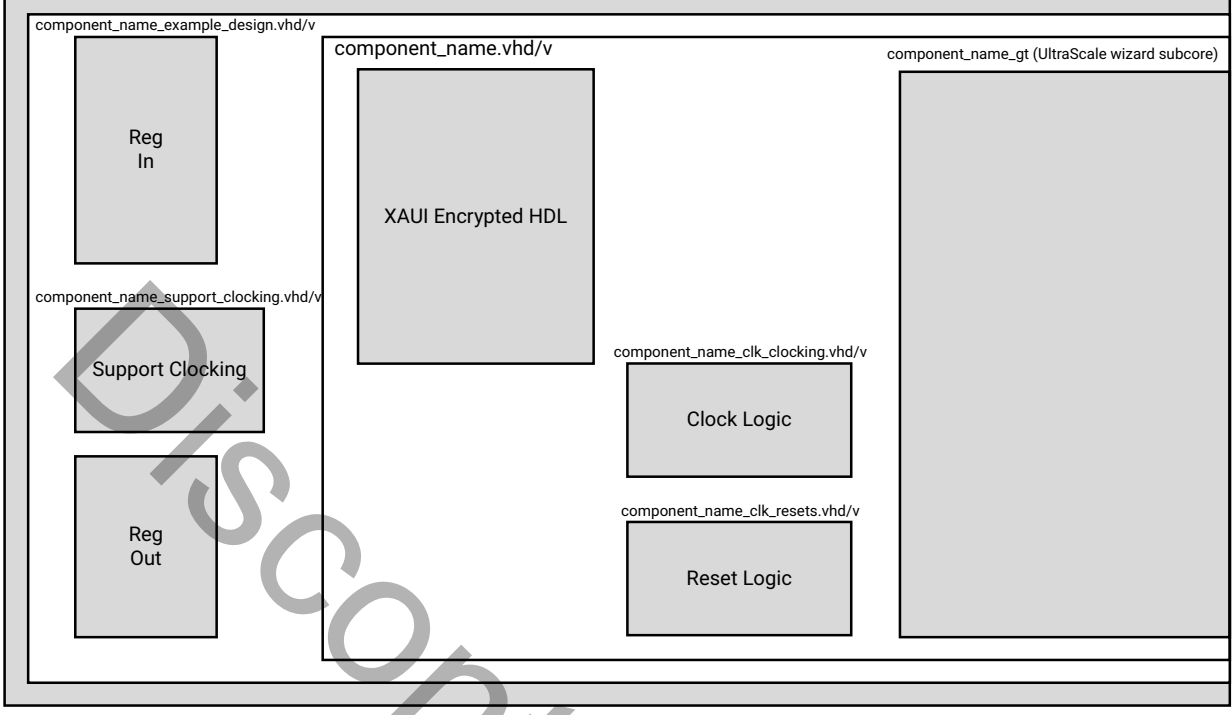

X13975-090616

*Figure 5-3:* **Example HDL Wrapper for XAUI Core with Shared Logic in the Example Design** Discontinued IP

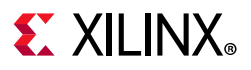

#### <span id="page-98-0"></span>Kintex UltraScale

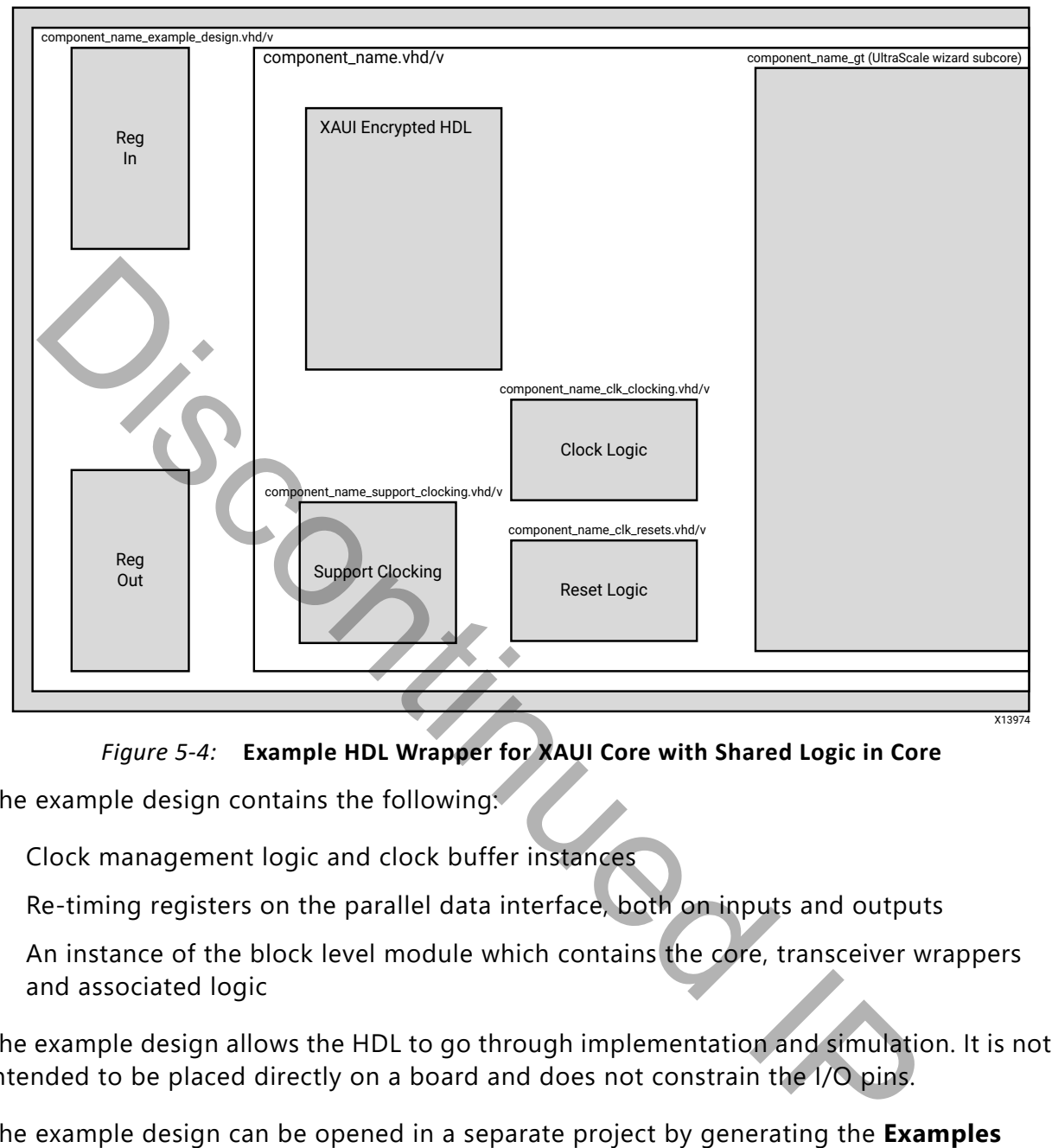

*Figure 5-4:* **Example HDL Wrapper for XAUI Core with Shared Logic in Core**

The example design contains the following:

- Clock management logic and clock buffer instances
- Re-timing registers on the parallel data interface, both on inputs and outputs
- An instance of the block level module which contains the core, transceiver wrappers and associated logic

The example design allows the HDL to go through implementation and simulation. It is not intended to be placed directly on a board and does not constrain the I/O pins.

The example design can be opened in a separate project by generating the **Examples** output product, then right clicking the core instance and choosing **Open IP Example Design...**

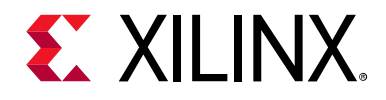

## *Chapter 6*

# Test Bench

This chapter contains information about the provided test bench in the Vivado® Design Suite.

The demonstration test bench is designed to exercise the example design. It uses the MDIO management interface to determine when the core is initialized and ready for use and then sends some simple frames in both TX and RX directions.

<span id="page-99-0"></span>The test bench is supplied as part of the Example Simulation output product group.

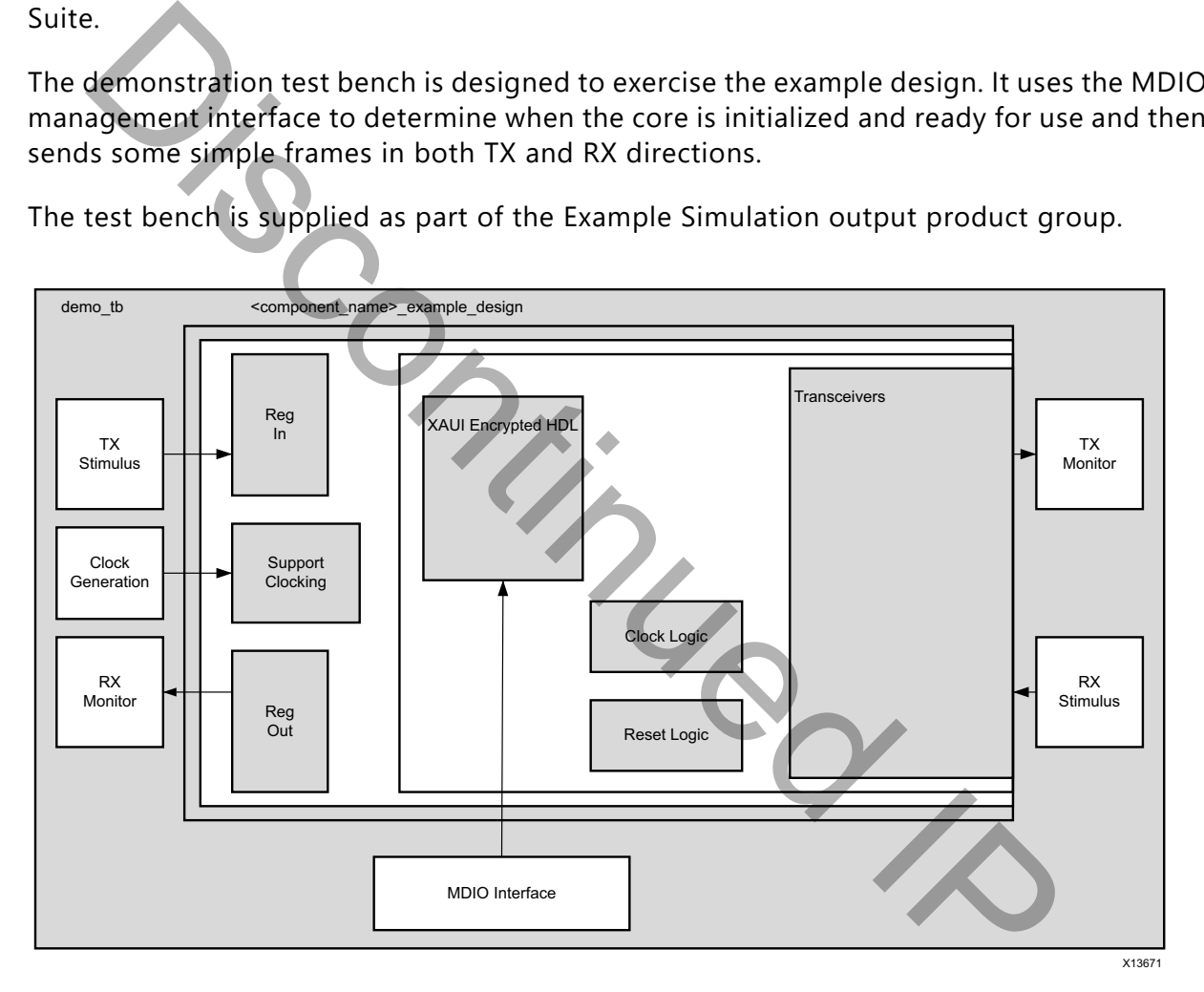

*Figure 6-1:* **Demonstration Test Bench**

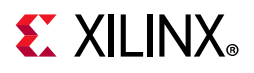

The demonstration test bench is defined in the demo $\pm$ b.v/vhd file.

The test bench, shown in [Figure 6-1](#page-99-0) consists of:

- Clock generators
- A TX stimulus block
- A RX stimulus block
- A TX Monitor block, which checks that transmission was made successfully
- A RX Monitor block, which checks that reception was made successfully
- A MDIO monitor to check when the core is ready to send/receive frames

The demonstration test bench performs the following tasks:

- Clocks are generated.
- An initial reset is applied.
- The MDIO interface is addressed to check when the XAUI core is ready to send/receive frames.
- When the core is ready, the TX/RX stimulus blocks send four frames.
- The RX/TX Monitor blocks check the resulting frames against the original ones.
- A watchdog timer is set to stop the simulation with a failure after 200 us for GTX and GTH (20G XAUI) or 3 ms for GTP and GTH (10G XAUI) transceivers and 800 µs for UltraScale™ devices. Discontinued IP

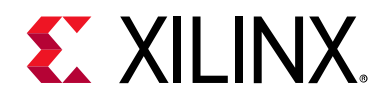

## *Appendix A*

# Verification and Interoperability

The XAUI core has been verified using both simulation and hardware testing.

## **Simulation**

A highly parameterizable transaction-based simulation test suite has been used to verify the core. Tests included:

- Register access over MDIO
- Loss and re-gain of synchronization
- Loss and re-gain of alignment
- Frame transmission
- Frame reception
- Clock compensation
- Recovery from error conditions

## **Hardware Testing**

The core has been used in several hardware test platforms within Xilinx. In particular, the core has been used in a test platform design with the Xilinx<sup>®</sup> 10 Gigabit Ethernet MAC core. This design comprises the MAC, XAUI, a "ping" loopback FIFO, and a test pattern generator all under embedded PowerPC® processor control. This design has been used for conformance and interoperability testing at the University of New Hampshire Interoperability Lab. PCS reports are available from the factory on request. **nullation**<br> **nullation**<br>
Any parameterizable transaction-based simulation test suite has been used<br>
core. Tests included:<br>
Negister access over MDIO<br>
Coss and re-gain of synchronization<br>
Signal re-gain of signment<br>
Trame

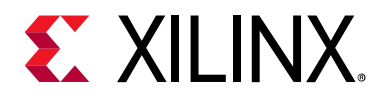

## *Appendix B*

# Upgrading

This appendix contains information about migrating a design from  $ISE^{\circledast}$  to the Vivado<sup>®</sup> Design Suite, and for upgrading to a more recent version of the IP core. For customers upgrading in the Vivado Design Suite, important details (where applicable) about any port changes and other impact to user logic are included.

## **Device Migration**

If you are migrating from a 7 series GTX or GTH device to an UltraScale™ GTH device, the prefixes of the optional transceiver debug ports for single-lane cores are changed from "gt0", "gt1" to "gt", and the suffix "\_in" and "\_out" are dropped. For multi-lane cores, the prefixes of the optional transceiver debug ports gt(n) are aggregated into a single port. For example: gt0\_gtrxreset and gt1\_gtrxreset now become gt\_gtrxreset [1:0]. This is true for all ports, with the exception of the DRP buses which follow the convention of gt(n)\_drpxyz. gn S[u](#page-120-8)ite, and for upgrading to a more recent version of the IP core. For cus<br>adding in the Vivado Design Suite, important details (where applicable) about<br>ges and other impact to user logic are included.<br><br>
Wickel and the i

It is important to update your design to use the new transceiver debug port names. For more information about migration to UltraScale devices, see the *UltraScale Architecture Migration Methodology Guide* (UG1026) [Ref 8].

### **Migrating to the Vivado Design Suite**

For information on migrating from ISE tools to the Vivado Design Suite, see the *ISE to Vivado Design Suite Migration Guide* (UG911) [Ref 9].

## **Upgrading in the Vivado Design Suite**

In the latest revision of the core, there have been several changes that make the core pin-incompatible with the previous version(s) due to the addition of certain features such as shared logic, the transceiver control and status port and the generation of clock and reset internally inside the core.

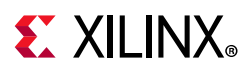

### **Port Changes From v11.0 to v12.1**

In v11.0, the 156.25 MHz clock was previously an input port (clk156), usually generated using the txoutclk port from the transceiver. In v12.0, the clock generation is done internally inside the actual core; therefore, removing the need for the input port clk156 and the output port txoutclk. Additionally, the core in v12.0 provides the port clk156\_out in order to share this clock with the user logic (However, note that this clock should *not* be used to drive another XAUI core).

Because of the internal clock generation, the port mind  $\alpha$  lock is no longer required. Also, the output port txlock has changed its name to clk156 lock.

The synchronous reset was also an input in v11.0 and now it is generated inside the core in v12.0. For this reason, input port reset156 is no longer required.

In v12.0, mgt tx ready, align status, and sync status ports have been grouped into a single debug port.

The ports related to the drp interface  $(drp-addr, drp)$  en, drp i, drp o, drp rdy, drp we) are now split into four sets, one for each transceiver, and are only available when the **Transceiver Control and Status Ports** option is enabled, receiving the names: butput port txlock has change[d](#page-21-0) is name to clk156\_lock.<br>
synchronous reset was also an input in v11.0 and now it is generated inside.<br>
D. For this reason, input port reset156 is no longer required.<br>
12.0, mgF\_tx\_ready, alig

- Channel 0: gt0\_drpaddr, gt0\_drpen, gt0\_drpdi, gt0\_drpdo, gt0\_drprdy, and gt0\_drpwe;
- Channel 1: gt1\_drpaddr, gt1\_drpen, gt1\_drpdi, gt1\_drpdo, gt1\_drprdy, and gt1\_drpwe0;
- Channel 2: gt2\_drpaddr, gt2\_drpen, gt2\_drpdi, gt2\_drpdo, gt2\_drprdy, and gt2\_drpwe;
- Channel 3: gt3\_drpaddr, gt3\_drpen, gt3\_drpdi, gt3\_drpdo, gt3\_drprdy, and gt3\_drpwe

If the **Transceiver Control and Status Ports** option is enabled, the core also provides some extra ports, which have already been described in Table 2-7.

The following tables summarizes the port changes and the suggested solutions.

| Port      | 1/0 | <b>Reason for change</b>                       | <b>Proposed Solution</b>                    |
|-----------|-----|------------------------------------------------|---------------------------------------------|
| clk156    | In. | Clock generated inside the core                | Port no longer required, remove connection. |
| txoutclk  | Out | Clock generated inside the core                | Rename to clk156 out port                   |
| txlock    | Out | Clock generated inside the core                | Rename to clk156_lock                       |
| mmcm_lock | In. | Clock generated inside the core                | Port no longer required, remove connection. |
| reset156  | In. | Synchronous reset generated<br>inside the core | Port no longer required, remove connection. |

*Table B-1:* **Ports Removed from v11.0**

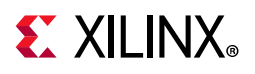

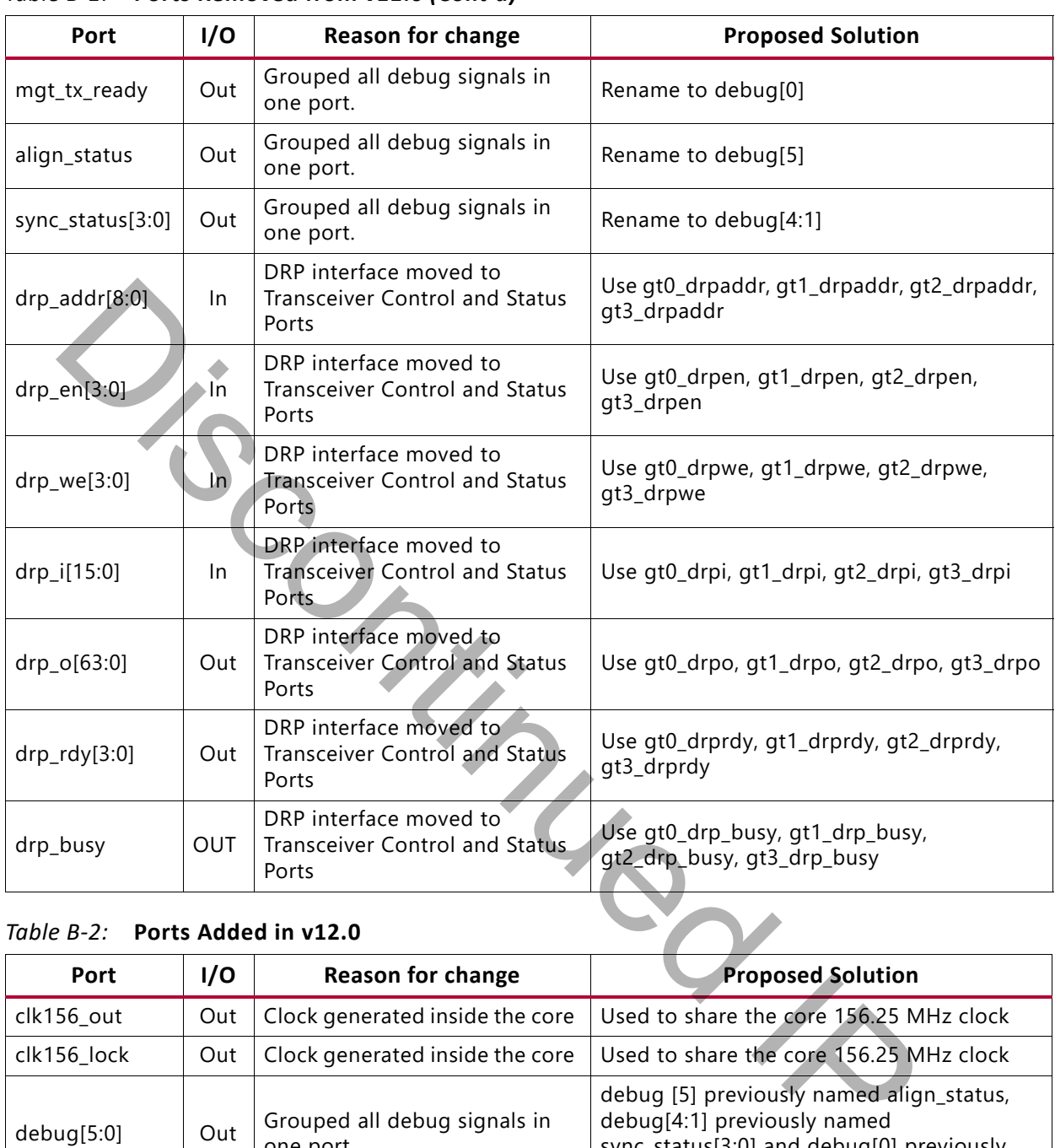

#### *Table B-1:* **Ports Removed from v11.0** *(Cont'd)*

#### *Table B-2:* **Ports Added in v12.0**

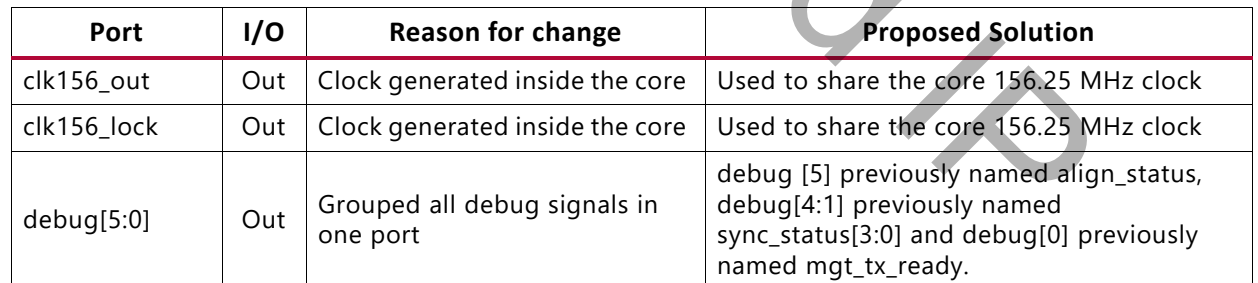

#### *Table B-3:* **Ports Added when the "Transceiver Control and Status Ports" Option is Enabled**

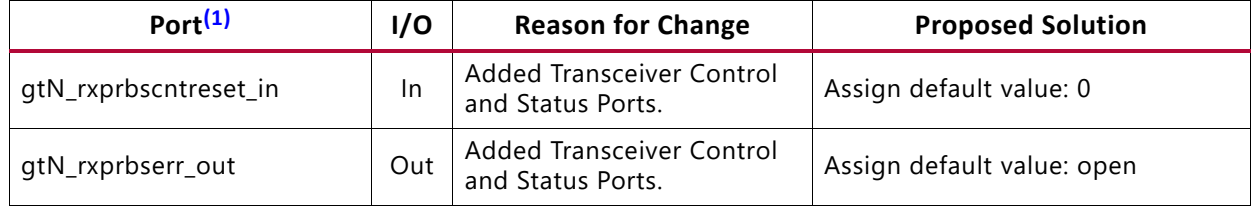

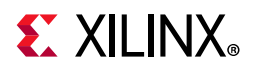

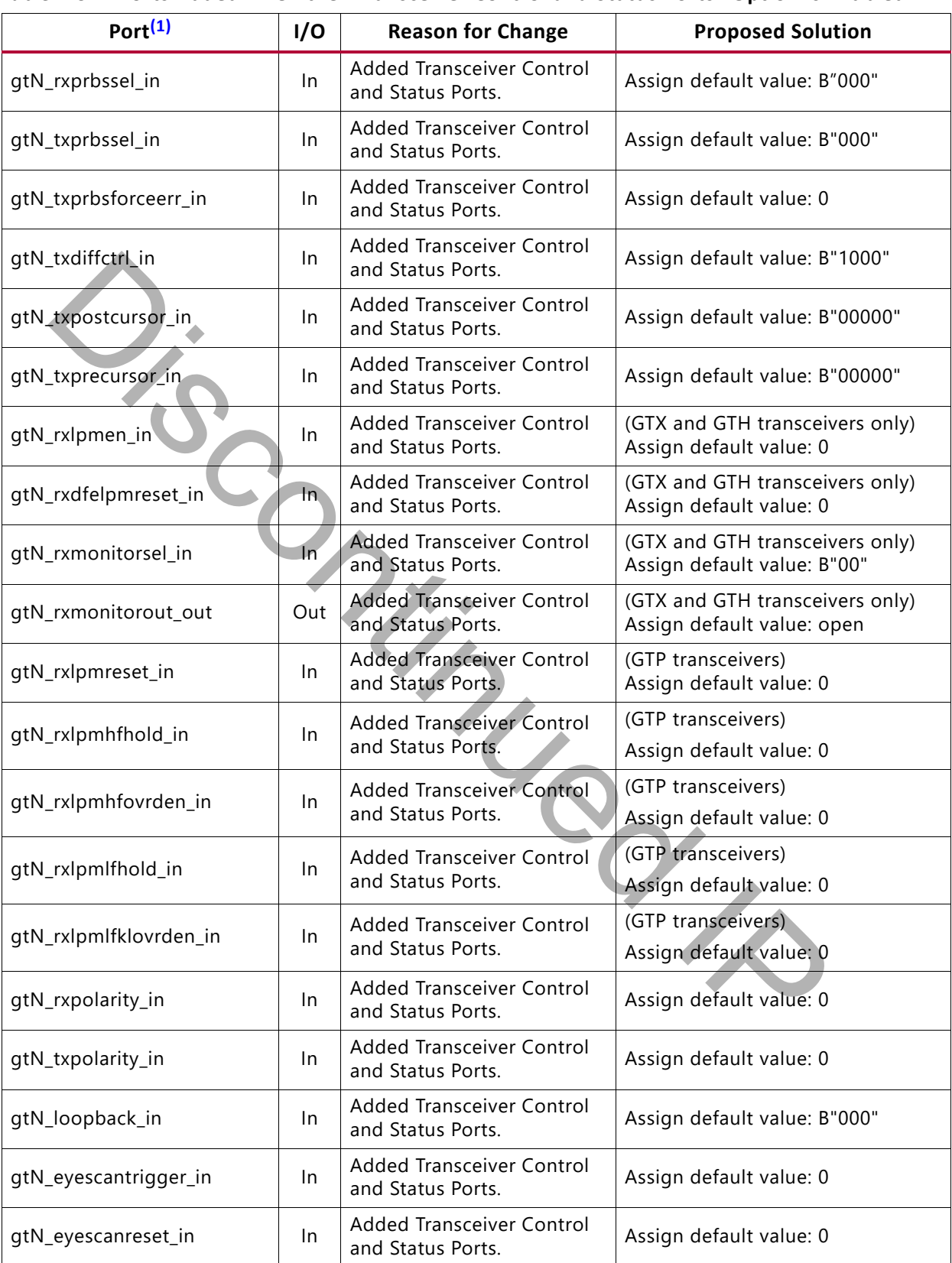

#### *Table B-3:* **Ports Added when the "Transceiver Control and Status Ports" Option is Enabled**

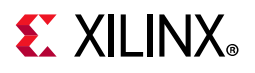

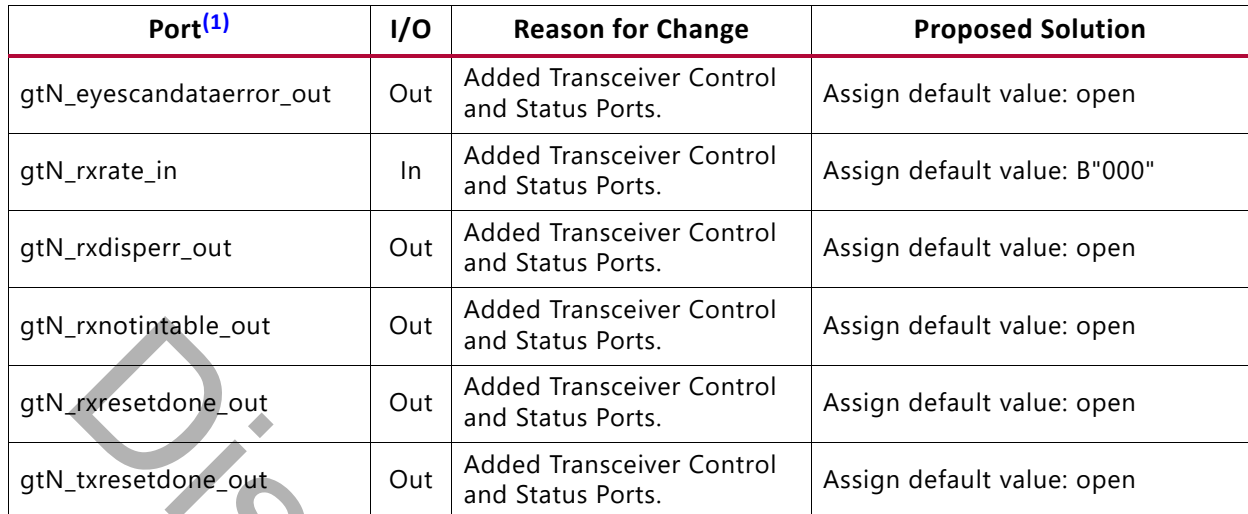

#### *Table B-3:* **Ports Added when the "Transceiver Control and Status Ports" Option is Enabled**

#### **Notes:**

<span id="page-106-0"></span>1. N is the channel number.

### **Port Changes From v12.0 to v12.1**

[Table B-4](#page-106-1) summarizes the port changes and the suggested solutions.

<span id="page-106-1"></span>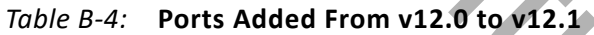

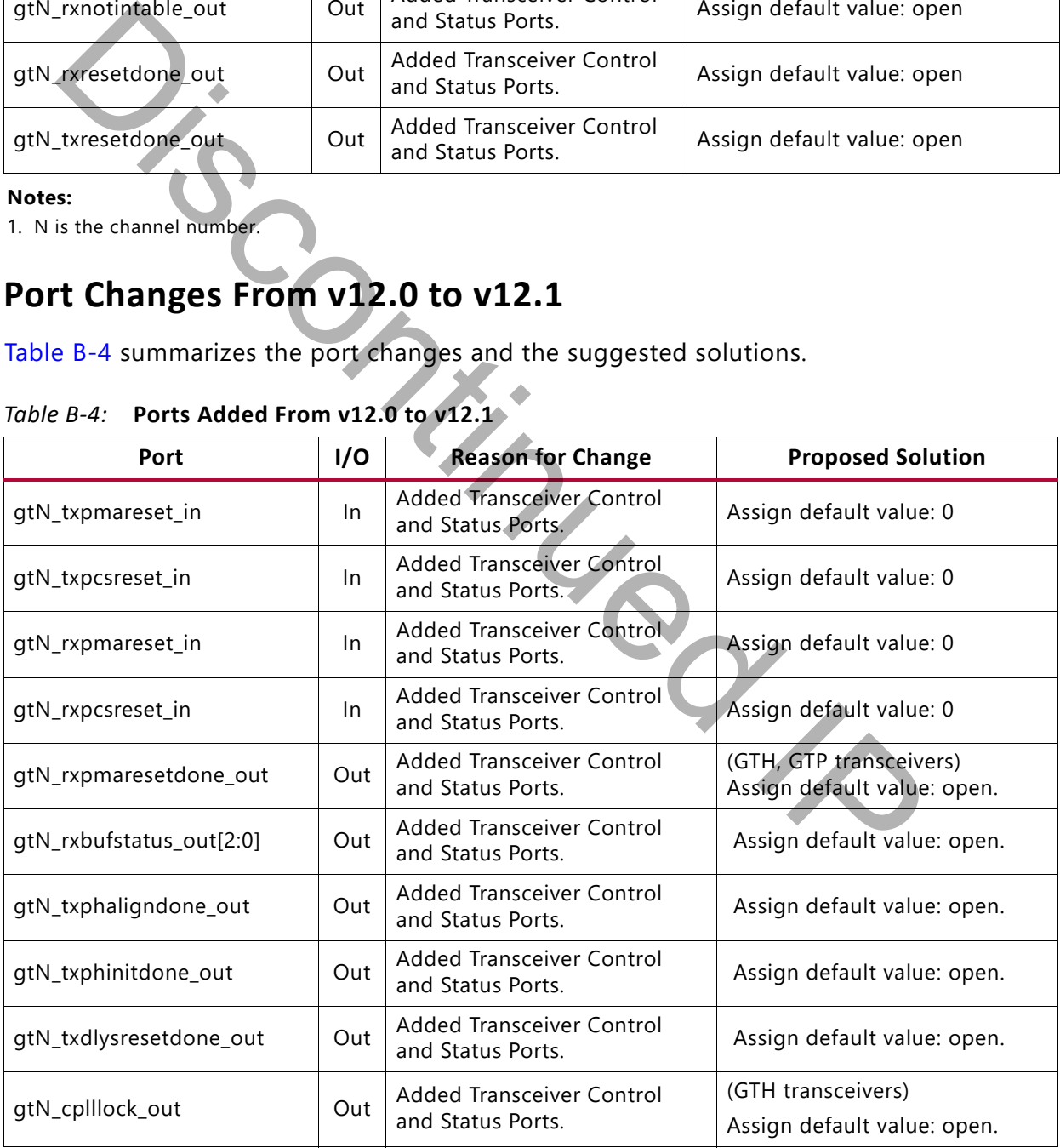

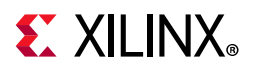

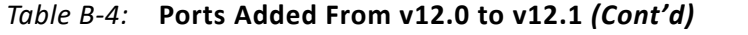

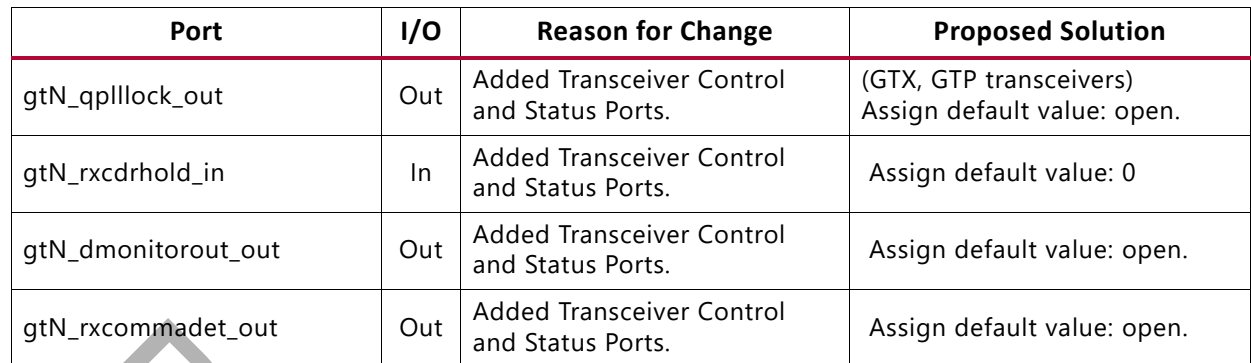

#### *Table B-5:* **Port Changed**

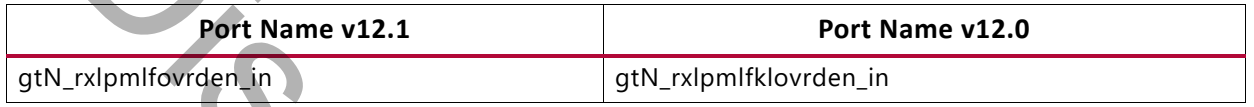

### **Port Changes from v12.1 to v12.2**

[Table B-6](#page-107-0) shows the transceiver control and status ports added from v12.1 to v12.2.

<span id="page-107-0"></span>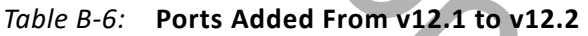

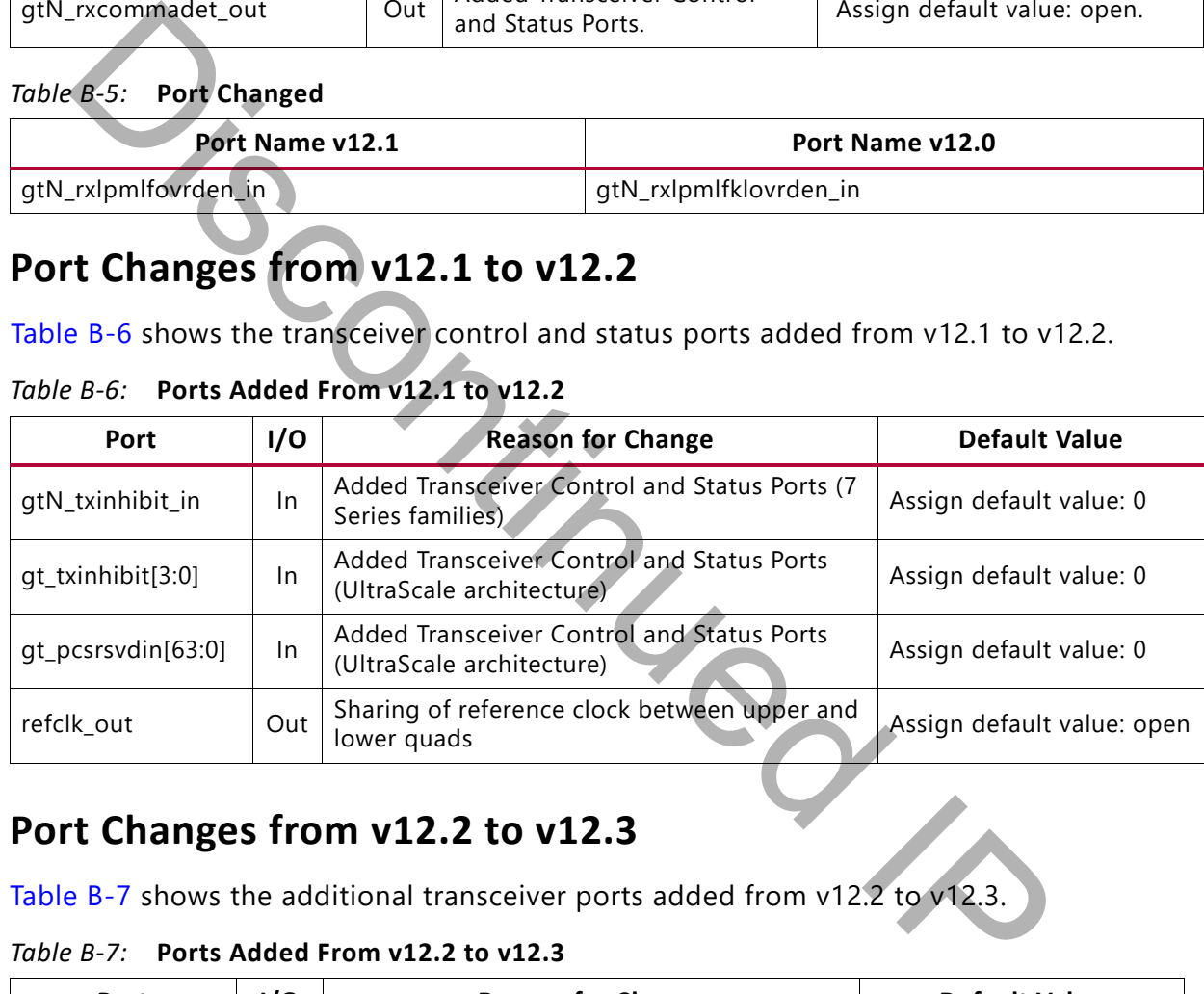

### **Port Changes from v12.2 to v12.3**

[Table B-7](#page-107-1) shows the additional transceiver ports added from v12.2 to v12.3.

#### <span id="page-107-1"></span>*Table B-7:* **Ports Added From v12.2 to v12.3**

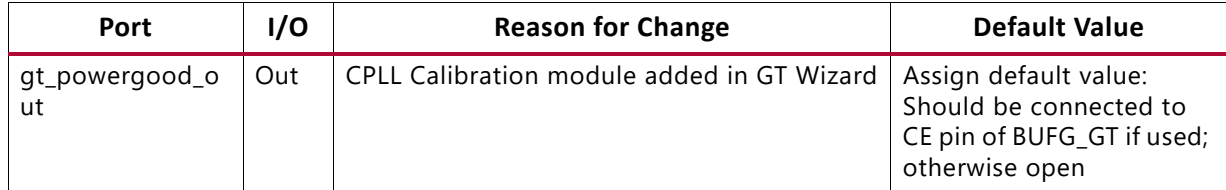
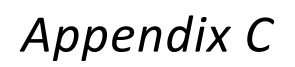

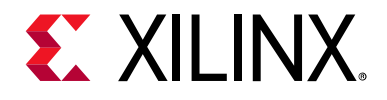

# Debugging Designs

This chapter provides information on using resources available on the Xilinx® Support website, available debug tools, and a step-by-step process for debugging designs that use the XAUI core.

# **Finding Help on xilinx.com**

To help in the design and debug process when using the XAUI core, the [Xilinx Support web](https://www.xilinx.com/support)  [page](https://www.xilinx.com/support) contains key resources such as product documentation, release notes, answer records, information about known issues, and links for obtaining further product support.

#### **Documentation**

This product guide is the main document associated with the XAUI core. This guide, along with documentation related to all products that aid in the design process, can be found on the Xilinx Support web page or by using the Xilinx Documentation Navigator.

Download the Xilinx Documentation Navigator from the Downloads page. For more information about this tool and the features available, open the online help after installation.

### **Answer Records**

Answer Records include information on commonly encountered problems, helpful information on how to resolve these problems, and any known issues with a Xilinx product. Answer Records are created and maintained daily ensuring that users have access to the most up-to-date information on Xilinx products. Sit[e](https://www.xilinx.com/support/download.html), available debug tools, and a step-by-step process for debugging designtatured and the strategy and debug process when using the XAUI core, the Xilinx Summation about known issues, and links for obtaining further prod

Answer Records can be found by searching the Answers Database.

To use the Answers Database Search:

- 1. Enter keywords in the provided search field and select **Search**.
- Examples of searchable keywords are product names, error messages, or a generic summary of the issue encountered.
- To see all answer records directly related to the XAUI core, search for the phrase "XAUI."

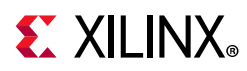

#### **Master Answer Record for the XAUI core**

AR [54666](https://www.xilinx.com/support/answers/54666.htm)

# **Technical Support**

Xilinx provides technical support in the Xilinx Support web page for this LogiCORE™ IP product when used as described in the product documentation. Xilinx cannot guarantee timing, functionality, or support if you do any of the following:

- Implement the solution in devices that are not defined in the documentation.
- Customize the solution beyond that allowed in the product documentation.
- Change any section of the design labeled DO NOT MODIFY.

To contact Xilinx Technical Support, navigate to the Xilinx Support web page.

## **Debug Tools**

There are many tools available to address XAUI core design issues. It is important to know which tools are useful for debugging various situations.

## **Vivado Design Suite Debug Feature**

The Vivado® Design Suite debug feature inserts logic analyzer and virtual I/O cores directly into your design. The debug feature also allows you to set trigger conditions to capture application and integrated block port signals in hardware. Captured signals can then be analyzed. This feature in the Vivado IDE is used for logic debugging and validation of a design running in Xilinx devices. many functionality, or support if you do any of the following:<br>
The functionality, or support if you do any of the following:<br>
Implement the solution in devices that are not defined in the documentation.<br>
Cluster the solut

The Vivado logic analyzer is used to interact with the logic debug LogiCORE™ IP cores, including:

- ILA 2.0 (and later versions)
- VIO 2.0 (and later versions)

See the *Vivado Design Suite User Guide: Programming and Debugging* (UG908) [\[Ref 10\].](#page-120-0)

# **EX XILINX**

# **Simulation Specific Debug**

This section provides Mentor Graphics Questa Advanced Simulator simulation debug flow diagrams for some of the most common issues. Endpoints that are shaded gray indicate that more information can be found in the sections after [Figure C-1](#page-110-0).

<span id="page-110-0"></span>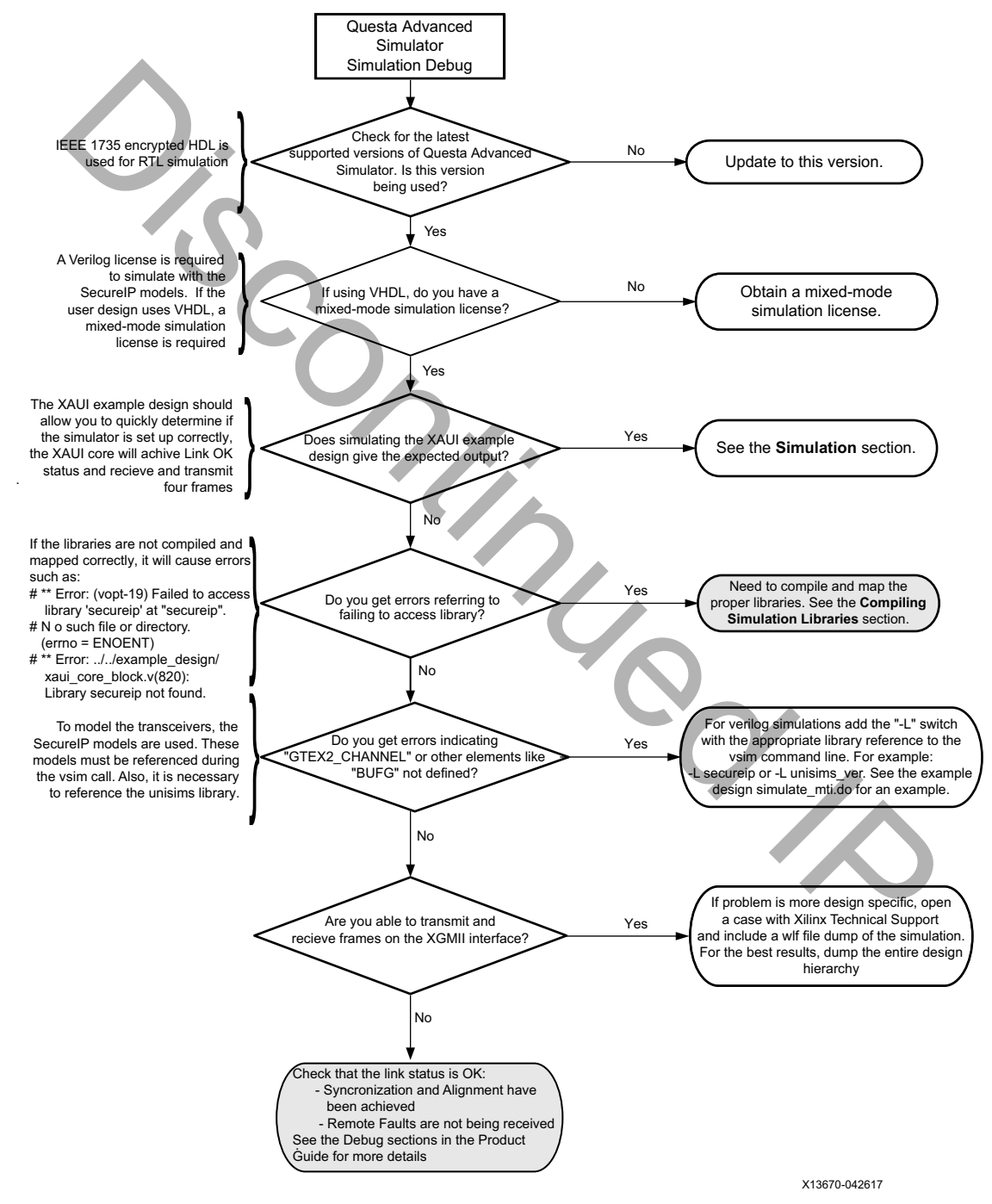

*Figure C-1:* **Questa Advanced Simulator Debug Flow Diagram**

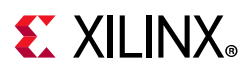

## **Compiling Simulation Libraries**

Simulation libraries must be compiled for third-party simulators when running outside of the Vivado IDE. *Vivado Design Suite User Guide - Logic Simulation* (UG900) [\[Ref 7\].](#page-120-1)

## **Next Step**

If the debug suggestions listed previously do not resolve the issue, navigate to the Xilinx [Support web page](https://www.xilinx.com/support) to obtain further assistance.

Items to include when requesting help:

- Detailed description of the issue and results of the steps listed previously.
- Attach a VCD or WLF dump of the simulation.

To discuss possible solutions, use the Xilinx User Community: [forums.xilinx.com/xlnx/](http://forums.xilinx.com/xlnx/)

# **Hardware Debug**

Hardware issues can range from link bring-up to problems seen after hours of testing. This section provides debug steps for common issues. The Vivado lab tools are a valuable resource to use in hardware debug and the signal names mentioned in the following individual sections can be probed using the Vivado lab tools for debugging the specific problems. Many of these common issue can also be applied to debugging design simulations. So include when requesting help:<br>
Detailed description of the issue and results of the steps listed previously.<br>
Detailed description of the simulation.<br>
Iscuss possible solutions, use the Xilinx User Community: forums.xil

## **General Checks**

Ensure that all the timing constraints for the core were met during Place and Route.

- Does it work in timing simulation? If problems are seen in hardware but not in timing simulation, this could indicate a PCB issue.
- Ensure that all clock sources are clean. If using DCMs in the design, ensure that all DCMs have obtained lock by monitoring the locked port.

### **Monitoring the XAUI Core with Vivado Design Suite Debug Feature**

• XGMII signals and signals between XAUI core and the transceiver can be added to monitor data transmitted and received. See [Table 2-2](#page-11-0) and [Table 2-3](#page-12-0) for a list of signal names.

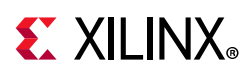

- Status signals added to check status of link: status\_vector [7:0] and debug [5:0]. Optional signals to monitor the transceivers, listed in [Table 2-7,](#page-21-0) are available by checking this option in the configuration of the core.
- To interpret control codes in on the XGMII interface or the interface to the transceiver, see [Table C-1](#page-112-0) and [Table C-2.](#page-112-1)
- An Idle (0x07) on the XGMII interface is encoded to be a randomized sequence of /K/ (Sync), /R/ (Skip), /A/(Align) codes on the XAUI interface. For more information on this encoding, see the IEEE 802.3-2012 specification (section 48.2.4.2) for more details.

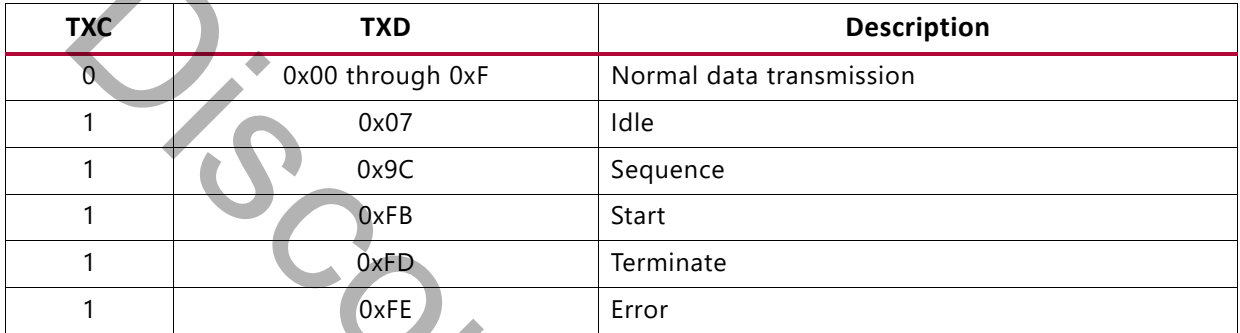

#### *Table C-1:* **XGMII Control Codes**

#### <span id="page-112-1"></span>*Table C-2:* **XAUI Control Codes**

<span id="page-112-0"></span>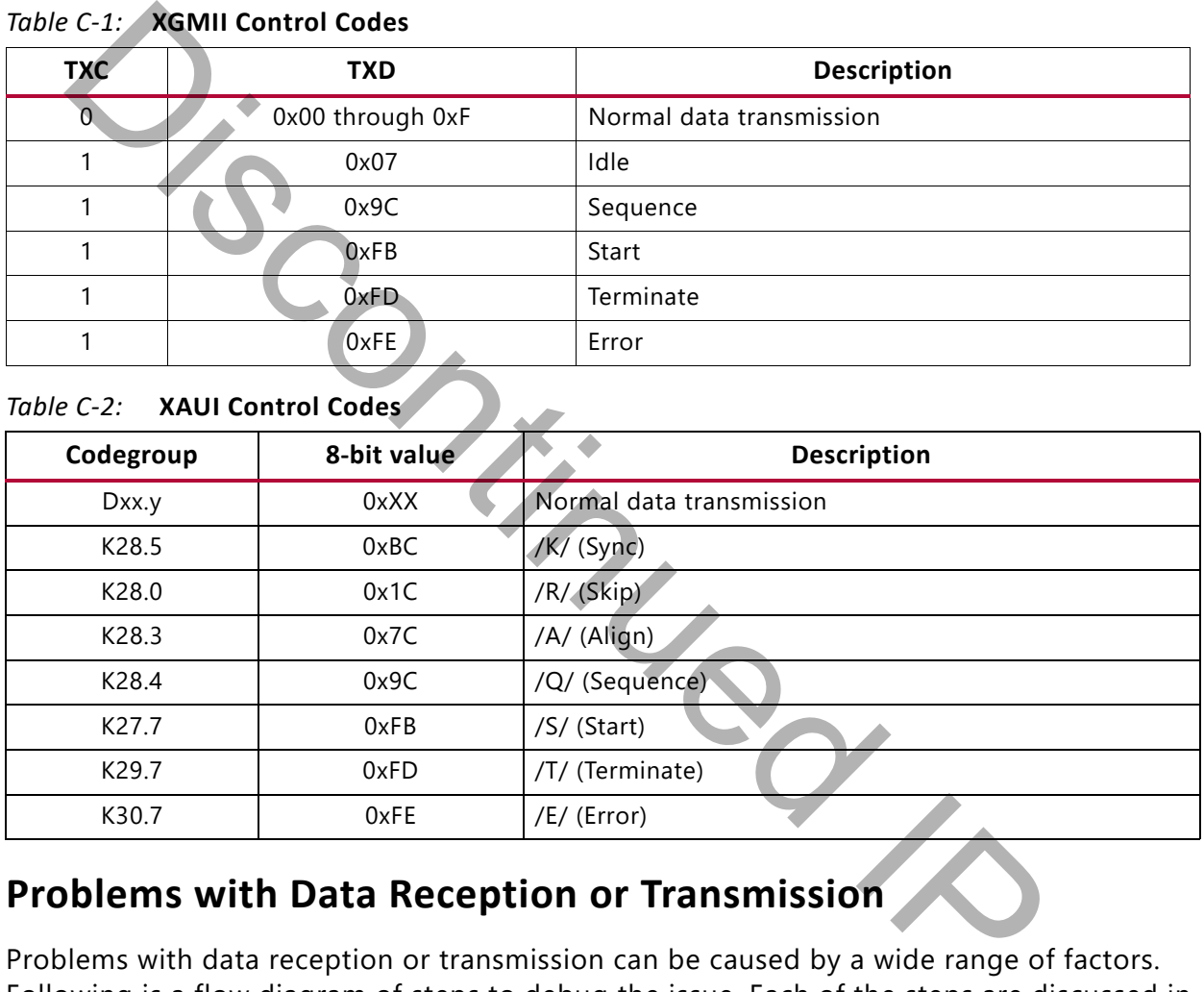

### **Problems with Data Reception or Transmission**

Problems with data reception or transmission can be caused by a wide range of factors. Following is a flow diagram of steps to debug the issue. Each of the steps are discussed in more detail in the following sections.

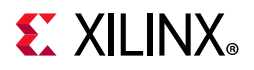

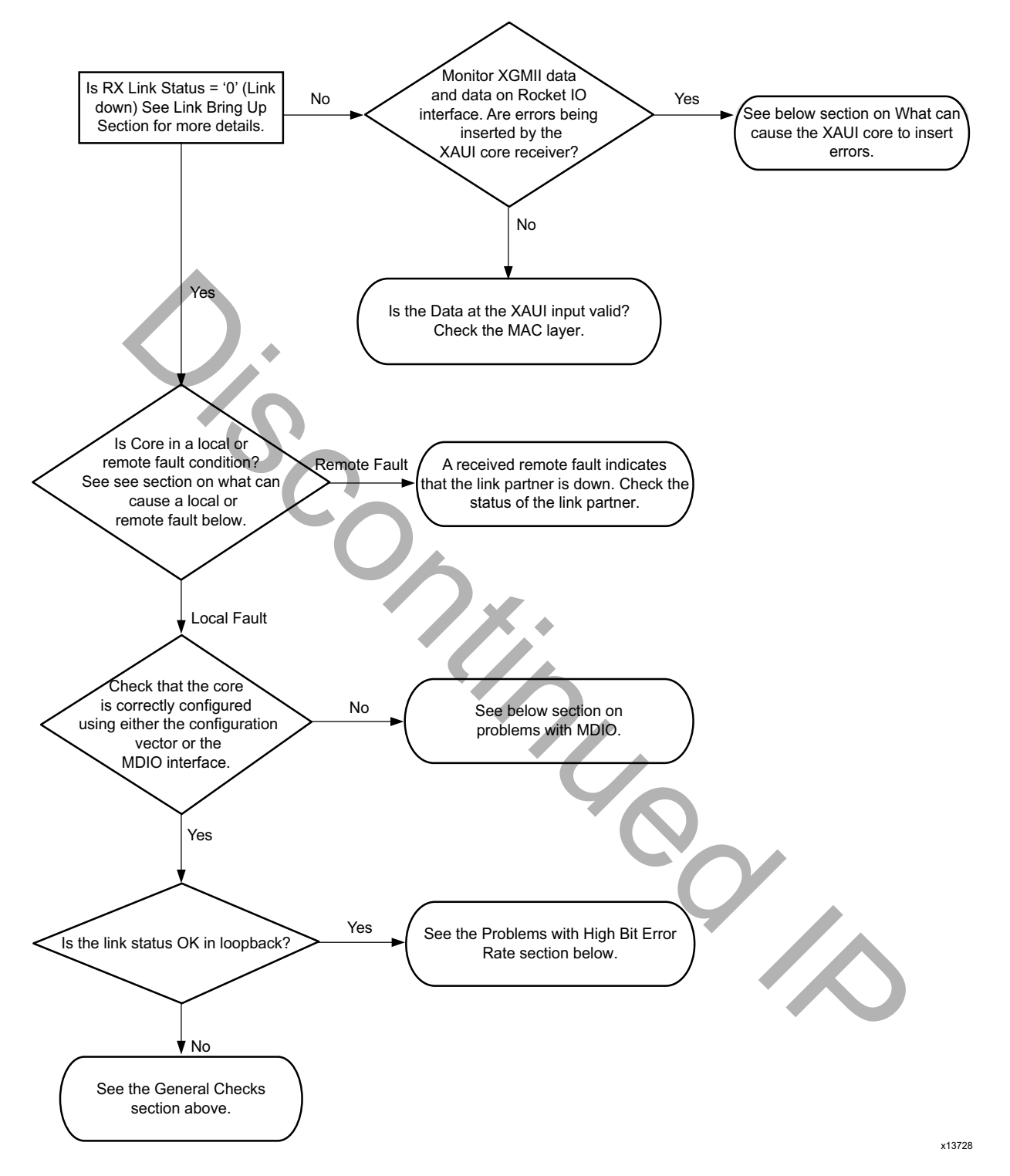

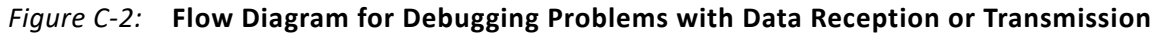

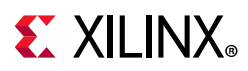

## **What Can Cause a Local or Remote Fault?**

Local Fault and Remote Fault codes both start with the sequence TXD/RXD=0x9C, TXC/RXC=1 in XGMII lane 0. Fault conditions can also be detected by looking at the status vector or MDIO registers. The Local Fault and Link Status are defined as latching error indicators by the IEEE specification. This means that the Local Fault and Link Status bits in the status vector or MDIO registers must be cleared with the Reset Local Fault bits and Link Status bits in the Configuration vector or MDIO registers.

#### *Local Fault*

The receiver outputs a local fault when the receiver is not up and operational. This RX local fault is also indicated in the status and MDIO registers. The most likely causes for an RX local fault are:

- The transceiver has not locked or the receiver is being reset.
- At least one of the lanes is not synchronized debug[4:1]
- The lanes are not properly aligned debug [5]

*Note:* The debug[5:0] signal is not latching.

A TX local fault is indicated in the status and MDIO registers when the transceiver transmitter is in reset or has not yet completed any other initialization or synchronization procedures needed.

#### *Remote Fault*

Remote faults are only generated in the MAC reconciliation layer in response to a Local Fault message. When the receiver receives a remote fault, this means that the link partner is in a local fault condition.

When the MAC reconciliation layer receives a remote fault, it silently drops any data being transmitted and instead transmits IDLEs to help the link partner resolve its local fault condition. When the MAC reconciliation layer receives a local fault, it silently drops any data being transmitted and instead transmits a remote fault to inform the link partner that it is in a fault condition. Be aware that the Xilinx 10GEMAC core has an option to disable remote fault transmission. **Example 18 also indicated in the status and MDIO registers.** The most likely causes for the status and MDIO registers. The most likely causes for a fault are:<br>
The transcelver has not locked or the receiver is being reset

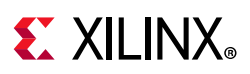

## **Link Bring-Up**

The following link initialization stages describe a possible scenario of the Link coming up between device A and device B.

#### *Stage 1: Device A Powered Up, but Device B Powered Down*

- Device A is powered up and reset.
- Device B powered down
- Device A detects a fault because there is no signal received. The Device A XAUI core indicates an RX local fault.
- The Device A MAC reconciliation layer receives the local fault. This triggers the MAC reconciliation layer to silently drop any data being transmitted and instead transmit a remote fault.

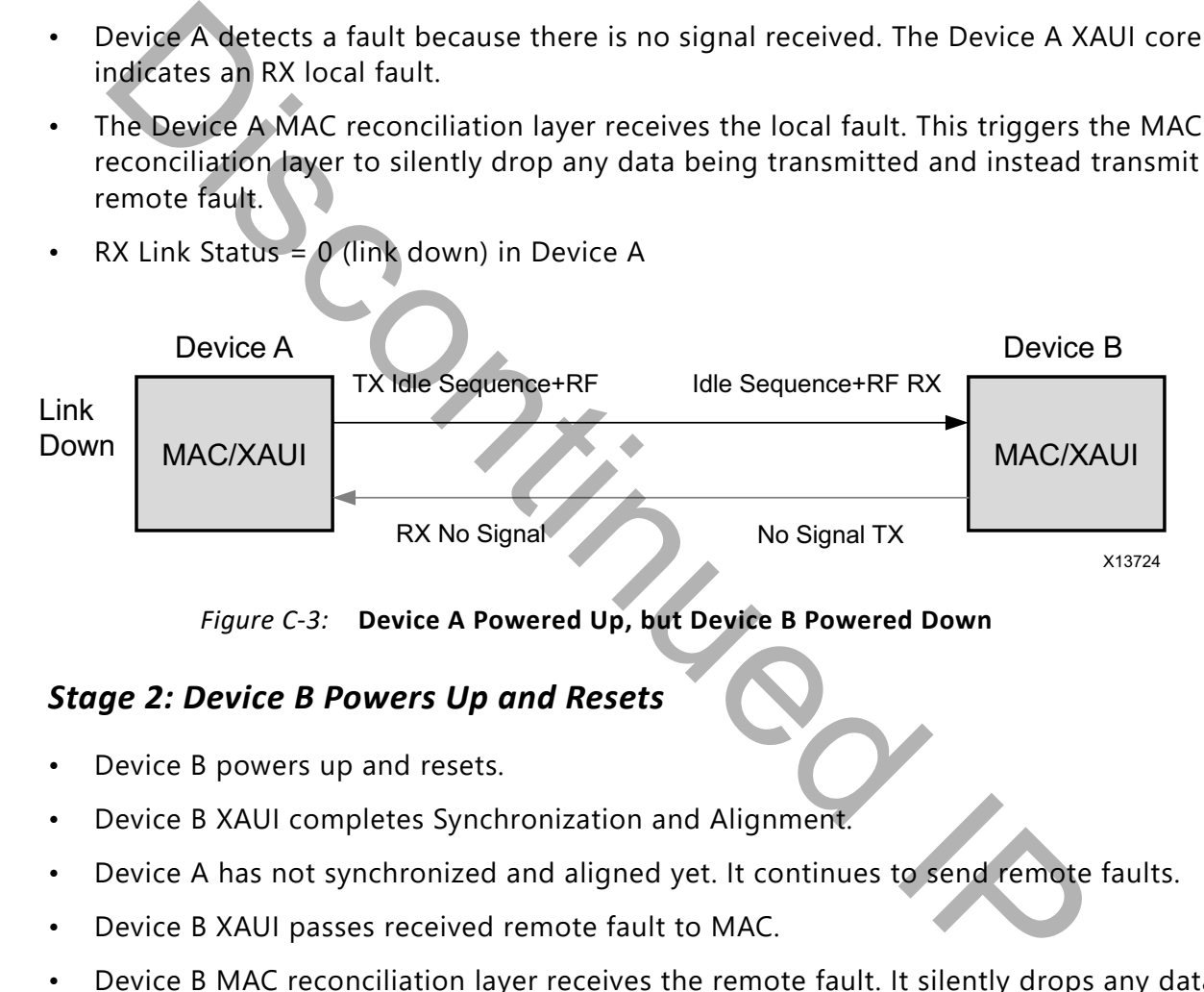

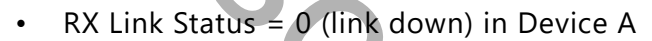

*Figure C-3:* **Device A Powered Up, but Device B Powered Down** 

#### *Stage 2: Device B Powers Up and Resets*

- Device B powers up and resets.
- Device B XAUI completes Synchronization and Alignment.
- Device A has not synchronized and aligned yet. It continues to send remote faults.
- Device B XAUI passes received remote fault to MAC.
- Device B MAC reconciliation layer receives the remote fault. It silently drops any data being transmitted and instead transmits IDLEs.
- Link Status = '0' (link down) in both A and B.

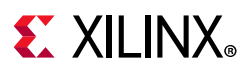

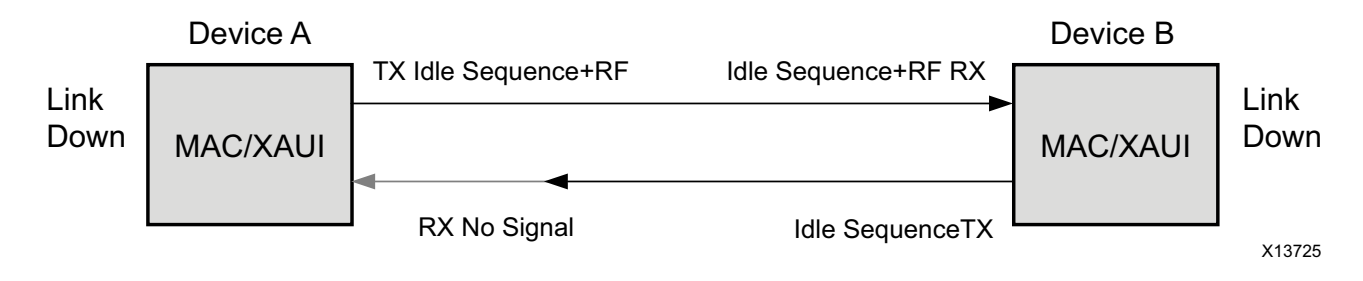

*Figure C-4:* **Device B Powers Up and Resets** 

#### *Stage 3: Device A Receives Idle Sequence*

- Device A XAUI RX detects idles, synchronizes and aligns.
- Device A reconciliation layer stops dropping frames at the output of the MAC transmitter and stops sending remote faults to Device B.
- Device A Link Status='1' (Link Up)
- When Device B stops receiving the remote faults, normal operation starts.

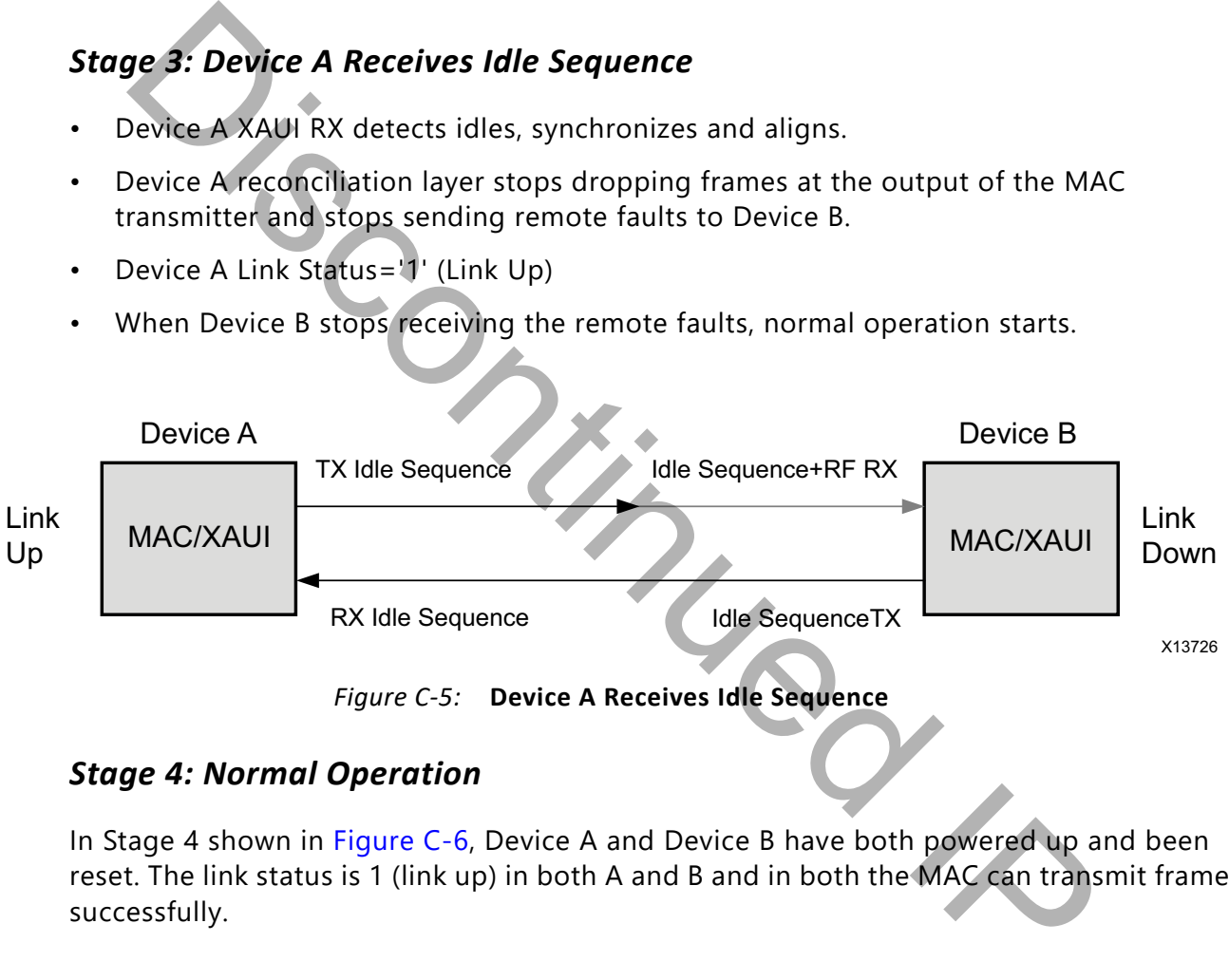

*Figure C-5:* **Device A Receives Idle Sequence** 

#### *Stage 4: Normal Operation*

In Stage 4 shown in Figure C-6, Device A and Device B have both powered up and been reset. The link status is 1 (link up) in both A and B and in both the MAC can transmit frames successfully.

<span id="page-116-0"></span>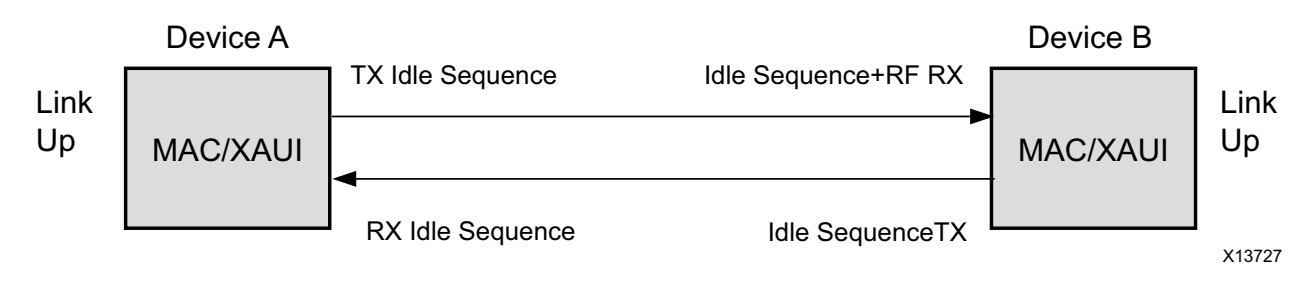

*Figure C-6:* **Normal Operation** 

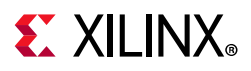

## **What Can Cause Synchronization and Alignment to Fail?**

Synchronization (debug [4:1]) occurs when each respective XAUI lane receiver is synchronized to byte boundaries. Alignment (debug [5]) occurs when the XAUI receiver is aligned across all four lanes.

Following are suggestions for debugging loss of Synchronization and Alignment:

- Monitor the state of the signal detect [3:0] input to the core. This should either be:
- connected to an optical module to detect the presence of light. Logic 1 indicates that the optical module is correctly detecting light; logic 0 indicates a fault. Therefore, ensure that this is driven with the correct polarity.
- tied to logic 1 (if not connected to an optical module).

**Note:** When signal detect is set to logic 0, this forces the receiver synchronization state machine of the core to remain in the loss of sync state.

- Loss of Synchronization can happen when invalid characters are received.
- Loss of Alignment can happen when invalid characters are seen or if an /A/ code is not seen in all four lanes at the same time.
- See the following section, Problems with a High Bit Error Rate.

#### *Transceiver Specific*

- Ensure that the polarities of the txn/txp and rxn/rxp lines are not reversed. If they are, these can be fixed by using the txpolarity and rxpolarity ports of the transceiver, which can be accessed from outside the core by enabling the transceiver control and status port option.
- Check that the transceiver is not being held in reset or still be initialized by monitoring the mgt tx reset, mgt rx reset, and mgt rxlock input signals to the XAUI encrypted HDL. The mgt rx reset signal is also asserted when there is an RX buffer error. An RX buffer error means that the Elastic Buffer in the receiver path of the transceiver is either under or overflowing. This indicates a clock correction issue caused by differences between the transmitting and receiving ends. Check all clock management circuitry and clock frequencies applied to the core and to the transceiver. onnected to an optical module to detect the presence of light. Logic 1 indi<br>he optical module is correctly detecting light; logic 0 indicates a fault. Then<br>there that this is driven with the correct polarity.<br>Even that thi

## **What Can Cause the XAUI Core to Insert Errors?**

On the receive path the XAUI core will insert errors RXD=FE, RXC=1, when disparity errors or invalid data are received or if the received interframe gap (IFG) is too small.

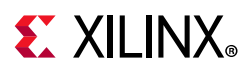

#### *Disparity Errors or Invalid Data*

Disparity Errors or Invalid data can be checked for by monitoring the mgt code valid input to the XAUI core.

#### *Small IFG*

The XAUI Core inserts error codes into the Received XGMII data stream, RXD, when there are three or fewer IDLE characters (0x07) between frames. The error code (0xFE) precedes the frame "Terminate" delimiter (0xFD).

The IEEE 802.3-2012 specification (Section 46.2.1) requires a minimum interframe gap of five octets on the receive side. This includes the preceding frame Terminate control character and all Idles up to and immediately preceding the following frame Start control character. Because three (or fewer) Idles and one Terminate character are less than the required five octets, this would not meet the specification; therefore, the XAUI Core is expected to signal an error in this manner if the received frame does not meet the specification. EFF 802.3-2012 specification (Section 46.2.1) requires a minimum interfram<br>actes on the receive side. This includes the preceding frame Terminate condets on the receive side. This includes the preceding frame Terminate con

## <span id="page-118-0"></span>**Problems with a High Bit Error Rate**

#### *Symptoms*

If the link comes up but then goes down again or never comes up following a reset, the most likely cause for a RX Local Fault is a BER (Bit Error Rate) that is too high. A high BER causes incorrect data to be received, which leads to the lanes losing synchronization or alignment.

#### *Debugging*

Compare the issue across several devices or PCBs to ensure that the issue is not a one-off case.

- Try using an alternative link partner or test equipment and then compare results.
- Try putting the core into loopback (both by placing the core into internal loopback, and by looping back the optical cable) and compare the behavior. The core should always be capable of gaining synchronization and alignment when looping back with itself from transmitter to receiver so direct comparisons can be made. If the core exhibits correct operation when placed into internal loopback, but not when loopback is performed through an optical cable, this might indicate a faulty optical module or a PCB issue.
- Try swapping the optical module on a mis-performing device and repeat the tests.

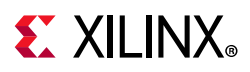

#### *Transceiver Specific Checks*

- Monitor the mgt codevalid [7:0] input to the XAUI core by triggering on it using the Vivado lab tools. This input is a combination of the transceiver RX disparity error and RX not in table error outputs.
- These signals should not be asserted over the duration of a few seconds, minutes or even hours. If they are frequently asserted, it might indicate an issue with the transceiver.
- Place the transceiver into parallel or serial near-end loopback.
- If correct operation is seen in the transceiver serial loopback, but not when loopback is performed through an optical cable, it might indicate a faulty optical module.
- If the core exhibits correct operation in the transceiver parallel loopback but not in serial loopback, this might indicate a transceiver issue.
- A mild form of bit error rate might be solved by adjusting the transmitter Pre-Emphasis and Differential Swing Control attributes of the transceiver.

## **Problems with the MDIO**

See MDIO Interface for detailed information about performing MDIO transactions.

Things to check for:

- Ensure that the MDIO is driven properly. Check that the mdc clock is running and that the frequency is 2.5 MHz or less.
- Ensure that the XAUI core is not held in reset.
- Read from a configuration register that does not have all 0s as a default. If all 0s are read back, the read was unsuccessful. Check that the PRTAD field placed into the MDIO frame matches the value placed on the prtad[4:0] port of the XAUI core. rate the transceiver into pranel of sellar lead end toppack.<br>
Foreformed through an optical cable, it might indicate a faulty optical modul<br>
the core exhibits correct operation in the transceiver parallel loopback but<br>
tri
- Verify in simulation and/or a Vivado lab tools capture that the waveform is correct for accessing the host interface for a MDIO read/write.

## **Next Steps**

If the debug suggestions listed previously do not resolve the issue, navigate to the Xilinx [Support web page](https://www.xilinx.com/support) to obtain further assistance.

Items to include when requesting help:

- Detailed description of the issue and results of the steps listed previously.
- Attach Vivado lab tools VCD captures taken in the steps previously.

To discuss possible solutions, use the Xilinx User Community: [forums.xilinx.com/xlnx/](http://forums.xilinx.com/xlnx/)

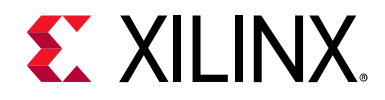

# *Appendix D*

# Additional Resources and Legal Notices

# **Xilinx Resources**

For support resources such as Answers, Documentation, Downloads, and Forums, see Xilinx [Support](https://www.xilinx.com/support). **THE RESOURCES**<br>
Suppor[t](https://www.xilinx.com/support/) resources such as A[n](https://www.xilinx.com/cgi-bin/docs/ndoc?t=user_guides;d=ug482_7Series_GTP_Transceivers.pdf)sw[e](https://www.xilinx.com/cgi-bin/docs/rdoc?v=latest;d=ug910-vivado-getting-started.pdf)rs, Documentation, Downloa[d](https://www.xilinx.com/cgi-bin/docs/rdoc?d=ug1026-ultrascale-migration-guide.pdf)s, and Forums<br>
Support resources such as Answers, Documentation, Downloads, and Forums<br>
There is F[P](https://www.xilinx.com/cgi-bin/docs/rdoc?v=latest;d=ug908-vivado-programming-debugging.pdf)GAs GTX/GTH Transceiver User Guide (UG476)<br>
Ther

## **References**

To search for Xilinx documentation, go to Xilinx Support web page

- 1. *7 Series FPGAs GTX/GTH Transceiver User Guide* (UG476)
- 2. *7 Series FPGAs GTP Transceiver User Guide* (UG482)
- 3. *UltraScale Architecture GTH Transceivers User Guide* (UG576))
- 4. UltraScale Architecture GTY Transceivers User Guide (UG578)
- 5. *Vivado Design Suite User Guide: Designing with IP* (UG896)
- 6. *Vivado Design Suite User Guide: Getting Started* (UG910)
- <span id="page-120-1"></span>7. *Vivado Design Suite User Guide - Logic Simulation* (UG900)
- 8. *UltraScale Architecture Migration Methodology Guide* (UG1026)
- 9. *ISE to Vivado Design Suite Migration Guide* (UG911)
- <span id="page-120-0"></span>10. *Vivado Design Suite User Guide: Programming and Debugging* (UG908)
- 11. *Vivado Design Suite User Guide: Designing IP Subsystems using IP Integrator ([UG994](https://www.xilinx.com/cgi-bin/docs/rdoc?v=latest;d=ug994-vivado-ip-subsystems.pdf))*

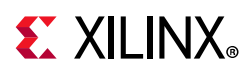

# **Additional Core Resources**

For detailed information about XAUI technology and updates to the XAUI core, see the following:

## **XAUI Technology**

For information about XAUI technology basics, including features, FAQs, the XAUI device interface, typical applications, specifications, and other important information, see www.xilinx.com/products/intellectual-property/xaui.html.

## **Ethernet Specifications**

Relevant XAUI IEEE standards, which can be downloaded in PDF format from standards.ieee.org/getieee802/: *IEEE Std. 802.3-2012*

## **Other Information**

The 10 Gigabit Ethernet Consortium at the University of New Hampshire Interoperability Lab is an excellent source of information on 10 Gigabit Ethernet technology: www.iol.unh.edu/consortiums/10gec/index.html.

# **Revision History**

The following table shows the revision history for this document.

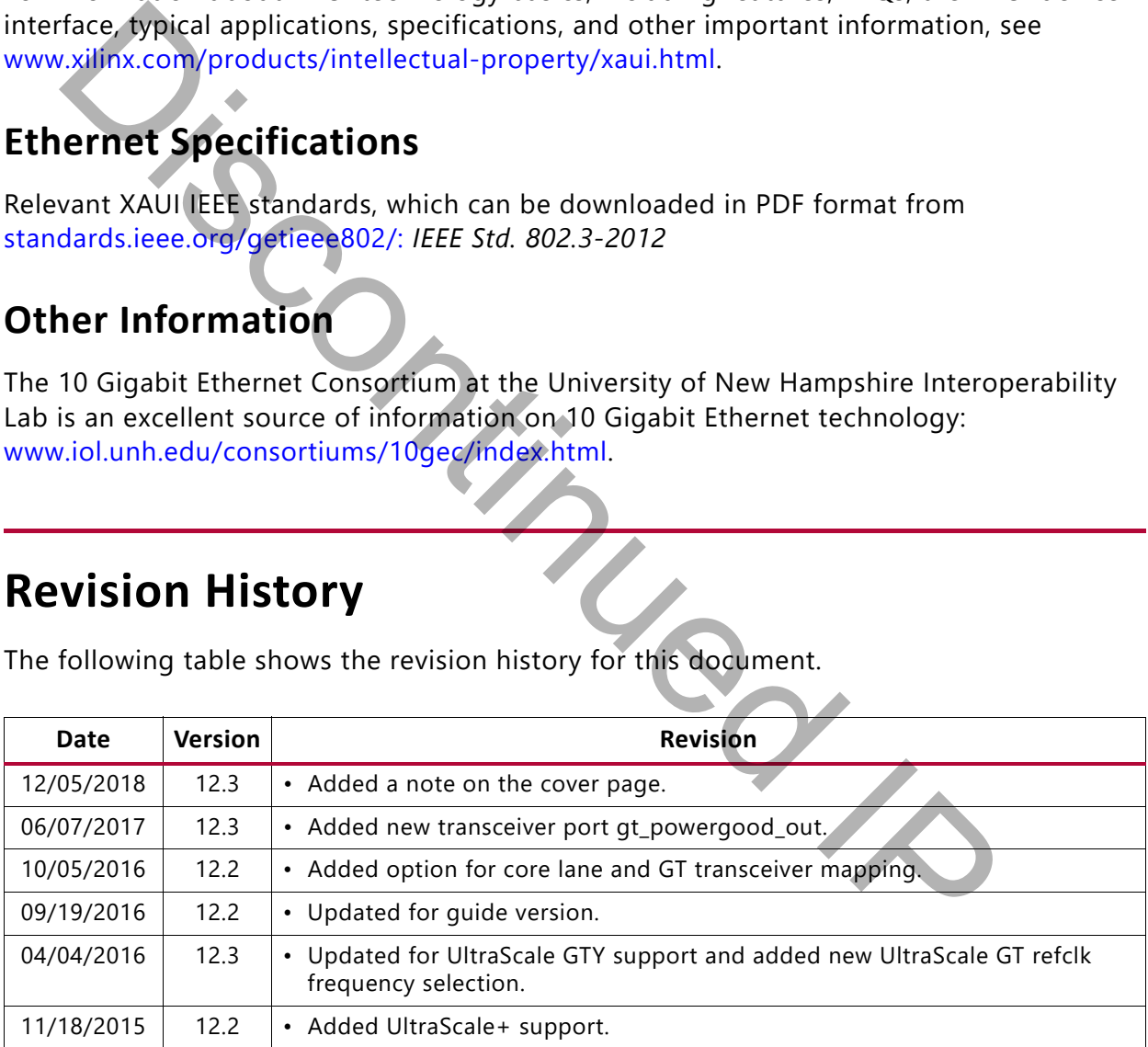

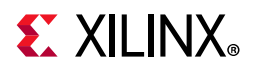

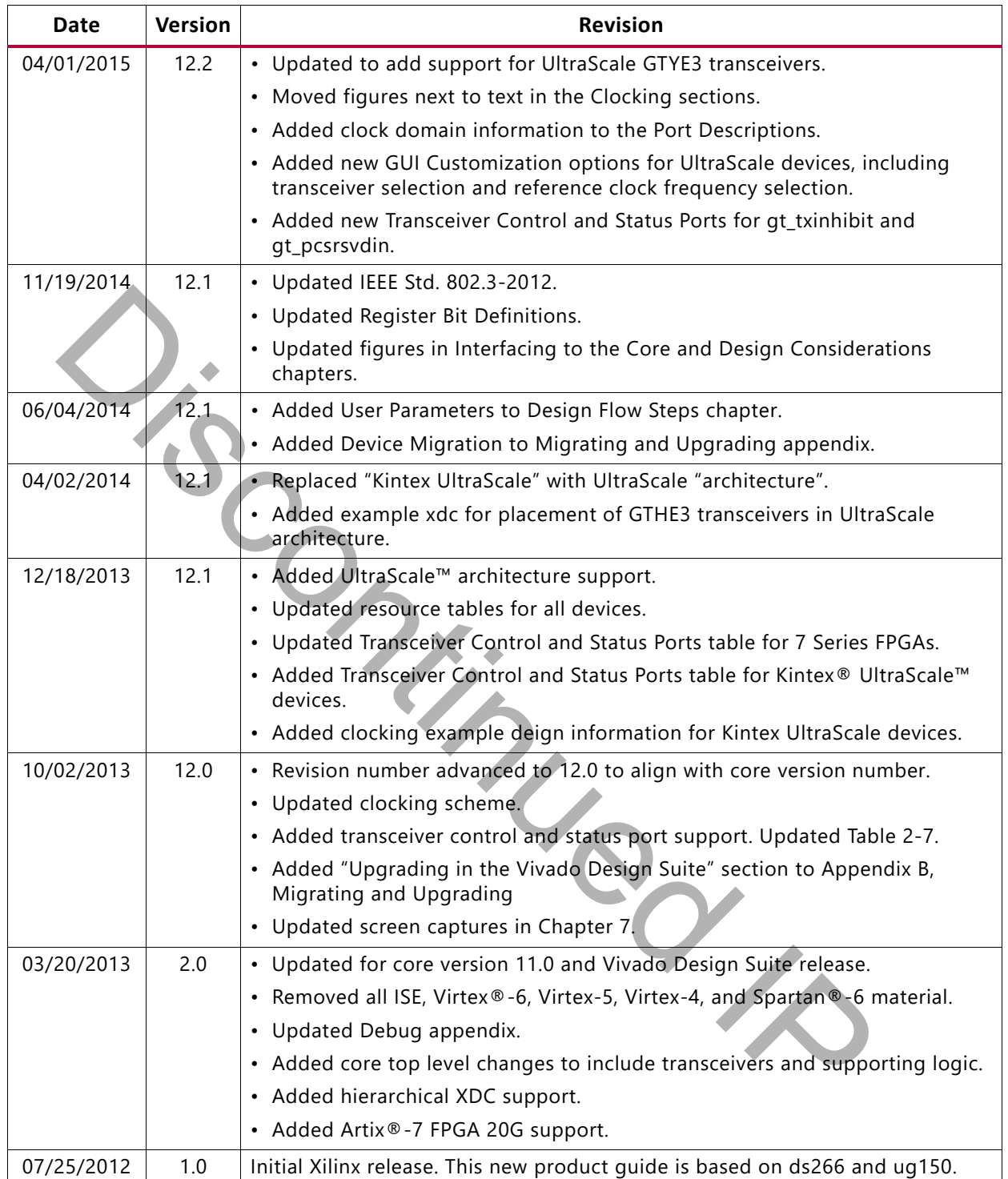

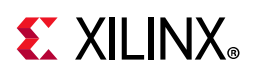

# **Please Read: Important Legal Notices**

The information disclosed to you hereunder (the "Materials") is provided solely for the selection and use of Xilinx products. To the maximum extent permitted by applicable law: (1) Materials are made available "AS IS" and with all faults, Xilinx hereby DISCLAIMS ALL WARRANTIES AND CONDITIONS, EXPRESS, IMPLIED, OR STATUTORY, INCLUDING BUT NOT LIMITED TO WARRANTIES OF MERCHANTABILITY, NON-INFRINGEMENT, OR FITNESS FOR ANY PARTICULAR PURPOSE; and (2) Xilinx shall not be liable (whether in contract or tort, including negligence, or under any other theory of liability) for any loss or damage of any kind or nature related to, arising under, or in connection with, the Materials (including your use of the Materials), including for any direct, indirect, special, incidental, or consequential loss or damage (including loss of data, profits, goodwill, or any type of loss or damage suffered as a result of any action brought by a third party) even if such damage or loss was reasonably foreseeable or Xilinx had been advised of the possibility of the same. Xilinx assumes no obligation to correct any errors contained in the Materials or to notify you of updates to the Materials or to product specifications. You may not reproduce, modify, distribute, or publicly display the Materials without prior written consent. Certain products are subject to the terms and conditions of Xilinx's limited warranty, please refer to Xilinx's Terms of Sale which can be viewed at https://www.xilinx.com/legal.htm#tos; IP cores may be subject to warranty and support terms contained in a license issued to you by Xilinx. Xilinx products are not designed or intended to be fail-safe or for use in any application requiring fail-safe performance; you assume sole risk and liability for use of Xilinx products in such critical applications, please refer to Xilinx's Terms of Sale which can be viewed at https://www.xilinx.com/legal.htm#tos.

#### **AUTOMOTIVE APPLICATIONS DISCLAIMER**

AUTOMOTIVE PRODUCTS (IDENTIFIED AS "XA" IN THE PART NUMBER) ARE NOT WARRANTED FOR USE IN THE DEPLOYMENT OF AIRBAGS OR FOR USE IN APPLICATIONS THAT AFFECT CONTROL OF A VEHICLE ("SAFETY APPLICATION") UNLESS THERE IS A SAFETY CONCEPT OR REDUNDANCY FEATURE CONSISTENT WITH THE ISO 26262 AUTOMOTIVE SAFETY STANDARD ("SAFETY DESIGN"). CUSTOMER SHALL, PRIOR TO USING OR DISTRIBUTING ANY SYSTEMS THAT INCORPORATE PRODUCTS, THOROUGHLY TEST SUCH SYSTEMS FOR SAFETY PURPOSES. USE OF PRODUCTS IN A SAFETY APPLICATION WITHOUT A SAFETY DESIGN IS FULLY AT THE RISK OF CUSTOMER, SUBJECT ONLY TO APPLICABLE LAWS AND REGULATIONS GOVERNING LIMITATIONS ON PRODUCT LIABILITY.

© Copyright 2012–2018 Xilinx, Inc. Xilinx, the Xilinx logo, Artix, ISE, Kintex, Spartan, Virtex, Vivado, Zynq, and other designated brands included herein are trademarks of Xilinx in the United States and other countries. The PowerPC name and logo are registered trademarks of IBM Corp. and used under license. All other trademarks are the property of their respective owners. [Dis](https://www.xilinx.com/legal.htm#tos)continued IP

**XAUI v12.3 Product Guide 124** PG053 December 5, 2018 [www.xilinx.com](https://www.xilinx.com)